## **INFO POINT, COMPUTER-PULT, COMPUTERARBEITSPLÄTZE**

948005 - 948041, 948101 - 948262

## **BETRIEBSANLEITUNG**

Instruction handbook | Provozní návod | Driftsvejledning | Manual de uso | Käyttöohje | Notice d'instructions | Manuale di istruzioni | Upute za upotrebu | Használati utasítás | Valdymo instrukcija | Handleiding | Instrukcja eksploatacji | Manual de operare | Инструкция по эксплуатации | Navodila za uporabo | Driftshandbok

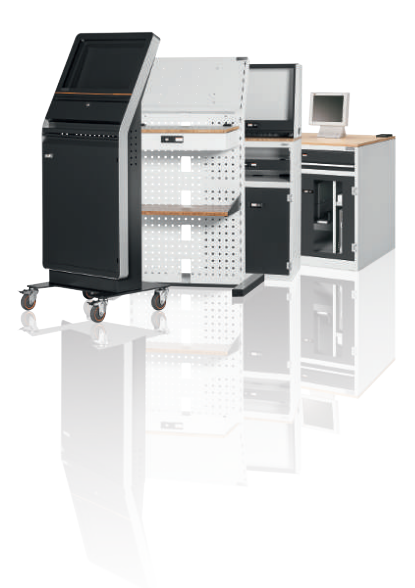

de

en

cs

da

es

fi

fr

it

## GARANT INFO Point, Computer-Pult, Computerarbeitsplätze

## Inhaltsverzeichnis

de

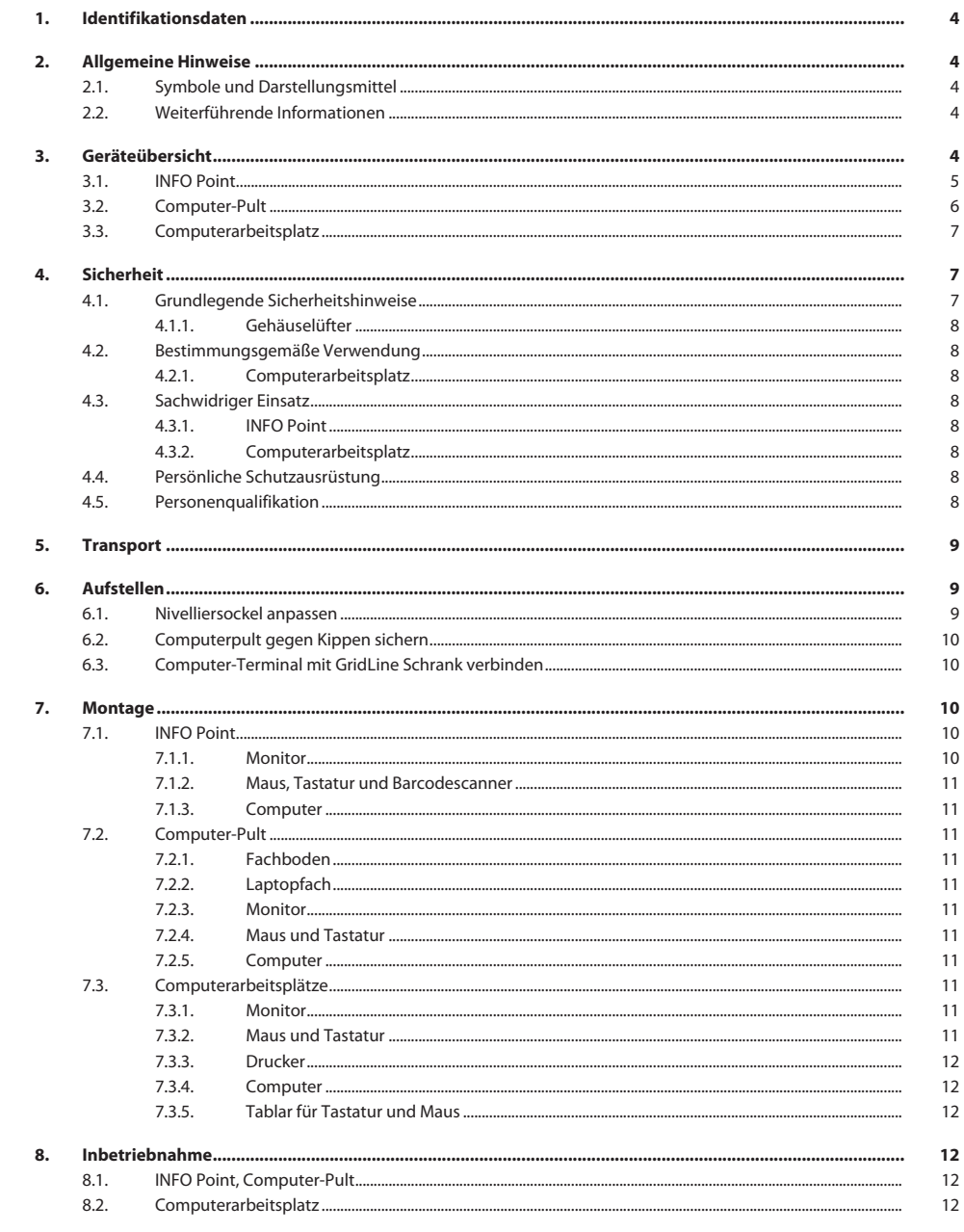

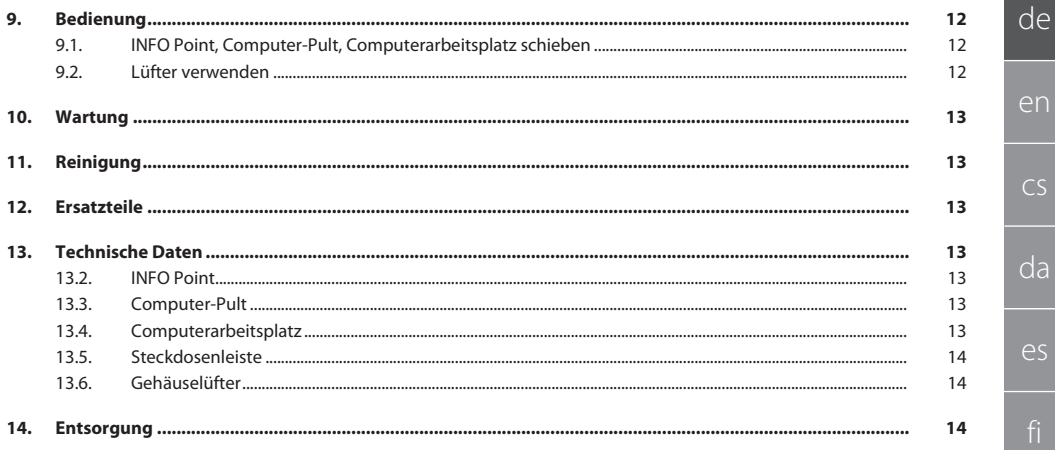

<span id="page-3-0"></span>1. Identifikationsdaten Hersteller Hoffmann Supply Chain GmbH Franz-Hoffmann-Str. 3 90431 Nürnberg Deutschland<br>GARANT Marke GARANT Produkte INFO Point, verschiedene Ausführungen Computer-Pult, verschiedene Ausführungen GridLine Computerarbeitsplatz, verschiedene Ausführungen Version der Bedienungsanleitung 1988 aus der Solonismus von der Bedienungsanleitung 1988 aus der Solonismus vo<br>Erstellungsdatum Erstellungsdatum Diese Kurzanleitung enthält alle Sicherheitsinformationen, Informationen zur Inbetriebnahme sowie wichtige Grundfunktionen. Onlineanleitung unter ho7.eu/ba-computerplace

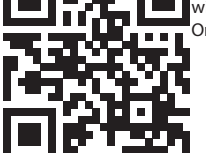

## <span id="page-3-1"></span>2. Allgemeine Hinweise

Bedienungsanleitung lesen, beachten, für späteres Nachschlagen aufbewahren und jederzeit verfügbar halten.

## <span id="page-3-2"></span>**2.1. SYMBOLE UND DARSTELLUNGSMITTEL**

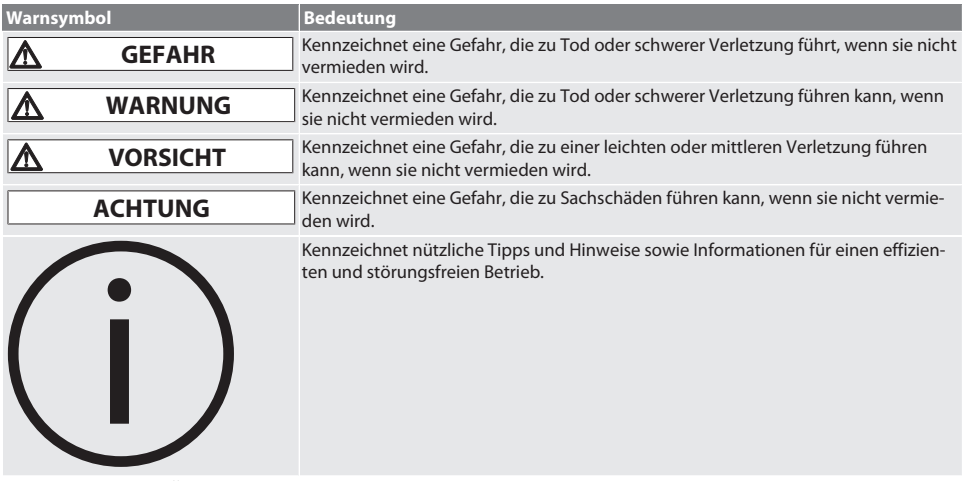

## <span id="page-3-3"></span>**2.2. WEITERFÜHRENDE INFORMATIONEN**

Bedienungsanleitungen des Monitors, Computers und weiterer Peripheriegeräten beachten.

<span id="page-3-4"></span>3. Geräteübersicht

i *Beispielhafte Darstellungen.*

<span id="page-4-0"></span>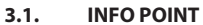

 $\overline{4}$ 

Tablar für Tastatur und Maus

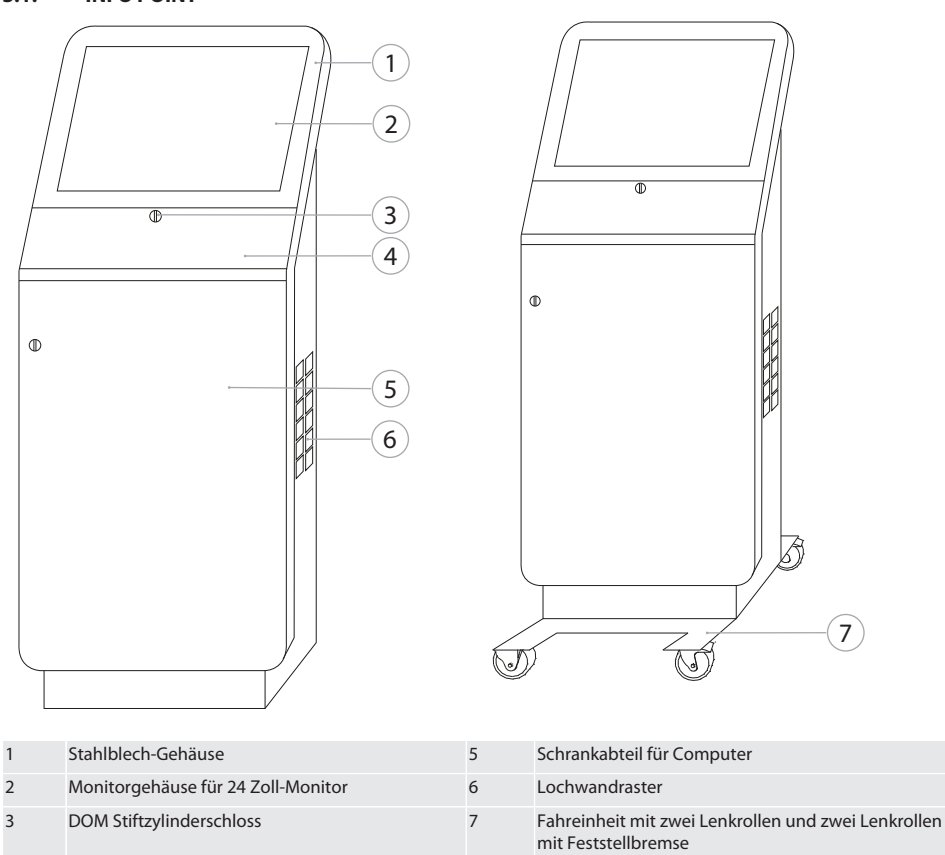

de

en

## GARANT INFO Point, Computer-Pult, Computerarbeitsplätze

#### <span id="page-5-0"></span> $3.2.$ **COMPUTER-PULT**

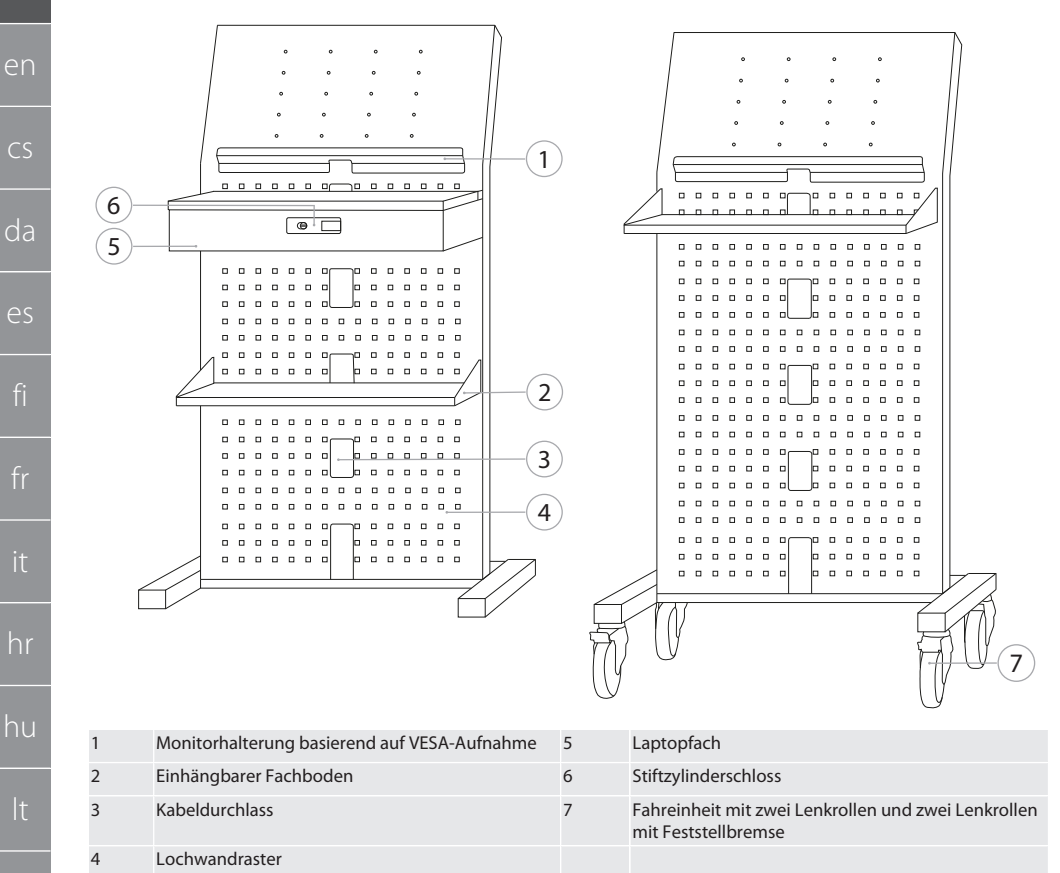

de

#### <span id="page-6-0"></span>**3.3. COMPUTERARBEITSPLATZ**

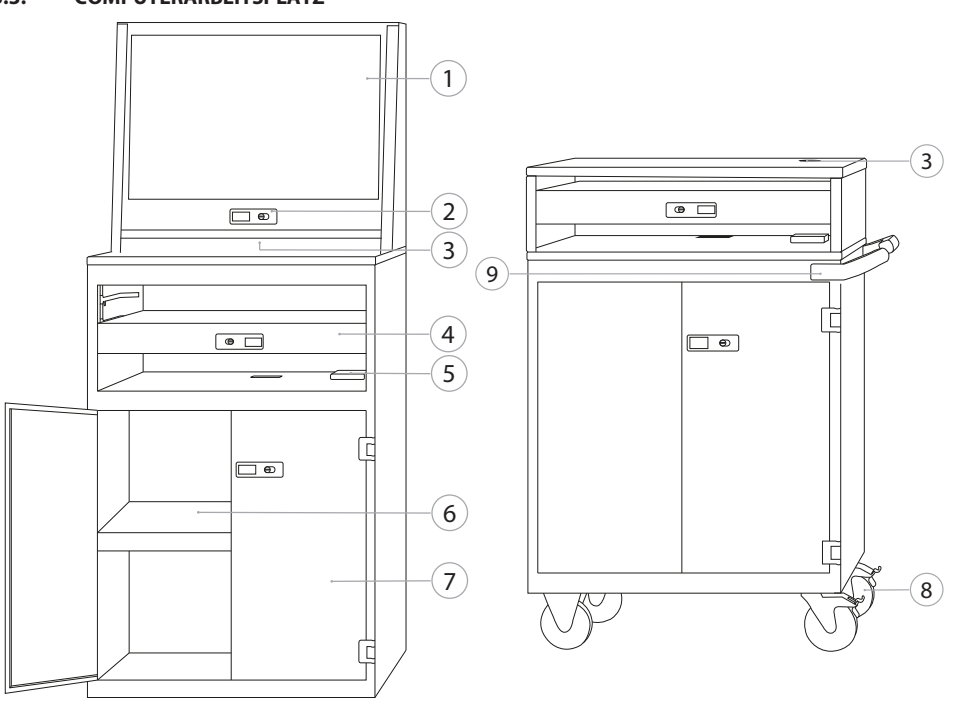

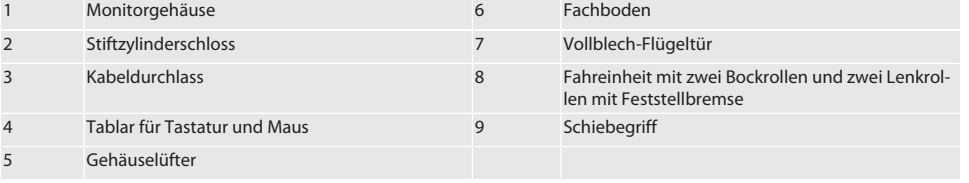

## <span id="page-6-1"></span>4. Sicherheit

## <span id="page-6-2"></span>**4.1. GRUNDLEGENDE SICHERHEITSHINWEISE**

## **GEFAHR**

### **Stromführende Komponenten**

Lebensgefahr durch Stromschlag.

- » Vor Beginn aller Montage- und Wartungsarbeiten, Gerät vom Stromnetz trennen.
- » Elektroinstallation, Wartung und Reparatur nur durch geeignetes Fachpersonal.
- » Nur im Innenbereich verwenden.
- » Bei beschädigten Stromkabeln, Steckdosen oder Lüfter, Gerät nicht mehr verwenden.
- » Keine Flüssigkeiten in Nähe von stromführenden Komponenten lagern.
- » Nicht mit feuchten oder nassen Händen bedienen, ein- oder ausstecken.

de

en

 $\overline{C}$ 

da

es

## GARANT INFO Point, Computer-Pult, Computerarbeitsplätze

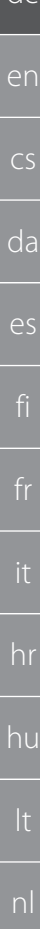

de

## **A** VORSICHT

## **Kippender Schrank, Montagewagen oder Regal**

Verletzungsgefahr an Händen, Füßen und Körper.

- » **Schrank zwingend gegen Kippen sichern.**
- » Fußschutz, Schutzhandschuhe tragen.
- » Werkstücke nicht ungesichert lagern.
- » Nicht mehrere Schubladen gleichzeitig öffnen.
- » Bei Transport keine Gegenstände auf Gehäusedeckel legen.
- » Schwere Gegenstände langsam absetzen.
- » Schieben oder Transportieren nur mit geschlossenen, verriegelten Schubladen und Schrankabteil.
- » Maximale Tragfähigkeiten beachten.

#### <span id="page-7-0"></span>**4.1.1. Gehäuselüfter**

## **WARNUNG**

#### **Rotierender Lüfter**

Gefahr leichter oder mittlerer Verletzung der Hände und Finger.

- » Nicht in Lüfter greifen.
- » Rotor nicht mit Gegenständen bremsen.
- » Vor Beginn aller Wartungs- und Reinigungsarbeiten, Lüfter vom Stromnetz trennen und bis Stillstand des Rotors warten.
- » Enganliegende Schutzkleidung tragen.
- » Keinen Schmuck in Nähe des Lüfters tragen.

## **VORSICHT**

#### **Erwärmte Gehäuseteile**

Verbrennungen von Körperteilen.

- » Für ausreichenden Berührungsschutz sorgen.
- » Lüfter erst nach Abkühlphase berühren.

#### <span id="page-7-1"></span>**4.2. BESTIMMUNGSGEMÄSSE VERWENDUNG**

- Für Transport, Aufbewahrung und Betrieb von Computer, Monitor, Drucker und weiteren Peripheriegeräten.
- Für den industriellen Gebrauch im Innenbereich. Verwendung auf trockenen und festen Böden.
- Nur in technisch einwandfreiem und betriebssicherem Zustand verwenden.
- Nur mit zugelassenen Zubehörteilen der Hoffmann Group modifizieren und umbauen.

#### <span id="page-7-2"></span>**4.2.1. Computerarbeitsplatz**

Computer nur bei eingeschaltetem Lüfter verwenden.

#### <span id="page-7-3"></span>**4.3. SACHWIDRIGER EINSATZ**

- Keine eigenmächtigen Umbauten und Modifizierungen tätigen.
- Nicht in explosionsgefährdeten Bereichen verwenden.
- Nicht in Bereichen mit hohem Staubanteil, brennbaren Gasen, Dämpfen oder Lösungsmitteln verwenden.
- Keiner starken Hitze, direkter Sonnenbestrahlung, offenem Feuer oder Flüssigkeiten aussetzen.
- Schubladen und Fachböden nicht überladen.
- Nicht auf Computerarbeitsplatz stellen. Keine Personen befördern.

#### <span id="page-7-4"></span>**4.3.1. INFO Point**

Lochwand auf Rückseite für optimale Lüftung nicht vollständig mit Easyfix-Zubehör verdecken.

#### <span id="page-7-5"></span>**4.3.2. Computerarbeitsplatz**

Lüfter und Lüftungsschlitze freihalten, nicht abdecken.

## <span id="page-7-6"></span>**4.4. PERSÖNLICHE SCHUTZAUSRÜSTUNG**

Nationale und regionale Vorschriften zur Sicherheit und Unfallverhütung beachten. Schutzkleidung wie Fußschutz und Schutzhandschuhe müssen entsprechend der bei der jeweiligen Tätigkeit zu erwartenden Risiken gewählt, bereitgestellt und getragen werden.

## <span id="page-7-7"></span>**4.5. PERSONENQUALIFIKATION**

#### **Fachkraft für mechanische Arbeiten**

Fachkraft im Sinne dieser Dokumentation sind Personen, die mit Aufbau, mechanischer Installation, Inbetriebnahme, Störungsbehebung und Wartung des Produkts vertraut sind und über folgende Qualifikationen verfügen:

sv

 $\mathsf{D}$ 

ro

ru

sl

<span id="page-8-2"></span><span id="page-8-1"></span><span id="page-8-0"></span>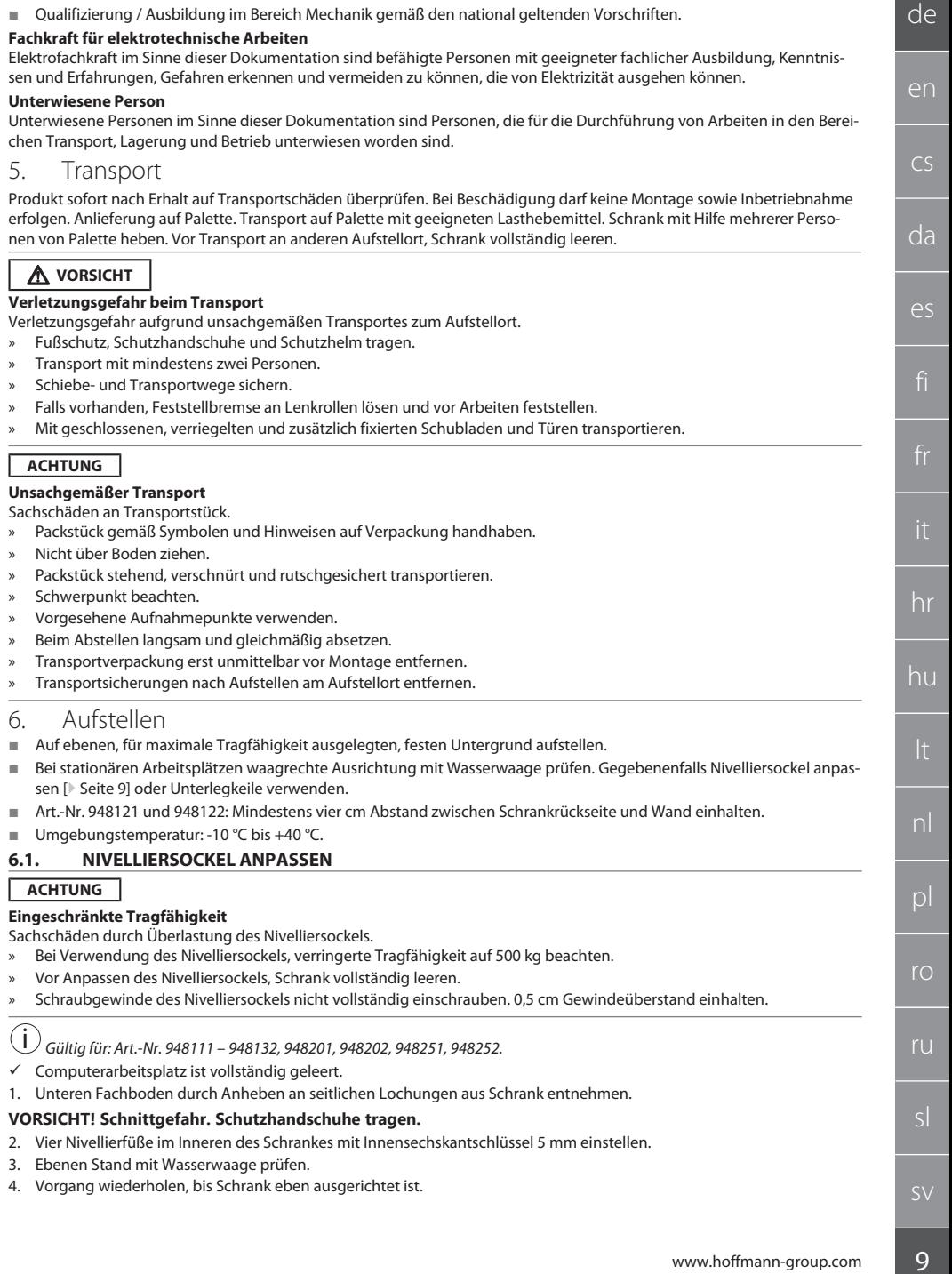

# en  $\overline{C}$ da es

hr

hu

nl

 $\mathsf{D}$ 

ro

ru

sl

de

## <span id="page-9-0"></span>**6.2. COMPUTERPULT GEGEN KIPPEN SICHERN**

i *Gültig für: Art.-Nr. 948101.*

## **VORSICHT**

#### **Kippender Schrank, Montagewagen oder Regal** Verletzungsgefahr an Händen, Füßen und Körper.

## » **Schrank zwingend gegen Kippen sichern.**

- » Fußschutz, Schutzhandschuhe tragen.
- » Werkstücke nicht ungesichert lagern.
- » Nicht mehrere Schubladen gleichzeitig öffnen.
- » Bei Transport keine Gegenstände auf Gehäusedeckel legen.
- » Schwere Gegenstände langsam absetzen.
- » Schieben oder Transportieren nur mit geschlossenen, verriegelten Schubladen und Schrankabteil.
- » Maximale Tragfähigkeiten beachten.

## **ACHTUNG**

### **In Wand verlegte Leitungen und Rohre**

Beschädigungen an Leitungen und Rohren.

- » Wand vor Bohren auf ausreichende Tragfähigkeit prüfen.
- » Geeignetes Bohrwerkzeug und -material verwenden.
- » Geeignete Schutzausrüstung verwenden.
- » Bohrungen durch Fachpersonal durchführen.
- » Keine Bohrung in unmittelbarer Nähe zu Leitungen oder Rohren vornehmen.
- Je nach Wandbeschaffenheit geeignete Dübel und Schrauben gewählt.
- ü Boden verfügt über ausreichend Tragfähigkeit.
- 1. Bohrungen durch Lochungen in Schrankrückseite anzeichnen und Schrank versetzen.
- 2. Bohrungen in Wand durchführen, Dübel einsetzen und Schrank mit Wand verschrauben.

## <span id="page-9-1"></span>**6.3. COMPUTER-TERMINAL MIT GRIDLINE SCHRANK VERBINDEN**

i *Computer-Terminal Art.-Nr. 948111 und 948112 können mit GridLine Schränken Tiefe 500 mm (20G) Art.-Nr. 940001 – 940217, 940801 – 940907 kombiniert werden.*

- ü Terminal und Schrank haben gleiche Höhe. Andernfalls Bohrungen in Schrankwand durchführen.
- 1. Vier Schrauben M6×12 durch beide Seitenwände an Kopf- und Fußende führen.
- 2. Schrauben mit vier Muttern M6 von anderer Seite verschrauben.

<span id="page-9-2"></span>7. Montage

Fachkraft für elektrotechnische Arbeiten

## <span id="page-9-3"></span>**7.1. INFO POINT**

## <span id="page-9-4"></span>**7.1.1. Monitor**

## i *Für 24 Zoll-Flachbildmonitor.*

- Monitorrahmen ist staub- und fettfrei.
- Halterung und Standfuß von Monitor entfernt.
- 1. Tablar für Tastatur und Maus aufschließen und öffnen.
- 2. Im Tablar auf rechter und linker Seite je eine Schraube mit Winkelschraubendreher 4 mm entfernen.
- 3. Rahmen entfernen.
- 4. Klebebandschutzstreifen auf Rahmeninnenseite entfernen.
- 5. Monitor einsetzen und an Rahmen festdrücken.
- 6. Fixierbänder nach oben über Monitorgehäuse legen.
- 7. Monitor mit Fixierbänder sichern.
- 8. Monitor mit allen benötigten Kabelverbindungen verbinden.
- 9. Rahmen mit Monitor in INFO Point einsetzen.
- 10. Zwei Schrauben mit Winkelschraubendreher 4 mm wieder festschrauben.

 $\zeta\zeta$ 

<span id="page-10-10"></span><span id="page-10-9"></span><span id="page-10-8"></span><span id="page-10-7"></span><span id="page-10-6"></span><span id="page-10-5"></span><span id="page-10-4"></span><span id="page-10-3"></span><span id="page-10-2"></span><span id="page-10-1"></span><span id="page-10-0"></span>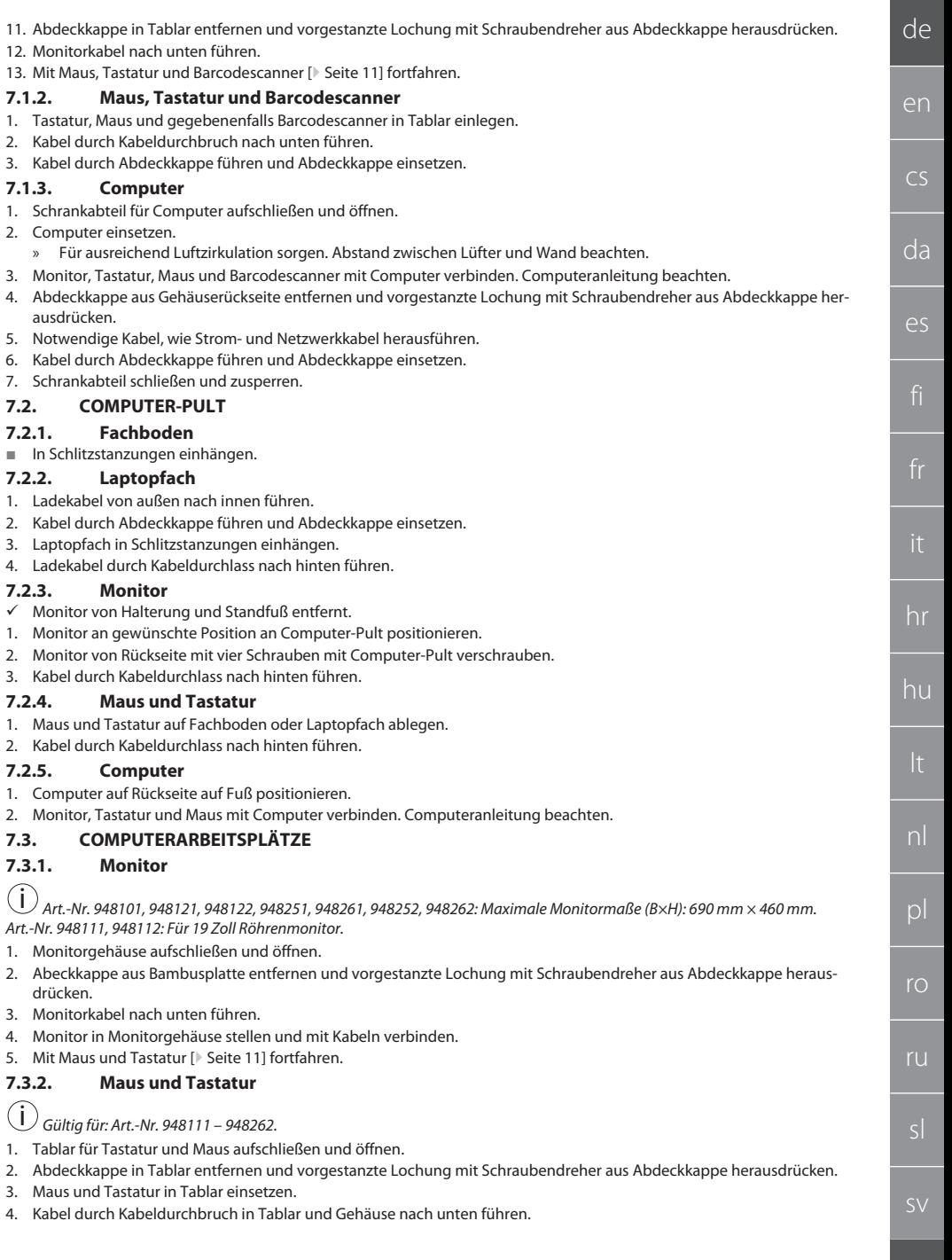

## GARANT INFO Point, Computer-Pult, Computerarbeitsplätze

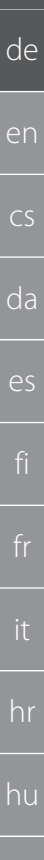

### 5. Kabel durch Abdeckkappen führen und Abdeckkappen in Tablar und Gehäuse einsetzen.

### <span id="page-11-0"></span>**7.3.3. Drucker**

- 1. Drucker auf Ausziehboden positionieren.
- 2. Kabel hinter Ausziehboden und durch Kabeldurchbruch nach außen führen.

#### <span id="page-11-1"></span>**7.3.4. Computer**

- 1. Schrankabteil für Computer aufschließen und öffnen.
- 2. Computer einsetzen.
	- » Für ausreichend Luftzirkulation sorgen. Abstand zwischen Lüfter und Wand beachten.
- 3. Monitor, Tastatur, Maus und gegebenenfalls Drucker mit Computer verbinden. Computeranleitung beachten.
- 4. Abdeckkappe aus Gehäuserückseite entfernen und vorgestanzte Lochung mit Schraubendreher aus Abdeckkappe herausdrücken.
- 5. Notwendige Kabel, wie Strom- und Netzwerkkabel herausführen.
- 6. Kabel durch Abdeckkappe führen und Abdeckkappe einsetzen.
- 7. Schrankabteil schließen und zusperren.

### <span id="page-11-2"></span>**7.3.5. Tablar für Tastatur und Maus**

- $\checkmark$  Tablar ist leergeräumt.
- 1. Tablar leicht anheben und nach vorne herausziehen.
- 2. Tablar an gewünschter Position einschieben.
- 3. Tablar leicht anheben und bis Anschlag einschieben.

## <span id="page-11-3"></span>8. Inbetriebnahme

#### <span id="page-11-4"></span>**8.1. INFO POINT, COMPUTER-PULT**

**Monitor und Computer mit Stromnetz verbinden.** 

#### <span id="page-11-5"></span>**8.2. COMPUTERARBEITSPLATZ**

- 1. Monitor, Computer, Lüfter und gegebenenfalls Drucker mit Steckdosenleiste oder Stromnetz verbinden.
- 2. Größe DE: Steckdosenleiste mit Stromnetz verbinden.

## <span id="page-11-6"></span>9. Bedienung

## <span id="page-11-7"></span>**9.1. INFO POINT, COMPUTER-PULT, COMPUTERARBEITSPLATZ SCHIEBEN**

## **A** VORSICHT

#### **Rollender Computerarbeitsplatz**

Quetschgefahr des Körpers.

- Schiebe- und Transportwege sichern.
- » Kein Aufenthalt von Personen in Fahrtrichtung.
- » Nicht in Bereichen mit Steigung oder Gefälle verwenden.
- ü Geräte ausgeschaltet und vom Stromnetz getrennt. Stromkabel in Schrank verwahrt.
- Schubladen und Türen verriegelt und abgeschlossen.
- 1. Feststellbremsen an beiden Lenkrollen lösen.
- 2. In Schrittgeschwindigkeit schieben.
- 3. Vor Arbeiten Feststellbremsen an Lenkrollen betätigen.

## <span id="page-11-8"></span>**9.2. LÜFTER VERWENDEN**

i *Gültig für Art.-Nr. 948101 – 948805.*

## **A** VORSICHT

#### **Rotierender Lüfter**

Gefahr leichter oder mittlerer Verletzung der Hände und Finger.

- » Nach Verbinden mit Stromnetz läuft Lüfter sofort an.
- » Während Verbinden mit Stromnetz, nicht in Nähe des Lüfters aufhalten.
- » Nur an Stromkreis anschließen, der mit allpolig trennendem Schalter abschaltbar ist.
- Während Betrieb des Computers, muss der Lüfter eingeschalten sein.

nl

 $\overline{D}$ 

ro

ru

sl

## <span id="page-12-0"></span>10. Wartung

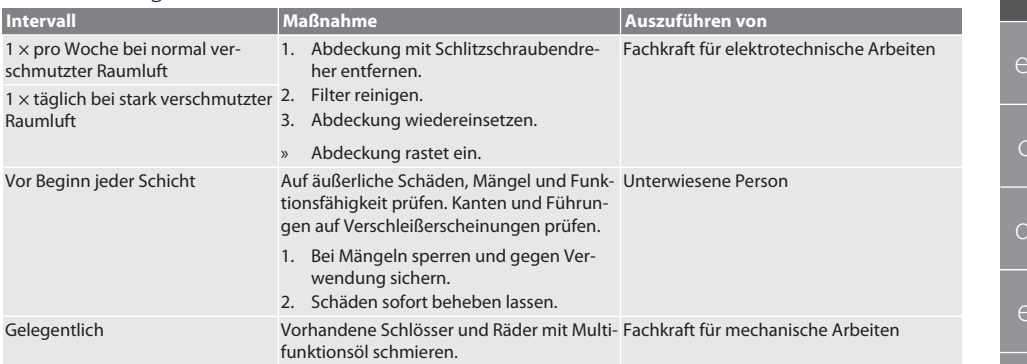

## *Tab. 1:* Wartungstätigkeiten

## <span id="page-12-1"></span>11. Reinigung

Keine chemischen, alkoholischen, schleifmittel- oder lösemittelhaltigen Reinigungsmittel verwenden. Pulverbeschichtete Oberflächen (wie Korpus, Metallfronten, Schubläden, Fachböden) mit lauwarmem, angefeuchtetem Tuch reinigen. Polycarbonatscheiben mit Glasreiniger und weichem, sauberem, nicht scheuerndem Tuch reinigen. Lüfter entsprechend [Wartung](#page-12-0) [\[](#page-12-0)[}](#page-12-0) [Seite 13\]](#page-12-0) reinigen. Nicht mit Wasserstrahl oder Hochdruckreiniger reinigen. Keine spitzen oder scharfkantigen Gegenstände verwenden

## <span id="page-12-2"></span>12. Ersatzteile

Original-Ersatzteilbezug über Hoffmann Group Kundenservice.

## <span id="page-12-3"></span>13. Technische Daten

## **13.1. MASSE IN G**

25 mm entsprechen 1 G.

## <span id="page-12-4"></span>**13.2. INFO POINT**

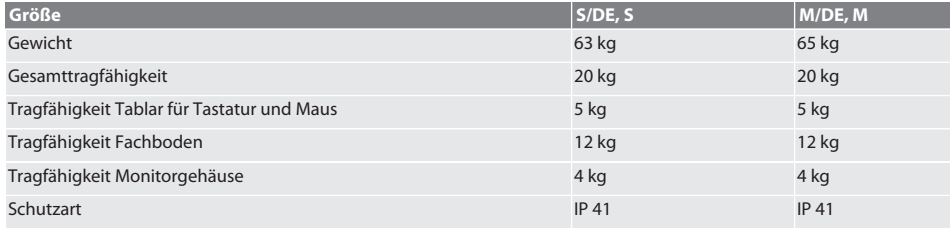

## <span id="page-12-5"></span>**13.3. COMPUTER-PULT**

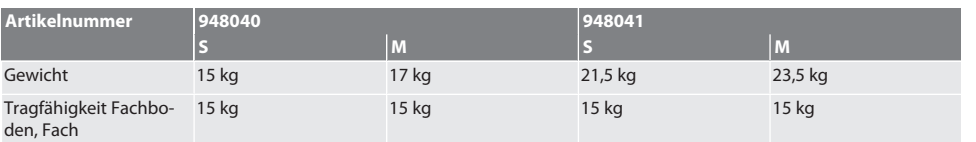

## <span id="page-12-6"></span>**13.4. COMPUTERARBEITSPLATZ**

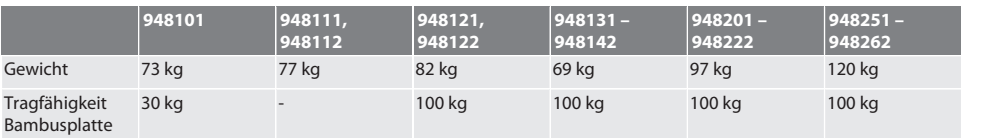

## GARANT INFO Point, Computer-Pult, Computerarbeitsplätze

<span id="page-13-0"></span>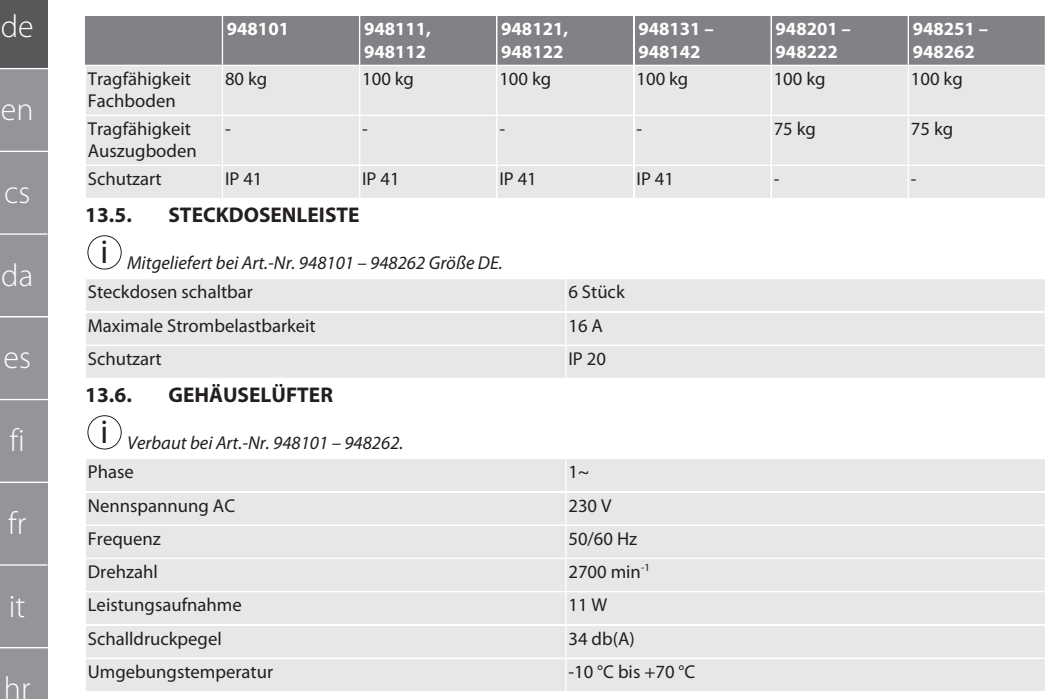

## <span id="page-13-2"></span><span id="page-13-1"></span>14. Entsorgung

Nationale und regionale Umweltschutz- und Entsorgungsvorschriften für fachgerechte Entsorgung oder Recycling beachten. Verbraucher sind verpflichtet, elektronische Komponenten zu einer geeigneten Sammelstelle zu bringen. Metalle, Nichtmetalle, Verbundwerk- und Hilfsstoffe nach Sorten trennen und umweltgerecht entsorgen.

de

## Contents

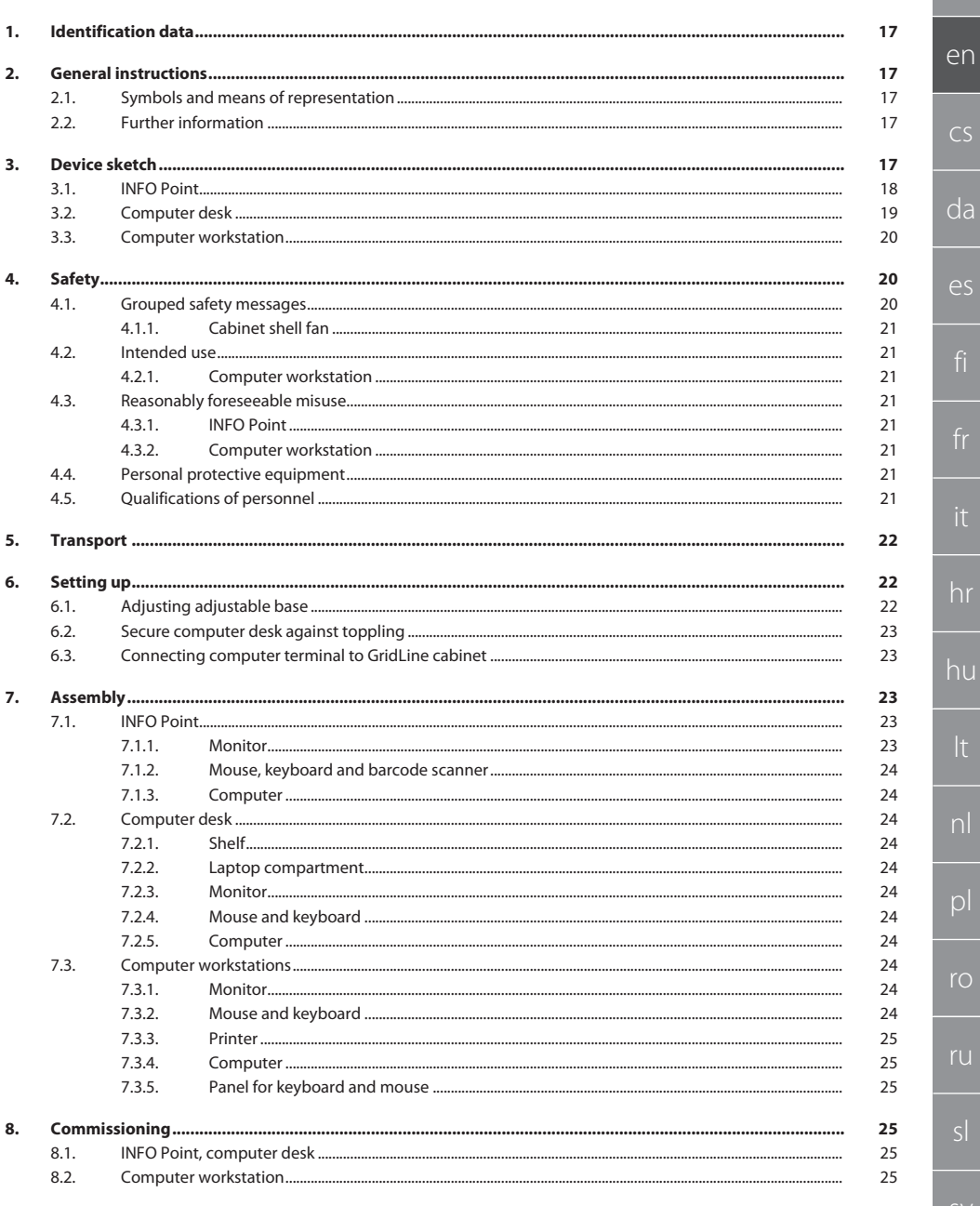

 $\overline{\Omega}$ 

## GARANT INFO Point, computer desk, computer workstations

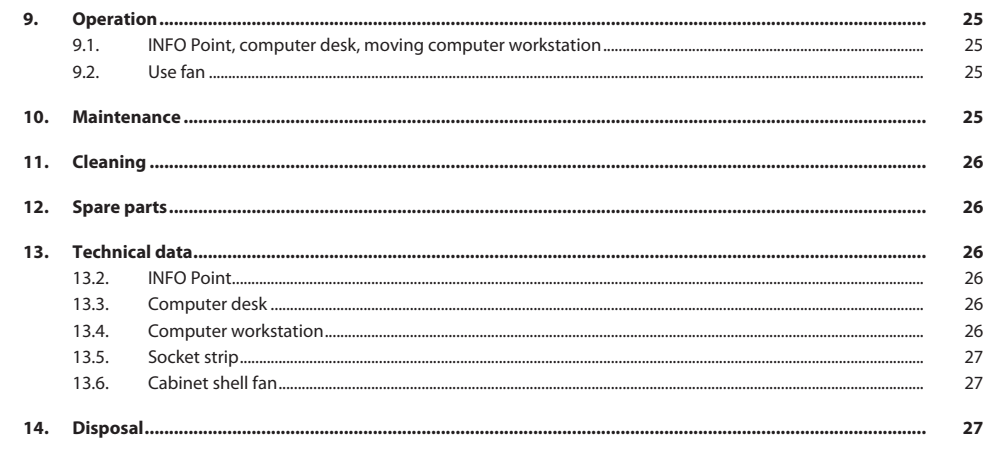

de

en

 $\overline{C}$ 

da

es

## <span id="page-16-0"></span>1. Identification data

Manufacturer **Hoffmann Supply Chain GmbH** 

Brand GARANT products INFO Point, various versions

Date created

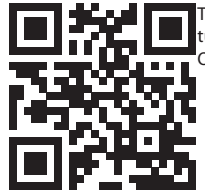

Version of the operating instructions 02 Translation of the original instruction manual<br>
Date created 04/2020 These brief instructions include all safety notes, details on commissioning and essential basic features. Online instruction manual at ho7.eu/ba-computerplace

Franz-Hoffmann-Str. 3 90431 Nuremberg Germany<br>GARANT

Computer desk, various versions

GridLine computer workstation, various versions

<span id="page-16-1"></span>2. General instructions

Read the instructions for use, follow them and keep them available for later reference.

## <span id="page-16-2"></span>**2.1. SYMBOLS AND MEANS OF REPRESENTATION**

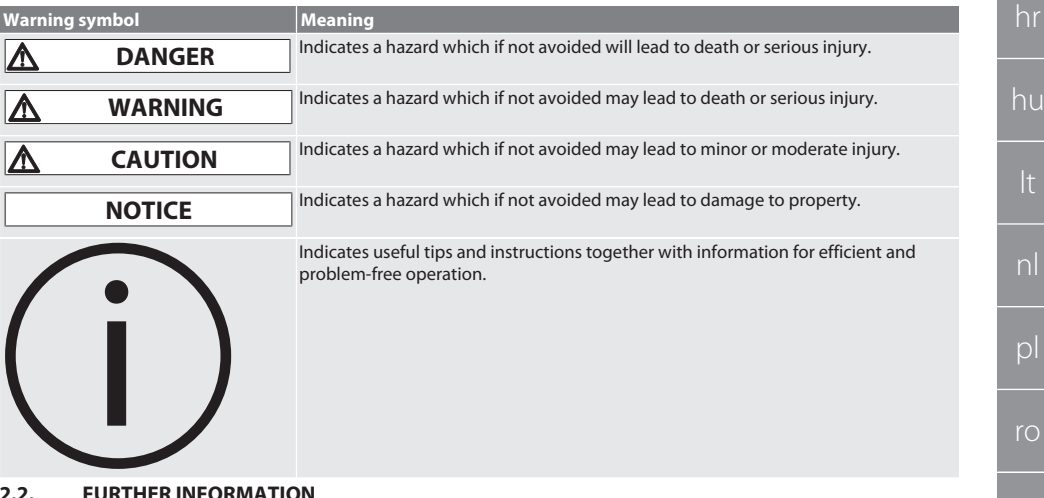

## <span id="page-16-3"></span>**2.2. FURTHER INFORMATION**

Observe operating instructions for monitor, computer and other peripheral devices.

<span id="page-16-4"></span>3. Device sketch

i *Example illustrations.*

[www.hoffmann-group.com](https://www.hoffmann-group.com) 17

sv

ru

## GARANT INFO Point, computer desk, computer workstations

<span id="page-17-0"></span>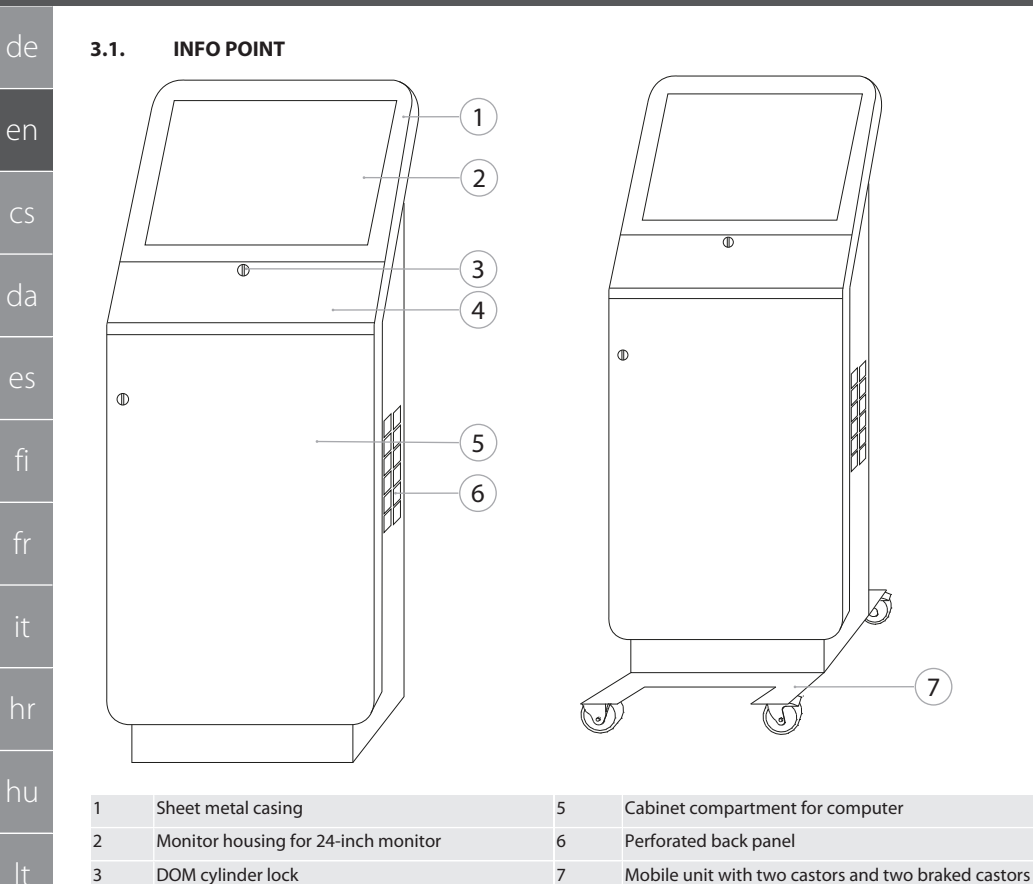

Panel for keyboard and mouse

<span id="page-18-0"></span>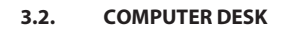

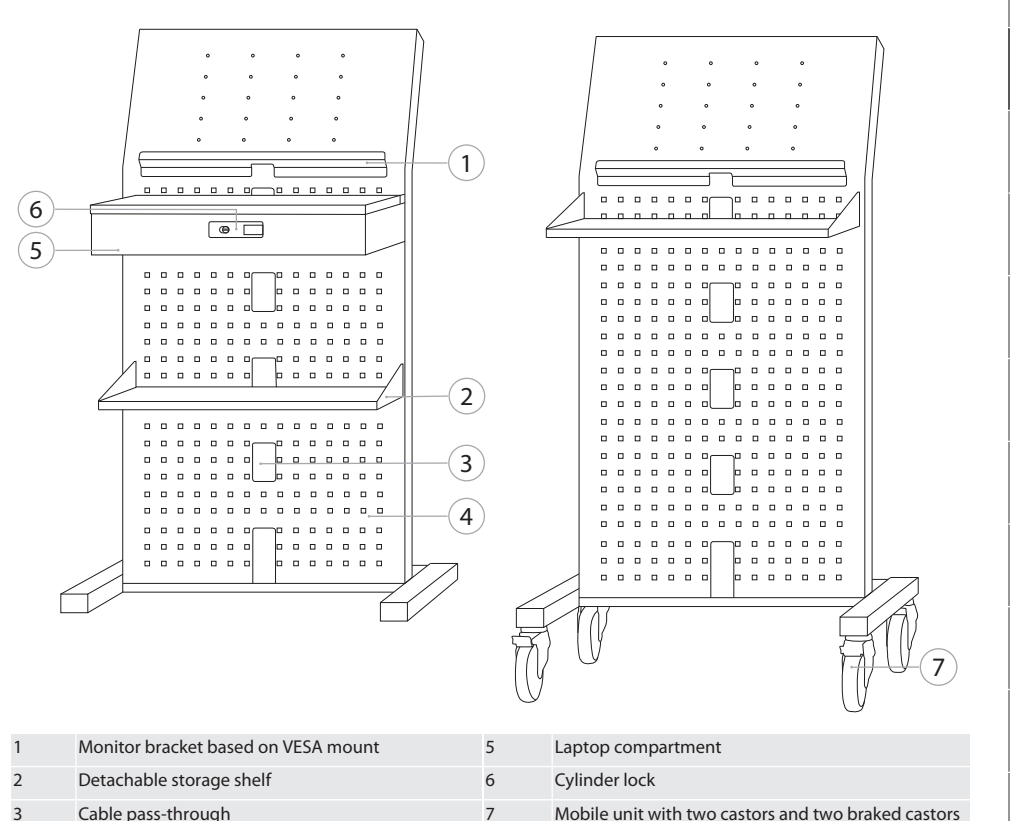

 $\overline{4}$ Perforated back panel

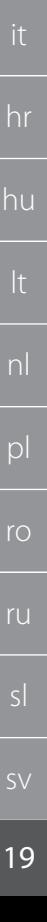

de

en

 $\overline{C}$ 

 $da$ 

es

## GARANT INFO Point, computer desk, computer workstations

## <span id="page-19-0"></span>**3.3. COMPUTER WORKSTATION**

de

en

 $\subset$ 

da

es

hr

hu

pl

ru

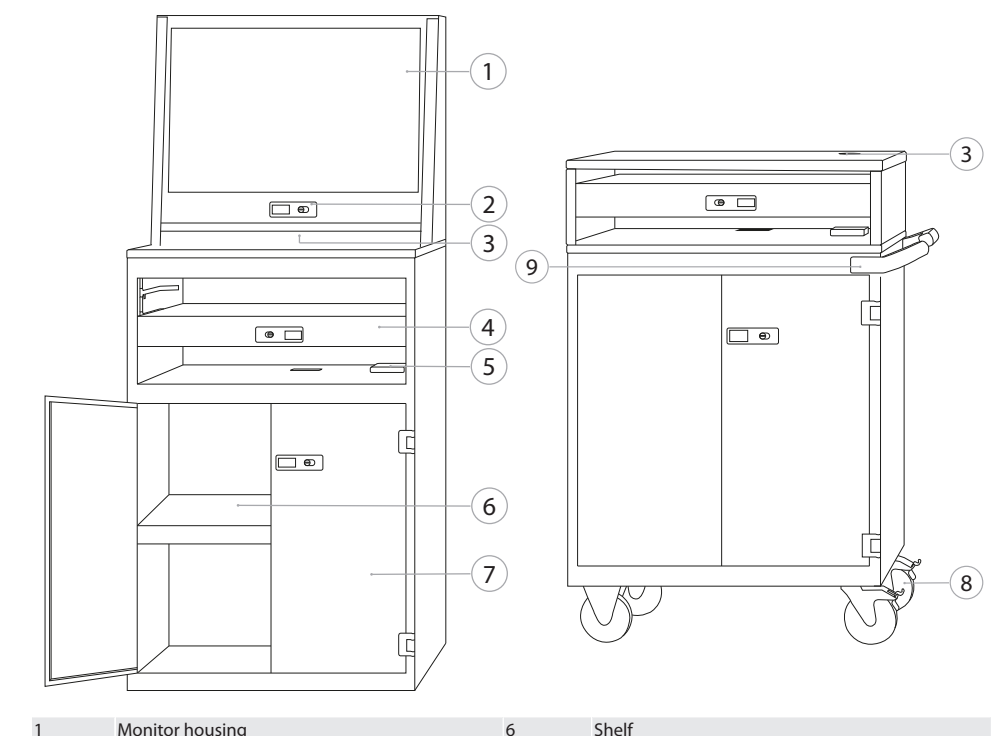

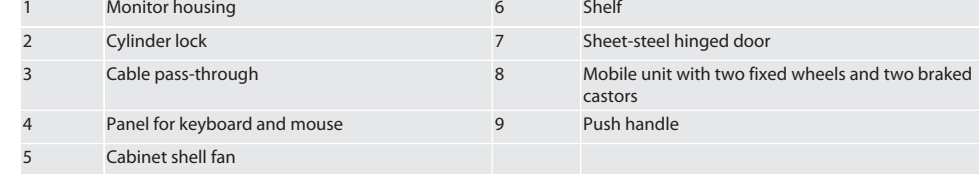

## <span id="page-19-1"></span>4. Safety

## <span id="page-19-2"></span>**4.1. GROUPED SAFETY MESSAGES**

## **DANGER**

## **Electrically live components**

Risk of fatal electric shock.

- » Before starting any installation or maintenance work, disconnect the device from the mains power supply.
- » Electrical installation, maintenance and repair may be performed only by trained specialists.
- » For indoor use only.
- » If power cables, sockets or fans are damaged, do not continue to use the device.
- » Do not store liquids in the vicinity of electrically live components.
- » Do not operate, plug in or withdraw devices with wet or moist hands.

<span id="page-20-7"></span><span id="page-20-6"></span><span id="page-20-5"></span><span id="page-20-4"></span><span id="page-20-3"></span><span id="page-20-2"></span><span id="page-20-1"></span><span id="page-20-0"></span>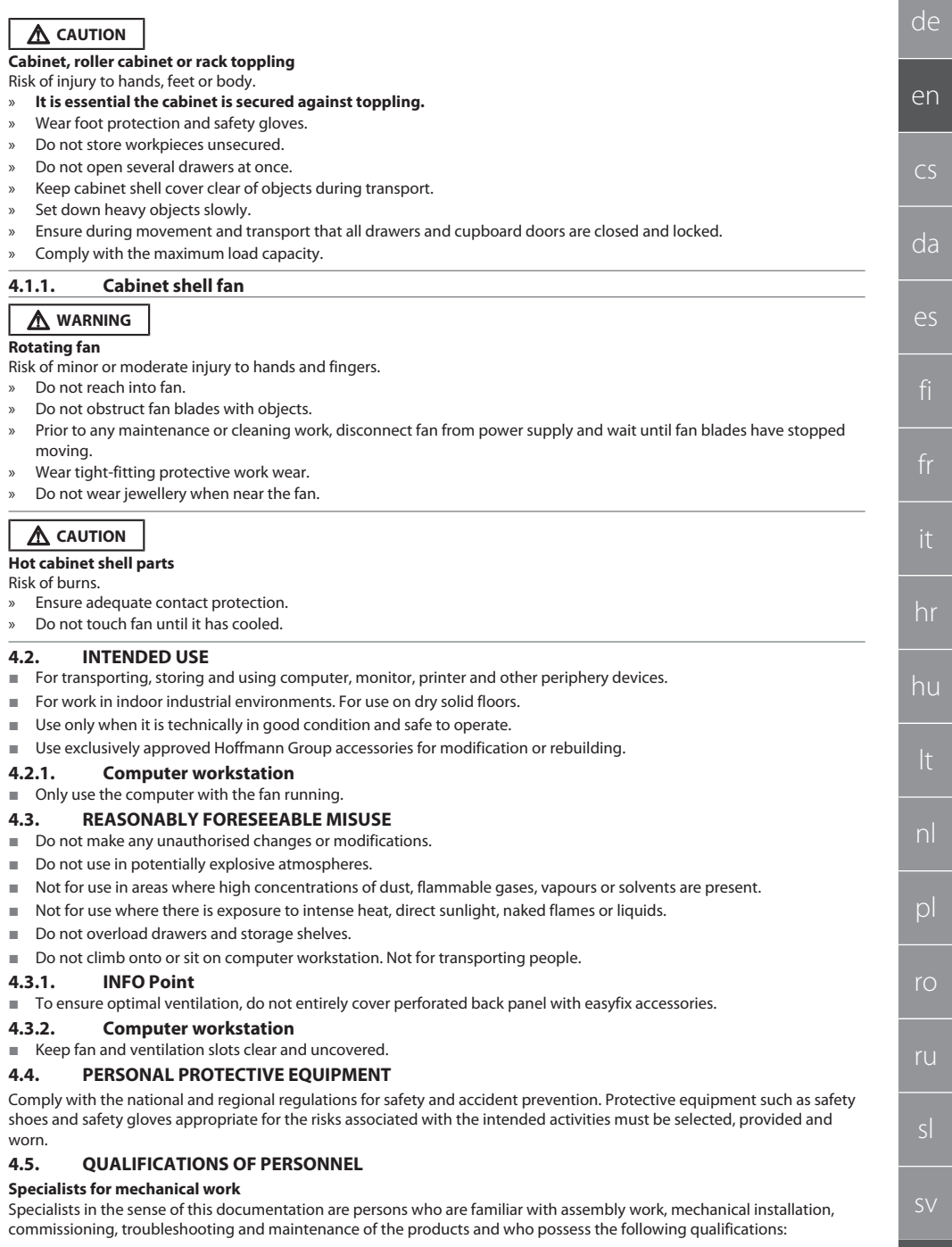

Qualification / training in the field of mechanics as specified in the nationally applicable regulations.

### **Trained specialist for electro-technical work**

A trained electrician in terms of this document is a person who has been respectively trained and who possesses the skills and experience to recognise and avoid the dangers of working with electricity.

#### **Trained person**

de

en

cs

da

es

hr

hu

nl

 $\mathsf{D}$ 

ro

ru

sl

Trained persons in the sense of this documentation are persons who have been trained to perform work in the areas of transport, storage and operation.

## <span id="page-21-0"></span>5. Transport

Immediately on receipt check the product for damage in transport. Damaged products must not be installed or commissioned. Pallet delivery. Transport on pallet using suitable lifting gear. Do not lift cabinet off pallet alone. Before transportation to a different installation location, fully empty the cabinet.

## **A** CAUTION

### **Risk of injury during transport**

Risk of injury from improper transport to installation site.

- Wear foot protection, safety gloves and safety helmet.
- » Do not transport alone.
- » Make sure the paths for movement and transport are clear.
- » If features, release parking brake on castors and apply before work.
- » Transport with drawers and doors closed, locked and additionally secured.

## **NOTICE**

### **Improper transport**

Damage to items of packaging.

- » Handle items of packaging in accordance with the symbols and instructions shown on them.
- » Do not drag them across the floor.
- » When items of packaging are being transported they must be upright, secured with ropes and protected against slipping.
- Be aware of the centre of gravity.
- Use the lifting points provided.
- When putting them down, do so slowly and evenly.
- » Do not remove the transport packaging until immediately before erection.
- » Once the device has been erected at the place of erection, remove the transport restraints.

## <span id="page-21-1"></span>6. Setting up

- Set up on a solid, level floor with maximum load-bearing capacity.
- For stationary workstations, check horizontal levelling with spirit level. If necessary [Adjusting adjustable base](#page-21-2) [\[](#page-21-2)[}](#page-21-2) [Page 22\]](#page-21-2) or use shim wedges.
- Article no. 948121 and 948122: Maintain a gap of at least four cm between cabinet rear and wall.
- Ambient temperature: -10 °C to +40 °C.

## <span id="page-21-2"></span>**6.1. ADJUSTING ADJUSTABLE BASE**

## **NOTICE**

## **Limited load-bearing capacity**

Damage from overloading adjustable base.

- » When using the adjustable base, note load-bearing capacity reduced to 500 kg.
- Before adjusting the adjustable base, completely clear out the cabinet.
- » Do not screw the adjustable base's thread all the way in. Keep 0.5 cm of thread protruding.

## i

*Applies to: Article no. 948111 – 948132, 948201, 948202, 948251, 948252.*

- $\checkmark$  Computer workstation is completely empty.
- 1. Take lower storage shelf out of cabinet by lifting it at the holes on the sides.

## **CAUTION! Risk of cuts. Wear safety gloves.**

- 2. Adjust four levelling feet inside the cabinet using a 5-mm Allen key.
- 3. Use a spirit level to check horizontal levelling.
- 4. Repeat procedure until cabinet is perfectly level.

de

en

cs

da

es

<span id="page-22-4"></span><span id="page-22-3"></span><span id="page-22-2"></span><span id="page-22-1"></span><span id="page-22-0"></span>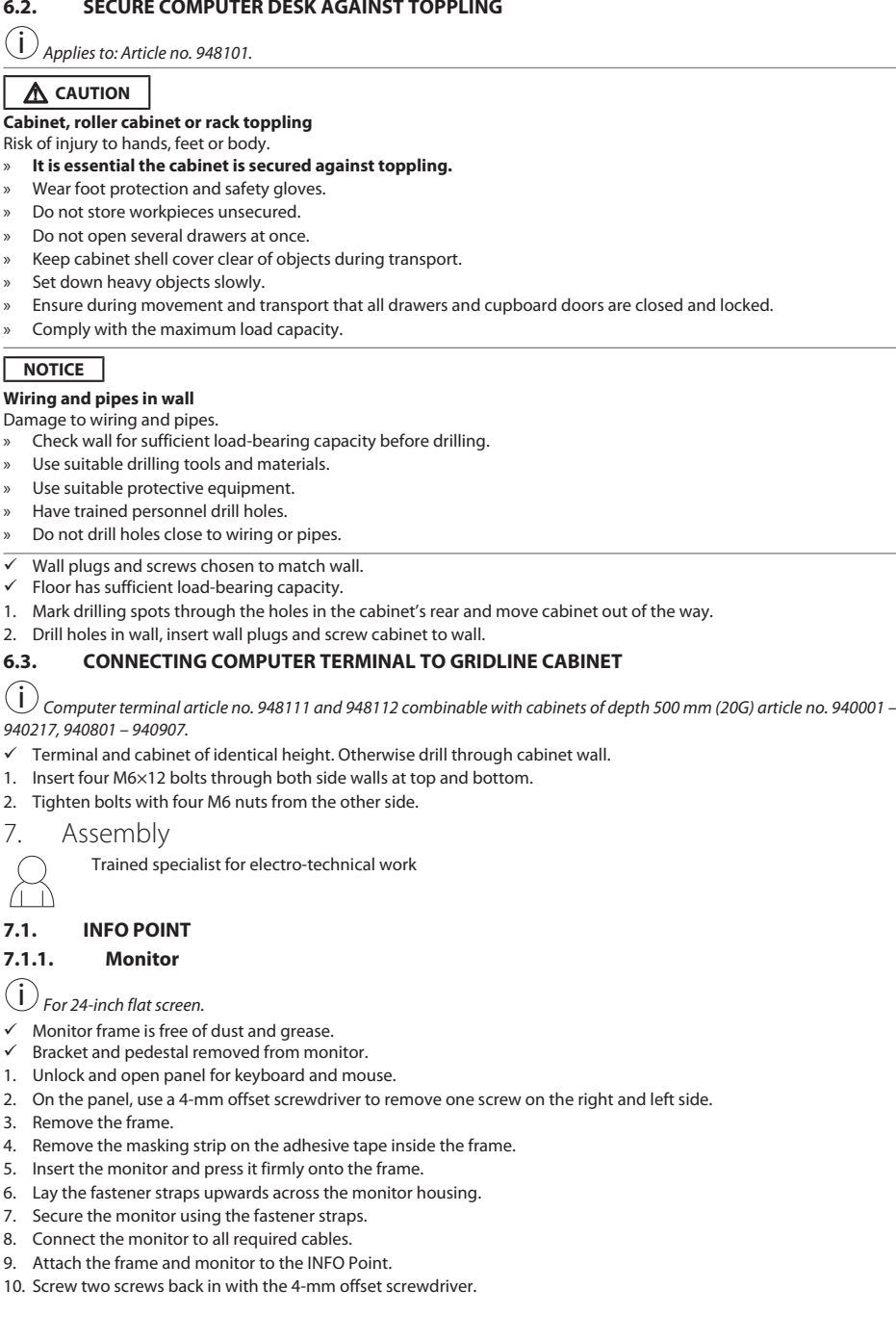

ro

## GARANT INFO Point, computer desk, computer workstations

- 11. Remove the cap in the panel and use a screwdriver to push out the punch-out in the cap.
- 12. Route monitor cables downwards.
- 13. Proceed with [Mouse, keyboard and barcode scanner \[](#page-23-0) $\blacktriangleright$  [Page 24\].](#page-23-0)

## <span id="page-23-0"></span>**7.1.2. Mouse, keyboard and barcode scanner**

- 1. Place mouse, keyboard and barcode scanner on panel.
- 2. Route cable downwards through cable opening.
- 3. Route cable through cap and insert cap.

## <span id="page-23-1"></span>**7.1.3. Computer**

- 1. Unlock and open cabinet compartment for computer.
- 2. Put computer inside.
	- » Ensure adequate circulation of air. Observe gap between fan and wall.
- 3. Connect monitor, keyboard, mouse and barcode scanner to computer. Observe computer manual.
- 4. Remove the cap in the casing's rear and use a screwdriver to push out the punch-out in the cap.
- 5. Route out the required cables, such as power and network cables.
- 6. Route cable through cap and insert cap.
- 7. Close and lock cabinet compartment.

## <span id="page-23-2"></span>**7.2. COMPUTER DESK**

## <span id="page-23-3"></span>**7.2.1. Shelf**

Slot into punched slots.

## <span id="page-23-4"></span>**7.2.2. Laptop compartment**

- 1. Route charger cable inwards.
- 2. Route cable through cap and insert cap.
- 3. Slot laptop compartment into punched slots.
- 4. Route charger cable to the rear through cable pass-through.

## <span id="page-23-5"></span>**7.2.3. Monitor**

- $\checkmark$  Bracket and pedestal removed from monitor.
- 1. Position monitor as desired on computer desk.
- 2. Screw monitor onto computer desk from behind with four screws.
- 3. Route cables to the rear through cable pass-through.

## <span id="page-23-6"></span>**7.2.4. Mouse and keyboard**

- 1. Place mouse and keyboard on shelf or laptop compartment.
- 2. Route cables to the rear through cable pass-through.

## <span id="page-23-7"></span>**7.2.5. Computer**

- 1. Put computer on pedestal in rear.
- 2. Connect monitor, keyboard and mouse to computer. Observe computer manual.

## <span id="page-23-8"></span>**7.3. COMPUTER WORKSTATIONS**

## <span id="page-23-9"></span>**7.3.1. Monitor**

i *Article no. 948101, 948121, 948122, 948251, 948261, 948252, 948262: Maximum monitor size (W×H): 690 mm × 460 mm. Article no. 948111, 948112: For 19-inch CRT monitor.*

- 1. Unlock and open the monitor housing.
- 2. Remove the cap in the bamboo board and use a screwdriver to push out the punch-out in the cap.
- 3. Route monitor cables downwards.
- Place monitor into monitor housing and connect cables.
- 5. Proceed with [Mouse and keyboard \[](#page-23-10) $\triangleright$  [Page 24\]](#page-23-10).

## <span id="page-23-10"></span>**7.3.2. Mouse and keyboard**

*Applies to: Article no. 948111 – 948262.*

- 1. Unlock and open panel for keyboard and mouse.
- 2. Remove the cap in the panel and use a screwdriver to push out the punch-out in the cap.
- 3. Put mouse and keyboard in position.
- 4. Route the cables downwards through the cable pass-throughs in panel and casing.
- 5. Route cable through caps and insert caps in panel and casing.

de en cs da es hr hu nl  $D$ ro ru sl sv i

<span id="page-24-9"></span><span id="page-24-8"></span><span id="page-24-7"></span><span id="page-24-6"></span><span id="page-24-5"></span><span id="page-24-4"></span><span id="page-24-3"></span><span id="page-24-2"></span><span id="page-24-1"></span><span id="page-24-0"></span>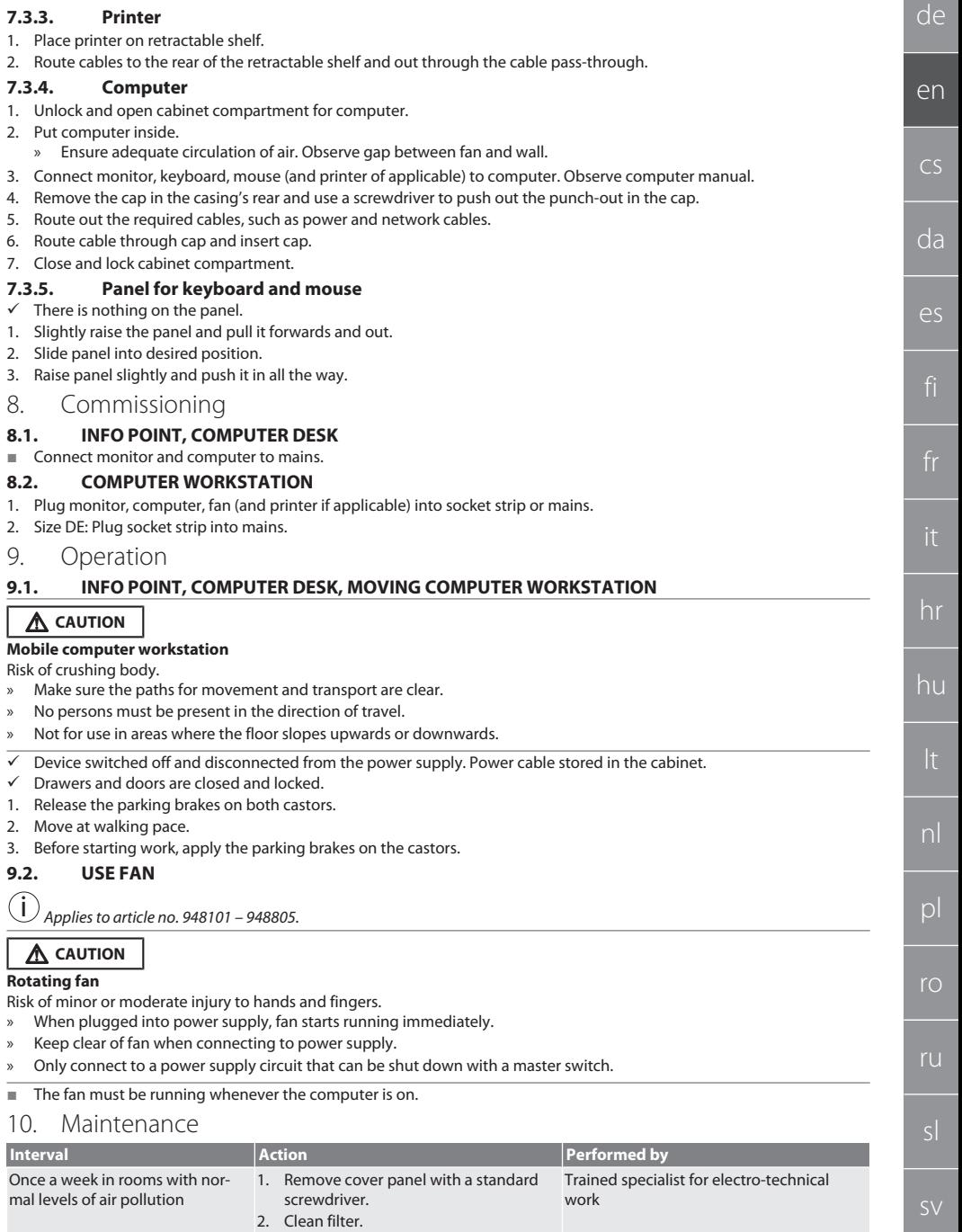

## GARANT INFO Point, computer desk, computer workstations

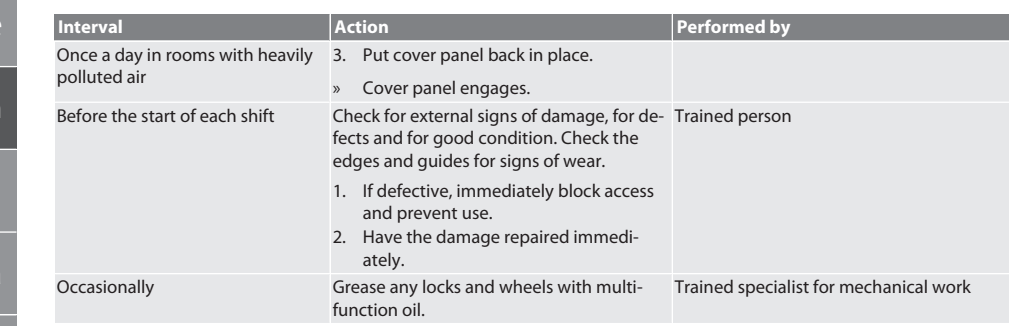

*Tab. 1:* Maintenance activities

## <span id="page-25-0"></span>11. Cleaning

de

en

 $\overline{d}$ 

es

hr

hu

nl

pl

ro

ru

sl

Do not use chemical, alcohol-based, abrasive or solvent-based cleaners. Wipe down powder-coated surfaces (such as body, metal panelling, drawers, storage shelves) with lukewarm, dampened cloth. Clean polycarbonate windows with window cleaner and a soft, clean, non-abrasive cloth. Clean fan as per [maintenance \[](#page-24-9)[}](#page-24-9) [Page 25\].](#page-24-9) Do not clean using water jet or high-pressure cleaner. Do not use pointed or sharp objects.

## <span id="page-25-1"></span>12. Spare parts

Order original spare parts from the Hoffmann Group Customer Service.

## <span id="page-25-2"></span>13. Technical data

## **13.1. G DIMENSIONS**

## 25 mm are equivalent to 1 G.

<span id="page-25-3"></span>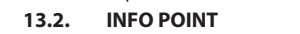

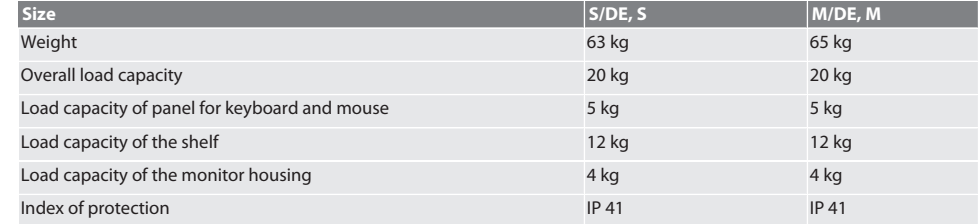

## <span id="page-25-4"></span>**13.3. COMPUTER DESK**

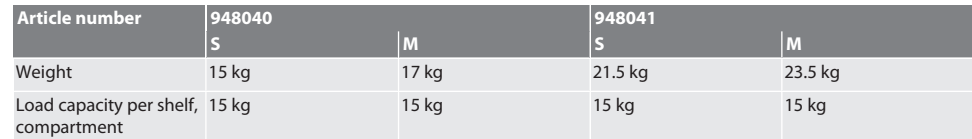

## <span id="page-25-5"></span>**13.4. COMPUTER WORKSTATION**

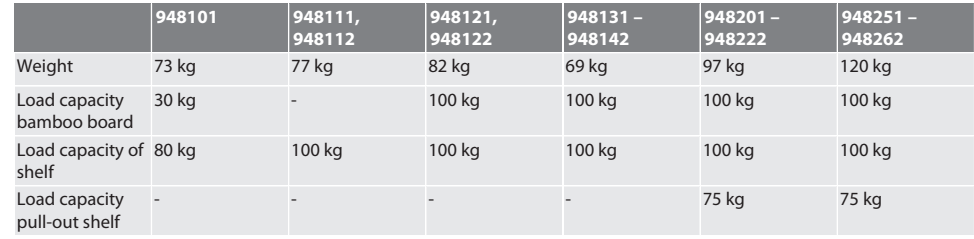

<span id="page-26-1"></span><span id="page-26-0"></span>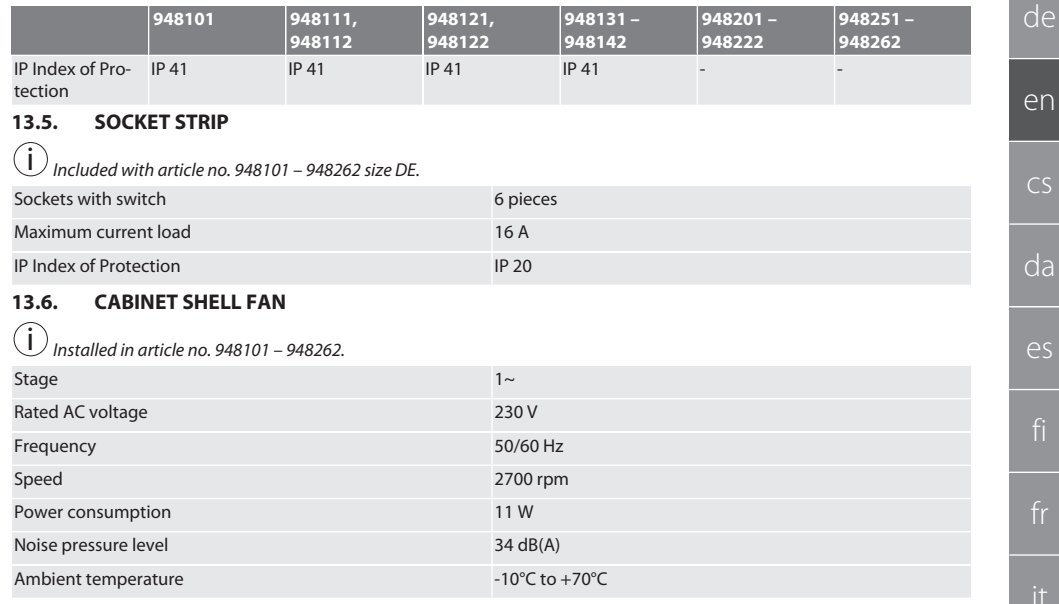

## <span id="page-26-2"></span>14. Disposal

Comply with the national and regional environmental protection and disposal regulations for correct disposal or recycling. Users have an obligation to take electronic components to a collection point. Segregate items into metals, non-metals, composite materials and consumables and dispose of them responsibly.

## GARANT INFO Point, počítačový pult, počítačová pracoviště

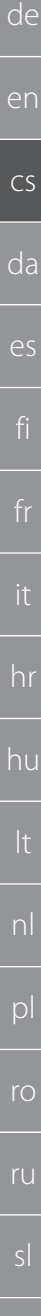

Obsah

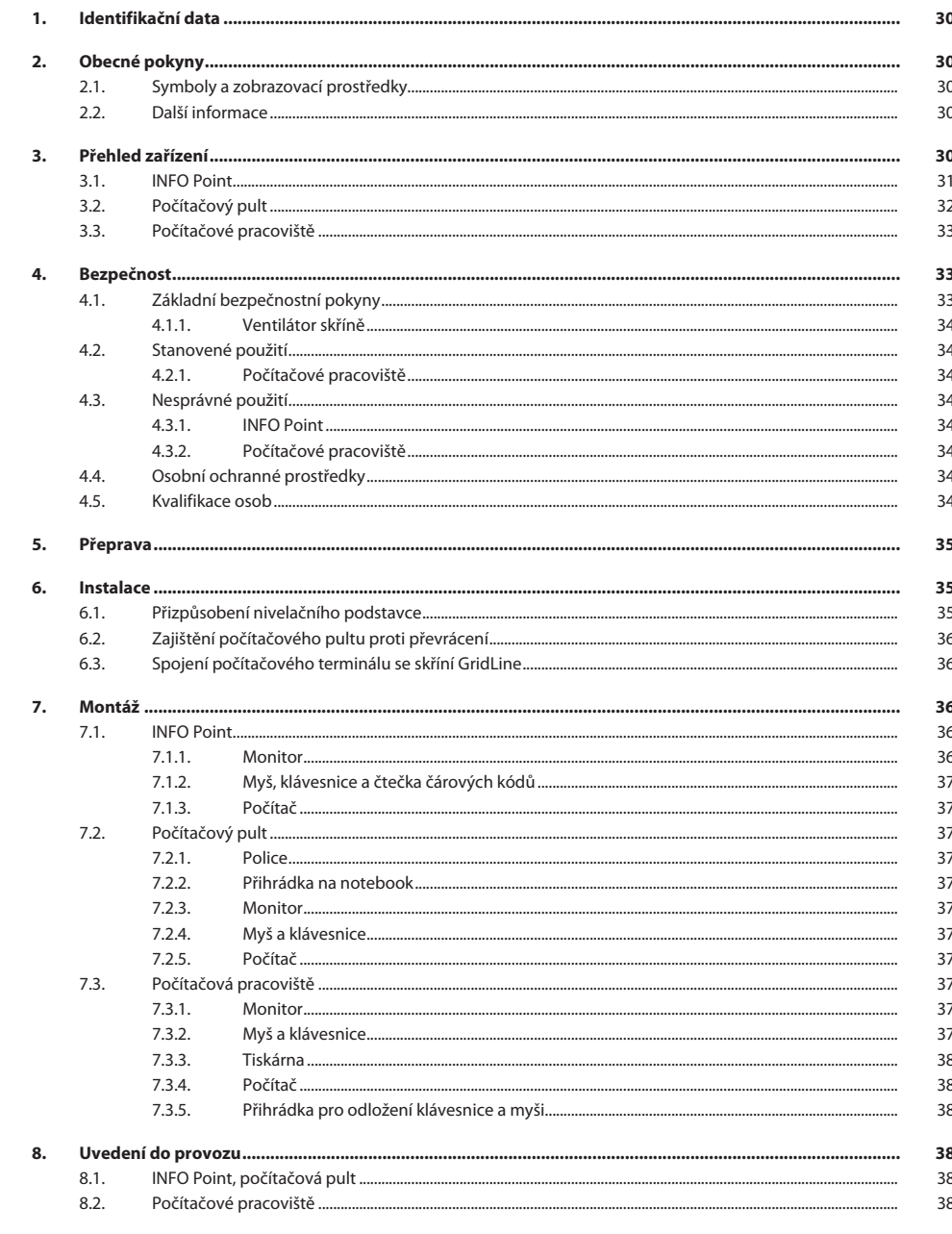

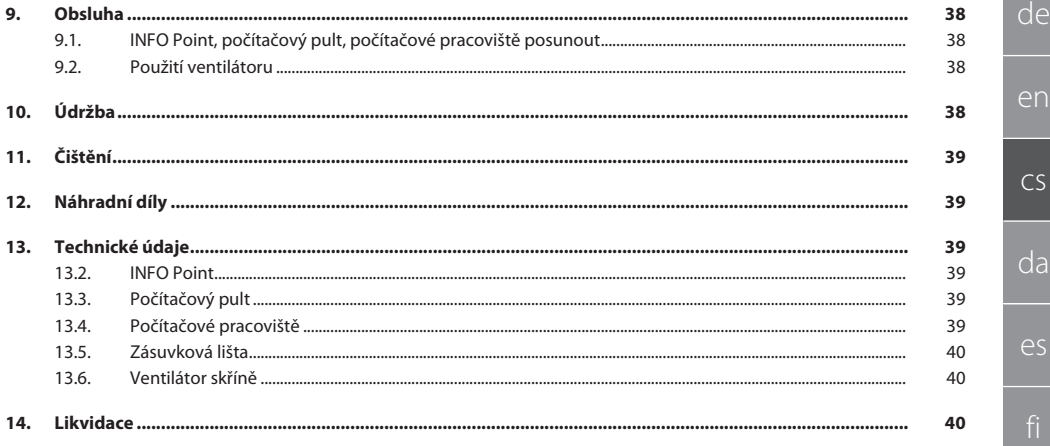

## GARANT INFO Point, počítačový pult, počítačová pracoviště

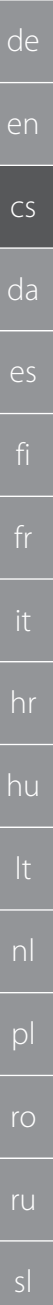

<span id="page-29-0"></span>1. Identifikační data

Výrobce Hoffmann Supply Chain GmbH

Značka GARANT Produkty<br>INFO Point, různá provedení

Datum výroby

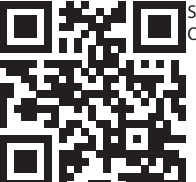

Verze návodu k použití 02 Překlad původního návodu k použití Stručný návod obsahuje všechny bezpečnostní informace, k uvedení do provozu a základní funkce. Online návod zde: ho7.eu/ba-computerplace

Počítačový pult, různá provedení

Počítačové pracoviště GridLine, různá provedení

Franz-Hoffmann-Str. 3 90431 Nürnberg Německo<br>GARANT

<span id="page-29-1"></span>2. Obecné pokyny

Návod k obsluze si přečtěte, dodržujte ho, uschovejte pro pozdější použití a mějte ho vždy po ruce.

## <span id="page-29-2"></span>**2.1. SYMBOLY A ZOBRAZOVACÍ PROSTŘEDKY**

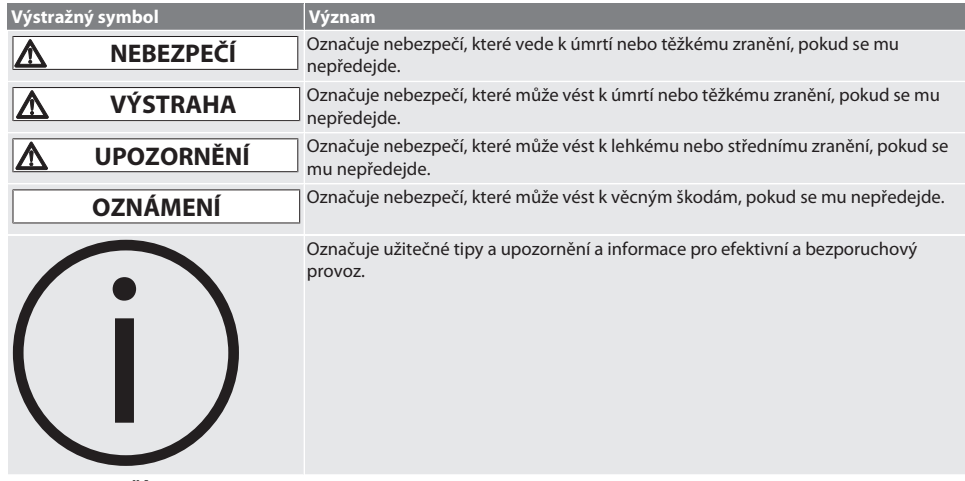

## <span id="page-29-3"></span>**2.2. DALŠÍ INFORMACE**

Respektujte návod k použití monitoru, počítače a dalších periferních zařízení.

<span id="page-29-4"></span>3. Přehled zařízení

i *Příkladné zobrazení.*

30

## <span id="page-30-0"></span>**3.1. INFO POINT**  $\widehat{1}$  $\overline{2}$  $\overline{\Phi}$  $\overline{3}$  $\overline{\oplus}$  $\overset{\frown}{4}$  $\Phi$  $\Phi$  $\boxed{5}$ 6 区  $\widehat{7}$  $\overline{\mathbb{G}}$  $\overline{\mathbb{Z}}$ 1 Korpus skříně z ocelového plechu 5 Přihrádka pro počítač 2 Skříň na 24palcový monitor 6 Děrovaná stěna s rastrem 3 Cylindrický zámek DOM 7 Pojízdná jednotka se dvěma vodicími kolečky a se dvěma kolečky s brzdou 4 Přihrádka pro odložení klávesnice a myši

de en cs da es hr hu ro ru

## GARANT INFO Point, počítačový pult, počítačová pracoviště

<span id="page-31-0"></span>**3.2. POČÍTAČOVÝ PULT**

de

en

cs

da

es

hr

hu

pl

ro

ru

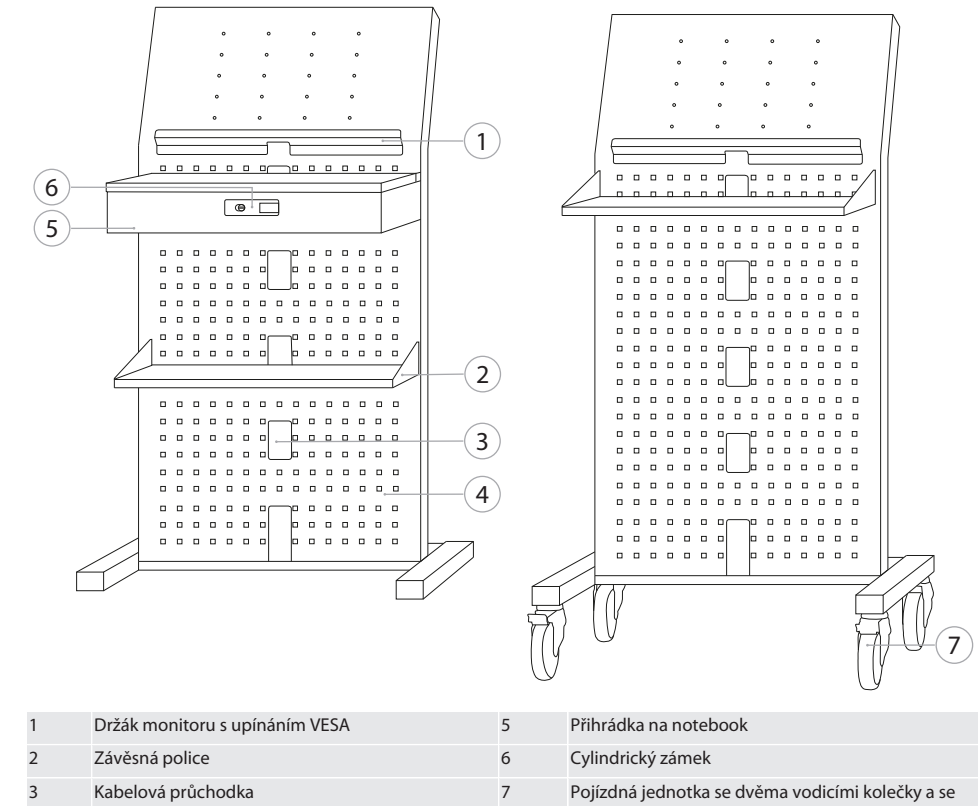

4 Děrovaná stěna s rastrem

dvěma kolečky s brzdou

### <span id="page-32-0"></span>**3.3. POČÍTAČOVÉ PRACOVIŠTĚ**

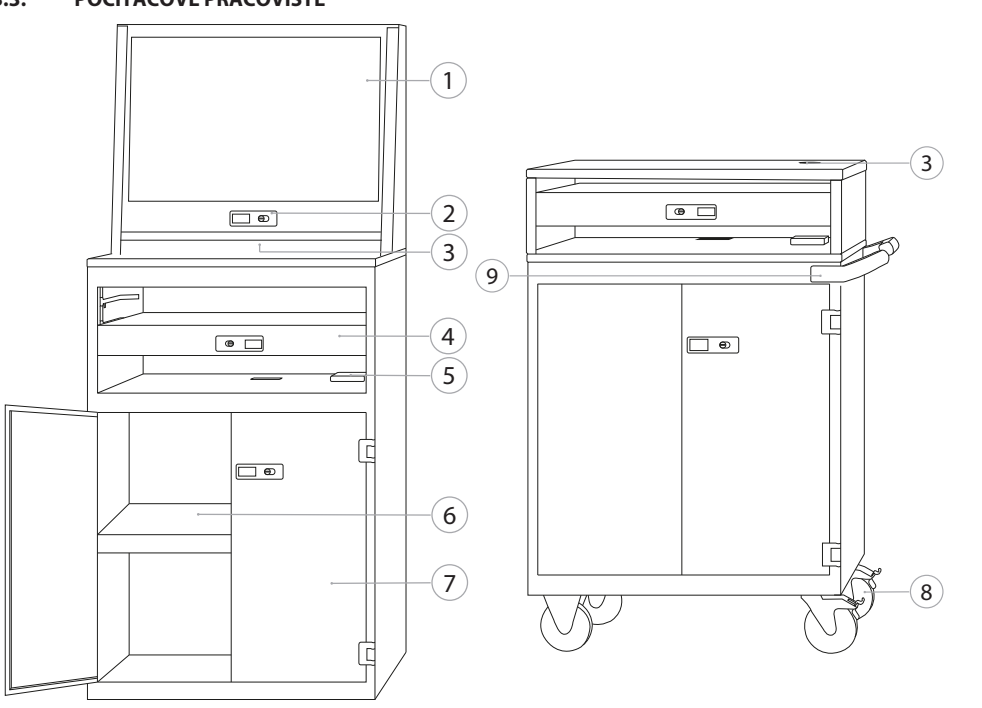

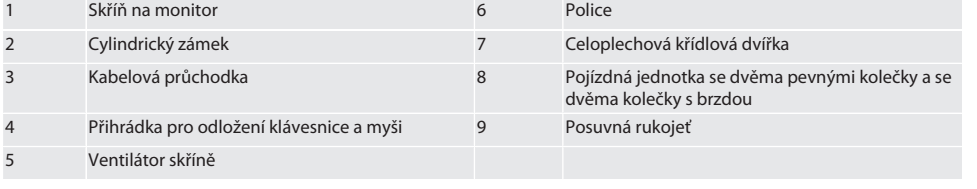

## <span id="page-32-1"></span>4. Bezpečnost

## <span id="page-32-2"></span>**4.1. ZÁKLADNÍ BEZPEČNOSTNÍ POKYNY**

## **NEBEZPEČÍ**

## **Součásti vedoucí el. proud**

Ohrožení života úderem el. proudu.

- » Před počátkem montáže a údržby odpojte stroj od el. sítě.
- » Elektrickou instalaci, údržbu a opravy smí provádět pouze vhodný odborný personál.
- » Používejte pouze ve vnitřním prostředí.
- » V případě poškozených elektrických kabelů, zásuvek nebo ventilátoru, přístroj již nepoužívejte.
- » V blízkosti součástí vedoucích el. proud neskladujte žádné tekutiny.
- » Neobsluhujte, nepřipojujte a neodpojujte mokrýma nebo vlhkýma rukama.

de

en

 $CS$ 

da

es

## GARANT INFO Point, počítačový pult, počítačová pracoviště

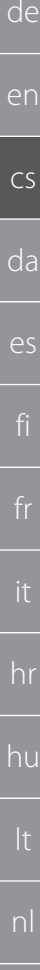

## **UPOZORNĚNÍ**

**Sklopná skříň, montážní vozík nebo regál**

- Nebezpečí poranění rukou, nohou a těla.
- » **Skříň vždy zajistěte proti převrácení.**
- » Noste ochranu nohou, ochranné rukavice.
- » Obrobky neskladujte bez zajištění.
- » Neotvírejte několik zásuvek současně.
- Při přepravě nepokládejte žádné předměty na kryt.
- » Těžké předměty odstavujte pomalu.
- » Přesouvání nebo přeprava jen se zavřenými, zablokovanými zásuvkami a skříňovým oddílem.
- » Dodržujte maximální nosnosti.

## <span id="page-33-0"></span>**4.1.1. Ventilátor skříně**

## **VAROVÁNÍ**

## **Rotující ventilátor**

Nebezpečí lehčího nebo středního poranění rukou a prstů.

- » Nesahejte do ventilátoru.
- » Rotor nebrzděte předměty.
- » Před zahájením jakékoli údržby a čištění odpojte ventilátor od elektrické sítě a počkejte, až se rotor zastaví.
- » Noste přiléhavý ochranný oblek.
- » V blízkosti ventilátoru nenoste žádné šperky.

## **UPOZORNĚNÍ**

## **Zahřáté části skříně**

#### Popálení části těla.

- » Zajistěte dostatečnou ochranu proti dotyku.
- » Nedotýkejte se ventilátoru, dokud nevychladne.

## <span id="page-33-1"></span>**4.2. STANOVENÉ POUŽITÍ**

- Pro přepravu, skladování a provoz počítačů, monitorů, tiskáren a dalších periferních zařízení.
- Pro průmyslové použití ve vnitřní oblasti. Použití na suchých a pevných podkladech.
- Používejte pouze v technicky bezvadném a provozně bezpečném stavu.
- Modifikace a přestavba je povolena pouze se schválenými díly příslušenství Hoffmann Group.

## <span id="page-33-2"></span>**4.2.1. Počítačové pracoviště**

Počítač používejte jen při zapnutém ventilátoru.

## <span id="page-33-3"></span>**4.3. NESPRÁVNÉ POUŽITÍ**

- Neprovádějte samovolné přestavby a modifikace.
- Nepoužívejte v oblastech s nebezpečím výbuchu.
- Nepoužívejte v oblastech s vysokým podílem prachu, hořlavých plynů, par nebo rozpouštědel.
- Nevystavujte působení silného tepla, přímého slunečního záření, otevřeného ohně nebo tekutin.
- Zásuvky a police nepřetěžujte.
- Neodstavovat na počítačové pracoviště. Nepřevážejte osoby.

## <span id="page-33-4"></span>**4.3.1. INFO Point**

Děrovanou stěnu na zadní straně pro optimální větrání zcela nezakrývejte příslušenstvím easyfix.

## <span id="page-33-5"></span>**4.3.2. Počítačové pracoviště**

Udržujte ventilátor a větrací otvory volné, nezakrývejte je.

## <span id="page-33-6"></span>**4.4. OSOBNÍ OCHRANNÉ PROSTŘEDKY**

Dodržujte národní a místní předpisy pro bezpečnost a úrazovou prevenci. Ochranný oblek jako je ochrana nohou a ochranné rukavice musí být zvoleny, poskytnuty a používány při provádění příslušné činnosti podle očekávaného rizika.

## <span id="page-33-7"></span>**4.5. KVALIFIKACE OSOB**

## **Odborník na mechanické práce**

Odborníky ve smyslu této dokumentace jsou osoby, které jsou obeznámeny s instalací, uvedením do provozu, odstraňováním závad a údržbou produktu a mají níže uvedené kvalifikace:

Kvalifikace/vyškolení v oblasti mechaniky podle národních platných předpisů.

sv

 $D$ 

ro

ru

sl

<span id="page-34-2"></span><span id="page-34-1"></span><span id="page-34-0"></span>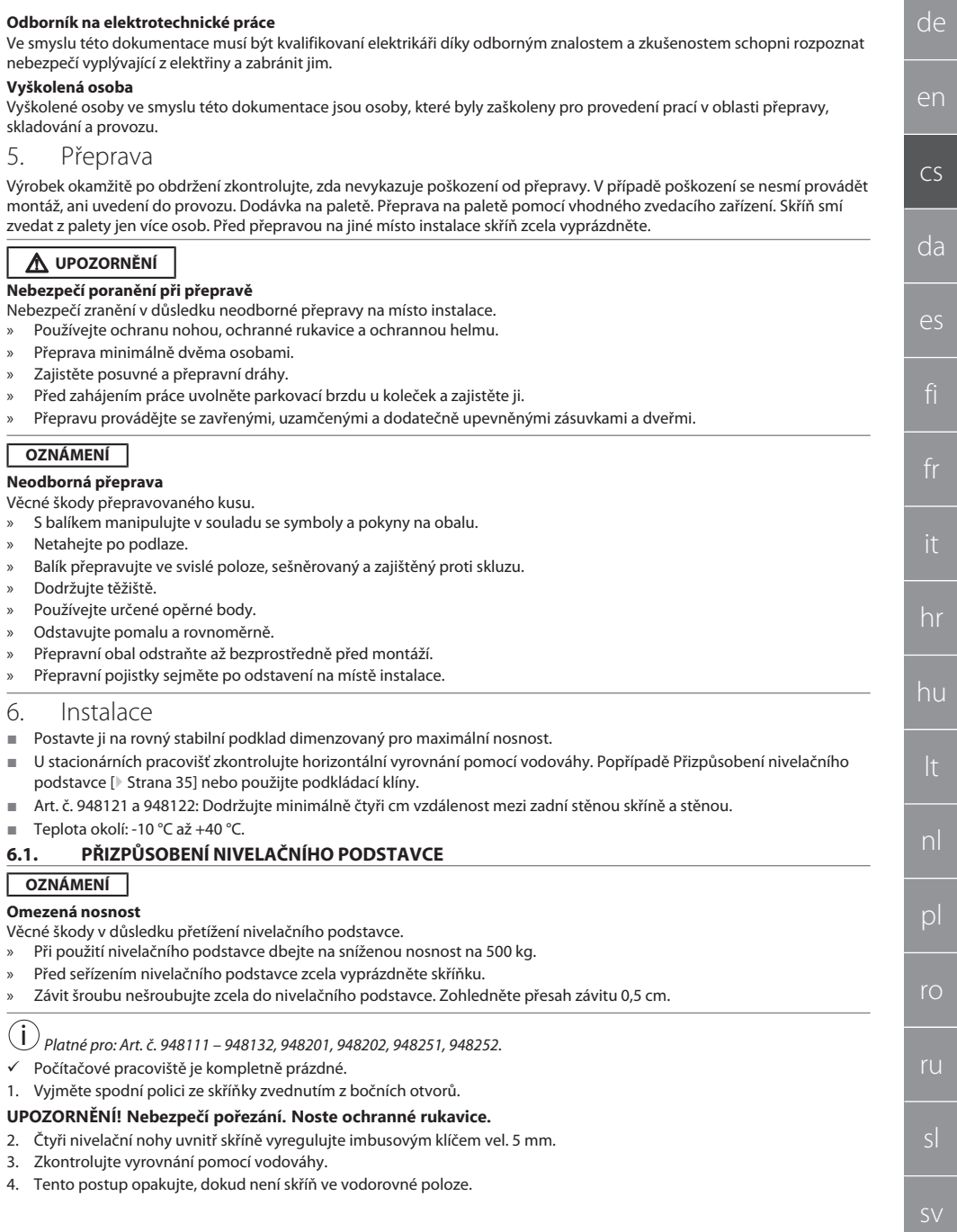

# en  $\subset$ da es

de

- 
- hr

## hu

nl

 $\Omega$ 

ro

ru

sl

## <span id="page-35-0"></span>**6.2. ZAJIŠTĚNÍ POČÍTAČOVÉHO PULTU PROTI PŘEVRÁCENÍ**

#### i *Platné pro: Art. č. 948101.*

## **UPOZORNĚNÍ**

## **Sklopná skříň, montážní vozík nebo regál**

## Nebezpečí poranění rukou, nohou a těla.

- » **Skříň vždy zajistěte proti převrácení.** » Noste ochranu nohou, ochranné rukavice.
- » Obrobky neskladujte bez zajištění.
- » Neotvírejte několik zásuvek současně.
- » Při přepravě nepokládejte žádné předměty na kryt.
- » Těžké předměty odstavujte pomalu.
- » Přesouvání nebo přeprava jen se zavřenými, zablokovanými zásuvkami a skříňovým oddílem.
- » Dodržujte maximální nosnosti.

## **OZNÁMENÍ**

## **Vedení a trubky instalované ve zdi**

- Poškození vedení a trubek.
- » Před vrtáním zkontrolujte dostatečnou nosnost stěny.
- » Používejte vhodné vrtací nástroje a materiál.
- » Používejte ochranné prostředky.
- » Otvory smí vyvrtat odborný personál.
- » Nevrtejte otvory v bezprostřední blízkosti vedení nebo trubek.
- ü V závislosti na vlastnostech stěny volte vhodné hmoždinky a šrouby.
- ü Podlaha má dostatečnou nosnost.
- 1. Označte vrtací otvory skrz otvory v zadní části skříně a posuňte skříňku.
- 2. Vyvrtejte otvory do zdi, vložte hmoždinky a přišroubujte skříň na stěnu.

## <span id="page-35-1"></span>**6.3. SPOJENÍ POČÍTAČOVÉHO TERMINÁLU SE SKŘÍNÍ GRIDLINE**

i *Počítačový terminál art. č. 948111 a 948112 lze kombinovat se skříní GridLine hloubky 500 mm (20G) art. č. 940001 – 940217, 940801 – 940907.*

- ü Terminál a skříň mají stejnou výšku. Jinak je třeba vyvrtat otvory do stěny skříně.
- 1. Skrz obě boční stěny prostrčte nahoře a dole čtyři šrouby M6×12.
- 2. Šrouby dotáhněte z druhé strany čtyřmi maticemi M6.

<span id="page-35-2"></span>7. Montáž

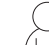

## Odborník na elektrotechnické práce

## <span id="page-35-3"></span>**7.1. INFO POINT**

## <span id="page-35-4"></span>**7.1.1. Monitor**

 $\bigcup$  Pro 24 palcový plochý monitor.

- Rám monitoru je bez prachu a mastnot.
- ü Odstraňte držák a stojan monitoru.
- 1. Odemkněte a otevřete přihrádku pro odložení klávesnici a myši.
- 2. V přihrádce na pravé a levé straně odstraňte úhlovým šroubovákem 4 mm vždy jeden šroub.
- 3. Odstraňte rám.
- 4. Odstraňte ochranné lepicí pásky z vnitřní strany rámu.
- 5. Vložte monitor a pevně jej vtlačte do rámu.
- 6. Upevňovací pásky položte nahoru přes skříň na monitoru.
- 7. Monitor upevněte upevňovacími páskami.
- 8. Monitor spojte se všemi potřebnými kabelovými spoji.
- 9. Vsaďte rám s monitorem do Info Point.
- 10. Dva šrouby opět pevně dotáhněte pomocí úhlového šroubováku 4 mm.
<span id="page-36-1"></span><span id="page-36-0"></span>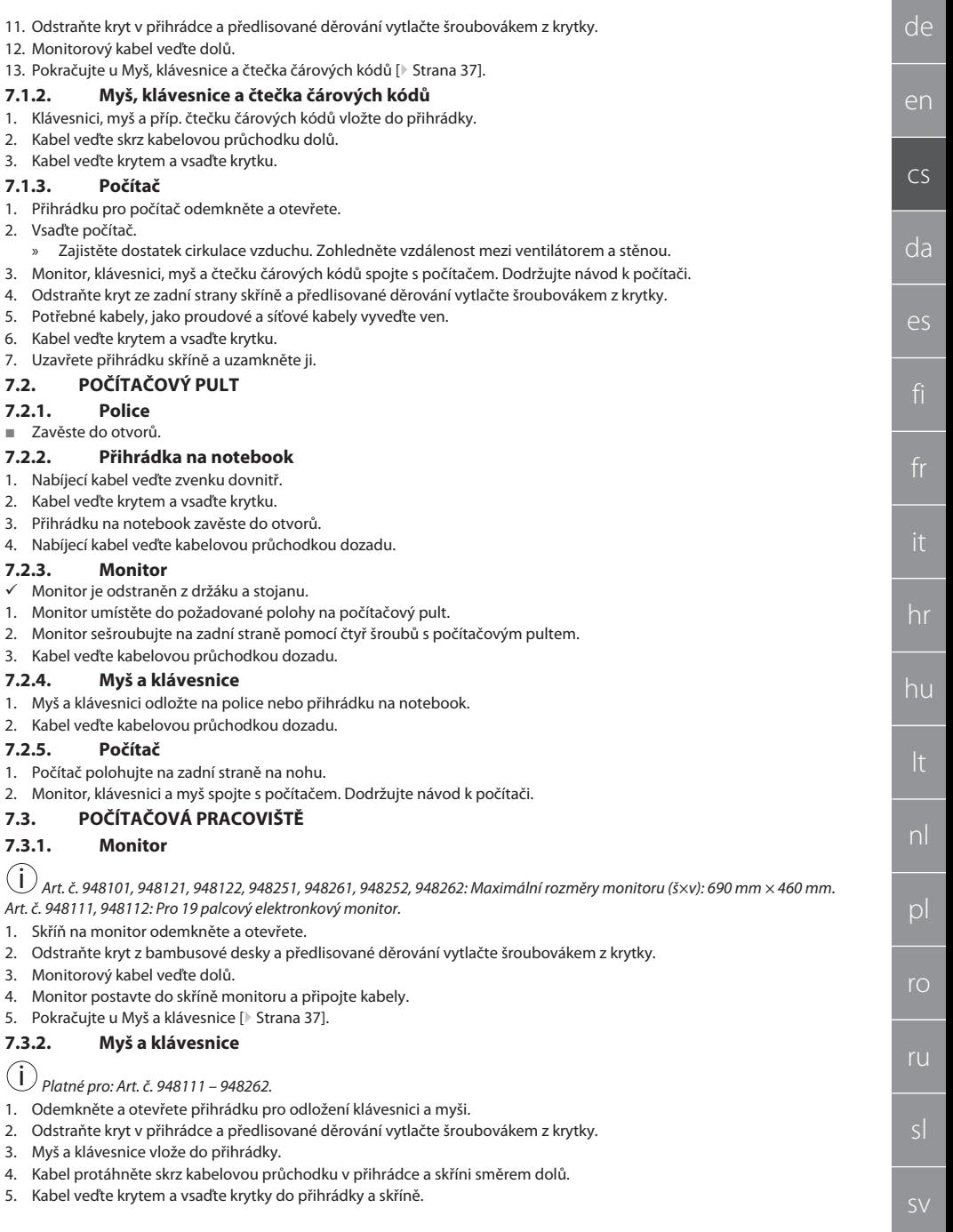

en

cs

da

es

hr

hu

nl

 $D$ 

ro

ru

sl

## **7.3.3. Tiskárna**

- 1. Tiskárnu polohujte na výsuvnou polici.
- 2. Kabel protáhněte dozadu za výsuvnou polici veďte jej kabelovým výstupem ven.

## **7.3.4. Počítač**

- 1. Přihrádku pro počítač odemkněte a otevřete.
- 2. Vsaďte počítač.
	- » Zajistěte dostatek cirkulace vzduchu. Zohledněte vzdálenost mezi ventilátorem a stěnou.
- 3. Monitor, klávesnici, myš a popřípadě tiskárnu spojte s počítačem. Dodržujte návod k počítači.
- 4. Odstraňte kryt ze zadní strany skříně a předlisované děrování vytlačte šroubovákem z krytky.
- 5. Potřebné kabely, jako proudové a síťové kabely vyveďte ven.
- 6. Kabel veďte krytem a vsaďte krytku.
- 7. Uzavřete přihrádku skříně a uzamkněte ji.

## **7.3.5. Přihrádka pro odložení klávesnice a myši**

- $\checkmark$  Přihrádka je vyklizena.
- 1. Přihrádku lehce nadzvedněte a vytáhněte ji dopředu.
- 2. Přihrádku zasuňte do požadované polohy.
- 3. Přihrádku lehce nadzvedněte a zasuňte jej až na doraz.

## 8. Uvedení do provozu

## **8.1. INFO POINT, POČÍTAČOVÁ PULT**

Monitor a počítač spojte s elektrickou sítí.

## **8.2. POČÍTAČOVÉ PRACOVIŠTĚ**

- 1. Monitor, počítač, ventilátor a rovněž tiskárnu spojte se zásuvkovou lištou nebo elektrickou sítí.
- 2. Velikost DE: Zapojte zásuvkovou lištu do elektrické sítě.
- 9. Obsluha

## **9.1. INFO POINT, POČÍTAČOVÝ PULT, POČÍTAČOVÉ PRACOVIŠTĚ POSUNOUT**

## **UPOZORNĚNÍ**

## **Počítačové pracoviště na kolečkách**

Nebezpečí pohmoždění těla.

- » Zajistěte posuvné a přepravní dráhy.
- » Ve směru jízdy se nesmí zdržovat žádné osoby.
- » Nepoužívejte v oblasti se stoupáním nebo sklonem.
- ü Přístroje jsou vypnuté a odpojené od el. sítě. Elektrický kabel je uložen ve skříni.
- ü Zásuvky a dveře jsou zablokovány a uzamčeny.
- 1. Uvolněte parkovací brzdy na obou řídicích kolečkách.
- 2. Posouvat v krokové rychlosti.
- 3. Před zahájením prací aktivujte zajišťovací brzdu koleček.

## **9.2. POUŽITÍ VENTILÁTORU**

i *Platné pro art. č. 948101 – 948805.*

## **UPOZORNĚNÍ**

## **Rotující ventilátor**

Nebezpečí lehčího nebo středního poranění rukou a prstů.

- » Po napojení na elektrickou síť se ventilátor okamžitě rozběhne.
- Během spojení s elektrickou sítí se nezdržujte v blízkosti ventilátoru.
- » Zapojte jej k elektrickému okruhu, který lze vypnout pomocí všepólového vypínače.
- Během provozu počítače musí být zapnutý ventilátor.

## <span id="page-37-0"></span>10. Údržba

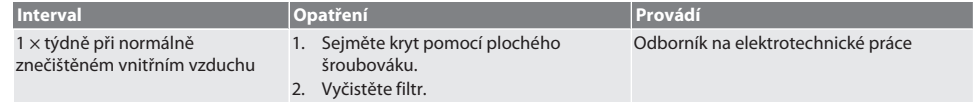

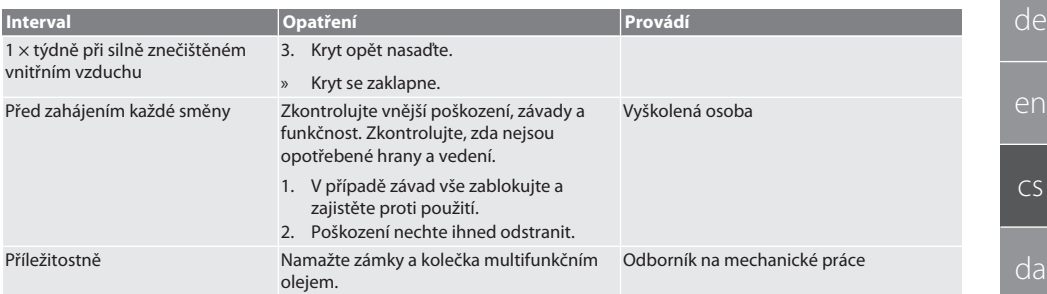

#### *Tab. 1:* Údržbové činnosti

## 11. Čištění

Nepoužívejte čisticí prostředky obsahující chemické látky, alkohol, brusivo nebo rozpouštědla. Povrchy s práškově nanášeným lakem (jako korpus, kovové čelní plochy, přihrádky, police) vyčistěte vlažnou vodou, vlhkým hadříkem. Polykarbonátové desky čistěte čistidlem na sklo a měkkým, čistým neabrazivním hadříkem. Ventilátor vyčistěte příslušně podle kapitoly [Údržba \[](#page-37-0)[}](#page-37-0) [Strana 38\]](#page-37-0). Nečistěte je silným proudem vody nebo vysokotlakým čističem. Nepoužívejte žádné ostré nebo špičaté předměty.

## 12. Náhradní díly

Odběr originálních náhradních dílů přes zákaznický servis společnosti Hoffmann Group.

## 13. Technické údaje

## **13.1. ROZMĚRY V G**

### 25 mm odpovídá 1 G.

### **13.2. INFO POINT**

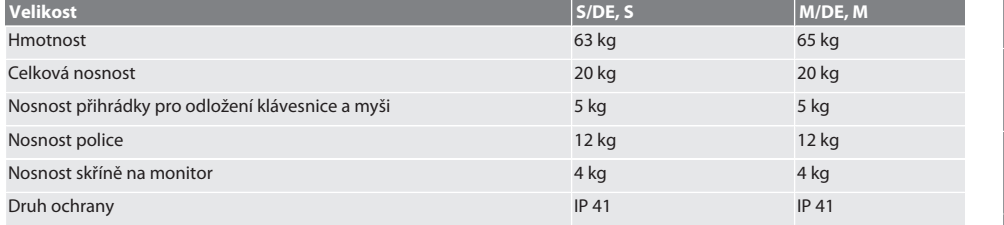

## **13.3. POČÍTAČOVÝ PULT**

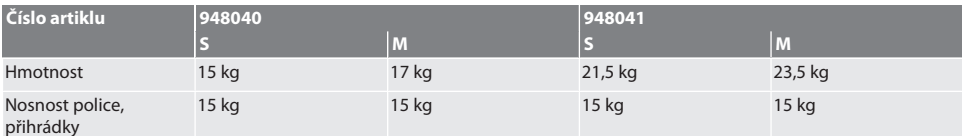

## **13.4. POČÍTAČOVÉ PRACOVIŠTĚ**

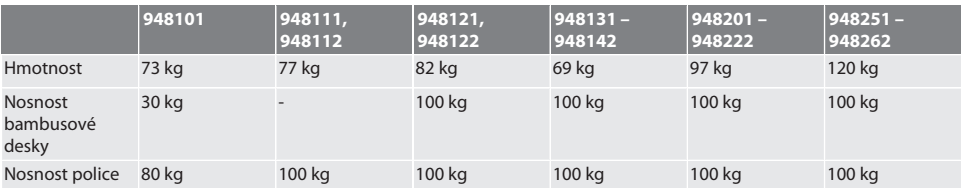

es

## GARANT INFO Point, počítačový pult, počítačová pracoviště

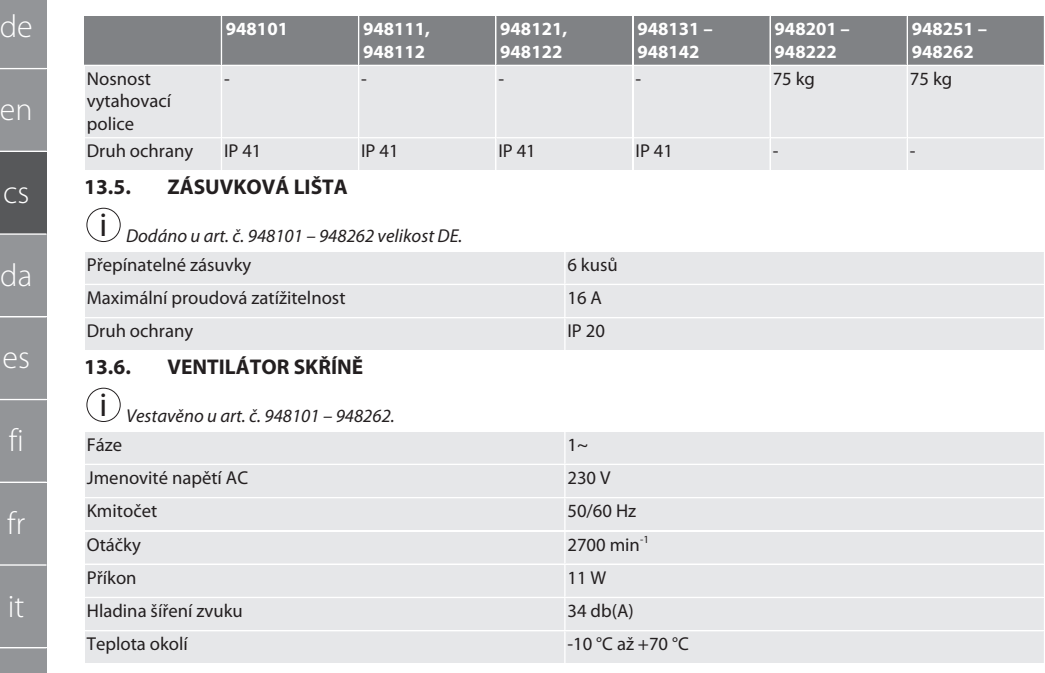

## 14. Likvidace

Při odborné likvidaci nebo recyklaci dodržujte národní a místní předpisy na ochranu životního prostředí a likvidaci. Spotřebitelé jsou povinni elektronické součásti odevzdat na vhodném sběrném místě. Kovy, nekovy, pojiva a pomocné látky rozdělte podle druhů a ekologicky zlikvidujte.

ł

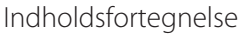

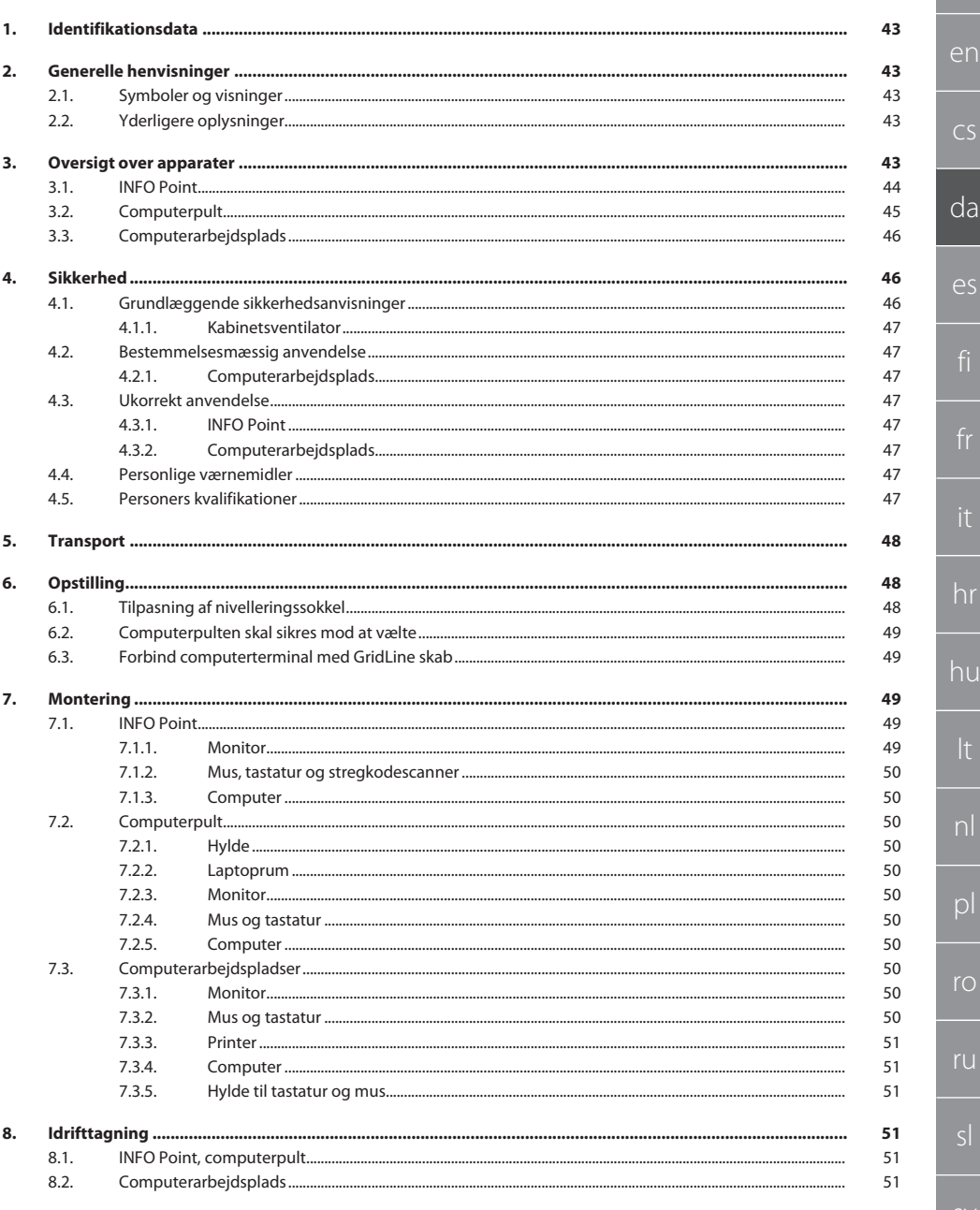

# GARANT INFO Point, computerpult, computerarbejdspladser

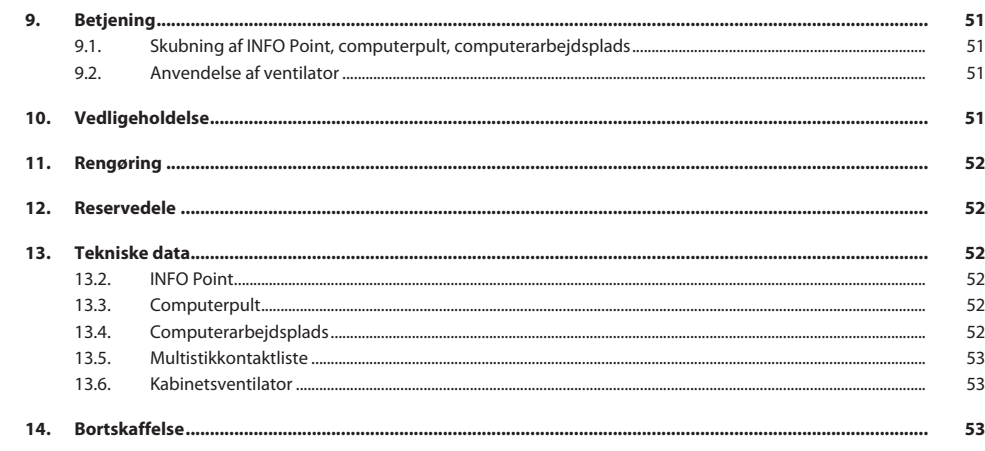

de

en

 $\overline{C}$ 

da

es

hr

hu

nl

pl

ro

ru

sl

## <span id="page-42-0"></span>1. Identifikationsdata

Producent **Hoffmann Supply Chain GmbH** 

Mærke GARANT Produkter INFO Point, forskellige udførelser

Udarbejdelsesdato

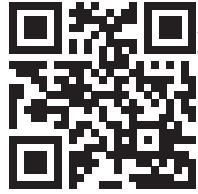

Version af betjeningsvejledningen af den originale betjeningsvejledning<br>Udarbeidelsesdato den originale betjeningsvejledning Denne korte vejledning indeholder alle sikkerhedsoplysninger, oplysninger om idrifttagning samt vigtige grundlæggende funktioner. Vejledning online under ho7.eu/ba-computerplace

Franz-Hoffmann-Str. 3 90431 Nürnberg Tyskland

Computerpult, forskellige udførelser

GridLine computerarbejdsplads, forskellige udførelser

## <span id="page-42-1"></span>2. Generelle henvisninger

Læs og følg betjeningsvejledningen. Opbevar den og hold den altid tilgængelig til senere brug.

## <span id="page-42-2"></span>**2.1. SYMBOLER OG VISNINGER**

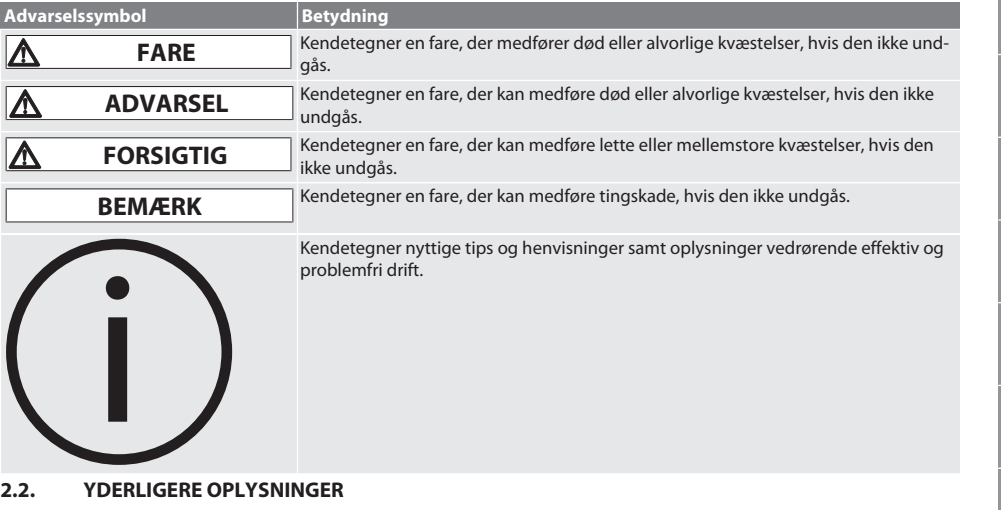

<span id="page-42-3"></span>Overhold betjeningsvejledningen fra monitoren, computeren og andre perifere enheder.

<span id="page-42-4"></span>3. Oversigt over apparater

i *Visning af eksempler.*

[www.hoffmann-group.com](https://www.hoffmann-group.com) 43

## <span id="page-43-0"></span>GARANT INFO Point, computerpult, computerarbejdspladser

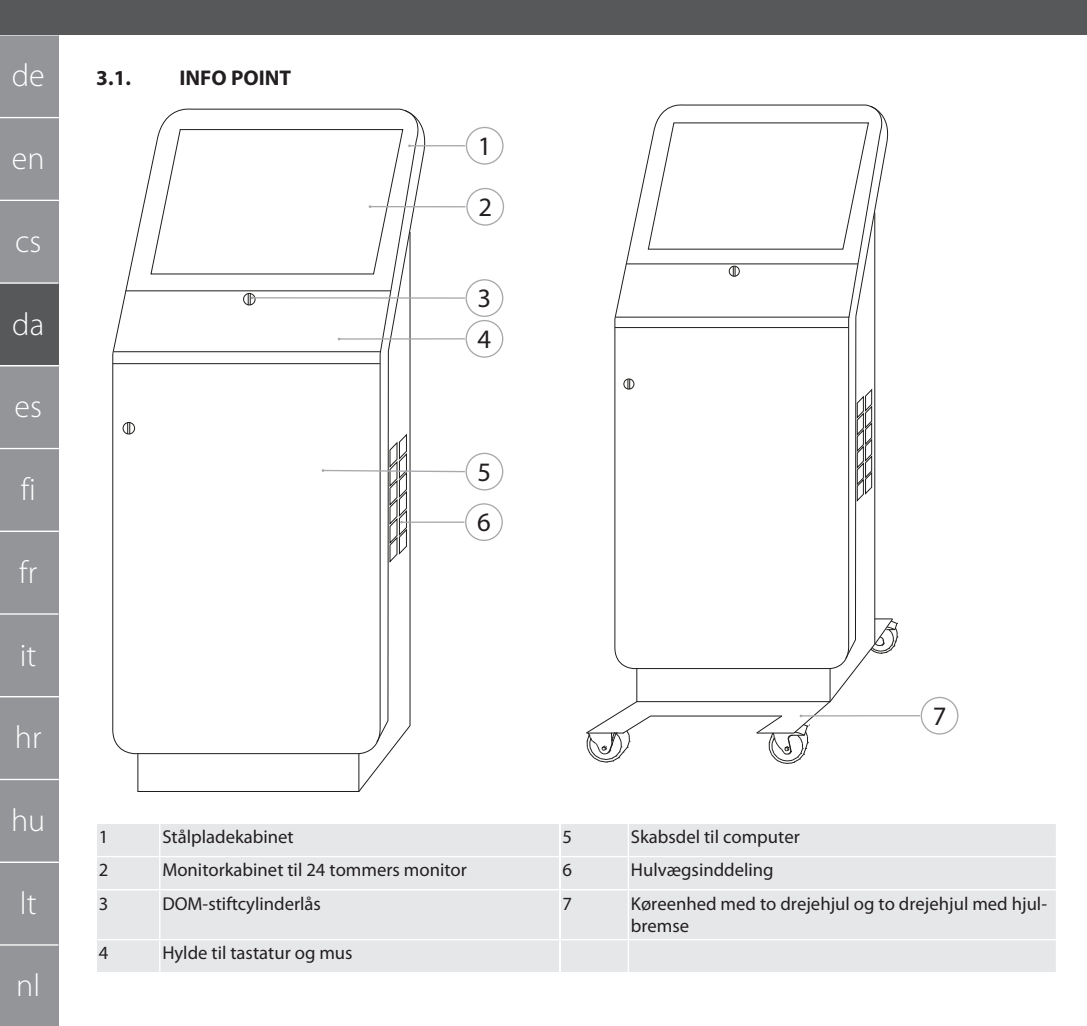

<span id="page-44-0"></span>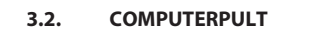

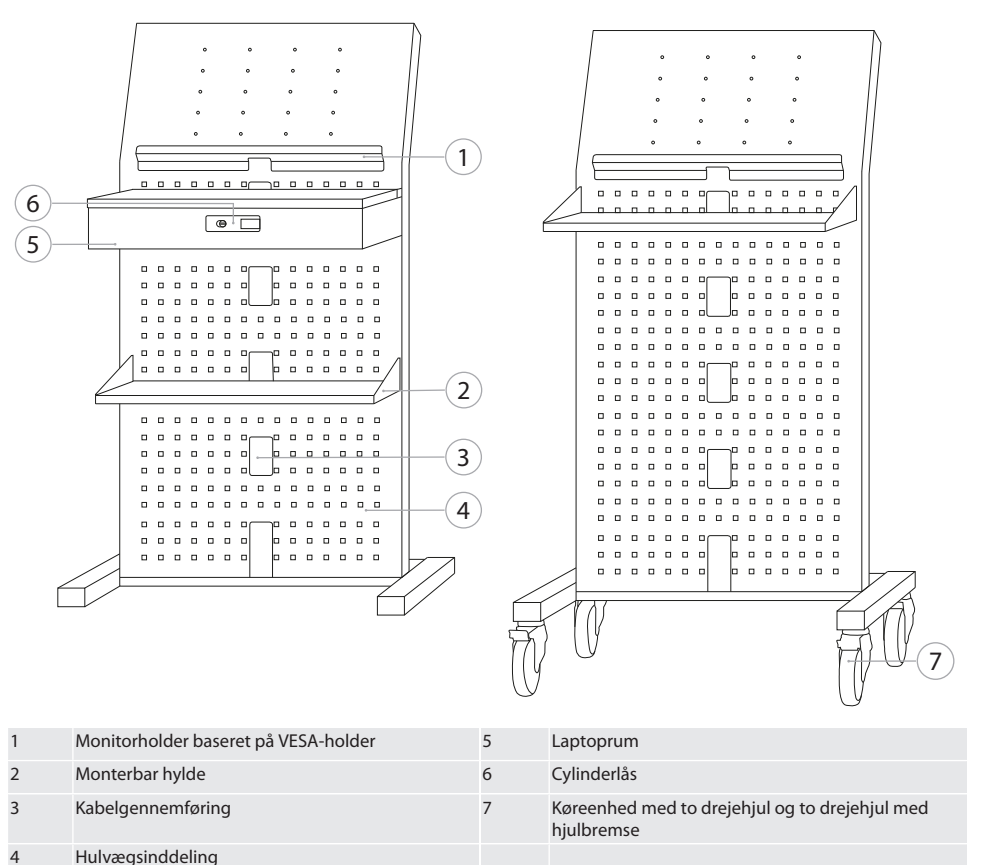

hr hu pl  $r_{\bigcirc}$ ru **SV** 45

de

en

 $\overline{CS}$ 

da

es

## GARANT INFO Point, computerpult, computerarbejdspladser

#### <span id="page-45-0"></span>**3.3. COMPUTERARBEJDSPLADS**

de

en

 $\subset$ 

da

es

hr

hu

pl

ru

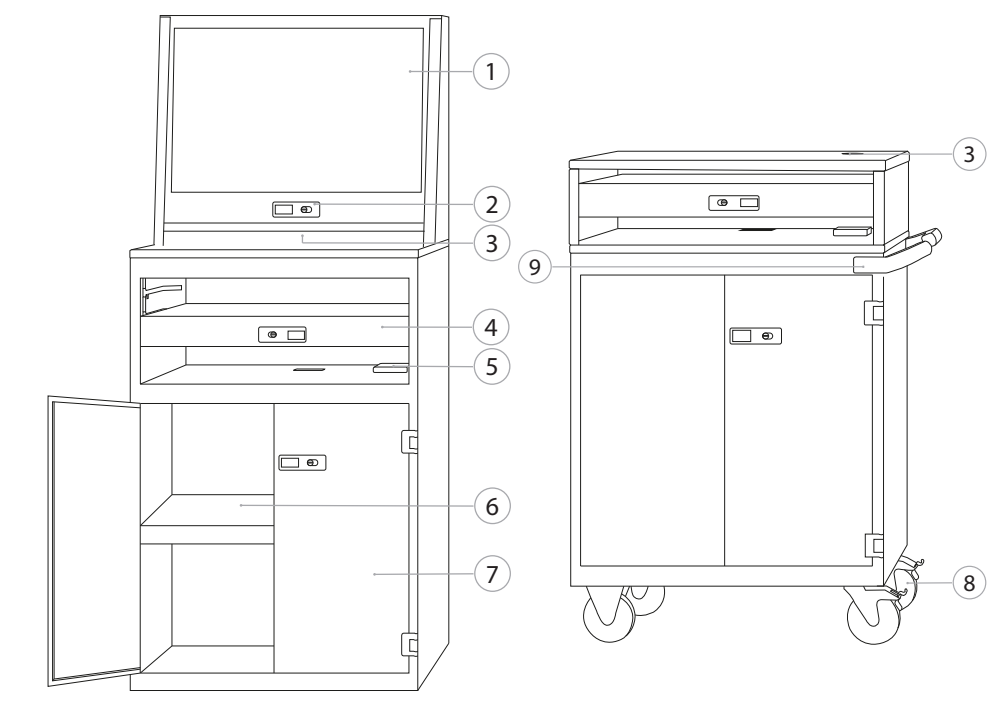

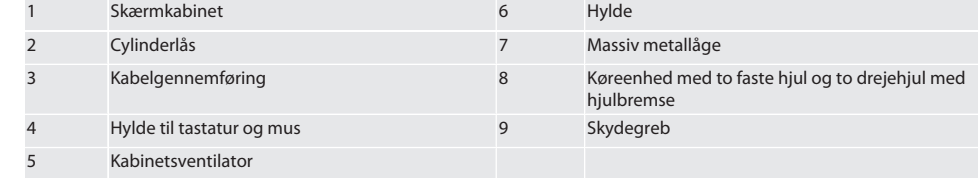

## <span id="page-45-1"></span>4. Sikkerhed

## <span id="page-45-2"></span>**4.1. GRUNDLÆGGENDE SIKKERHEDSANVISNINGER**

#### **FARE**

#### **Strømførende komponenter**

Livsfare som følge af elektrisk stød.

- » Før påbegyndelse af monterings- og vedligeholdelsesarbejder, skal apparatet kobles fra elnettet.
- » Elinstallation, vedligeholdelse og reparationer må kun udføres af egnet kvalificeret personale.
- » Må kun anvendes indendørs.
- » I tilfælde af beskadigede strømkabler, stikkontakter eller ventilatorer, må apparatet ikke længere anvendes.
- » Der må ikke opbevares væsker i nærheden af strømførende komponenter.
- » Må ikke betjenes, til- eller frakobles med fugtige eller våde hænder.

<span id="page-46-7"></span><span id="page-46-6"></span><span id="page-46-5"></span><span id="page-46-4"></span><span id="page-46-3"></span><span id="page-46-2"></span><span id="page-46-1"></span><span id="page-46-0"></span>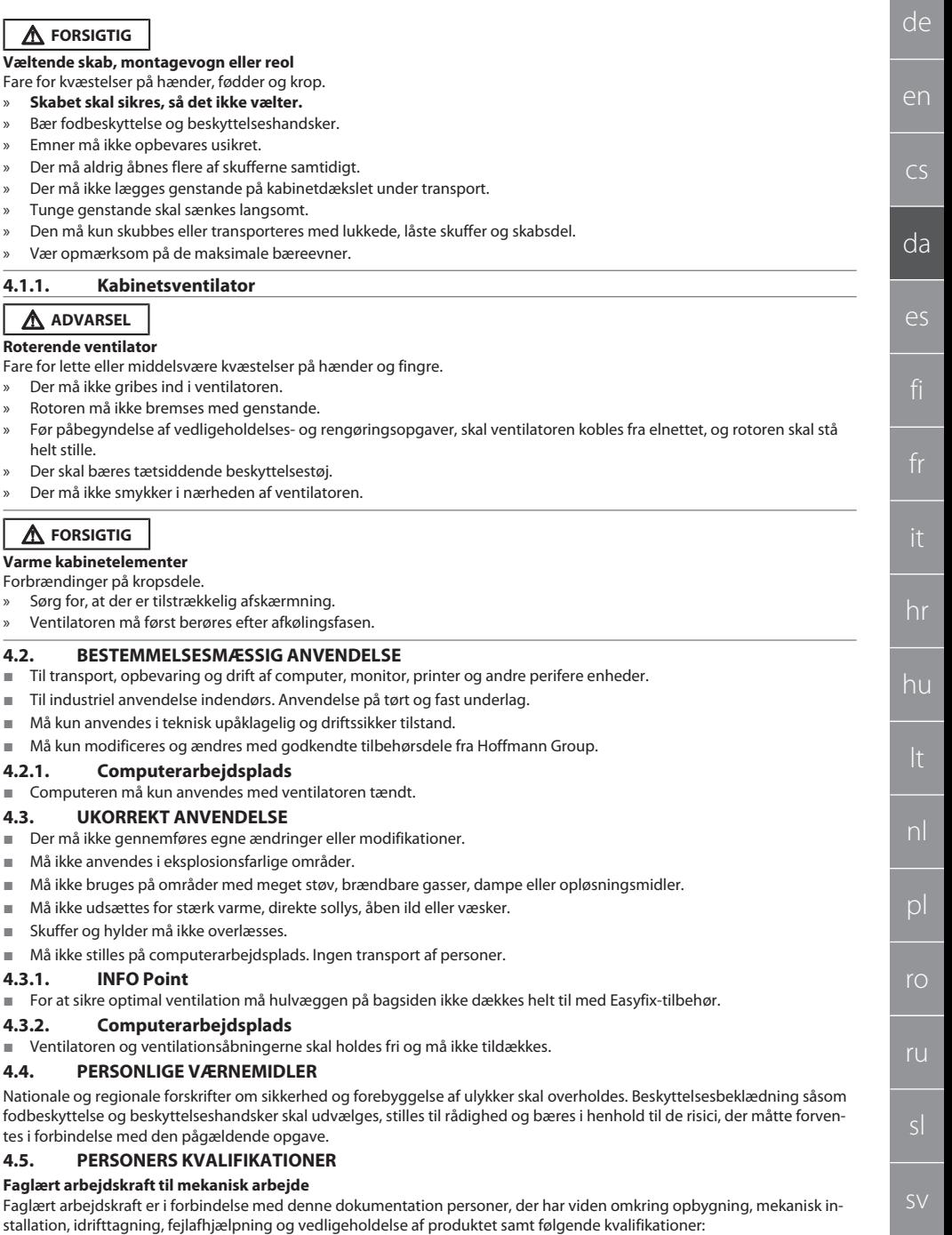

#### **Faglært arbejdskraft til elektroteknisk arbejde**

Faglærte elektrikere er i forbindelse med denne dokumentation personer, der har en egnet faglig uddannelse, viden og erfaring til at identificere farer, der kan udgå fra elektricitet, og undgå disse.

#### **Undervist person**

de

en

cs

da

 $\bigcap$ 

hr

hu

nl

 $\mathsf{D}$ 

ro

ru

sl

Underviste personer er i forbindelse med denne dokumentation personer, der har modtaget undervisning vedrørende gennemførelse af arbejder på områderne transport, opbevaring og drift.

## <span id="page-47-0"></span>5. Transport

Produktet skal undersøges for transportskader direkte efter modtagelsen. Det må ikke monteres eller tages i drift i tilfælde af beskadigelser. Levering på palle. Transport på palle med egnet løftegrej. Skabet skal løftes af pallen med flere personer. Før skabet transporteres til et andet opstillingssted, skal det tømmes helt.

## **FORSIGTIG**

#### **Fare for kvæstelser ved transport**

Fare for kvæstelser pga. ukorrekt transport til opstillingsstedet.

- » Der skal bruges fodbeskyttelse, beskyttelseshandsker og beskyttelseshjelm.
- » Transport med minimum to personer.
- » Skubbe- og transportveje skal sikres.
- » Hvis der forefindes en hjulbremse på drejehjulene, skal den låses op og derpå låses igen ved udførelse af arbejde.
- » Skuffer og låger skal være lukkede, låste og fikseres yderligere under transporten.

### **BEMÆRK**

#### **Ukorrekt transport**

Materielle skader på transportemnet.

- » Håndtér kolliet iht. symbolerne og henvisningerne på emballagen.
- » Må ikke trækkes hen over gulvet.
- » Transportér kolliet stående, sammensnurret og skridsikret.
- » Vær opmærksom på tyngdepunktet.
- » Benyt de dertil beregnede løftepunkter.
- Skal sættes langsomt og ensartet ned.
- » Fjern først transportemballagen umiddelbart før monteringen.
- » Fjern transportsikringerne efter opstillingen på opstillingsstedet.

## <span id="page-47-1"></span>6. Opstilling

- Skal opstilles på et fast, jævnt underlag, der er projekteret til maks. bæreevne.
- Ved stationære arbejdspladser skal det kontrolleres, at placeringen er vandret vha. et vaterpas. [Tilpasning af nivelle](#page-47-2)[ringssokkel \[](#page-47-2)[}](#page-47-2) [Side 48\]](#page-47-2) eller brug kiler.
- Art.-nr. 948121 og 948122: Der skal mindst være fire centimeter afstand mellem skabets bagside og væggen.
- Omgivelsestemperatur: -10 °C til +40 °C.

#### <span id="page-47-2"></span>**6.1. TILPASNING AF NIVELLERINGSSOKKEL**

#### **BEMÆRK**

#### **Begrænset bæreevne**

- Der kan opstå tingskade som følge af overbelastning af nivelleringssoklen.
- » Ved anvendelse af nivelleringssoklen skal der tages højde for en formindsket bæreevne på 500 kg.
- » Skabet skal tømmes helt, før tilpasning af nivelleringssoklen.
- » Nivelleringssoklens skruegevind må ikke skrues helt ind. Gevindet skal stikke mindst 0,5 cm ud.

#### i *Gyldig for: Art.-nr. 948111 – 948132, 948201, 948202, 948251, 948252.*

- ü Computerarbejdspladsen er helt tømt.
- 1. Tag den nederste hylde ud af skabet ved at løfte den i hullerne i siden.

#### **FORSIGTIG! Snitfare. Bær beskyttelseshandsker.**

- 2. Indstil de fire nivelleringsfødder indvendigt i skabet med en indvendig sekskantnøgle på 5 mm.
- 3. Kontrollér, at placeringen er i vater vha. et vaterpas.
- 4. Gentag processen, indstil skabet er i vater.

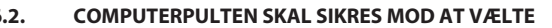

<span id="page-48-4"></span><span id="page-48-3"></span><span id="page-48-2"></span><span id="page-48-1"></span><span id="page-48-0"></span>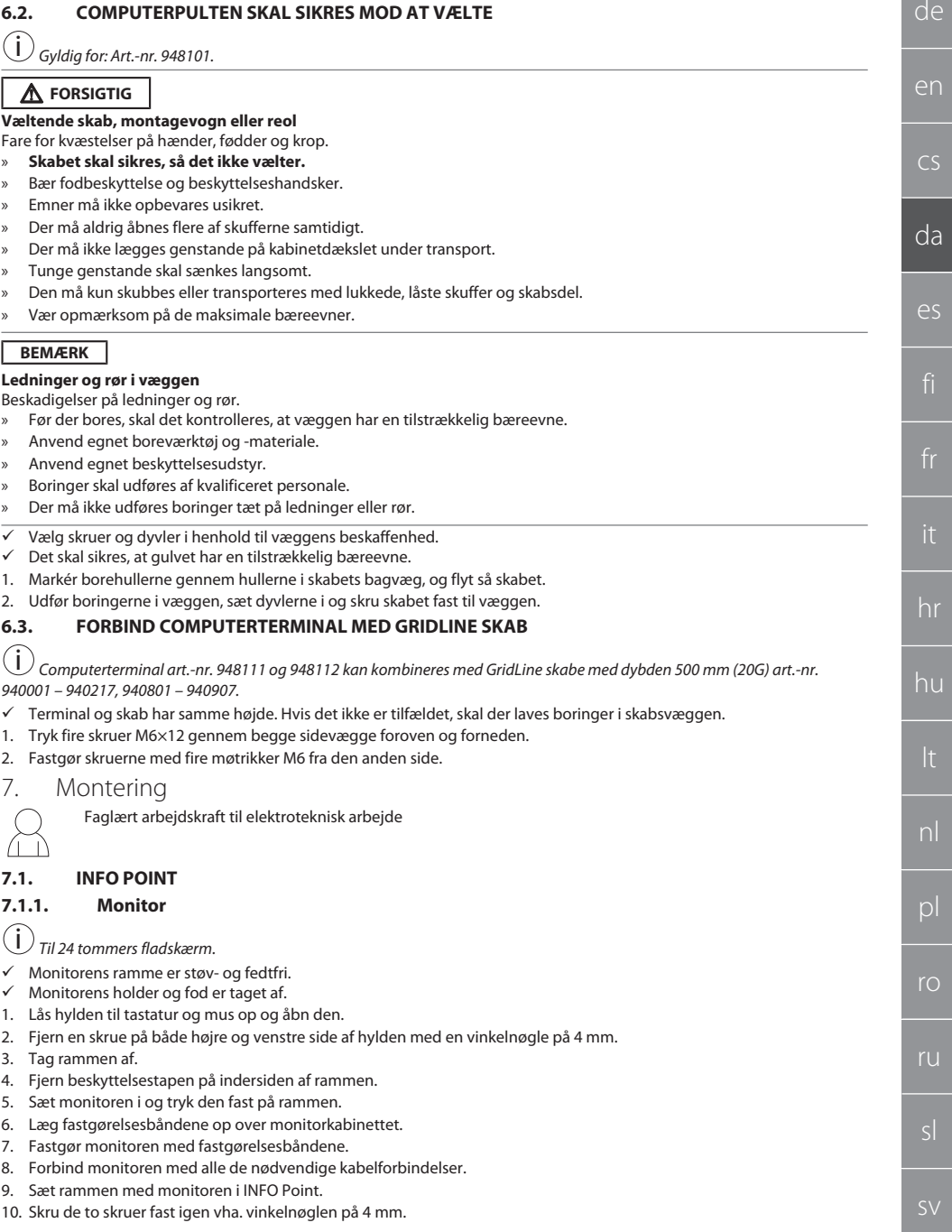

## GARANT INFO Point, computerpult, computerarbejdspladser

- 11. Fjern dækkappen i hylden, og tryk udstansningen ud af dækkappen med en skruetrækker.
	- 12. Før monitorkablet nedad.

de

en

 $\overline{C}$ 

da

es

hr

hu

nl

 $D$ 

ro

ru

sl

13. Fortsæt med [Mus, tastatur og stregkodescanner \[](#page-49-0)[}](#page-49-0) [Side 50\]](#page-49-0).

### <span id="page-49-0"></span>**7.1.2. Mus, tastatur og stregkodescanner**

- 1. Sæt tastatur, mus og evt. stregkodescanner i hylden.
- 2. Før kablet ned gennem kabelåbningen.
- 3. Før kablet gennem dækkappen, og sæt dækkappen i.

### <span id="page-49-1"></span>**7.1.3. Computer**

- 1. Lås skabsdelen til computeren op og åbn den.
- 2. Indsæt computeren.
	- » Sørg for, at der er tilstrækkelig luftcirkulation. Vær opmærksom på afstanden mellem ventilatoren og væggen.
- 3. Forbind monitor, tastatur, mus og stregkodescanner med computeren. Vær opmærksom på computerens betjeningsvejledning.
- 4. Fjern dækkappen på bagsiden af kabinettet, og tryk udstansningen ud af dækkappen med en skruetrækker.
- 5. Før de nødvendige kabler, såsom strøm- og netværkskabler, ud.
- 6. Før kablet gennem dækkappen, og sæt dækkappen i.
- 7. Luk og lås skabsdelen.

## <span id="page-49-2"></span>**7.2. COMPUTERPULT**

### <span id="page-49-3"></span>**7.2.1. Hylde**

■ Sæt i udstansningerne.

### <span id="page-49-4"></span>**7.2.2. Laptoprum**

- 1. Før ladekablet ind udefra.
- 2. Før kablet gennem dækkappen, og sæt dækkappen i.
- 3. Sæt laptoprummet i udstansningerne.
- 4. Før ladekablet ned og bagud gennem kabelåbningen.

### <span id="page-49-5"></span>**7.2.3. Monitor**

- $\nu$  Monitoren er fjernet fra holderen og foden.
- 1. Placér monitoren i den ønskede position på computerpulten.
- 2. Skru monitoren fast på computerpulten fra bagsiden med fire skruer.
- 3. Før kablet ned gennem kabelåbningen.

### <span id="page-49-6"></span>**7.2.4. Mus og tastatur**

- 1. Læg muset og tastaturet på hylden eller i laptoprummet.
- 2. Før kablet ned gennem kabelåbningen.

### <span id="page-49-7"></span>**7.2.5. Computer**

- 1. Placér computeren på foden på bagsiden.
- 2. Forbind monitor, tastatur og mus med computeren. Vær opmærksom på computerens betjeningsvejledning.

## <span id="page-49-8"></span>**7.3. COMPUTERARBEJDSPLADSER**

## <span id="page-49-9"></span>**7.3.1. Monitor**

i *Art.-nr. 948101, 948121, 948122, 948251, 948261, 948252, 948262: Maksimal monitorstørrelse (B×H): 690 mm × 460 mm. Art.-nr. 948111, 948112: Til 19 tommers rørmonitor.*

- 1. Lås monitorkabinettet op og åbn det.
- 2. Fjern dækkappen på bambuspladen, og tryk udstansningen ud af dækkappen med en skruetrækker.
- 3. Før monitorkablet nedad.
- 4. Sæt monitoren i monitorkabinettet og tilslut den med de tilhørende kabler.
- 5. Fortsæt med [Mus og tastatur \[](#page-49-10)[}](#page-49-10) [Side 50\]](#page-49-10).

## <span id="page-49-10"></span>**7.3.2. Mus og tastatur**

#### i *Gyldig for: Art.-nr. 948111 – 948262.*

- 1. Lås hylden til tastatur og mus op og åbn den.
- 2. Fjern dækkappen i hylden, og tryk udstansningen ud af dækkappen med en skruetrækker.
- 3. Sæt musen og tastaturet i hylden.
- 4. Før kablet ned gennem kabelåbningen i hylden og kabinettet.
- 5. Før kablet gennem dækkappen, og sæt dækkappen i hylden og kabinettet.

<span id="page-50-9"></span><span id="page-50-8"></span><span id="page-50-7"></span><span id="page-50-6"></span><span id="page-50-5"></span><span id="page-50-4"></span><span id="page-50-3"></span><span id="page-50-2"></span><span id="page-50-1"></span><span id="page-50-0"></span>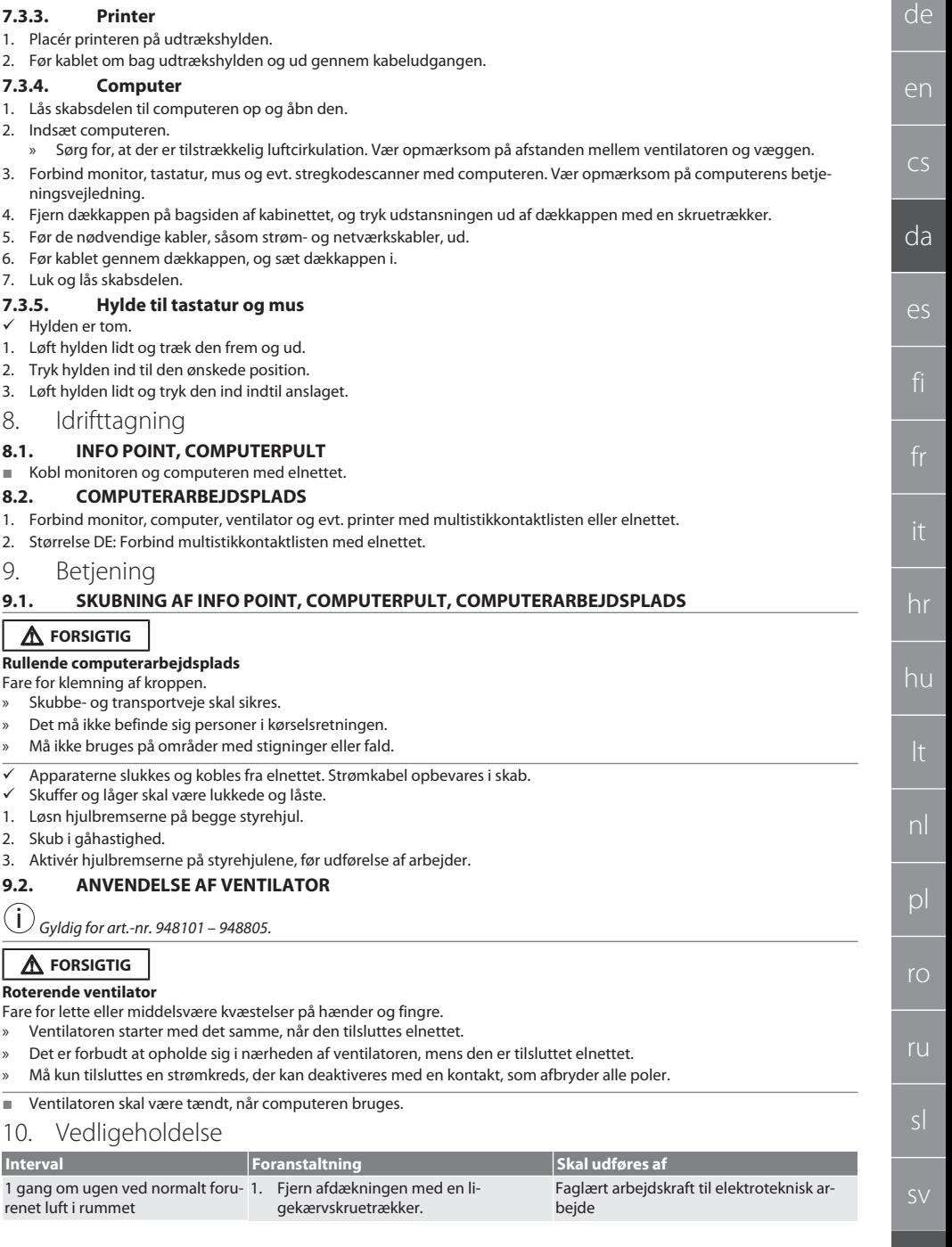

## GARANT INFO Point, computerpult, computerarbejdspladser

**Interval Foranstaltning Skal udføres af**

ke viser tegn på slitage.

3. Sæt afdækningen i igen. » Afdækningen går i indgreb.

skader eller mangler, og funktionsdygtigheden. Kontrollér, at kanter og føringer ikUndervist person

Faglært arbejdskraft til mekanisk arbejde

1. I tilfælde af mangler skal der låses og sikres mod anvendelse. 2. Skader skal afhjælpes øjeblikkeligt.

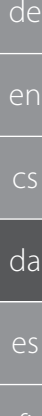

hr

hu

nl

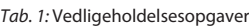

## <span id="page-51-0"></span>11. Rengøring

renet luft i rummet

Der må ikke anvendes kemiske, alkoholholdige, slibemiddel- og opløsningsmiddelholdige rengøringsmidler. Rengør pulverlakerede overflader (f.eks. korpus, metalfronter, skuffer og hylder) med en klud, der er vredet op i lunkent vand. Rengør polykarbonatruder med glasrens og en blød, ren og ikke-skurrende klud. Ventilatoren skal rengøres i henhold til [vedligehol](#page-50-9)[delse \[](#page-50-9)[}](#page-50-9) [Side 51\]](#page-50-9). Må ikke rengøres med vandstråle eller højtryksrenser. Der må ikke anvendes spidse eller skarpe genstande.

## <span id="page-51-1"></span>12. Reservedele

Originale reservedele fås gennem Hoffmann Groups kundeservice.

1 gang om dagen ved stærkt foru-2. Rengør filtret.

Før hver vagt Kontrollér, at der ikke findes udvendige

Lejlighedsvist Låse og hjul skal smøres med multifunktionsolie.

## <span id="page-51-2"></span>13. Tekniske data

## **13.1. MÅL I G**

25 mm svarer til 1 G.

### <span id="page-51-3"></span>**13.2. INFO POINT**

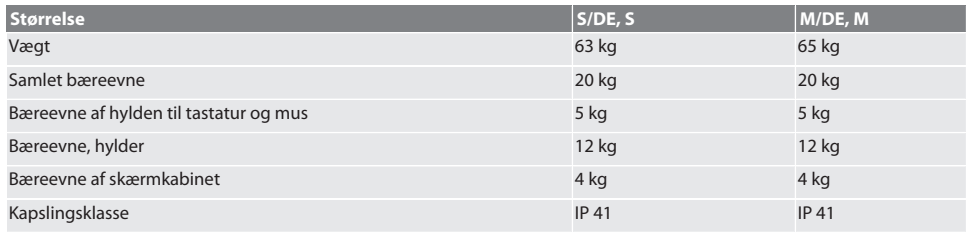

### <span id="page-51-4"></span>**13.3. COMPUTERPULT**

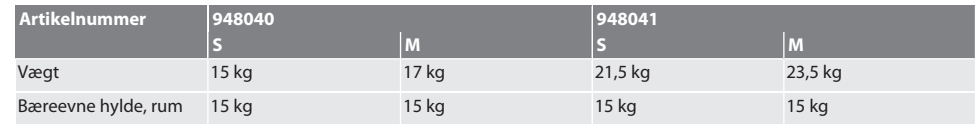

### <span id="page-51-5"></span>**13.4. COMPUTERARBEJDSPLADS**

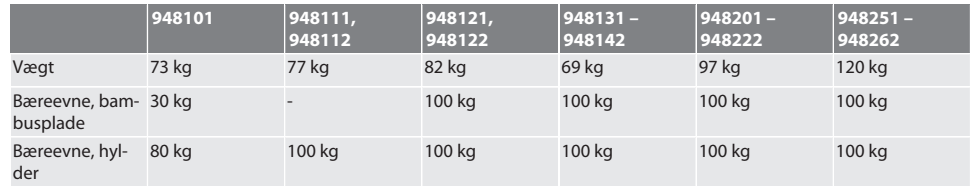

<span id="page-52-0"></span>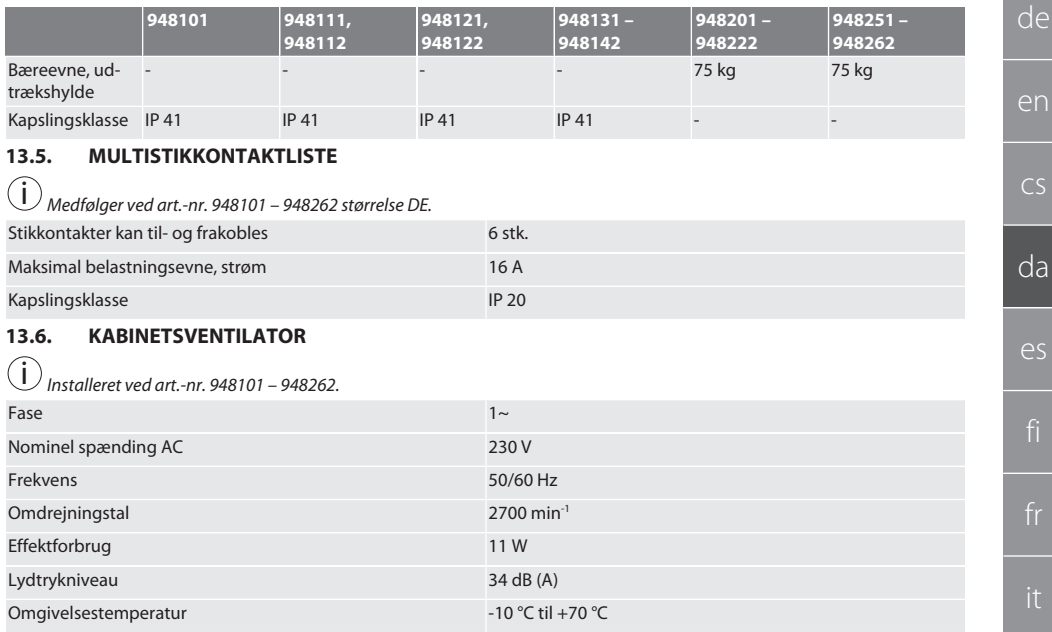

## <span id="page-52-2"></span><span id="page-52-1"></span>14. Bortskaffelse

Overhold de nationale og regionale forskrifter for miljø og bortskaffelse med henblik på korrekt bortskaffelse eller genanvendelse. Forbrugere er forpligtet til at aflevere elektroniske komponenter til et egnet indsamlingssted. Metal, ikke-jernholdige metaller, komposit- og hjælpematerialer skal sorteres efter type og bortskaffes på miljøvenlig vis.

## GARANT INFO Point, pupitre para ordenador, puesto de trabajo para ordenador

## Índice

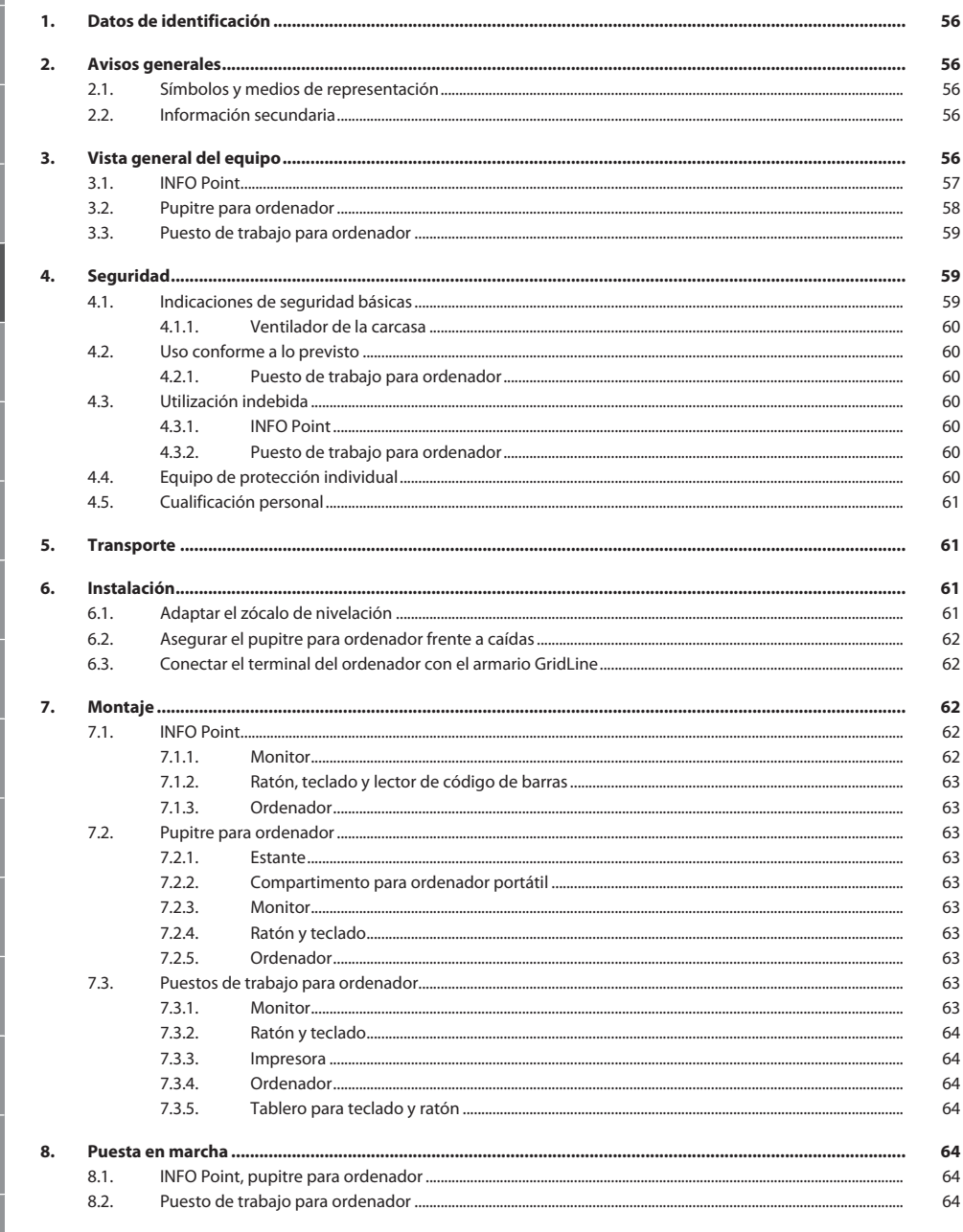

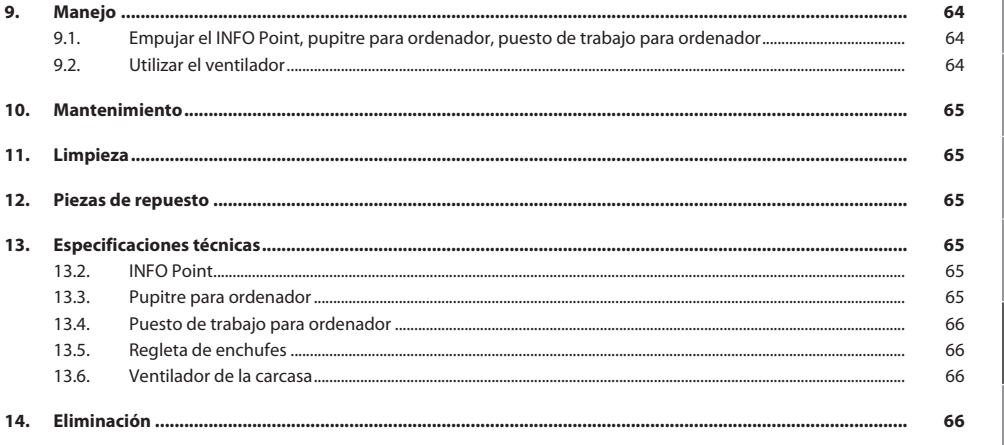

de

 $CS$ 

 $da$ 

es

## GARANT INFO Point, pupitre para ordenador, puesto de trabajo para ordenador

<span id="page-55-0"></span>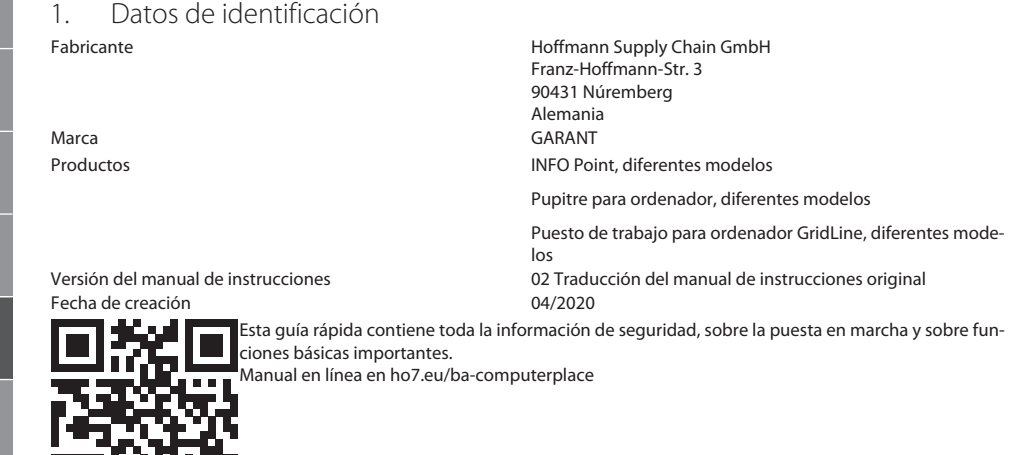

## <span id="page-55-1"></span>2. Avisos generales

Lea, observe y conserve el manual de instrucciones de uso para consultas posteriores, y téngalo siempre a mano.

## <span id="page-55-2"></span>**2.1. SÍMBOLOS Y MEDIOS DE REPRESENTACIÓN**

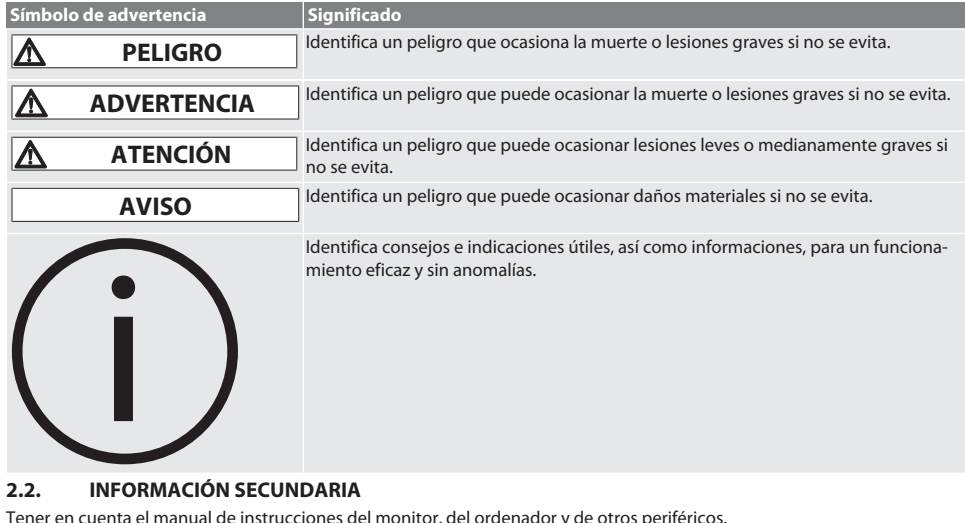

<span id="page-55-4"></span><span id="page-55-3"></span>3. Vista general del equipo

i *Representaciones de ejemplo.*

de

 $\mathcal{C}^s$ 

da

es

hr

hu

pl

ro

ru

<span id="page-56-0"></span>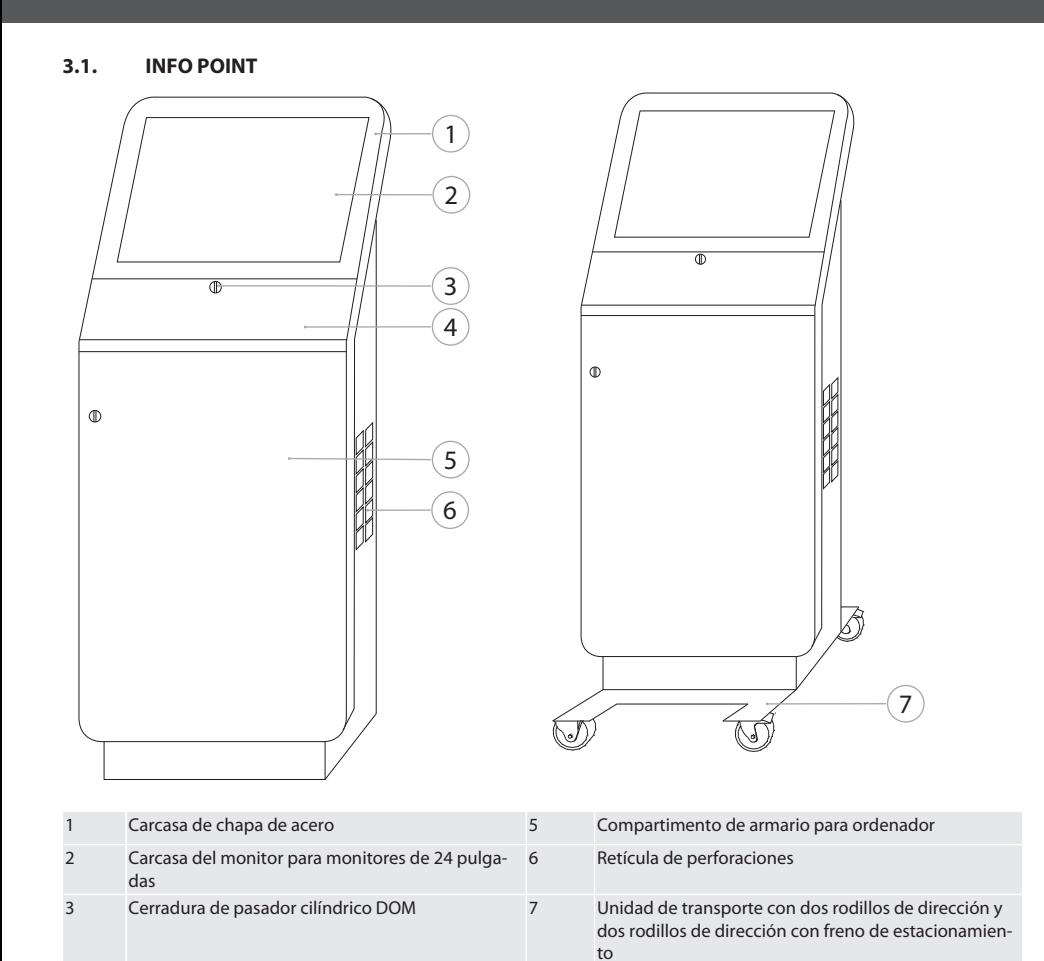

Tablero para teclado y ratón  $\overline{4}$ 

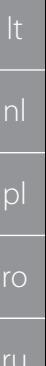

de

en

 $CS$ 

 $da$ 

es

hr

hu

**SV** 

## GARANT INFO Point, pupitre para ordenador, puesto de trabajo para ordenador

<span id="page-57-0"></span> $3.2.$ **PUPITRE PARA ORDENADOR** 

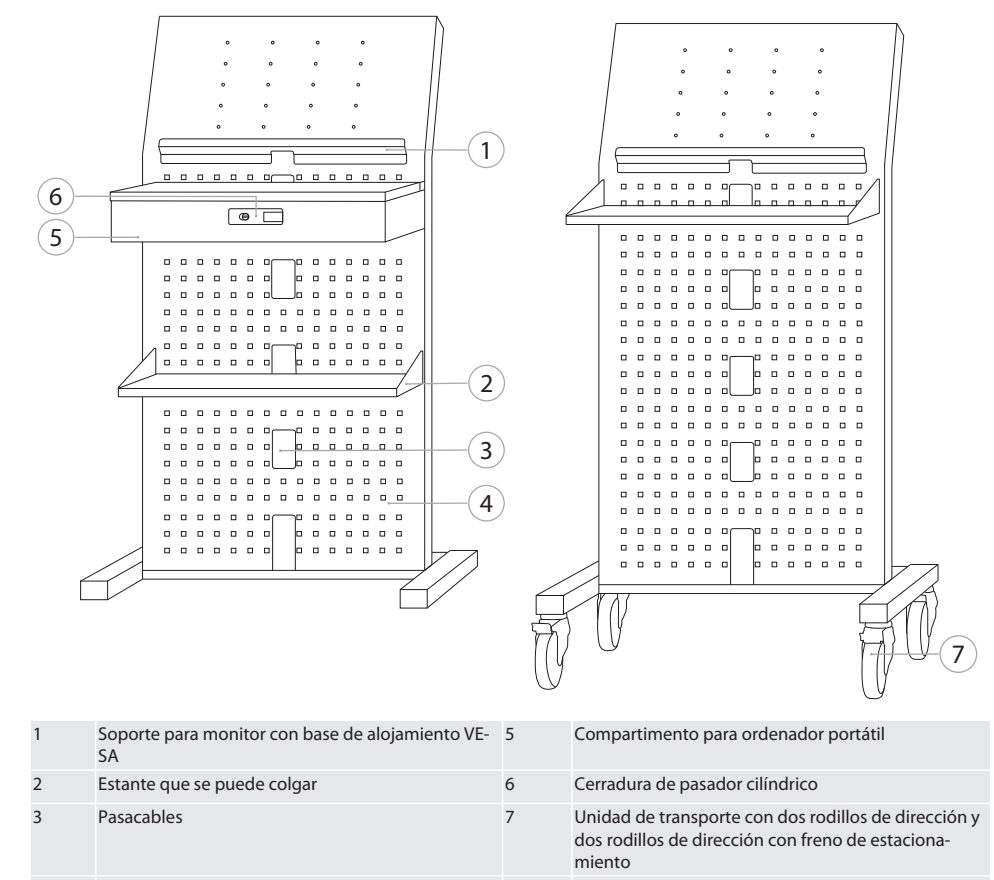

Retícula de perforaciones

 $\overline{4}$ 

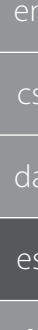

de

pl

 $r<sub>O</sub>$ 

ru

**SV** 

de

en

 $\overline{C}$ 

da

es

hr

hu

nl

pl

ro

ru

#### <span id="page-58-0"></span>**3.3. PUESTO DE TRABAJO PARA ORDENADOR**

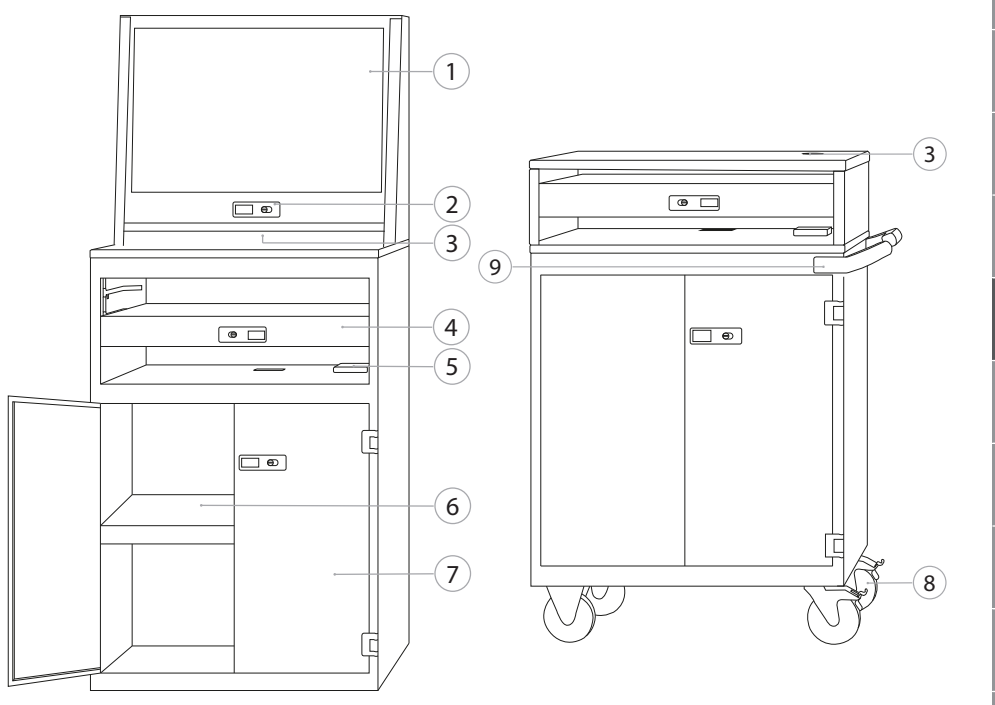

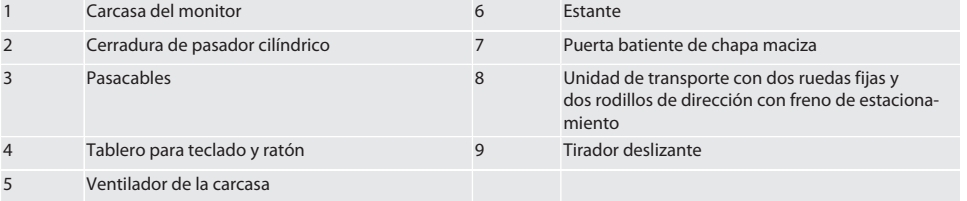

## <span id="page-58-1"></span>4. Seguridad

## <span id="page-58-2"></span>**4.1. INDICACIONES DE SEGURIDAD BÁSICAS**

## **A** PELIGRO

#### **Componentes conductores de la corriente**

Peligro de muerte por electrocución.

- » Antes de empezar cualquier trabajo de montaje o de mantenimiento desconectar el dispositivo de la red de corriente.
- » La instalación eléctrica, el mantenimiento y la reparación solo pueden encomendarse a personal debidamente especializado.
- » Emplear solo en el interior.
- » No utilizar más el dispositivo si están dañados los cables eléctricos, las tomas de corriente o los ventiladores.
- » No almacenar líquidos cerca de los componentes bajo tensión.
- » No manejar, enchufar o desenchufar con las manos húmedas o mojadas.

## GARANT INFO Point, pupitre para ordenador, puesto de trabajo para ordenador

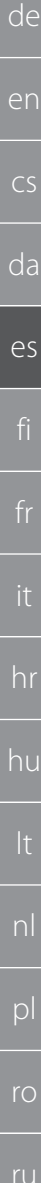

## **ATENCIÓN**

#### **Armario, carro de montaje o estantería basculante**

Peligro de lesiones en manos, pies y cuerpo.

- » **Asegurar obligatoriamente el armario frente a caídas.**
- Utilizar protección para los pies, quantes protectores.
- » No almacenar piezas de trabajo sin asegurarlas.
- » No abrir a la vez varios cajones.
- » No colocar objetos en la tapa de la carcasa durante el transporte.
- » Dejar lentamente los objetos pesados.
- » Desplazamiento o transporte solo con los cajones y el compartimento de armario cerrados y bloqueados.
- » Tener en cuenta las capacidades de carga máximas.

#### <span id="page-59-0"></span>**4.1.1. Ventilador de la carcasa**

## **ADVERTENCIA**

## **Ventilador giratorio**

Riesgo de lesión leve o moderada en las manos y dedos.

- » No meter la mano en el ventilador.
- » No frenar el rotor con objetos.
- » Antes de iniciar todos los trabajos de mantenimiento y limpieza, desenchufar el ventilador de la red eléctrica y esperar a que el rotor se detenga.
- » Llevar ropa de protección ajustada.
- » No llevar joyas cerca del ventilador.

## **ATENCIÓN**

#### **Piezas de la carcasa calentadas**

Quemaduras en partes del cuerpo.

- » Asegurar una protección adecuada contra el contacto.
- » Tocar el ventilador solo después de la fase de enfriamiento.

### <span id="page-59-1"></span>**4.2. USO CONFORME A LO PREVISTO**

- Para transportar, almacenar y utilizar ordenadores, monitores, impresoras y otros periféricos.
- Para el uso industrial en interiores. Utilización en suelos secos y firmes.
- Utilizar solo en estado técnicamente inmejorable y seguro para el funcionamiento.
- Modificar y reformar solo con accesorios autorizados de Hoffmann Group.

#### <span id="page-59-2"></span>**4.2.1. Puesto de trabajo para ordenador**

Utilizar el ordenador solo con el ventilador encendido.

### <span id="page-59-3"></span>**4.3. UTILIZACIÓN INDEBIDA**

- No realizar modificaciones arbitrarias.
- No utilizar en entornos con riesgo de explosión.
- No utilizar en zonas con contenido de polvo elevado, gases, vapores o disolventes combustibles.
- Evitar la exposición a calor intenso, radiación solar directa, llamas abiertas o líquidos.
- No sobrecargar los cajones ni los estantes.
- No ponerse ni sentarse en el puesto de trabajo para ordenador. No transportar personas.

#### <span id="page-59-4"></span>**4.3.1. INFO Point**

Para garantizar una ventilación óptima, no tapar completamente la pared perforada trasera con accesorios Easyfix.

### <span id="page-59-5"></span>**4.3.2. Puesto de trabajo para ordenador**

Dejar libre el ventilador y las rendijas de ventilación, no tapar.

## <span id="page-59-6"></span>**4.4. EQUIPO DE PROTECCIÓN INDIVIDUAL**

Tener en cuenta las normas nacionales y regionales en cuanto a seguridad y prevención de accidentes. La ropa de protección como protección para los pies y guantes protectores se ha de seleccionar, disponer y llevar de acuerdo con los riesgos propios de la actividad correspondiente.

sv

sl

<span id="page-60-0"></span>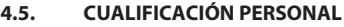

#### **Personal cualificado para trabajos mecánicos**

Personal cualificado en el sentido de esta documentación son personas que están familiarizadas con la estructura, la instalación mecánica, la puesta en marcha, la corrección de averías y el mantenimiento del producto, y disponen de las siguientes cualificaciones:

cualificación / formación en el campo mecánico de acuerdo con las normas nacionales vigentes.

#### **Personal cualificado para trabajos electrotécnicos**

A efectos de esta documentación, se define a un electricista como una persona capacitada con formación técnica, conocimientos y experiencia adecuados para reconocer y evitar peligros que puedan ser causados por la electricidad.

#### **Persona instruida**

Las personas instruidas en el sentido de esta documentación son personas que han recibido instrucción para realizar trabajos en los campos de transporte, almacenamiento y funcionamiento.

## <span id="page-60-1"></span>5. Transporte

Tras recibir el producto, comprobar si ha sufrido daños durante el transporte. Si ha sufrido daños no se debe montar ni poner en marcha. Entrega en palé. Transporte en palé con medios de elevación de carga adecuados. Elevar el armario del palé con ayuda de varias personas. Antes de transportar a otro emplazamiento, vaciar el armario por completo.

## **ATENCIÓN**

#### **Peligro de lesiones durante el transporte**

Peligro de lesiones debido a un transporte inadecuado al lugar de instalación.

- » Llevar protección para los pies, guantes protectores y cascos protectores.
- » Transportar con mínimo dos personas.
- » Asegurar las vías de desplazamiento y de transporte.
- » En su caso, soltar el freno de estacionamiento en los rodillos de dirección y bloquearlos antes de trabajar.
- » Transportar con las puertas y cajones cerrados con llave y, además, fijados.

#### **AVISO**

#### **Transporte inadecuado**

Daños materiales en el embalaje transportado.

- » Manipular el embalaje de acuerdo con los símbolos y las indicaciones del embalaje.
- » No arrastrar el embalaje por el suelo.
- » Transportar el embalaje derecho, atado y asegurado contra el deslizamiento.
- » Tener en cuenta el centro de gravedad.
- » Emplear los puntos de sujeción previstos.
- » Al estacionar el embalaje asentarlo lentamente y de modo uniforme.
- » No retirar el embalaje de transporte hasta inmediatamente antes del montaje.
- » Retirar los seguros de transporte tras la colocación en el emplazamiento.

### <span id="page-60-2"></span>6. Instalación

- Instalar en una superficie firme y plana diseñada para una capacidad de carga máxima.
- En puestos de trabajo estacionaros, comprobar la alineación horizontal con un nivel de burbuja. En caso necesario, [Adaptar el zócalo de nivelación \[](#page-60-3)[}](#page-60-3) [Página 61\]](#page-60-3) o utilizar calzos.
- Número de artículo 948121 y 948122: Mantener mínimo cuatro cm de distancia entre la parte trasera del armario y la pared.
- **Temperatura ambiente: de -10 °C a +40 °C.**

### <span id="page-60-3"></span>**6.1. ADAPTAR EL ZÓCALO DE NIVELACIÓN**

#### **AVISO**

#### **Capacidad de carga limitada**

Daños materiales por sobrecarga del zócalo de nivelación.

- » Al utilizar el zócalo de nivelación, hay que tener en cuenta que la capacidad de carga se reduce a 500 kg.
- » Antes de adaptar el zócalo de nivelación, vaciar por completo el armario.
- » No enroscar completamente la rosca del zócalo de nivelación. Mantener 0,5 cm de rosca saliente.

i *Válido para: Número de artículo 948111 – 948132, 948201, 948202, 948251, 948252.*

El puesto de trabajo para ordenador está completamente vacío.

## GARANT INFO Point, pupitre para ordenador, puesto de trabajo para ordenador

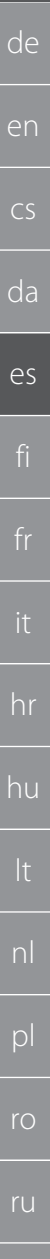

#### 1. Retirar el estante inferior levantándolo del armario con las perforaciones laterales.

#### **ATENCIÓN! Peligro de corte. Utilizar guantes protectores.**

- 2. Ajustar cuatro pies de nivelado en el interior del armario con llaves de hexágono interior de 5 mm.
- 3. Comprobar la posición en plano con un nivel de burbuja.
- 4. Repetir el proceso hasta que el armario esté recto.

### <span id="page-61-0"></span>**6.2. ASEGURAR EL PUPITRE PARA ORDENADOR FRENTE A CAÍDAS**

*Válido para: Número de artículo 948101.*

## **ATENCIÓN**

i

#### **Armario, carro de montaje o estantería basculante**

Peligro de lesiones en manos, pies y cuerpo.

- » **Asegurar obligatoriamente el armario frente a caídas.**
- Utilizar protección para los pies, quantes protectores.
- » No almacenar piezas de trabajo sin asegurarlas.
- » No abrir a la vez varios cajones.
- » No colocar objetos en la tapa de la carcasa durante el transporte.
- » Dejar lentamente los objetos pesados.
- » Desplazamiento o transporte solo con los cajones y el compartimento de armario cerrados y bloqueados.
- » Tener en cuenta las capacidades de carga máximas.

### **AVISO**

#### **Cables y tuberías colocados en la pared**

Daños en cables y tuberías.

- » Comprobar que la pared tiene suficiente capacidad de carga antes de taladrar.
- » Utilizar brocas y materiales de perforación adecuados.
- » Utilizar un equipo de protección adecuado.
- Un personal cualificado debe hacer los agujeros.
- » No hacer perforaciones cerca de cables o tuberías.
- Seleccionar los tornillos y tacos adecuados para cada calidad de pared.
- $\checkmark$  El suelo dispone de capacidad de carga suficiente.
- 1. Dibujar los agujeros a través de los orificios en la parte trasera del armario y mover el armario.
- 2. Hacer los agujeros en la pared, introducir los tacos y atornillar el armario a la pared.

#### <span id="page-61-1"></span>**6.3. CONECTAR EL TERMINAL DEL ORDENADOR CON EL ARMARIO GRIDLINE**

i *Los terminales del ordenador con número de artículo 948111 y 948112 pueden combinarse con los armarios GridLine de 500 mm (20G) de profundidad, con número de artículo 940001 – 940217, 940801 – 940907.*

- ü El terminal y el armario tienen la misma altura. De lo contrario, realizar orificios en la pared del armario.
- 1. Pasar cuatro tornillos M6×12 por las dos paredes laterales en el extremo superior e inferior.
- 2. Atornillar los tornillos con cuatro tuercas M6 por el otro lado.

### <span id="page-61-2"></span>7. Montaje

Personal cualificado para trabajos electrotécnicos

#### <span id="page-61-3"></span>**7.1. INFO POINT**

### <span id="page-61-4"></span>**7.1.1. Monitor**

i *Para monitores de pantalla plana de 24 pulgadas.*

- Los marcos del monitor no tienen polvo ni grasa.
- Retirar el soporte y el pie del monitor.
- 1. Abrir con llave el tablero para teclado y ratón.
- 2. Retirar el tornillo con un destornillador acodado de 4 mm en el lado derecho e izquierdo del tablero.
- 3. Retirar el marco.
- 4. Retirar las tiras protectoras de cinta adhesiva de la parte interior del marco.
- 5. Colocar el monitor y presionar en el marco.

sl

- 
- 

<span id="page-62-9"></span><span id="page-62-8"></span><span id="page-62-7"></span><span id="page-62-6"></span><span id="page-62-5"></span><span id="page-62-4"></span><span id="page-62-3"></span><span id="page-62-2"></span><span id="page-62-1"></span><span id="page-62-0"></span>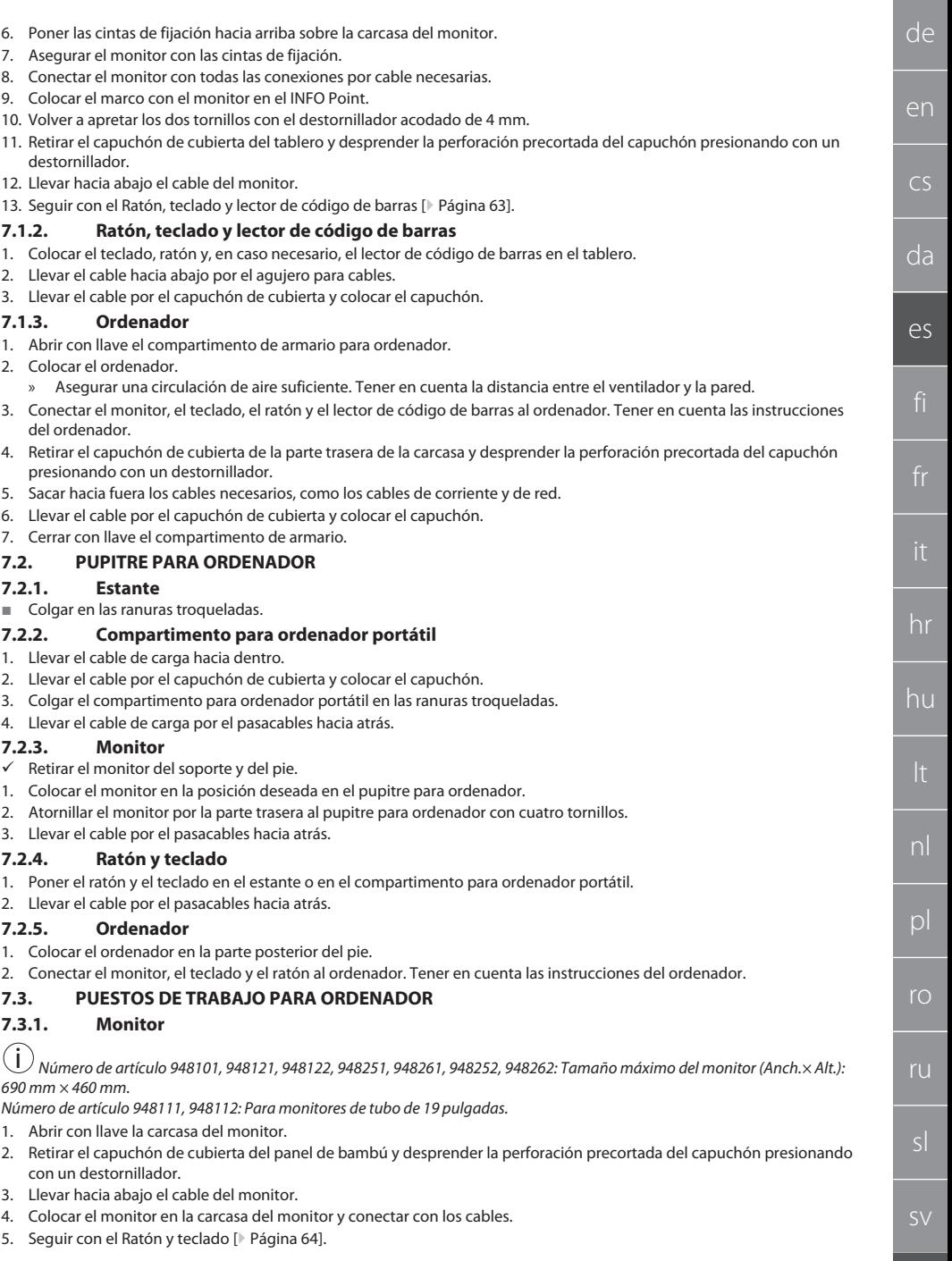

## GARANT INFO Point, pupitre para ordenador, puesto de trabajo para ordenador

de

## <span id="page-63-0"></span>**7.3.2. Ratón y teclado**

i *Válido para: Número de artículo 948111 – 948262.*

- 1. Abrir con llave el tablero para teclado y ratón.
- 2. Retirar el capuchón de cubierta del tablero y desprender la perforación precortada del capuchón presionando con un destornillador.
- 3. Colocar el ratón y el teclado en el tablero.
- 4. Llevar hacia abajo los cables por el agujero para cables en el tablero y la carcasa.
- 5. Llevar el cable por los capuchones de cubierta y colocar los capuchones en el tablero y la carcasa.

## <span id="page-63-1"></span>**7.3.3. Impresora**

- 1. Colocar la impresora en el estante extraíble.
- 2. Llevar el cable por detrás del estante extraíble y por el agujero para cables hacia fuera.

## <span id="page-63-2"></span>**7.3.4. Ordenador**

- 1. Abrir con llave el compartimento de armario para ordenador.
- 2. Colocar el ordenador.
- » Asegurar una circulación de aire suficiente. Tener en cuenta la distancia entre el ventilador y la pared.
- 3. Conectar el monitor, el teclado, el ratón y, en caso necesario, la impresora al ordenador. Tener en cuenta las instrucciones del ordenador.
- 4. Retirar el capuchón de cubierta de la parte trasera de la carcasa y desprender la perforación precortada del capuchón presionando con un destornillador.
- 5. Sacar hacia fuera los cables necesarios, como los cables de corriente y de red.
- 6. Llevar el cable por el capuchón de cubierta y colocar el capuchón.
- 7. Cerrar con llave el compartimento de armario.

## <span id="page-63-3"></span>**7.3.5. Tablero para teclado y ratón**

- $\checkmark$  El tablero está vacío.
- 1. Levantar ligeramente el tablero y extraer hacia fuera.
- 2. Introducir el tablero en la posición deseada.
- 3. Levantar ligeramente el tablero e introducirlo hasta el tope.

## <span id="page-63-4"></span>8. Puesta en marcha

## <span id="page-63-5"></span>**8.1. INFO POINT, PUPITRE PARA ORDENADOR**

Conectar el monitor y el ordenador a la red eléctrica.

## <span id="page-63-6"></span>**8.2. PUESTO DE TRABAJO PARA ORDENADOR**

- 1. Conectar el monitor, el ordenador, el ventilador y, en caso necesario, la impresora a la regleta de enchufes o a la red eléctrica.
- 2. Tamaño DE: Conectar la regleta de enchufes a la red eléctrica.
- <span id="page-63-7"></span>9. Manejo

## <span id="page-63-8"></span>**9.1. EMPUJAR EL INFO POINT, PUPITRE PARA ORDENADOR, PUESTO DE TRABAJO PARA ORDENADOR**

## **ATENCIÓN**

## **Puesto de trabajo para ordenador con rodillos**

Peligro de aplastamiento del cuerpo.

- Asegurar las vías de desplazamiento y de transporte.
- » No deben permanecer personas en la dirección de desplazamiento.
- » No utilizar en zonas con pendiente ascendente o descendente.
- Dispositivos apagados y desconectados de la red. Cable eléctrico almacenado en el armario.
- $\checkmark$  Cerrar con llave las puertas y los cajones.
- 1. Soltar el freno de mano de los dos rodillos de dirección.
- 2. Empujar a velocidad de paso.
- 3. Antes de realizar trabajos accionar los frenos de estacionamiento en los rodillos de dirección.

## <span id="page-63-9"></span>**9.2. UTILIZAR EL VENTILADOR**

i *Válido para número de artículo 948101 – 948805.*

sv

nl

pl

ro

ru

sl

<span id="page-64-0"></span>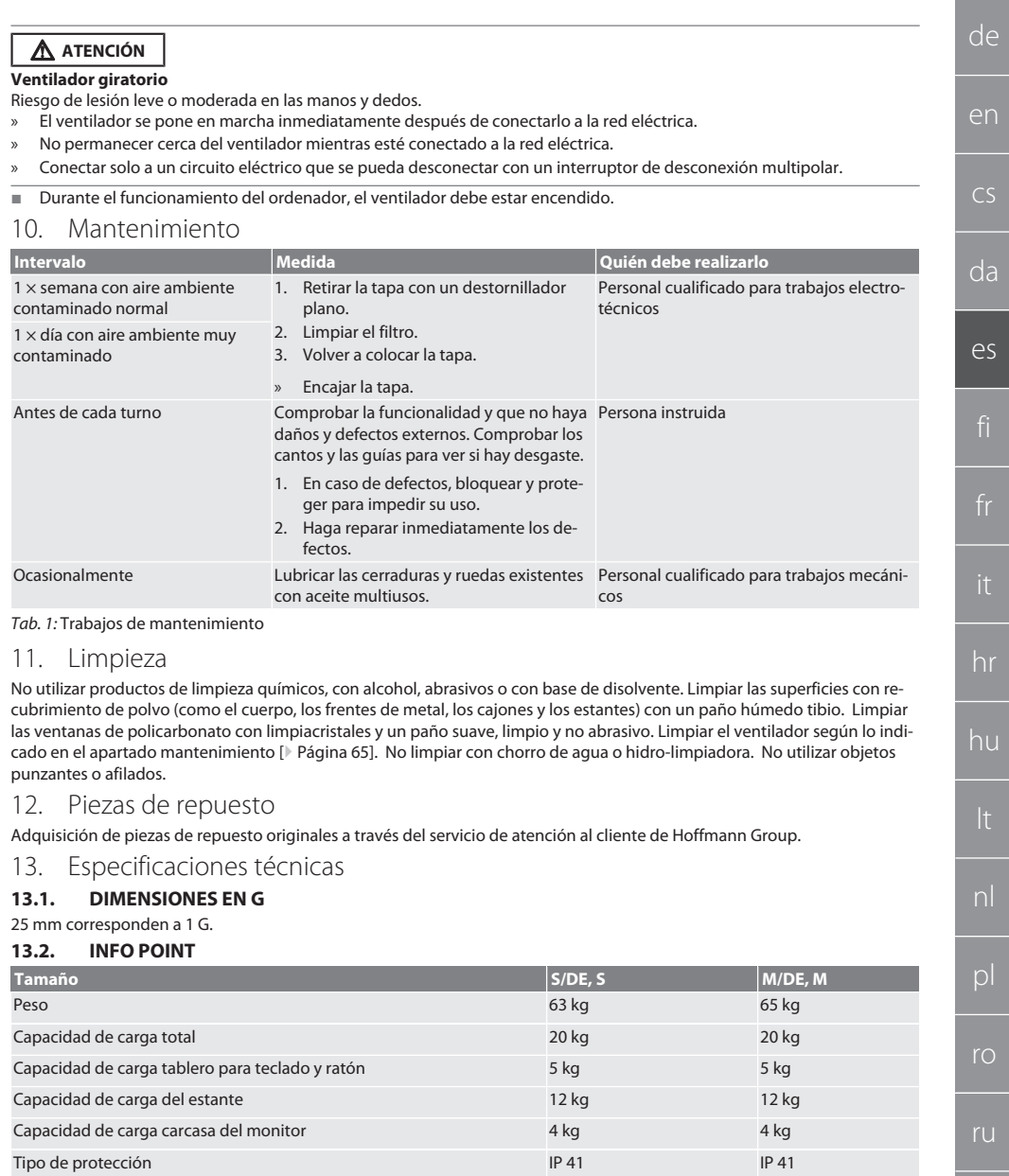

## <span id="page-64-5"></span><span id="page-64-4"></span><span id="page-64-3"></span><span id="page-64-2"></span><span id="page-64-1"></span>**13.3. PUPITRE PARA ORDENADOR**

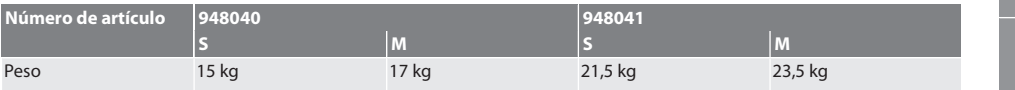

## GARANT INFO Point, pupitre para ordenador, puesto de trabajo para ordenador

<span id="page-65-3"></span><span id="page-65-2"></span><span id="page-65-1"></span><span id="page-65-0"></span>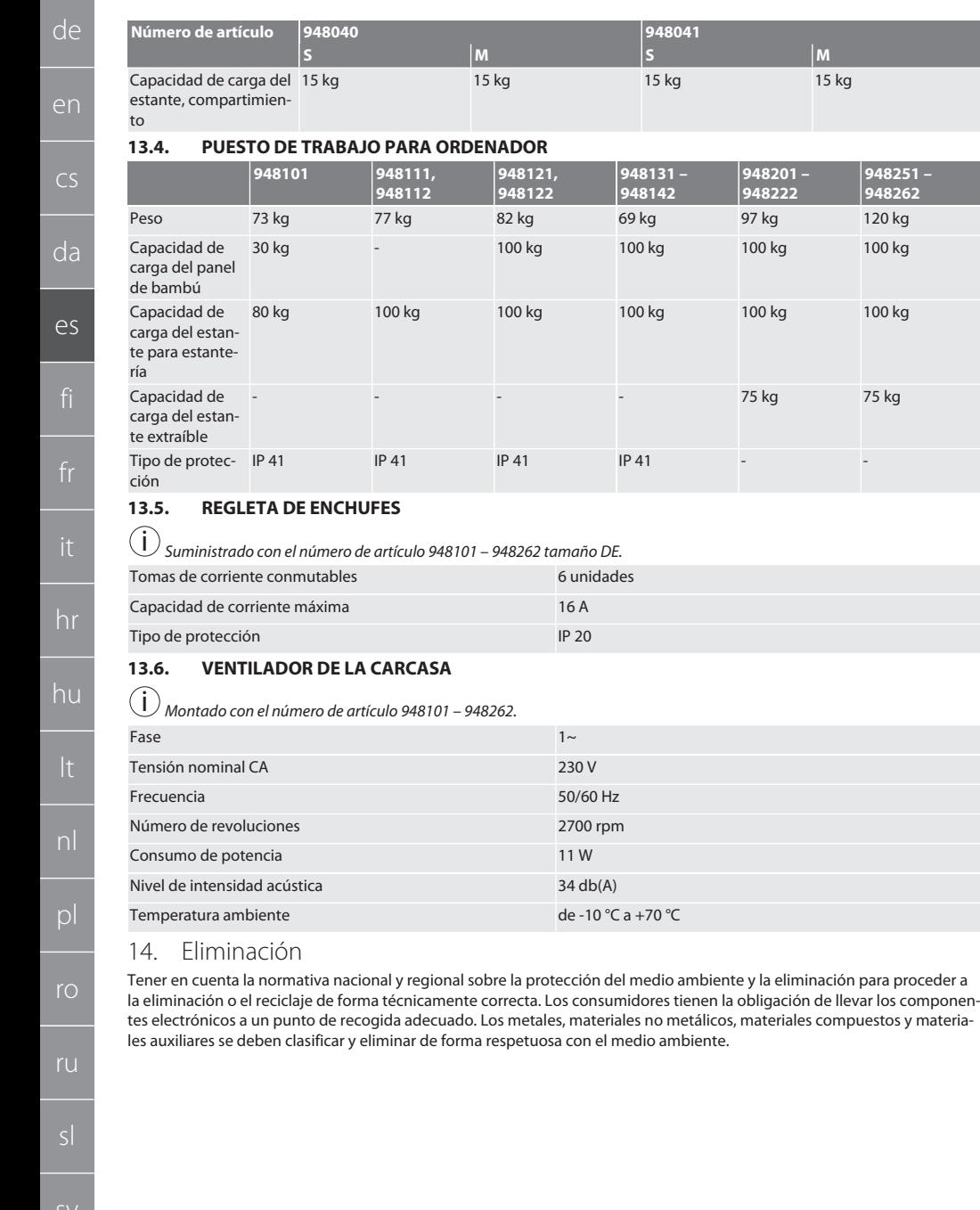

de

## Sisällysluettelo

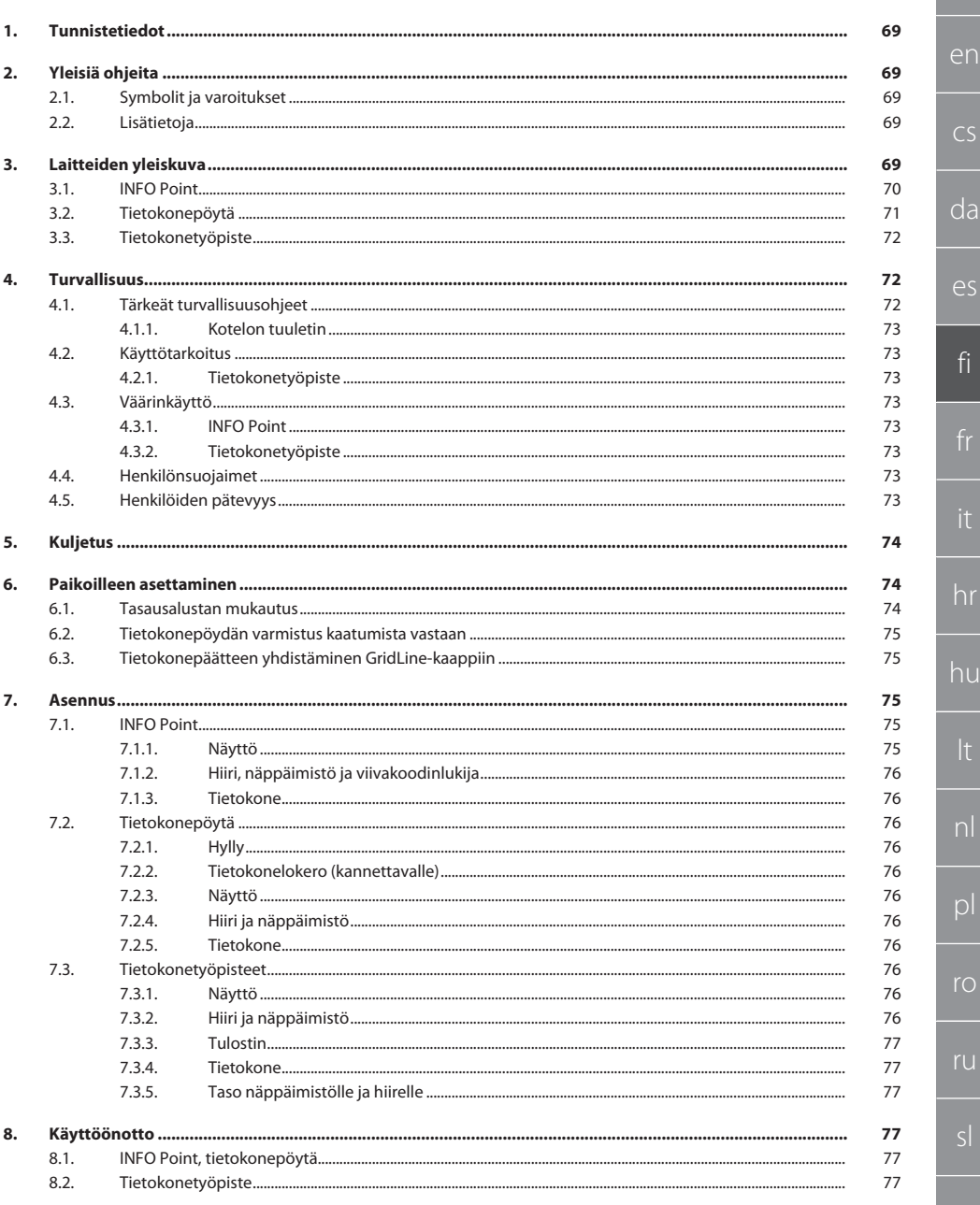

ıu

ור

# GARANT INFO Point, tietokonepöytä, tietokonetyöpiste

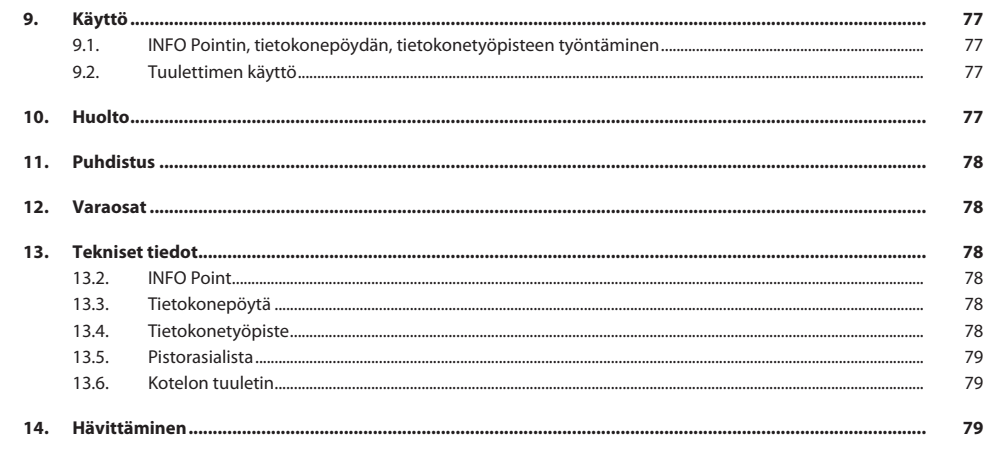

de

en

 $\overline{C}$ 

da

es

fi

hr

## <span id="page-68-0"></span>1. Tunnistetiedot Valmistaja Hoffmann Supply Chain GmbH

Merkki GARANT Tuotteet INFO Point, eri malleja

# Laatimispäivämäärä

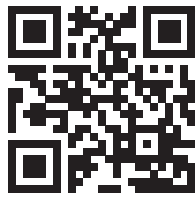

Käyttöohjeen versio 02 Käännös alkuperäisestä käyttöohjeesta Tämä pikaopas sisältää kaikki turvallisuustiedot, käyttöönottotiedot sekä tärkeät perustoiminnot. Ohjeet netissä osoitteessa ho7.eu/ba-computerplace

Franz-Hoffmann-Str. 3 90431 Nürnberg Saksa<br>GARANT

Tietokonepöytä, eri malleja

GridLine-tietokonetyöpiste, eri malleja

## <span id="page-68-1"></span>2. Yleisiä ohieita

Lue käyttöohje, noudata siinä mainittuja ohjeita, säilytä myöhempää tarvetta varten ja aina helposti saatavilla.

## <span id="page-68-2"></span>**2.1. SYMBOLIT JA VAROITUKSET**

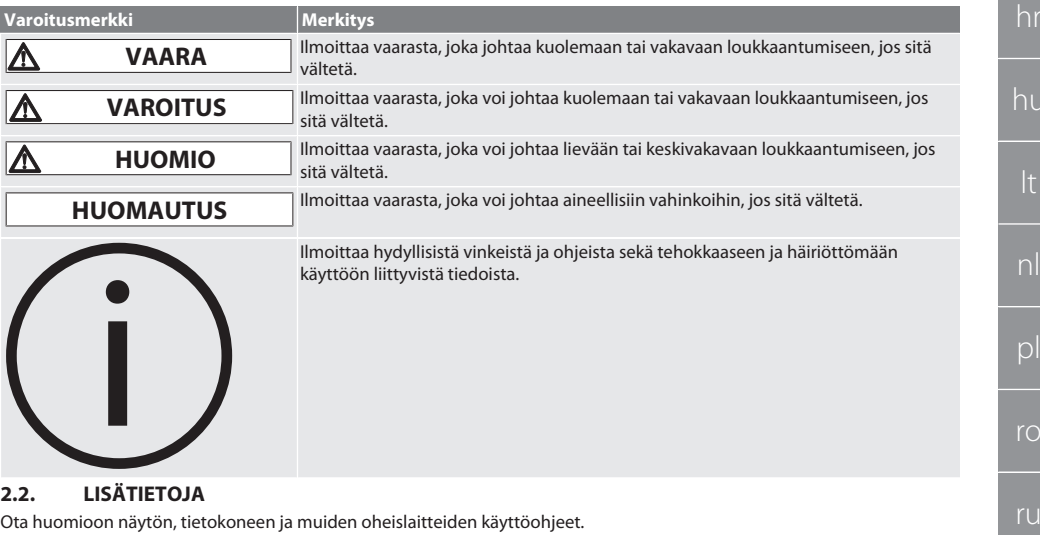

<span id="page-68-4"></span><span id="page-68-3"></span>3. Laitteiden yleiskuva

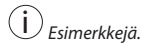

sv

 $\overline{O}$ 

ru

## GARANT INFO Point, tietokonepöytä, tietokonetyöpiste

<span id="page-69-0"></span>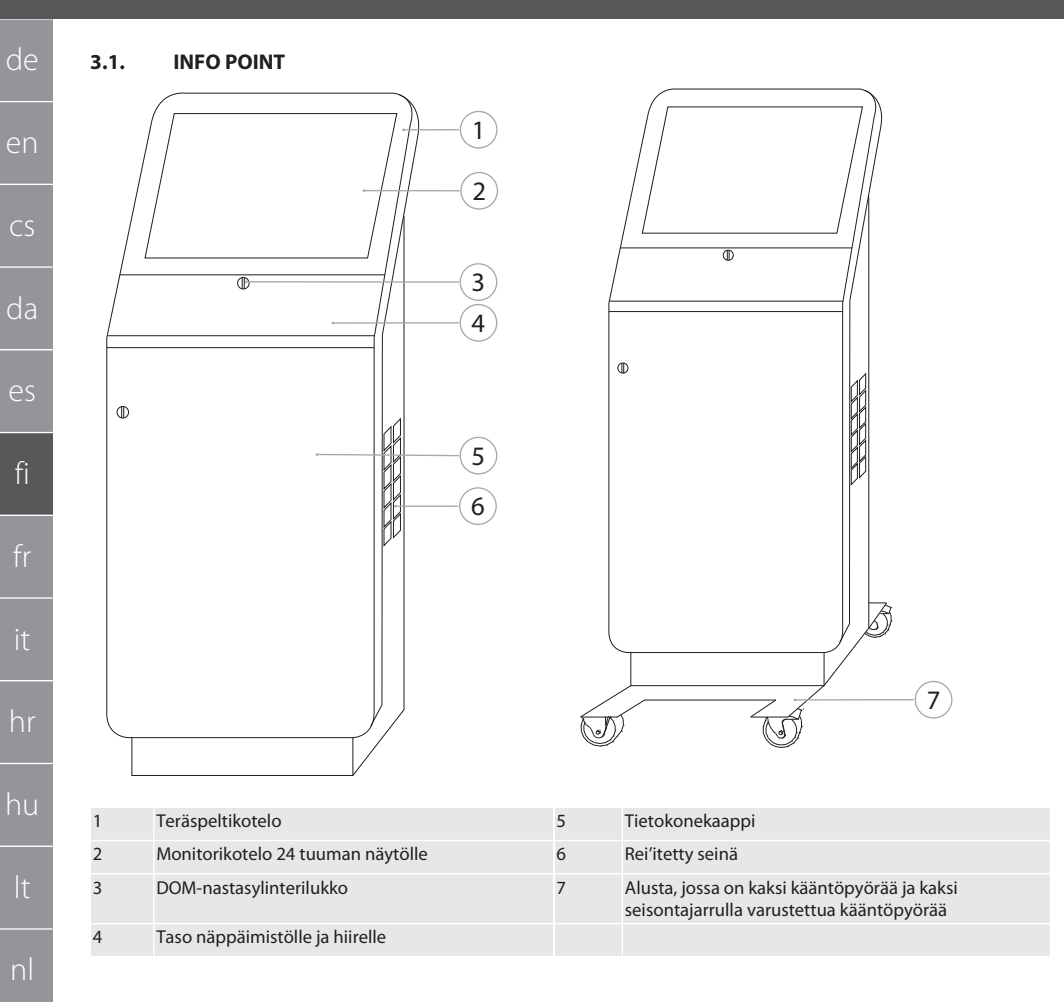

<span id="page-70-0"></span>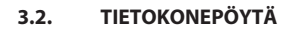

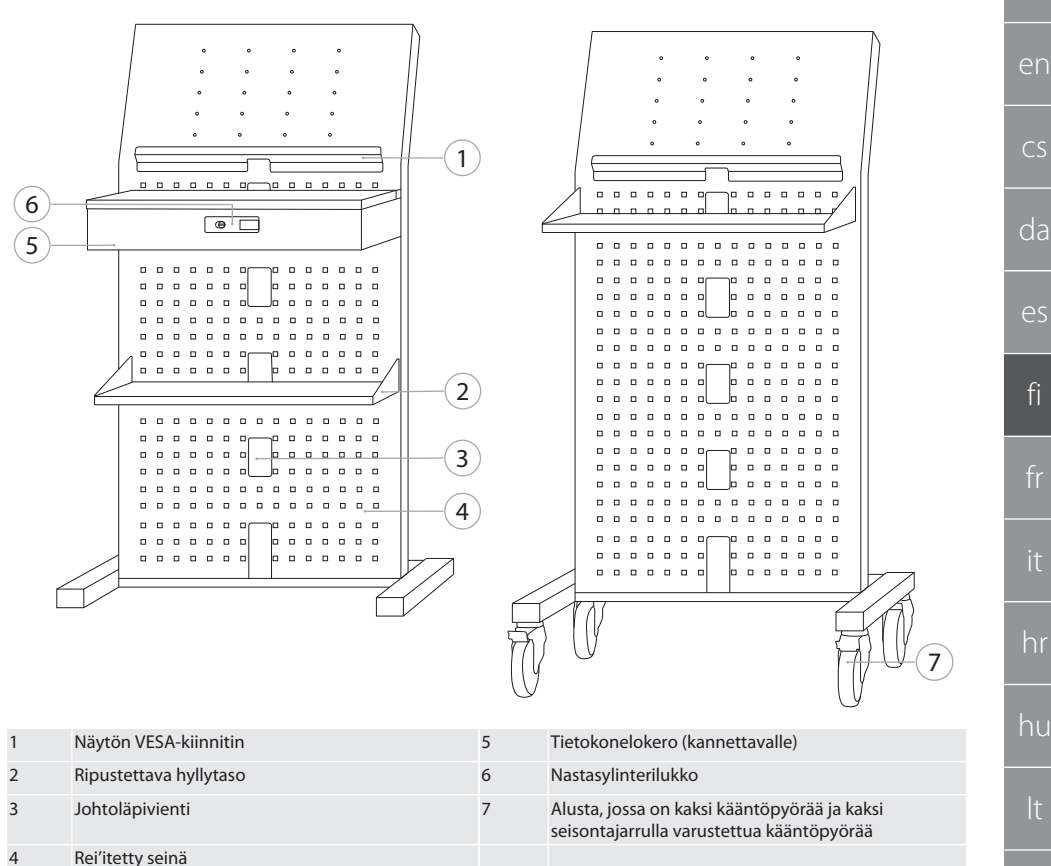

de

## GARANT INFO Point, tietokonepöytä, tietokonetyöpiste

<span id="page-71-0"></span>**3.3. TIETOKONETYÖPISTE**

de

en

 $\subset$ 

da

es

fi

hr

hu

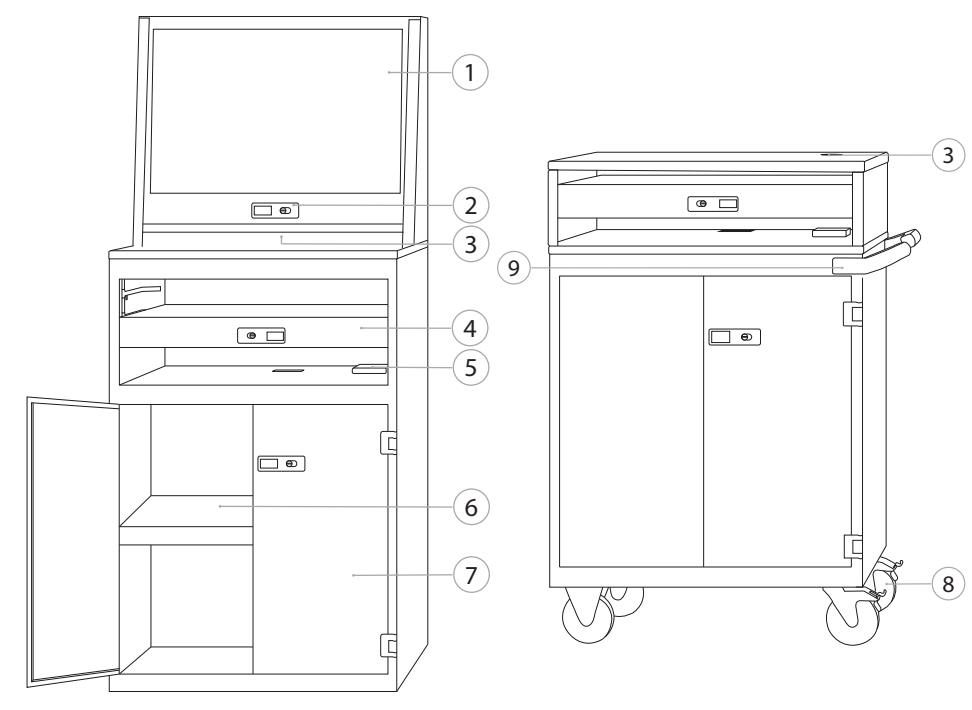

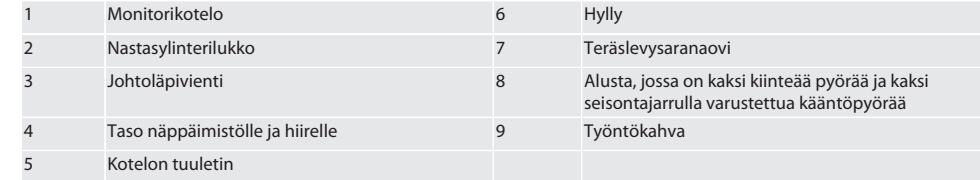

## <span id="page-71-1"></span>4. Turvallisuus

## <span id="page-71-2"></span>**4.1. TÄRKEÄT TURVALLISUUSOHJEET**

## **VAARA**

## **Sähköä johtavat komponentit**

Sähköiskun aiheuttama hengenvaara.

- » Irrota laite sähköverkosta ennen kaikkia asennus- ja huoltotöitä.
- » Sähköasennuksen, huollon ja korjaukset saa suorittaa vain sopiva ammattihenkilöstö.
- » Käytä vain sisätiloissa.
- » Älä käytä laitetta enää, jos sähköjohdot, pistorasiat tai tuulettimet ovat viallisia.
- » Älä säilytä nesteitä virtaa johtavien komponenttien läheisyydessä.
- » Älä käytä, kytke pistorasiaan tai irrota pistorasiasta kosteilla tai märillä käsillä.
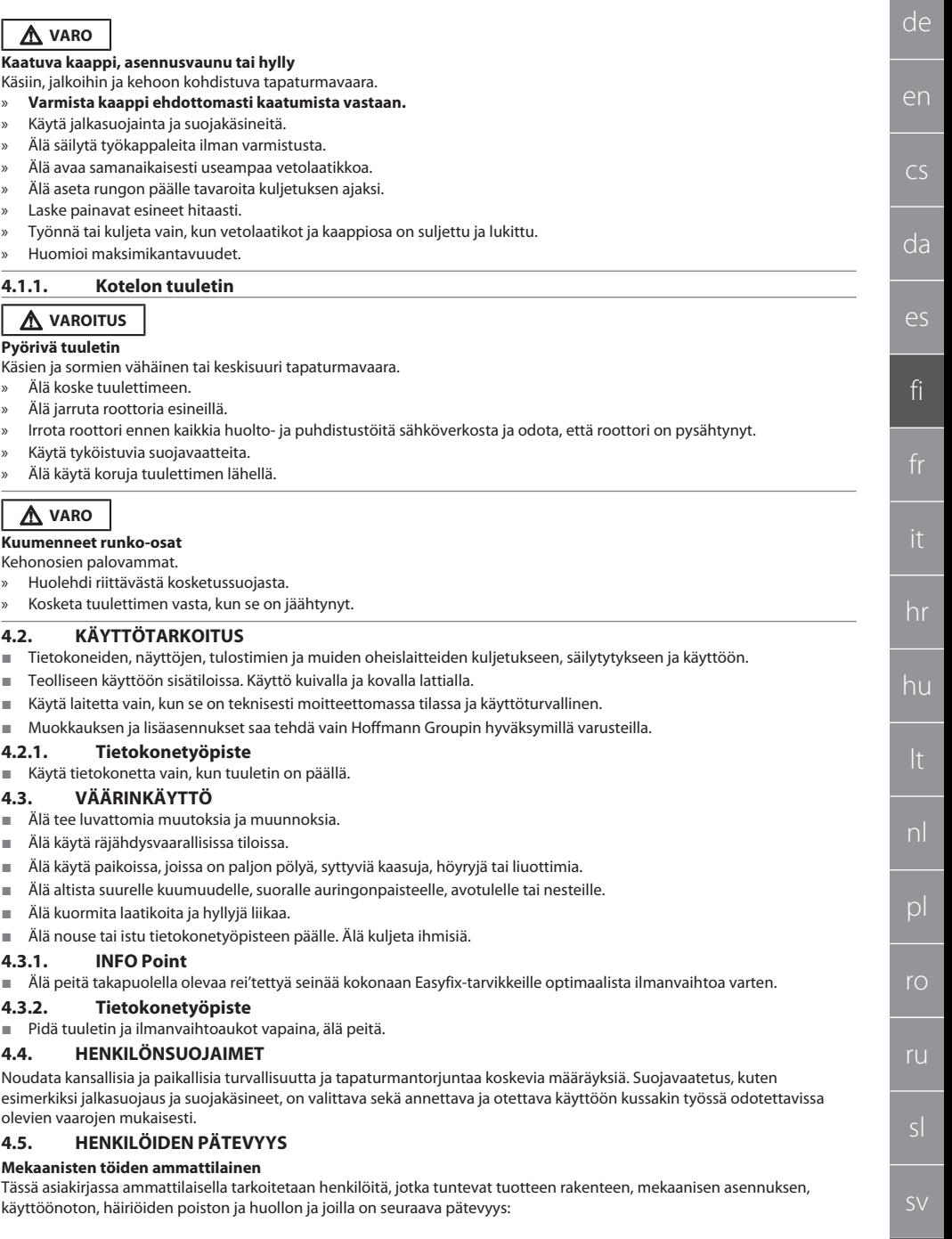

Pätevyys/koulutus mekaniikan alalla kansallisesti voimassa olevien määräysten mukaisesti.

#### **Sähköteknisten töiden ammattilainen**

Tässä asiakirjassa sähköalan ammattilaisella tarkoitetaan päteviä henkilöitä, joilla on sopiva ammattikoulutus, tiedot ja kokemukset, jotka voivat tunnistaa ja välttää sähkön aiheuttamat vaaratilanteet.

#### **Opastettu henkilö**

de

en

 $\overline{C}$ 

da

es

fi

hr

hu

nl

pl

ro

ru

sl

Tässä asiakirjassa opastetuilla henkilöillä tarkoitetaan henkilöitä, jotka on opastettu kaikkiin kuljetusta, säilytystä ja käyttöä koskeviin töihin.

#### 5. Kuljetus

Tarkista välittömästi tuotteen vastaanottamisen jälkeen, onko siinä kuljetusvaurioita. Jos vaurioita löytyy, tuotetta ei saa asentaa eikä ottaa käyttöön. Toimitus lavalla. Kuljetus lavalla sopivilla nostovälineillä. Nosta kaappi lavalta useamman henkilön kanssa. Tyhjennä kaappi kokonaan, ennen kuin kuljetat sen toiseen paikkaan.

#### **A** VARO

#### **Loukkaantumisvaara kuljetuksen yhteydessä**

- Loukkaantumisvaara epäasiallisessa kuljetuksessa asennuspaikkaan.
- » Käytä jalkasuojia, suojakäsineitä ja suojakypärää.
- » Kuljetus vähintään kahden henkilön kanssa.
- » Varmista työntö- ja kuljetusreitit.
- » Mikäli käytössä, avaa kääntöpyörien seisontajarru ja kiinnitä ennen töitä.
- » Kuljeta, kun laatikot ja ovet ovat kiinni, lukittu ja varmistettu.

#### **HUOMIO**

#### **Virheellinen kuljetus**

Kuljettavalle tuotteelle aiheutuvat aineelliset vahingot.

- » Käsittele kollia pakkaukseen merkittyjen symboleiden ja huomautusten mukaisesti.
- » Älä vedä lattiaa pitkin.
- » Kuljeta kolli pystyasennossa, sidottuna ja siten, ettei se pysty luiskahtamaan.
- » Huomioi painopiste.
- » Käytä säädettyjä kiinnityskohtia.
- » Laske alas hitaasti ja tasaisesti.
- » Poista kuljetuspakkaus vasta välittömästi ennen asennusta.
- » Poista kuljetusvarmistimet asennuspaikalle asettamisen jälkeen.

#### 6. Paikoilleen asettaminen

- Aseta tasaiselle, maksimaaliselle kantavuudelle suunnitellulle, kiinteällä alustalle.
- Tarkista kiinteiden työpisteiden vaakatasoinen suuntaus vesivaa'alla. [Tasausalustan mukautus \[](#page-73-0)[}](#page-73-0) [Sivu 74\]](#page-73-0) tarvittaessa tai käytä kiiloja.
- Tuotenumero 948121 ja 948122: Säilytä vähintään neljän senttimetrin etäisyys kaapin takasivun ja seinän välissä.
- Ympäristön lämpötila: -10 °C...+40 °C.

#### <span id="page-73-0"></span>**6.1. TASAUSALUSTAN MUKAUTUS**

#### **HUOMIO**

#### **Rajoitettu kantavuus**

- Tasausalustan ylikuormituksen aiheuttamat esinevahingot.
- » Huomioi tasausalustaa käytettäessä alentunut 500 kg:n kantavuus.
- » Tyhjennä kaappi kokonaan ennen tasausalustan mukauttamista.
- » Älä ruuvaa tasausalustan ruuvikierrettä kokonaan. Säilytä kierteen 0,5 cm:n ylimitta.

i *Pätee seuraaville tuotteille: tuotenumero 948111 – 948132, 948201, 948202, 948251, 948252.*

- $\checkmark$  Tietokonetyöpiste on tyhjennetty kokonaan.
- 1. Poista alempi hylly kaapista nostamalla sivuilla olevista rei'istä.

#### **VARO! Viiltohaavojen vaara. Käytä suojakäsineitä.**

- 2. Säädä kaapin sisällä olevat neljä tasausjalkaa 5 mm:n kuusiokoloavaimella.
- 3. Tarkista tasainen suuntaus vesivaa'alla.
- 4. Toista toimenpide, kunnes kaappi on suunnattu tasaisesti.

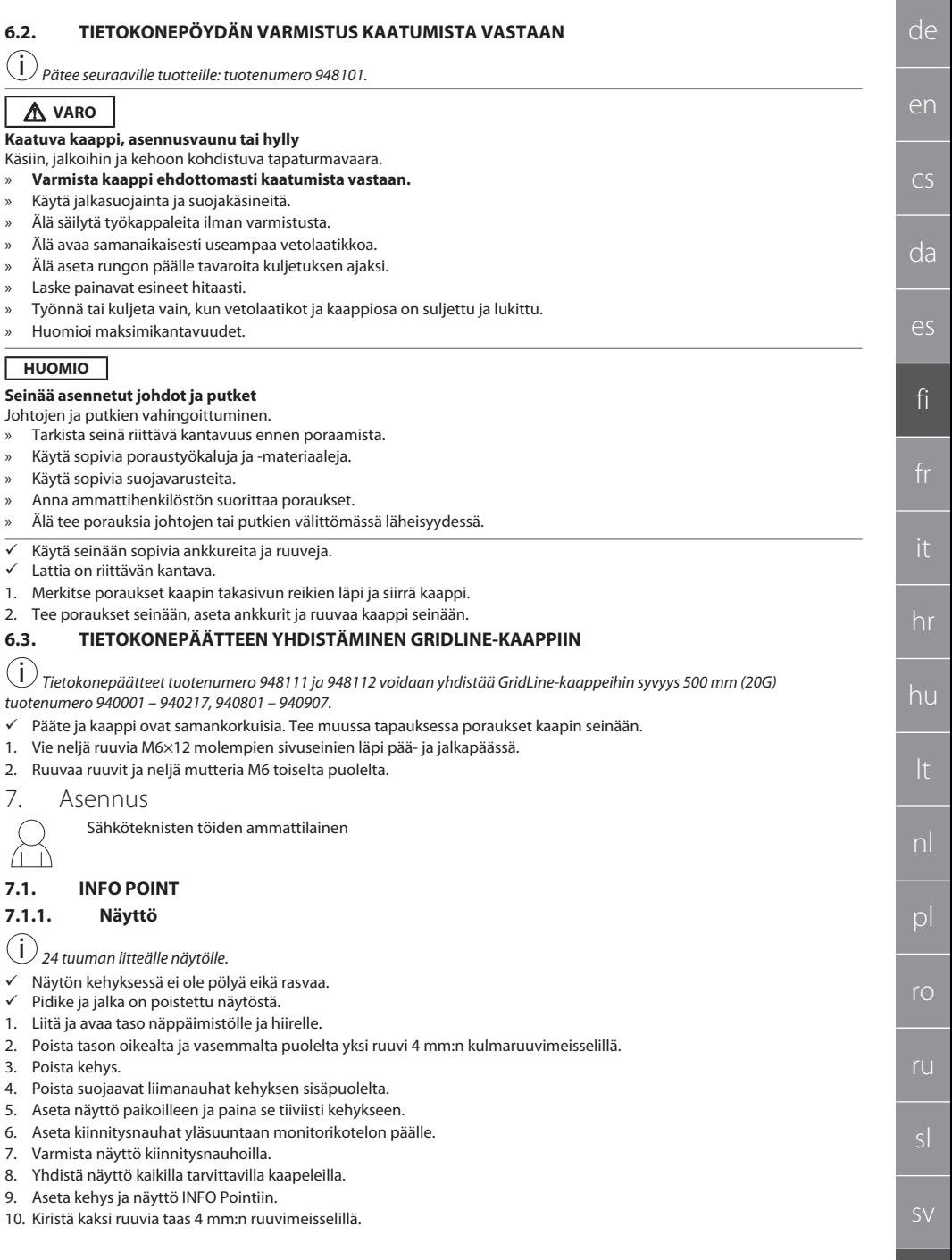

### GARANT INFO Point, tietokonepöytä, tietokonetyöpiste

- 11. Poista suojus tasosta ja työnnä valmisteltu reikä ruuvimeisselillä ulos suojuksesta.
	- 12. Pujota näytön kaapeli alas.
	- 13. Jatka kohdasta [Hiiri, näppäimistö ja viivakoodinlukija \[](#page-75-0)[}](#page-75-0) [Sivu 76\]](#page-75-0).

#### <span id="page-75-0"></span>**7.1.2. Hiiri, näppäimistö ja viivakoodinlukija**

- 1. Aseta näppäimistö, hiiri ja tarvittaessa viivakoodinlukija tasolle.
- 2. Vie kaapeli kaapelin läpiviennin kautta alas.
- 3. Vie kaapeli suojuksen läpi ja aseta suojus paikoilleen.

#### **7.1.3. Tietokone**

- 1. Avaa tietokonekaappi.
- 2. Aseta tietokone paikoilleen.
	- » Huolehdi riittävästä ilmankierrosta. Ota huomioon tuulettimen ja seinän välinen etäisyys.
- 3. Yhdistä näyttö, näppäimistö, hiiri ja viivakoodinlukija tietokoneeseen. Ota huomioon tietokoneen käyttöohje.
- 4. Poista suojus kotelon takasivulta ja työnnä valmisteltu reikä ruuvimeisselillä ulos suojuksesta.
- 5. Pujota tarvittavat kaapelit, kuten sähkö- ja verkkojohto, ulos.
- 6. Vie kaapeli suojuksen läpi ja aseta suojus paikoilleen.
- 7. Sulje ja lukitse kaappi.

#### **7.2. TIETOKONEPÖYTÄ**

#### **7.2.1. Hylly**

Ripusta uriin.

#### **7.2.2. Tietokonelokero (kannettavalle)**

- 1. Vie latauskaapeli ulkopuolelta sisäpuolelle.
- 2. Vie kaapeli suojuksen läpi ja aseta suojus paikoilleen.
- 3. Ripusta tietokonelokero uriin.
- 4. Vie latauskaapeli johtoläpiviennin kautta taakse.

#### **7.2.3. Näyttö**

- $\checkmark$  Näyttö on otettu pois pidikkeestä ja jalasta.
- 1. Sijoita näyttö tietokonepöydälle haluttuun kohtaan.
- 2. Ruuvaa näyttö takapuolelta neljällä ruuvilla tietokonepöytään.
- 3. Vie kaapeli johtoläpiviennin kautta taakse.

#### **7.2.4. Hiiri ja näppäimistö**

- 1. Aseta hiiri ja näppäimistö hyllytasolle tai tietokonelokeroon.
- 2. Vie kaapeli johtoläpiviennin kautta taakse.

#### **7.2.5. Tietokone**

- 1. Sijoita tietokone takapuolelta jalkaan.
- 2. Yhdistä näyttö, näppäimistö ja hiiri tietokoneeseen. Ota huomioon tietokoneen käyttöohje.

#### **7.3. TIETOKONETYÖPISTEET**

#### **7.3.1. Näyttö**

i *Tuotenumero 948101, 948121, 948122, 948251, 948261, 948252, 948262: Näytön maksimaaliset mitat (L×K): 690 mm × 460 mm.*

*Tuotenumero 948111, 948112: 19 tuuman putkinäytölle.*

- 1. Avaa monitorikotelo.
- 2. Poista bambulevystä valmistettu suojus kotelon takasivulta ja työnnä valmisteltu reikä ruuvimeisselillä ulos suojuksesta.
- 3. Pujota näytön kaapeli alas.
- 4. Aseta näyttö monitorikoteloon ja yhdistä kaapeleilla.
- 5. Jatka kohdasta [Hiiri ja näppäimistö \[](#page-75-1)[}](#page-75-1) [Sivu 76\].](#page-75-1)

#### <span id="page-75-1"></span>**7.3.2. Hiiri ja näppäimistö**

i *Pätee seuraaville tuotteille: Tuotenumero 948111 – 948262.*

- 1. Liitä ja avaa taso näppäimistölle ja hiirelle.
- 2. Poista suojus tasosta ja työnnä valmisteltu reikä ruuvimeisselillä ulos suojuksesta.
- 3. Aseta hiiri ja näppäimistö tasolle.
- 4. Pujota kaapeli tasossa ja kotelossa olevan kaapelin läpiviennin kautta alas.
- 5. Vie kaapeli suojusten läpi ja aseta suojukset tasoon ja koteloon.

da es

de

en

cs

fi

hr

hu

nl

 $\mathsf{D}$ 

ro

ru

sl

<span id="page-76-0"></span>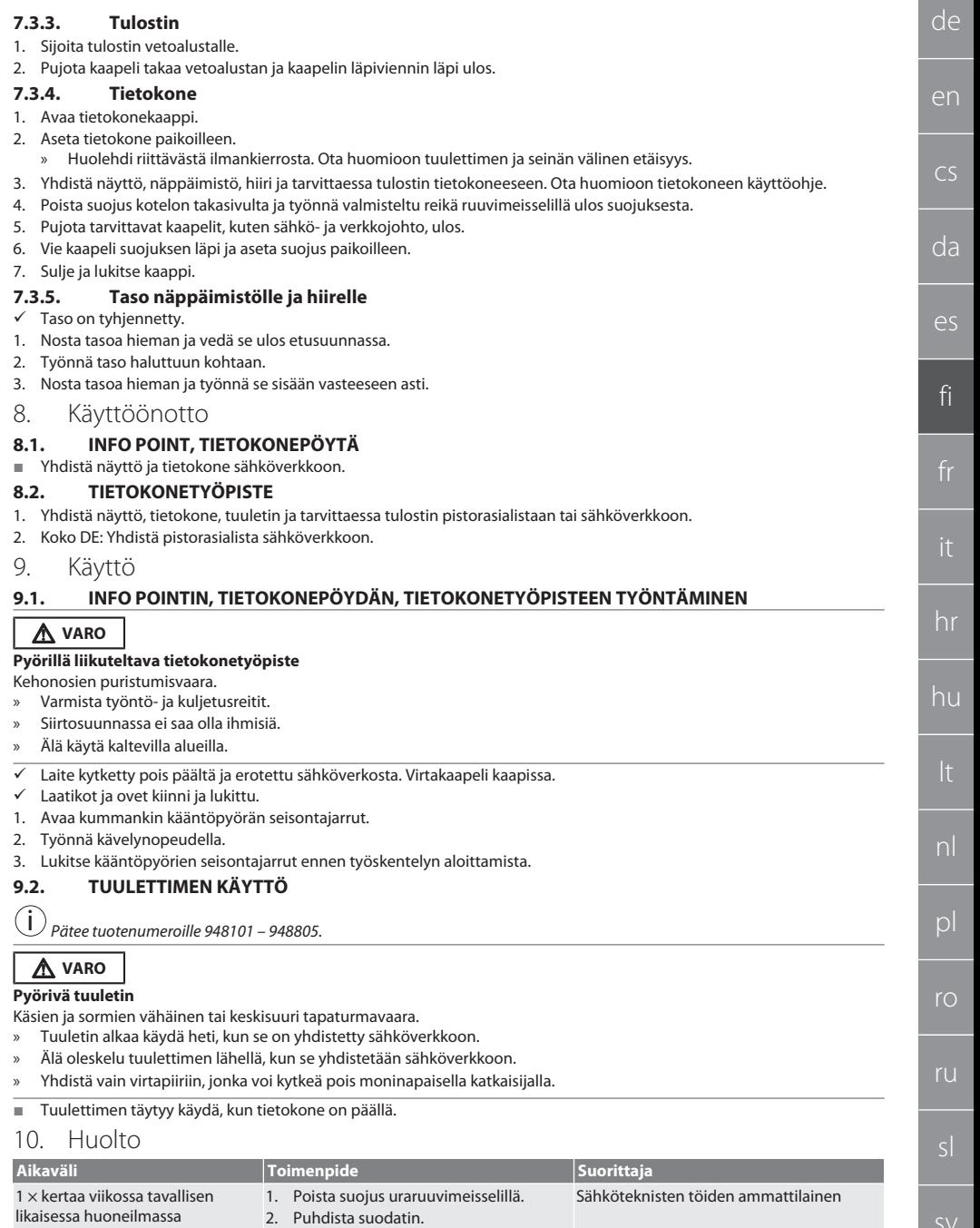

### GARANT INFO Point, tietokonepöytä, tietokonetyöpiste

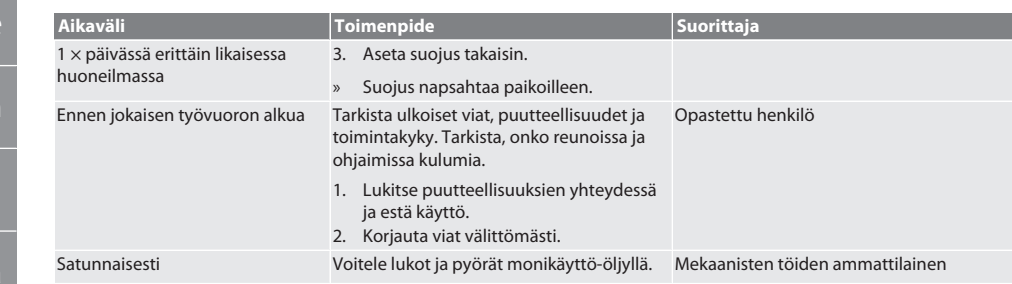

*Taul. 1:* Huoltotehtävät

de

 $\overline{C}$ 

da

es

fi

hr

hu

nl

pl

ro

ru

#### 11. Puhdistus

Älä käytä kemikaaleja, alkoholia sekä hioma-aineita tai liuottimia sisältäviä puhdistusaineita. Puhdista jauhemaalatut pinnat (kuten runko, metallipinnat, laatikot, hyllyt) haalealla, nihkeällä liinalla. Puhdista polykarbonaattipyörät lasinpuhdistusaineella ja pehmeällä, puhtaalla, hiomattomalla liinalla. Puhdista tuuletin kohdan [Huolto \[](#page-76-0)[}](#page-76-0) [Sivu 77\]](#page-76-0) mukaisesti. Älä puhdista vesisuihkulla tai painepesurilla. Älä käytä teräviä tai teräväreunaisia esineitä.

#### 12. Varaosat

Varaosien tilaaminen Hoffmann Groupin huoltopalvelun kautta.

#### 13. Tekniset tiedot

#### **13.1. G-KOOT**

 $1 G = 25$  mm.

#### **13.2. INFO POINT**

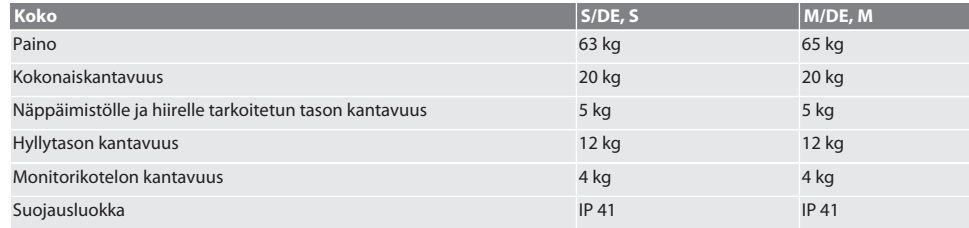

#### **13.3. TIETOKONEPÖYTÄ**

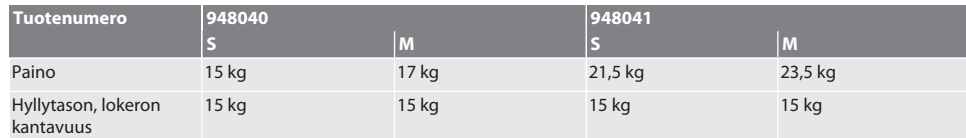

#### **13.4. TIETOKONETYÖPISTE**

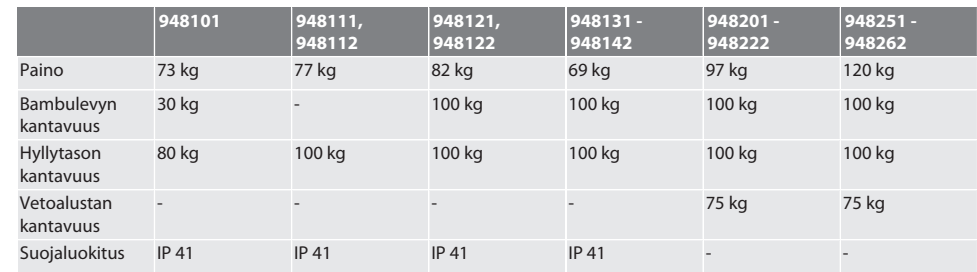

#### **13.5. PISTORASIALISTA**

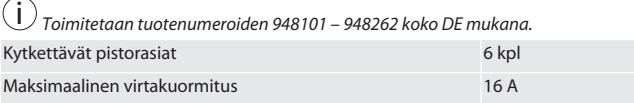

Suojaluokitus **IP** 20

#### **13.6. KOTELON TUULETIN**

i *Asennettu tuotenumeroihin 948101 – 948262.*

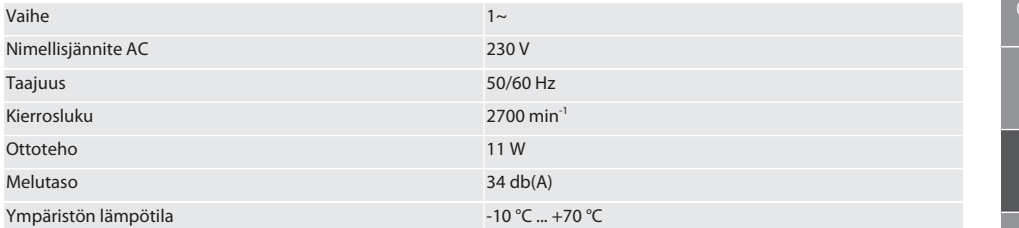

#### 14. Hävittäminen

Huomioi asianmukaista hävittämistä ja kierrätystä koskevat valtakunnalliset ja paikalliset ympäristönsuojelu- ja jätehuoltomääräykset. Kuluttajat ovat velvollisia toimittamaan elektroniset komponentit keräyspisteeseen. Erottele metallit, ei-metallit, komposiittimateriaalit ja apuaineet lajeittain ja hävitä ne ympäristöystävällisellä tavalla.

### GARANT INFO Point, pupitre informatique, postes de travail informatique

### Sommaire

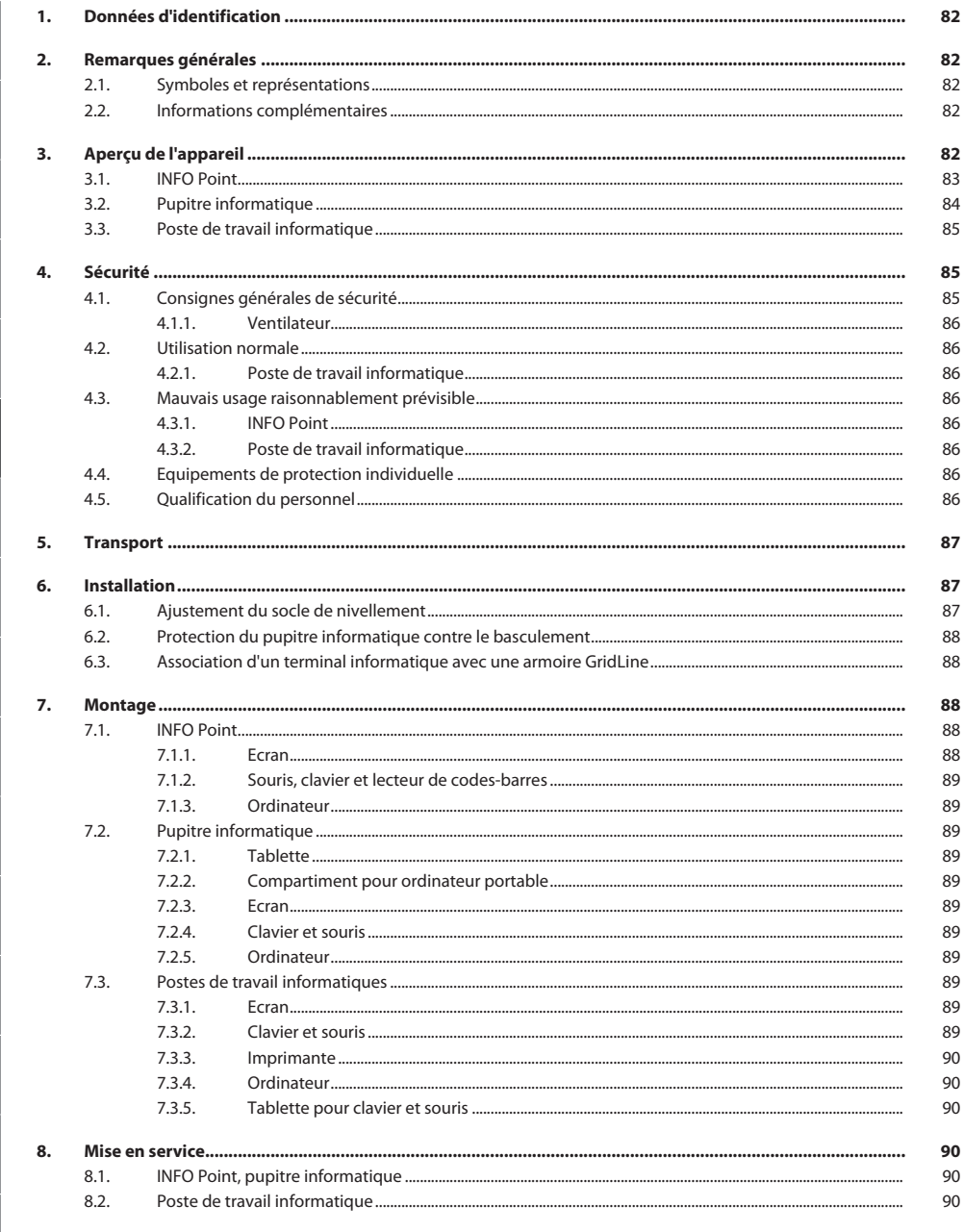

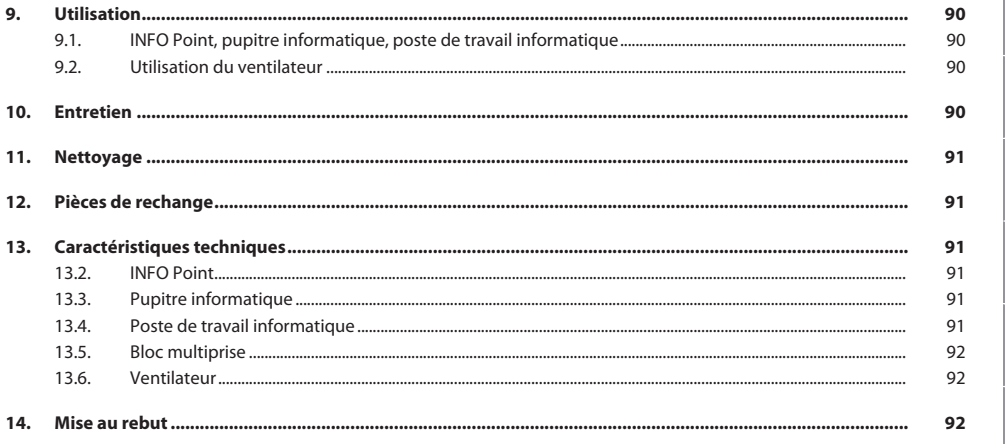

de

 $CS$ 

 $da$ 

es

### GARANT INFO Point, pupitre informatique, postes de travail informatique

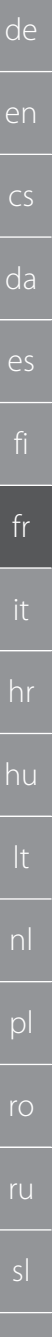

### <span id="page-81-0"></span>1. Données d'identification

Fabricant **Hoffmann** Supply Chain GmbH

Marque GARANT Produits INFO Point, divers modèles

Version du manuel d'instructions (a component de la component de la component de la component de la component<br>
04/2020 (a component de la component de la component de la component de la component de la component de la co Date de création

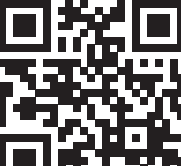

Cette notice d'utilisation succincte contient toutes les consignes de sécurité, des informations sur la mise en service ainsi que les fonctions de base importantes. Notice en ligne disponible à l'adresse ho7.eu/ba-computerplace

Pupitre informatique, divers modèles

Poste de travail informatique GridLine, divers modèles

Franz-Hoffmann-Str. 3 90431 Nuremberg Allemagne<br>GARANT

### <span id="page-81-1"></span>2. Remarques générales

Lisez, respectez et conservez le mode d'emploi à des fins de consultation ultérieure, et gardez-le toujours à disposition.

#### <span id="page-81-2"></span>**2.1. SYMBOLES ET REPRÉSENTATIONS**

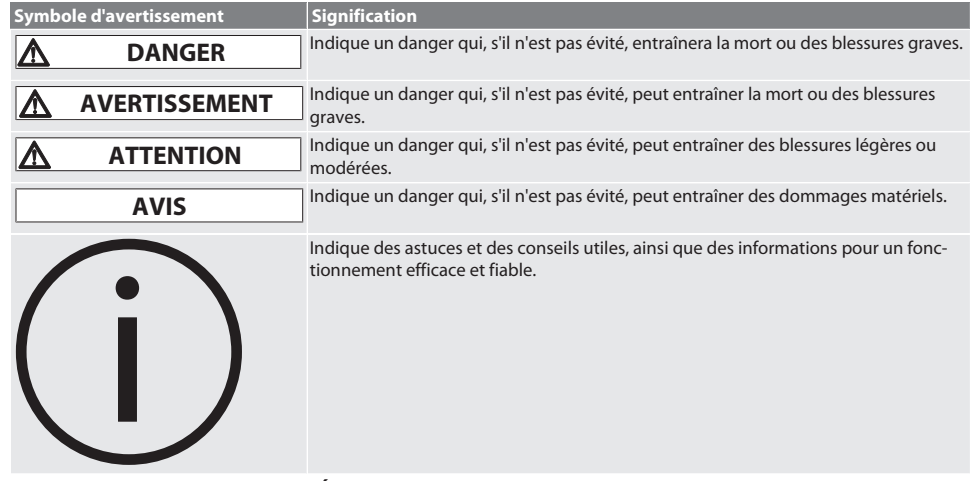

#### <span id="page-81-3"></span>**2.2. INFORMATIONS COMPLÉMENTAIRES**

Respecter le manuel d'instructions de l'écran, de l'ordinateur et d'autres périphériques.

<span id="page-81-4"></span>3. Aperçu de l'appareil

i *Illustrations fournies à titre d'exemple.*

## <span id="page-82-0"></span>**3.1. INFO POINT**  $\widehat{1}$  $\boxed{2}$  $\overline{\oplus}$ 3 4

 $\mathbb{O}$ 

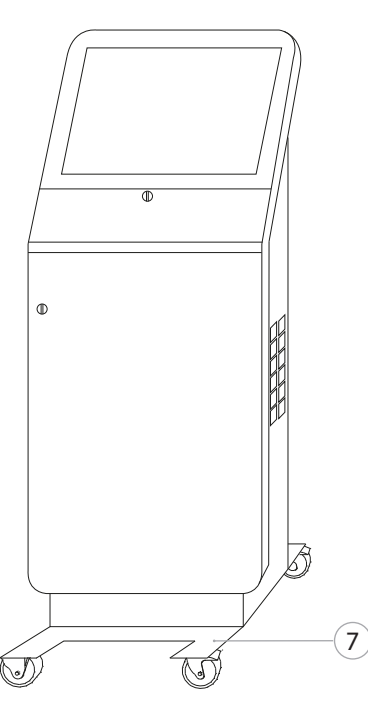

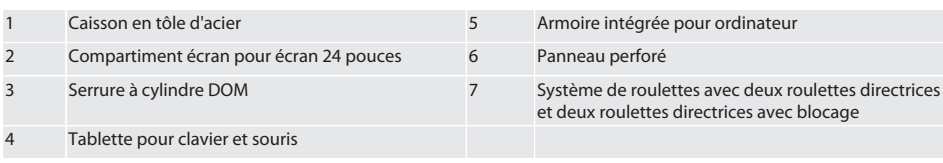

5  $\widehat{6}$ 

**CONTROL** 

### GARANT INFO Point, pupitre informatique, postes de travail informatique

<span id="page-83-0"></span>**3.2. PUPITRE INFORMATIQUE**

de

en

cs

da

es

fr

hr

hu

pl

ro

ru

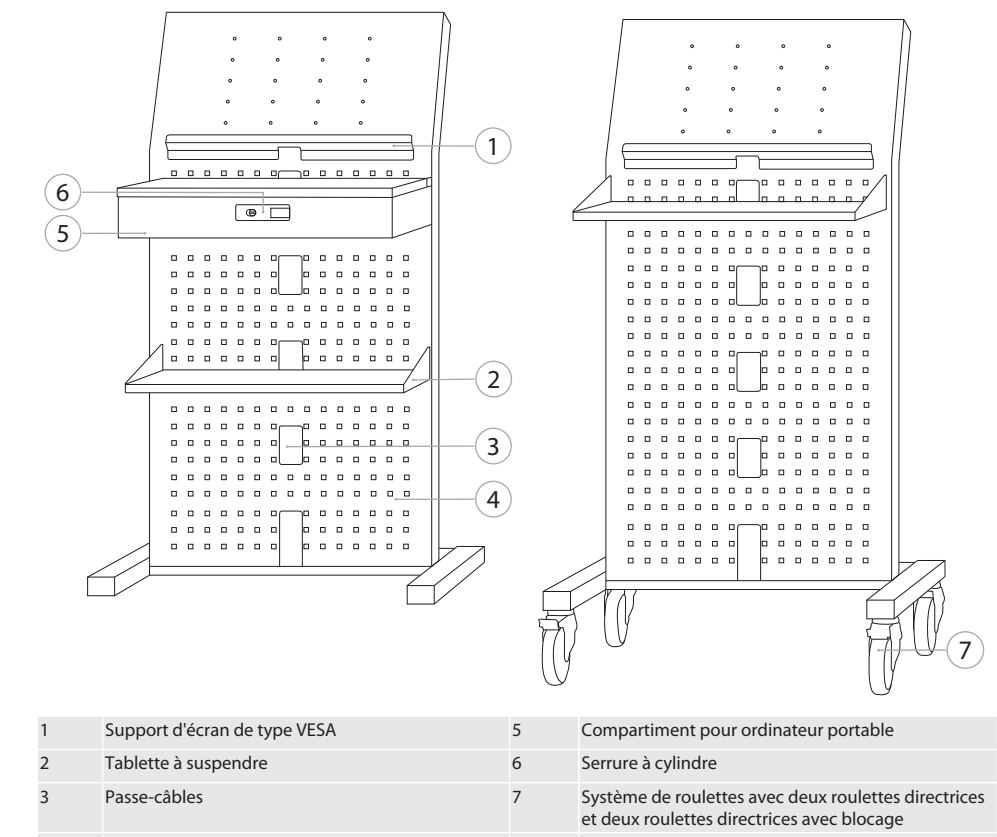

4 Panneau perforé

84

de

en

 $\overline{C}$ 

 $\overline{3}$ 

8

da

es

fr

hr

hu

nl

ro

## <span id="page-84-0"></span>**3.3. POSTE DE TRAVAIL INFORMATIQUE**  $\overline{1}$  $\overline{\bullet}$ 2  $\Box$ e] 3  $\widehat{9}$ Ē 4  $\overline{\bullet}$  $\Box$   $\bullet$ ์<br>5 ī ⊟ி 6 7

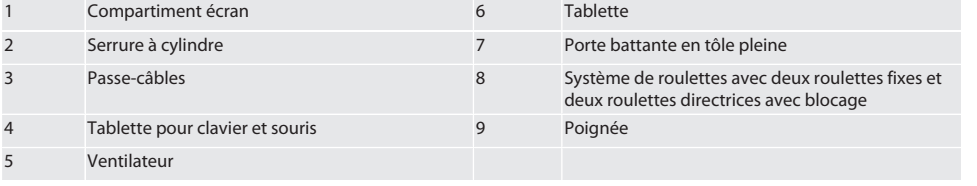

#### <span id="page-84-1"></span>4. Sécurité

#### <span id="page-84-2"></span>**4.1. CONSIGNES GÉNÉRALES DE SÉCURITÉ**

#### **DANGER**

#### **Composants conducteurs**

Danger de mort par choc électrique.

- » Avant toute opération de montage et d'entretien, débrancher l'appareil du secteur.
- » Installation électrique, entretien et réparation uniquement par un personnel technique qualifié.
- » Utiliser uniquement à l'intérieur.
- » Ne plus utiliser l'appareil si des câbles électriques, des prises ou des ventilateurs sont endommagés.
- » Ne pas stocker de liquides à proximité de composants conducteurs.
- » Ne pas manipuler ni brancher ou débrancher avec les mains moites ou humides.

### GARANT INFO Point, pupitre informatique, postes de travail informatique

#### **ATTENTION**

de

en

 $\overline{C}$ 

da

es

fr

hr

hu

nl

 $D$ 

ro

ru

sl

#### **Risque de basculement de l'armoire, de l'armoire roulante ou du rayonnage**

Risque de blessures aux mains, aux pieds et à d'autres parties du corps.

- » **Protéger impérativement l'armoire contre tout basculement.**
- » Porter des gants et de chaussures de protection.
- » Ne pas ranger de pièces non sécurisées.
- » Ne pas ouvrir plusieurs tiroirs en même temps.
- » Ne placer aucun objet sur le couvercle pendant le transport.
- » Déposer lentement les objets lourds.
- » Procéder au déplacement ou au transport uniquement avec l'armoire intégrée et les tiroirs fermés et verrouillés.
- » Respecter les charges admissibles maximales.

#### <span id="page-85-0"></span>**4.1.1. Ventilateur**

#### **AVERTISSEMENT**

#### **Ventilateur tournant**

Risque de blessures légères ou moyennes au niveau des mains et des doigts.

» Ne pas mettre les mains dans le ventilateur.

- » Ne pas freiner le rotor avec des objets.
- » Avant toute intervention d'entretien et de réparation, débrancher le ventilateur du secteur et attendre l'arrêt du rotor.
- Porter des vêtements de protection ajustés.
- » Ne pas porter de bijoux à proximité du ventilateur.

#### **ATTENTION**

#### **Pièces chaudes du caisson**

Risques de brûlures de parties du corps.

- » Veiller à une protection suffisante contre le contact.
- Ne toucher le ventilateur qu'une fois refroidi.

#### <span id="page-85-1"></span>**4.2. UTILISATION NORMALE**

- Pour le transport, le rangement et l'utilisation d'ordinateurs, d'écrans, d'imprimantes et d'autres périphériques.
- Pour usage industriel à l'intérieur. Utilisation sur des sols secs et fermes.
- Utiliser uniquement dans un état de fonctionnement techniquement parfait et sûr.
- Modifications et transformations uniquement autorisées avec des accessoires agréés Hoffmann Group.

#### <span id="page-85-2"></span>**4.2.1. Poste de travail informatique**

Utiliser l'ordinateur uniquement lorsque le ventilateur est en marche.

#### <span id="page-85-3"></span>**4.3. MAUVAIS USAGE RAISONNABLEMENT PRÉVISIBLE**

- Ne pas procéder à des transformations ou des modifications.
- Ne pas utiliser dans des zones explosibles.
- Ne pas utiliser dans des environnements fortement poussiéreux ou contenant des gaz ou des vapeurs inflammables ou des solvants.
- Ne pas exposer à une chaleur excessive, aux rayons directs du soleil, à une flamme nue ou à des liquides.
- Ne pas surcharger les tiroirs ni les tablettes.
- Ne pas s'appuyer contre le poste de travail informatique. Ne pas transporter de personnes.

#### <span id="page-85-4"></span>**4.3.1. INFO Point**

Ne pas recouvrir complètement d'accessoires Easyfix le panneau perforé arrière afin d'assurer une ventilation optimale.

#### <span id="page-85-5"></span>**4.3.2. Poste de travail informatique**

Laisser le ventilateur et les fentes d'aération dégagés, ne pas recouvrir.

#### <span id="page-85-6"></span>**4.4. EQUIPEMENTS DE PROTECTION INDIVIDUELLE**

Respecter les réglementations nationales et régionales en vigueur en matière de sécurité et de prévention des accidents. Les vêtements de protection, tels que les chaussures et les gants, doivent être choisis, mis à disposition et portés en fonction des risques prévus pendant l'activité concernée.

#### <span id="page-85-7"></span>**4.5. QUALIFICATION DU PERSONNEL**

#### **Technicien spécialisé en travaux mécaniques**

Le technicien spécialisé au sens de cette documentation désigne toute personne familiarisée avec le montage, l'installation mécanique, la mise en service, le dépannage et l'entretien du produit et disposant des qualifications suivantes :

<span id="page-86-2"></span><span id="page-86-1"></span><span id="page-86-0"></span>de en  $\overline{\mathsf{C}}$ da  $\overline{\rho}$ fr hr hu nl pl ro ru sl sv Qualification / formation dans le domaine de la mécanique conformément à la réglementation nationale en vigueur. **Technicien compétent en travaux électrotechniques** Le technicien spécialisé au sens de cette documentation désigne toute personne qualifiée disposant de la formation, des connaissances et de l'expérience techniques adéquates capable d'identifier et d'éviter les dangers liés à l'électricité. **Personne compétente** Les personnes compétentes au sens de cette documentation désignent les personnes qui ont été formées pour effectuer des travaux dans les domaines du transport, du stockage et de l'exploitation. 5. Transport Vérifier immédiatement après réception que le produit n'a pas été endommagé pendant le transport. En cas de dommages, ne pas procéder à l'installation ni à la mise en service. Livraison sur palette. Transport sur palette à l'aide d'un engin de levage approprié. Soulever l'armoire de la palette avec l'aide de plusieurs personnes. Vider complètement l'armoire avant de la transporter vers un autre lieu d'installation. **A** ATTENTION **Risque de blessure en cas de transport** Risque de blessure en cas de transport non conforme sur le lieu d'installation. » Porter des chaussures de protection, des gants de protection et un casque. » Transport avec l'aide d'au moins deux personnes. Sécuriser les voies de déplacement et de transport. Le cas échéant, desserrer le frein de blocage des roulettes directrices et le resserrer avant de commencer à travailler. Transporter avec les portes et tiroirs fermés, verrouillés et fixés. **AVIS Transport non conforme** Dommages à l'objet transporté. » Manipuler le colis conformément aux symboles et indications figurant sur l'emballage. » Ne pas tirer sur le sol. » Transporter le colis à la verticale, attaché et de manière à l'empêcher de glisser. Tenir compte du centre de gravité. » Utiliser les points d'appui prévus à cet effet. » A l'arrêt, déposer lentement et uniformément. Retirer l'emballage de transport juste avant le montage. » Retirer les sécurités de transport après l'installation sur le lieu d'installation. 6. Installation Installer sur un sol plan et ferme, conçu pour une charge admissible maximale. Pour les postes de travail fixes, vérifier l'alignement horizontal à l'aide d'un niveau à bulle. Le cas échéant, [Ajustement](#page-86-2) [du socle de nivellement \[](#page-86-2)[}](#page-86-2) [Page 87\]](#page-86-2) ou utiliser des cales. Réf. 948121 et 948122 : respecter une distance d'au moins quatre cm entre l'arrière de l'armoire et le mur. Température ambiante : -10 °C à +40 °C. **6.1. AJUSTEMENT DU SOCLE DE NIVELLEMENT AVIS Charge admissible limitée** Endommagement en raison de la surcharge du socle de nivellement. » En cas d'utilisation du socle de nivellement, respecter la charge admissible réduite de 500 kg. » Avant d'ajuster le socle de nivellement, vider complètement l'armoire. » Ne pas visser complètement le filetage du socle de nivellement. Respecter un dépassement du filetage de 0,5 cm. i *Valable pour : réf. 948111 – 948132, 948201, 948202, 948251, 948252.* Le poste de travail informatique est complètement vidé. 1. Retirer la tablette inférieure de l'armoire en la soulevant au niveau des perforations latérales. **ATTENTION! Risque de coupure. Porter des gants de protection.** 2. Régler les quatre pieds de nivellement à l'intérieur de l'armoire à l'aide d'une clé à 6 pans creux de 5 mm. 3. Vérifier le niveau à l'aide d'un niveau à bulle. 4. Répéter la procédure jusqu'à ce que l'armoire soit de niveau.

### GARANT INFO Point, pupitre informatique, postes de travail informatique

# en  $\overline{C}$ da  $\cap$ fr

hr

hu

nl

 $D$ 

ro

ru

sl

de

#### <span id="page-87-0"></span>**6.2. PROTECTION DU PUPITRE INFORMATIQUE CONTRE LE BASCULEMENT**

i *Valable pour : réf. 948101.*

#### **ATTENTION**

**Risque de basculement de l'armoire, de l'armoire roulante ou du rayonnage**

- Risque de blessures aux mains, aux pieds et à d'autres parties du corps. » **Protéger impérativement l'armoire contre tout basculement.**
- Porter des gants et de chaussures de protection.
- » Ne pas ranger de pièces non sécurisées.
- Ne pas ouvrir plusieurs tiroirs en même temps.
- » Ne placer aucun objet sur le couvercle pendant le transport.
- » Déposer lentement les objets lourds.
- » Procéder au déplacement ou au transport uniquement avec l'armoire intégrée et les tiroirs fermés et verrouillés.
- » Respecter les charges admissibles maximales.

#### **AVIS**

#### **Câbles et tuyaux encastrés dans le mur**

Endommagement des câbles et tuyaux.

- » Vérifier si le mur présente une charge admissible suffisante avant le perçage.
- Utiliser des outils et un matériel de perçage adéquats.
- Porter un équipement de protection approprié.
- » Confier le perçage à un personnel qualifié.
- » Ne pas percer à proximité immédiate de câbles et tuyaux.
- $\checkmark$  Choisir des chevilles et des vis en fonction de la qualité du mur.
- Le sol présente une charge admissible suffisante.
- 1. Marquer les perçages à l'arrière de l'armoire et déplacer l'armoire.

2. Percer les trous dans le mur, mettre en place les chevilles et visser l'armoire au mur.

#### <span id="page-87-1"></span>**6.3. ASSOCIATION D'UN TERMINAL INFORMATIQUE AVEC UNE ARMOIRE GRIDLINE**

i *Les terminaux informatiques réf. 948111 et 948112 peuvent être combinés avec les armoires GridLine de 500 mm de profondeur (20G) réf. 940001 – 940217, 940801 – 940907.*

- Le terminal et l'armoire ont la même hauteur. Sinon, percer des trous dans la paroi de l'armoire.
- 1. Insérer quatre vis M6×12 en haut et en bas dans les deux parois latérales.
- 2. Bloquer les vis à l'aide de quatre écrous M6 de l'autre côté.
- <span id="page-87-2"></span>7. Montage

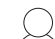

Technicien compétent en travaux électrotechniques

#### <span id="page-87-3"></span>**7.1. INFO POINT**

#### <span id="page-87-4"></span>**7.1.1. Ecran**

i *Pour écrans plats de 24 pouces.*

- Le cadre de l'écran est propre et dégraissé.
- Le support et le pied de l'écran sont retirés.
- 1. Déverrouiller la tablette pour clavier et souris et l'ouvrir.
- 2. Dans la tablette à droite et à gauche, desserrer une vis à l'aide d'une clé mâle coudée de 4 mm.
- 3. Retirer le cadre.
- 4. Retirer les bandes de protection auto-adhésives à l'intérieur du cadre.
- 5. Mettre en place l'écran et le presser contre le cadre.
- 6. Poser les sangles de fixation vers le haut au-dessus du compartiment écran.
- 7. Fixer l'écran à l'aide des sangles de fixation.
- 8. Raccorder l'écran avec tous les câbles nécessaires.
- 9. Mettre en place le cadre avec l'écran dans l'INFO Point.
- 10. Resserrer les deux vis à l'aide d'une clé mâle coudée de 4 mm.

<span id="page-88-10"></span><span id="page-88-9"></span><span id="page-88-8"></span><span id="page-88-7"></span><span id="page-88-6"></span><span id="page-88-5"></span><span id="page-88-4"></span><span id="page-88-3"></span><span id="page-88-2"></span><span id="page-88-1"></span><span id="page-88-0"></span>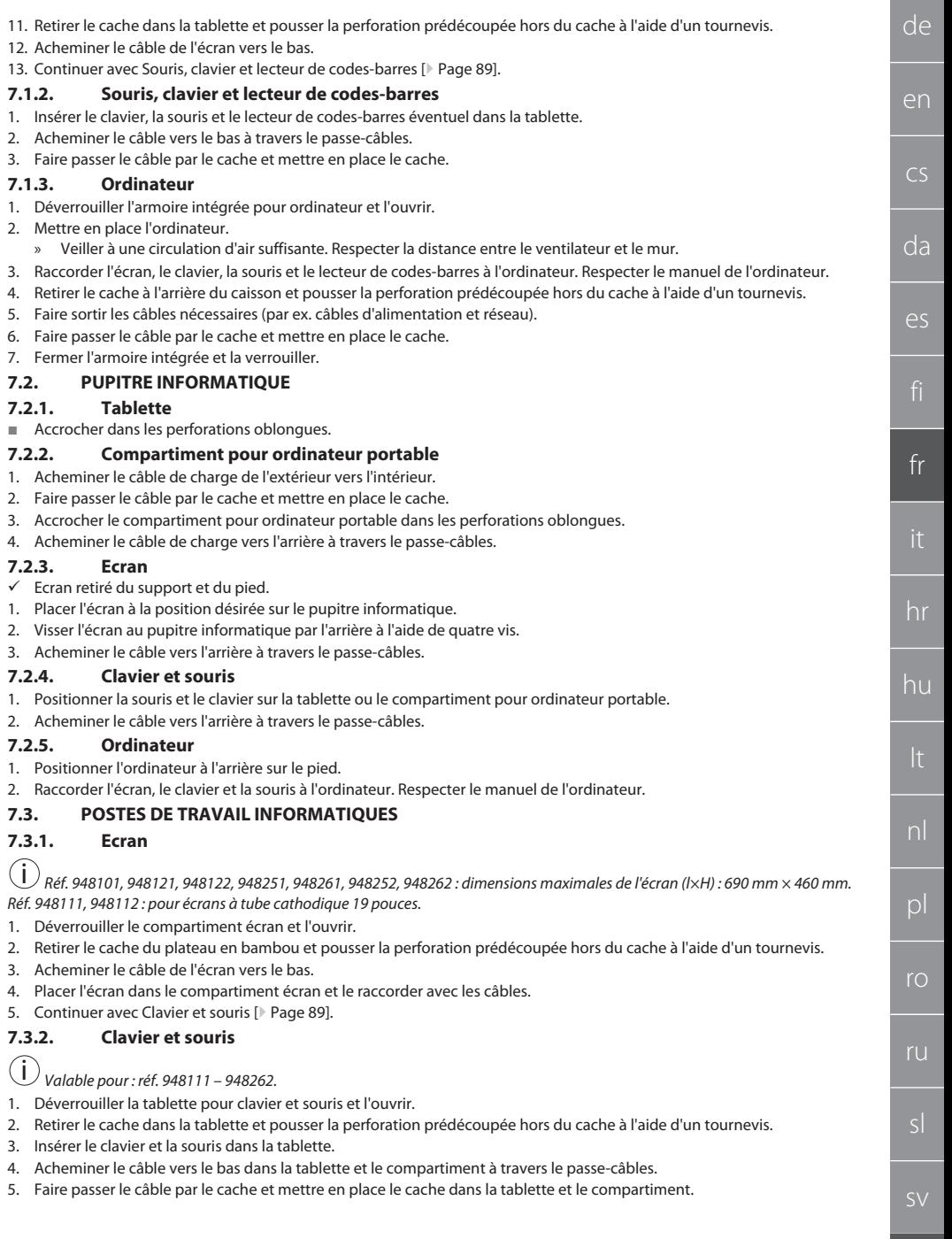

### GARANT INFO Point, pupitre informatique, postes de travail informatique

2. Acheminer le câble vers l'extérieur derrière le plateau extensible et à travers le passe-câbles.

» Veiller à une circulation d'air suffisante. Respecter la distance entre le ventilateur et le mur. 3. Raccorder l'écran, le clavier, la souris et l'imprimante à l'ordinateur. Respecter le manuel de l'ordinateur. 4. Retirer le cache à l'arrière du caisson et pousser la perforation prédécoupée hors du cache à l'aide d'un tournevis.

cs

- 
- 
- da

es

fr

hr

hu

nl

 $D$ 

ro

ru

sl

#### <span id="page-89-2"></span>7. Fermer l'armoire intégrée et la verrouiller. **7.3.5. Tablette pour clavier et souris**

 $\checkmark$  La tablette est dégagée.

<span id="page-89-0"></span>**7.3.3. Imprimante**

<span id="page-89-1"></span>**7.3.4. Ordinateur**

2. Mettre en place l'ordinateur.

1. Soulever légèrement la tablette et la tirer vers l'avant.

1. Positionner l'imprimante sur le plateau extensible.

1. Déverrouiller l'armoire intégrée pour ordinateur et l'ouvrir.

5. Faire sortir les câbles nécessaires (par ex. câbles d'alimentation et réseau).

- 2. Pousser la tablette dans la position désirée.
- 3. Soulever légèrement la tablette et la pousser jusqu'en butée.

6. Faire passer le câble par le cache et mettre en place le cache.

<span id="page-89-3"></span>8. Mise en service

#### <span id="page-89-4"></span>**8.1. INFO POINT, PUPITRE INFORMATIQUE**

Raccorder l'écran et l'ordinateur au secteur.

#### <span id="page-89-5"></span>**8.2. POSTE DE TRAVAIL INFORMATIQUE**

- 1. Raccorder l'écran, l'ordinateur, le ventilateur et l'imprimante éventuelle à un bloc multiprise ou au secteur.
- 2. Réf. DE : brancher le bloc multiprise sur le secteur.
- <span id="page-89-6"></span>9. Utilisation

#### <span id="page-89-7"></span>**9.1. INFO POINT, PUPITRE INFORMATIQUE, POSTE DE TRAVAIL INFORMATIQUE**

#### **A** ATTENTION

#### **Poste de travail informatique mobile**

Risque d'écrasement du corps.

- » Sécuriser les voies de déplacement et de transport.
- » Aucune personne ne doit se tenir dans le sens de déplacement.
- » Ne pas utiliser dans les zones en pente.
- ü Appareil éteint et débranché du secteur. Câble électrique rangé dans l'armoire.
- ü Portes et tiroirs fermés et verrouillés.
- 1. Desserrer les freins d'arrêt des deux roulettes directrices.
- 2. Pousser à la vitesse de marche.
- 3. Avant de travailler, actionner les freins d'arrêt sur les roulettes directrices.

#### <span id="page-89-8"></span>**9.2. UTILISATION DU VENTILATEUR**

i *Valable pour les réf. 948101 – 948805.*

#### **A** ATTENTION

#### **Ventilateur tournant**

- Risque de blessures légères ou moyennes au niveau des mains et des doigts.
- Après le raccordement au secteur, le ventilateur se met immédiatement en marche.
- Lors du raccordement au secteur, ne pas se tenir à proximité du ventilateur.
- » Ne raccorder qu'à un circuit électrique qui peut être coupé à l'aide d'un interrupteur-sectionneur multipolaire.
- Lors du fonctionnement de l'ordinateur, le ventilateur doit être enclenché.

### <span id="page-89-9"></span>10. Entretien

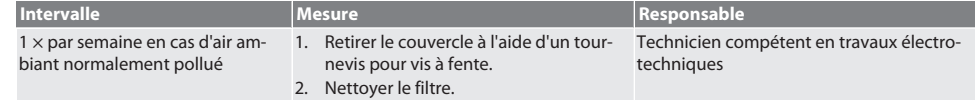

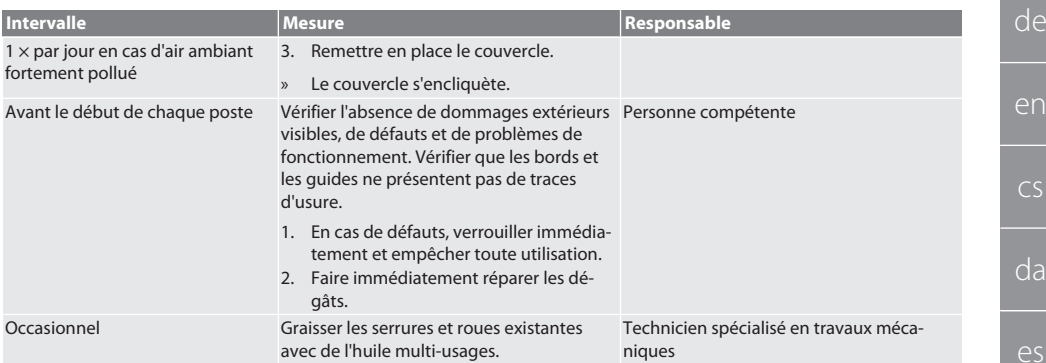

#### *Tab. 1:* Opérations d'entretien

#### <span id="page-90-0"></span>11. Nettoyage

Ne pas utiliser de produits de nettoyage chimiques, à base d'alcool, abrasifs ou contenant des solvants. Nettoyer les surfaces revêtues par poudre (par ex., corps, façades métalliques, tiroirs, tablettes) à l'aide d'un chiffon humide tiède. Nettoyer les vitres en polycarbonate avec un nettoyant pour vitres et un chiffon propre non pelucheux. Nettoyer le ventilateur conformément aux instructions de la section [Entretien \[](#page-89-9)[}](#page-89-9) [Page 90\].](#page-89-9) Ne pas nettoyer au jet d'eau ou avec un nettoyeur haute pression. Ne pas utiliser d'objets pointus ou tranchants.

#### <span id="page-90-1"></span>12. Pièces de rechange

Pièces de rechange d'origine disponibles auprès du service clientèle de Hoffmann Group.

#### <span id="page-90-2"></span>13. Caractéristiques techniques

#### **13.1. DIMENSIONS EN G**

#### 25 mm correspondent à 1 G.

#### <span id="page-90-3"></span>**13.2. INFO POINT**

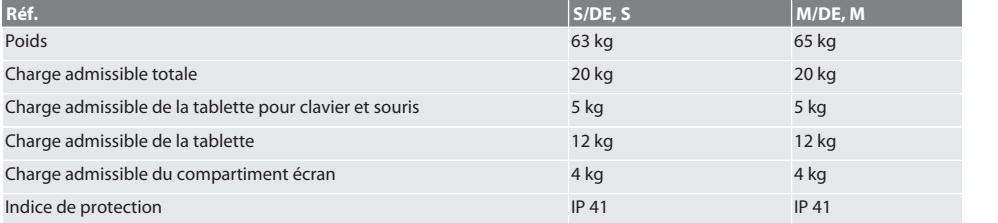

#### <span id="page-90-4"></span>**13.3. PUPITRE INFORMATIQUE**

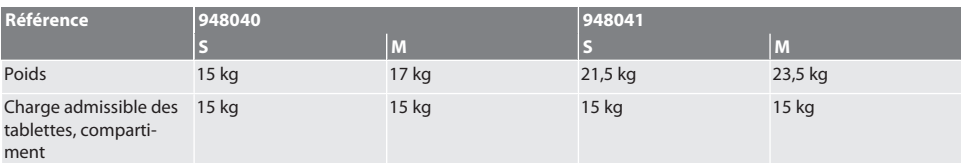

#### <span id="page-90-5"></span>**13.4. POSTE DE TRAVAIL INFORMATIQUE**

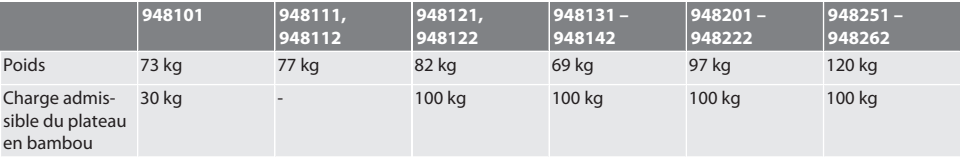

### GARANT INFO Point, pupitre informatique, postes de travail informatique

<span id="page-91-0"></span>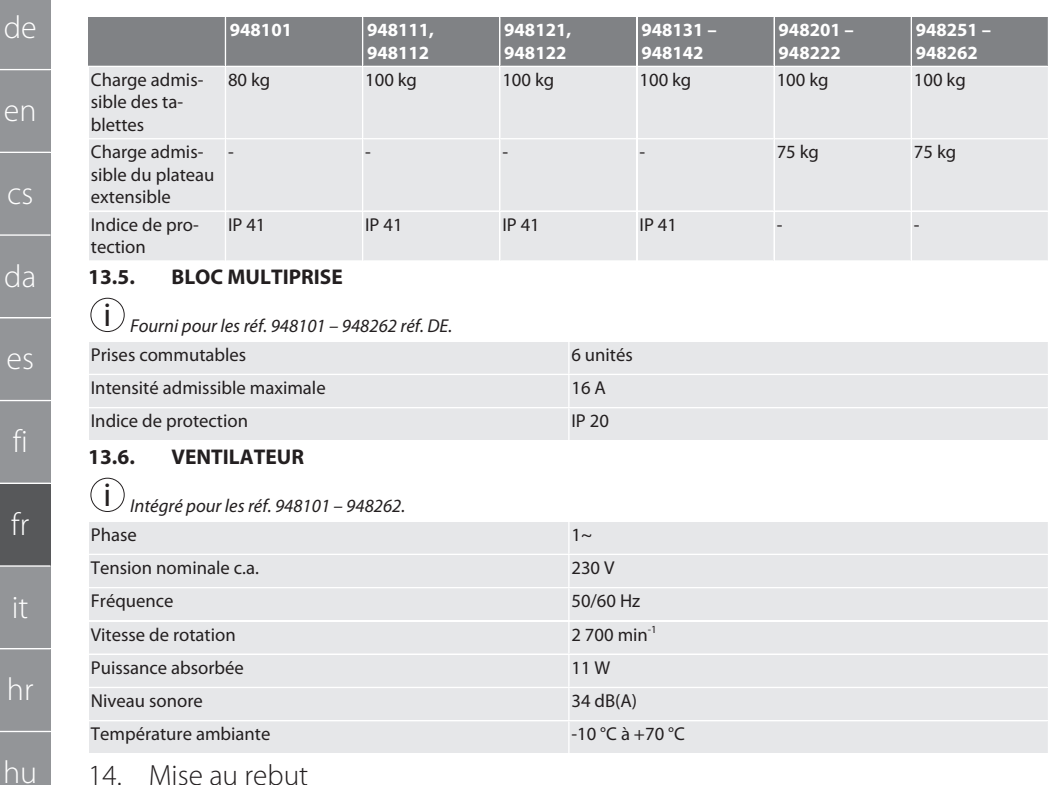

#### <span id="page-91-2"></span><span id="page-91-1"></span>14. Mise au rebut

Respecter la réglementation nationale et régionale en vigueur concernant la mise au rebut et le recyclage. Les consommateurs sont tenus de déposer les composants électroniques dans un centre de collecte approprié. Trier les matériaux métalliques, non métalliques, composites et auxiliaires et les mettre au rebut de manière respectueuse de l'environnement.

sv

pl

ru

de

### Indice

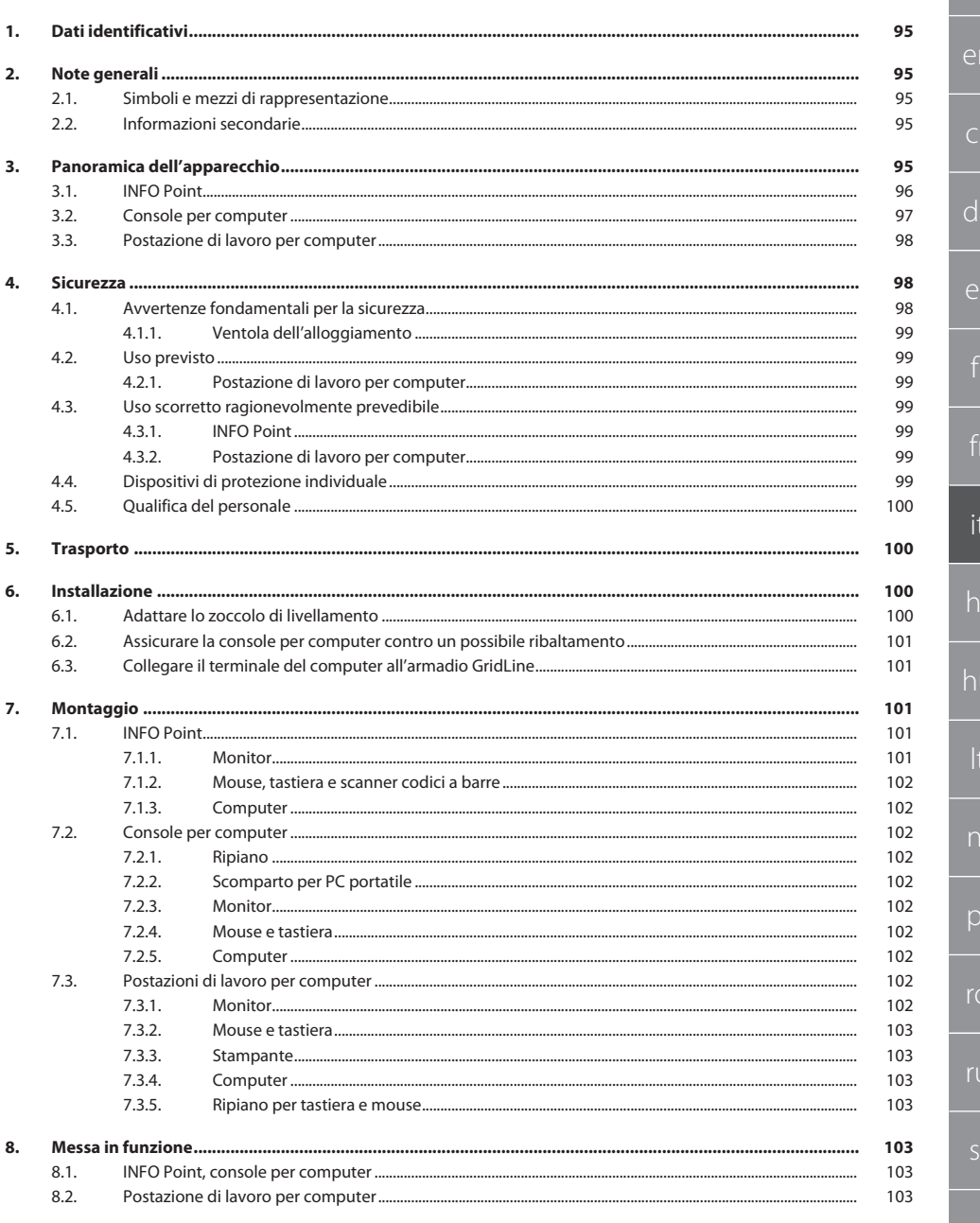

### GARANT INFO Point, console per computer, postazione di lavoro per computer

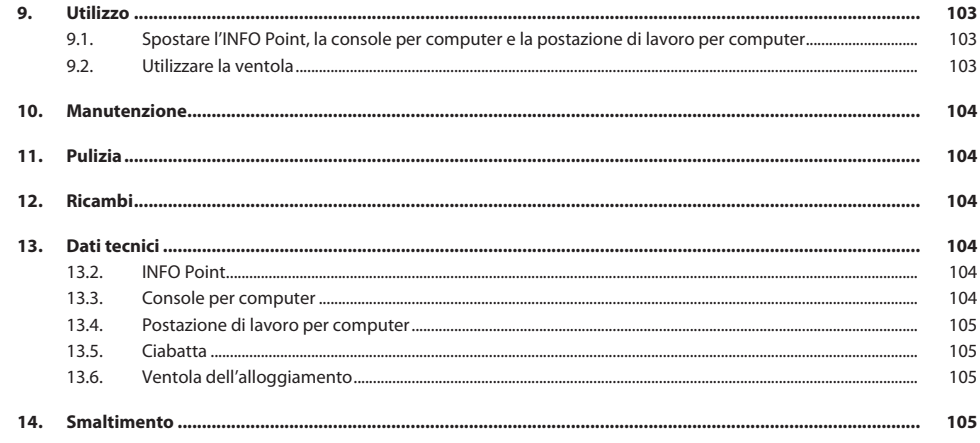

de

en

 $\overline{C}$ 

da

es

it

hr

hu

nl

pl

ro

ru

#### <span id="page-94-0"></span>1. Dati identificativi Produttore **Hoffmann Supply Chain GmbH**

Marchio GARANT Prodotti INFO Point, diverse esecuzioni

Data di creazione

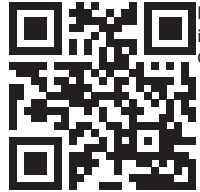

Versione del manuale d'uso  $02$  Traduzione del manuale di istruzioni originale<br>Data di creazione La presente guida rapida contiene tutte le informazioni sulla sicurezza, le informazioni sulla messa in funzione e le principali funzioni di base. Guida in linea disponibile all'indirizzo ho7.eu/ba-computerplace

ni

Franz-Hoffmann-Str. 3 90431 Norimberga Germania<br>GARANT

Console per computer, diverse esecuzioni

Postazione di lavoro per computer GridLine, diverse esecuzio-

<span id="page-94-1"></span>Note generali

Leggere il manuale d'uso, rispettarlo, conservarlo per riferimento futuro e tenerlo sempre a portata di mano.

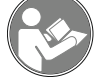

#### <span id="page-94-2"></span>**2.1. SIMBOLI E MEZZI DI RAPPRESENTAZIONE**

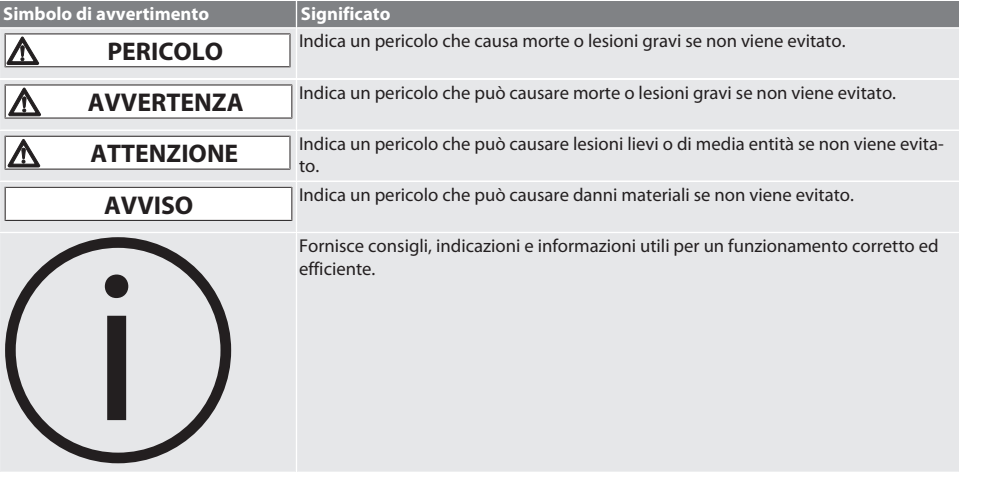

#### <span id="page-94-3"></span>**2.2. INFORMAZIONI SECONDARIE**

Leggere le istruzioni per l'uso di monitor, computer e altre periferiche.

<span id="page-94-4"></span>3. Panoramica dell'apparecchio

i *Esempi di raffigurazioni.*

### GARANT INFO Point, console per computer, postazione di lavoro per computer

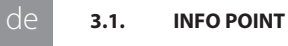

en

cs

da

es

it

hu

4 Ripiano per tastiera e mouse

<span id="page-95-0"></span>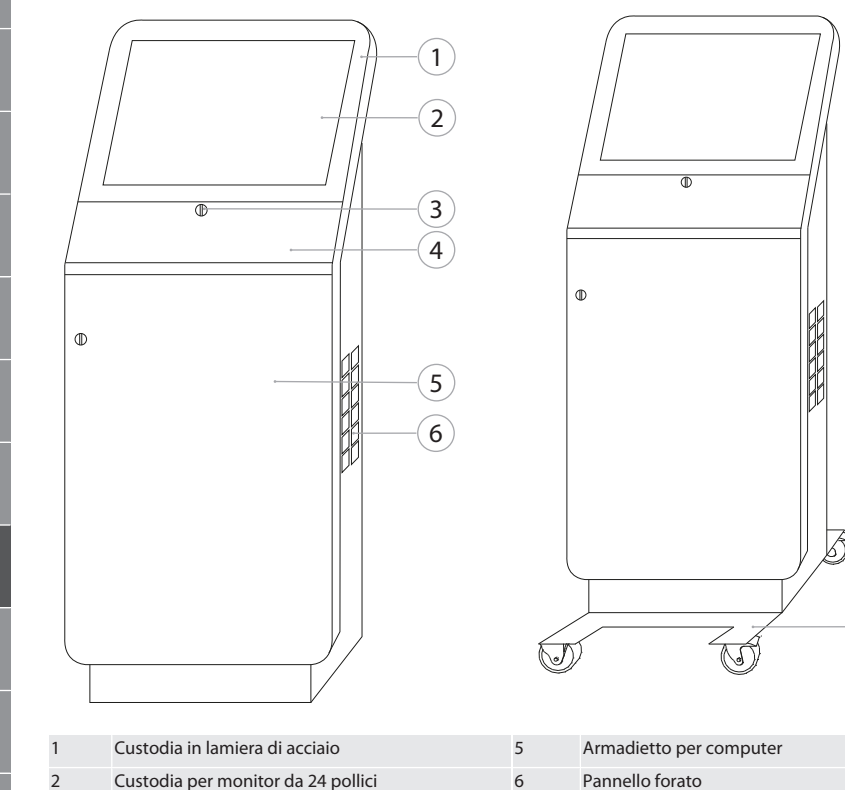

3 Serratura a cilindro DOM 7 Carrello con quattro ruote piroettanti, di cui due con dispositivo di bloccaggio

7

#### <span id="page-96-0"></span>**3.2. CONSOLE PER COMPUTER**

4 Pannello forato

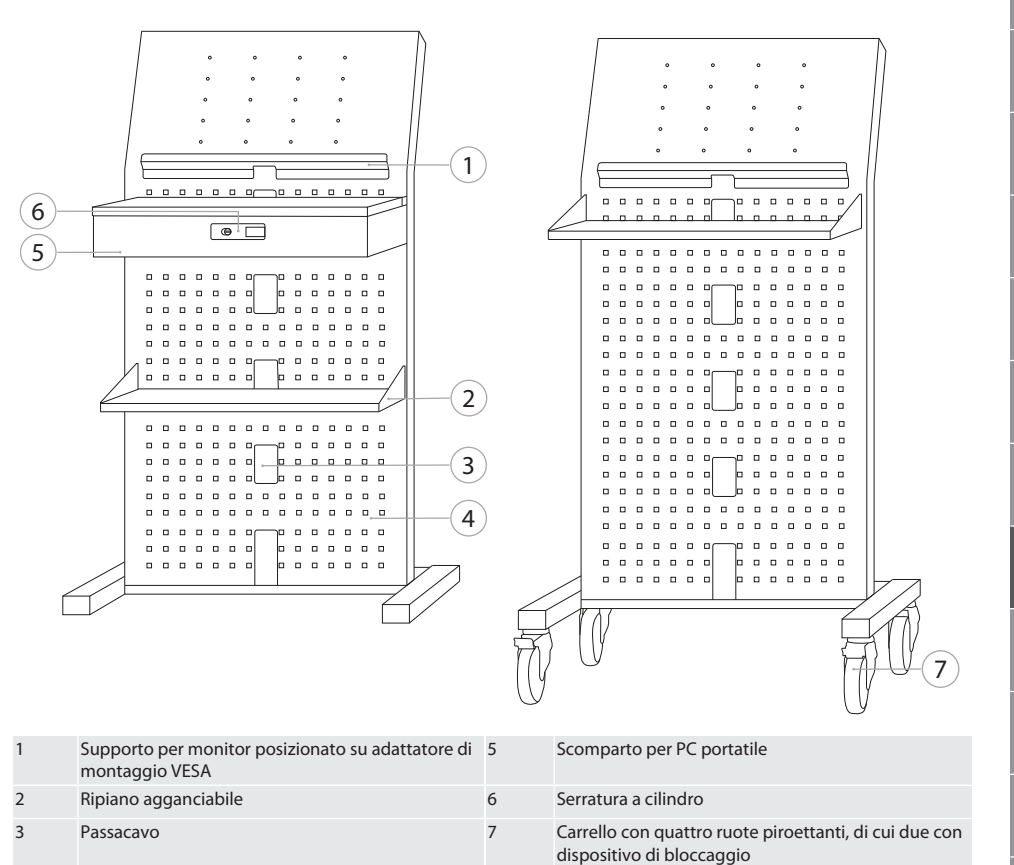

de

en

 $\overline{C}$ 

## GARANT INFO Point, console per computer, postazione di lavoro per

1

 $\overline{2}$  $\widetilde{3}$ 

 $\mathbf{9}$ 

 $\overline{3}$ 

É

 $\boxed{8}$ 

4 5

6

7

3 Passacavo 8 Carrello con due ruote fisse e due ruote piroettanti

con dispositivo di bloccaggio

 $\overline{\bullet}$ 

⊟ ⊕

<span id="page-97-0"></span>**3.3. POSTAZIONE DI LAVORO PER COMPUTER**

⊡ு

 $\overline{\bullet}$ 

ு வ

- de en  $\overline{C}$ da es
- 
- 
- 
- hr
- hu
- 
- 

## nl

### pl

ro

ru

#### **A** PERICOLO

<span id="page-97-1"></span>4. Sicurezza

#### **Componenti sotto tensione**

Pericolo di morte per scosse elettriche.

5 Ventola dell'alloggiamento

- » Prima di iniziare qualsiasi operazione di montaggio o intervento di manutenzione, scollegare il dispositivo dalla rete elettrica.
- » L'installazione di componenti elettrici, la manutenzione e la riparazione devono essere eseguite solo da personale specializzato.
- Solo per uso interno.
- » In presenza di cavi elettrici, prese o ventole danneggiati, interrompere l'utilizzo del dispositivo.
- » Non conservare liquidi in prossimità di componenti sotto tensione.

<span id="page-97-2"></span>**4.1. AVVERTENZE FONDAMENTALI PER LA SICUREZZA**

1 Custodia per monitor 6 Ripiano

4 Ripiano per tastiera e mouse 19 anni 19 Maniglia

2 Serratura a cilindro 7 Anta battente in lamiera piena

Ē

» Non azionare, collegare o scollegare con le mani bagnate o umide.

sv

## computer

<span id="page-98-6"></span><span id="page-98-5"></span><span id="page-98-4"></span><span id="page-98-3"></span><span id="page-98-2"></span><span id="page-98-1"></span><span id="page-98-0"></span>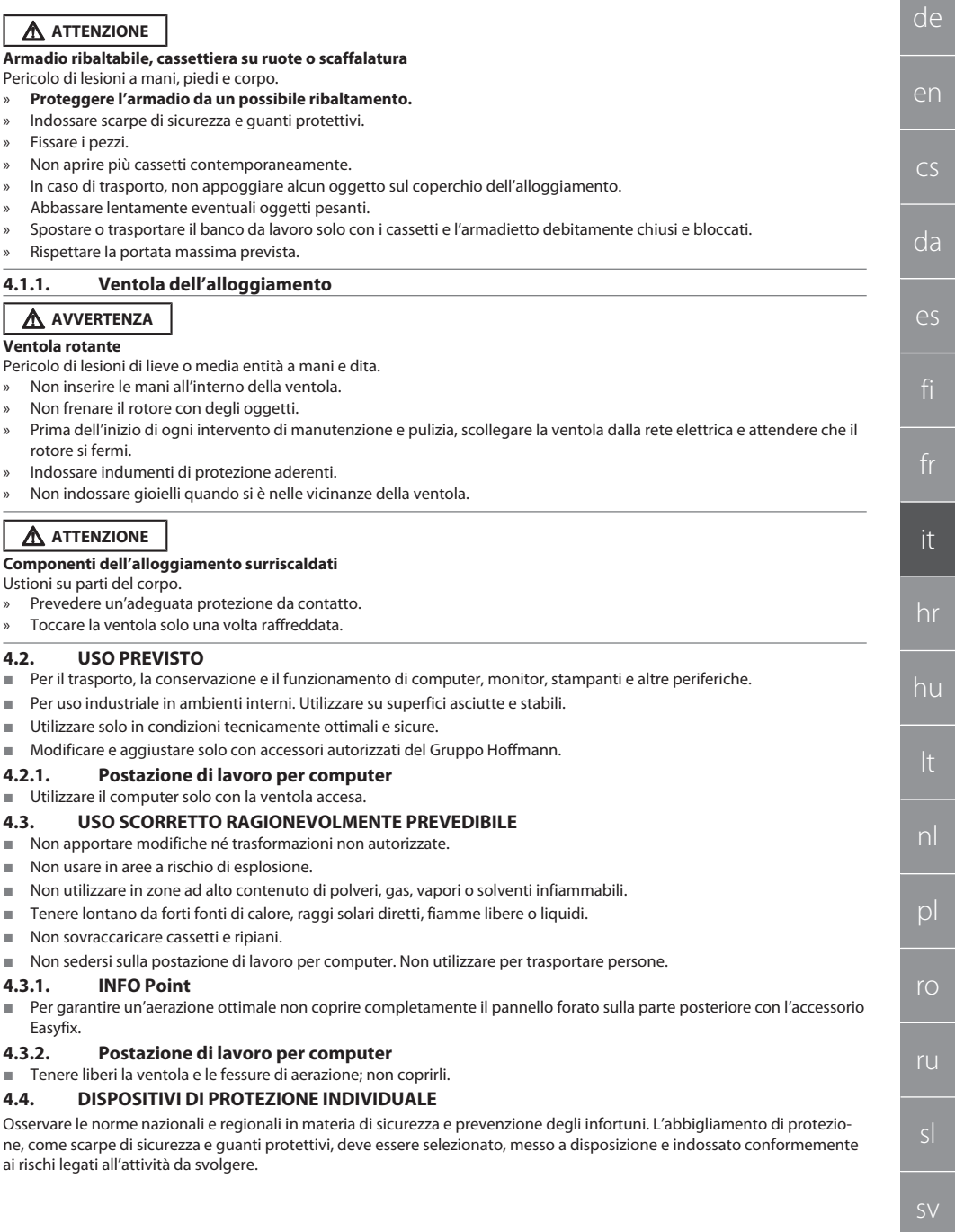

#### <span id="page-99-0"></span>**4.5. QUALIFICA DEL PERSONALE**

#### **Personale specializzato in lavori meccanici**

Ai sensi della presente documentazione, per "personale specializzato" si intendono quelle persone che hanno dimestichezza con il montaggio, l'installazione di componenti meccanici, la messa in servizio, l'eliminazione dei guasti e la manutenzione del prodotto e che sono in possesso delle seguenti qualifiche:

qualifica / formazione in ambito meccanico secondo le norme vigenti a livello nazionale.

#### **Personale specializzato in lavori elettrotecnici**

Per "personale specializzato in lavori elettrotecnici" si intende personale incaricato dotato della formazione specializzata, delle conoscenze e delle esperienze adeguate atte a riconoscere ed evitare eventuali pericoli elettrici.

#### **Personale addestrato**

de

en

cs

da

es

hr

hu

nl

 $\mathsf{D}$ 

ro

ru

sl

Ai sensi della presente documentazione, per "personale addestrato" si intendono quelle persone che sono state istruite per eseguire lavori attinenti al trasporto, allo stoccaggio e al funzionamento del prodotto.

#### <span id="page-99-1"></span>5. Trasporto

Una volta ricevuto il prodotto, assicurarsi che non vi siano danni dovuti al trasporto. In presenza di segni di danneggiamento, non effettuare il montaggio né la messa in funzione. Consegna su pallet. Trasporto su pallet con gli adeguati dispositivi di sollevamento. Sollevare l'armadio dal pallet con l'aiuto di più persone. Prima di trasportare l'armadio in un altro luogo di installazione, svuotarlo completamente.

#### **ATTENZIONE**

#### **Pericolo di lesioni dovute al trasporto**

Pericolo di lesioni dovute a trasporto errato verso il luogo di installazione.

- » Indossare protezione del piede, guanti protettivi e casco di protezione.
- » Trasporto a cura di almeno due persone.
- » Fissare le guide di scorrimento e di trasporto.
- » Se presente, allentare il dispositivo di bloccaggio sulle ruote piroettanti e bloccarlo prima di effettuare eventuali lavori.
- » Trasportare con ante e cassetti chiusi, bloccati e ulteriormente fissati.

#### **AVVISO**

#### **Trasporto errato**

Danni materiali al pezzo trasportato.

- » Maneggiare il pezzo imballato conformemente ai simboli e agli avvertimenti riportati sull'imballaggio.
- » Non trascinare sul pavimento.
- » Trasportare il pezzo imballato in modo che resti in posizione verticale. Deve essere legato e messo in sicurezza affinché non scivoli.
- » Rispettare il baricentro.
- » Utilizzare i punti di alloggiamento previsti.
- » Durante il posizionamento procedere in modo lento e uniforme.
- » Rimuovere l'imballaggio di trasporto solo immediatamente prima di eseguire il montaggio.
- » Rimuovere le sicure di trasporto dopo l'installazione sul luogo di installazione.

#### <span id="page-99-2"></span>6. Installazione

- Installare su una superficie piana, fissa e adatta alla portata massima consentita.
- In caso di postazioni di lavoro fisse, controllare l'allineamento orizzontale con una livella a bolla. Se necessario, [Adattare](#page-99-3) [lo zoccolo di livellamento \[](#page-99-3)[}](#page-99-3) [Pagina 100\]](#page-99-3) oppure utilizzare un cuneo di appoggio.
- Codice art. 948121 e 948122: mantenere una distanza di almeno quattro cm tra la parte posteriore dell'armadio e la parete.
- Temperatura ambiente: da -10 °C a +40 °C.

#### <span id="page-99-3"></span>**6.1. ADATTARE LO ZOCCOLO DI LIVELLAMENTO**

#### **AVVISO**

#### **Portata limitata**

- Danni materiali dovuti al sovraccarico dello zoccolo di livellamento.
- » Nel caso in cui si utilizzi uno zoccolo di livellamento, prestare attenzione alla portata ridotta a 500 kg.
- » Prima di adattare lo zoccolo di livellamento, svuotare completamente l'armadio.
- » Non avvitare completamente l'attacco filettato dello zoccolo di livellamento. Mantenere una sporgenza della filettatura di 0,5 cm.

<span id="page-100-4"></span><span id="page-100-3"></span><span id="page-100-2"></span><span id="page-100-1"></span><span id="page-100-0"></span>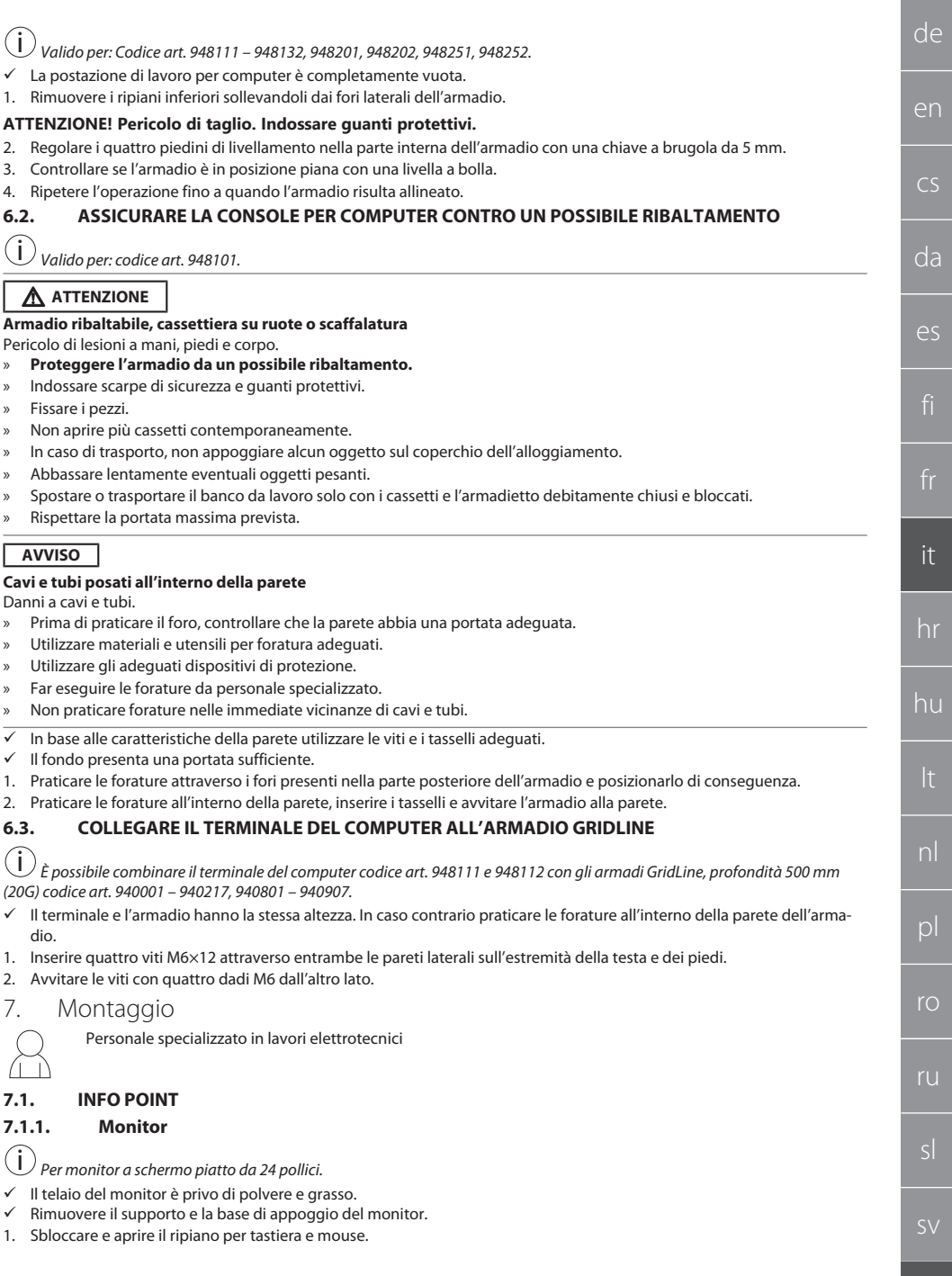

### GARANT INFO Point, console per computer, postazione di lavoro per computer

- 2. All'interno del ripiano rimuovere la vite sul lato destro e sinistro con una chiave maschio piegata da 4 mm.
- 3. Rimuovere il telaio.
- 4. Rimuovere le pellicole di supporto adesive presenti sulla parte interna del telaio.
- 5. Montare il monitor e fissarlo al telaio.
- 6. Posizionare i nastri di fissaggio verso l'alto sulla custodia per monitor.
- 7. Assicurare il monitor con i nastri di fissaggio.
- 8. Collegare il monitor con tutti i cavi di collegamento necessari.
- 9. Inserire il telaio con il monitor all'interno dell'INFO Point.
- 10. Serrare nuovamente le due viti con una chiave maschio piegata da 4 mm.
- 11. Rimuovere il cappuccio all'interno del ripiano premendo il foro preforato presente sullo stesso con un giravite.
- 12. Portare il cavo del monitor verso il basso.
- 13. Procedere con [Mouse, tastiera e scanner codici a barre \[](#page-101-0) $\blacktriangleright$  [Pagina 102\].](#page-101-0)

#### <span id="page-101-0"></span>**7.1.2. Mouse, tastiera e scanner codici a barre**

- 1. Posizionare sul ripiano la tastiera, il mouse e, se presente, lo scanner codici a barre.
- 2. Portare il cavo verso il basso attraverso il passaggio per cavi.
- 3. Far passare il cavo attraverso il cappuccio e inserirlo di conseguenza.

#### <span id="page-101-1"></span>**7.1.3. Computer**

- 1. Sbloccare e aprire l'armadietto per computer.
- 2. Posizionare il computer.
	- » Assicurarsi che vi sia un'adeguata circolazione di aria. Garantire la distanza tra ventola e parete.
- 3. Collegare monitor, tastiera, mouse e scanner codici a barre al computer. Leggere le istruzioni per l'uso del computer.
- 4. Rimuovere il cappuccio dalla parte posteriore della custodia premendo il foro preforato presente sullo stesso con un giravite.
- 5. Estrarre i cavi necessari, come il cavo elettrico e il cavo di rete.
- 6. Far passare il cavo attraverso il cappuccio e inserirlo di conseguenza.
- 7. Chiudere a chiave l'armadietto per computer.

#### <span id="page-101-2"></span>**7.2. CONSOLE PER COMPUTER**

#### <span id="page-101-3"></span>**7.2.1. Ripiano**

#### Agganciarlo ai fori.

#### <span id="page-101-4"></span>**7.2.2. Scomparto per PC portatile**

- 1. Portare il cavo di carica dall'esterno verso l'interno.
- 2. Far passare il cavo attraverso il cappuccio e inserirlo di conseguenza.
- 3. Agganciare lo scomparto per PC portatile ai fori.
- 4. Portare il cavo di carica verso la parte posteriore attraverso il passacavo.

#### <span id="page-101-5"></span>**7.2.3. Monitor**

- $\checkmark$  Rimuovere il monitor dal supporto e dalla base di appoggio.
- 1. Collocare il monitor nella posizione desiderata sulla console per computer.
- 2. Avvitare il monitor dalla parte posteriore con quattro viti alla console per computer.
- 3. Portare il cavo verso la parte posteriore attraverso il passacavo.

#### <span id="page-101-6"></span>**7.2.4. Mouse e tastiera**

- 1. Posizionare mouse e tastiera sul ripiano oppure sullo scomparto per PC portatile.
- 2. Portare il cavo verso la parte posteriore attraverso il passacavo.

#### <span id="page-101-7"></span>**7.2.5. Computer**

- 1. Posizionare il computer sulla parte posteriore della base.
- 2. Collegare monitor, tastiera e mouse al computer. Leggere le istruzioni per l'uso del computer.

#### <span id="page-101-8"></span>**7.3. POSTAZIONI DI LAVORO PER COMPUTER**

#### <span id="page-101-9"></span>**7.3.1. Monitor**

i *Codice art. 948101, 948121, 948122, 948251, 948261, 948252, 948262: Dim. massima del monitor (Larghezza x Altezza): 690 mm × 460 mm.*

*Codice art. 948111, 948112: per monitor da 19 pollici.*

- 1. Sbloccare e aprire la custodia per monitor.
- 2. Rimuovere il cappuccio dal piano in bambù premendo il foro preforato presente sullo stesso con un giravite.
- 3. Portare il cavo del monitor verso il basso.

sv

cs da es hr

de

en

nl

pl

ro

ru

sl

hu

<span id="page-102-9"></span><span id="page-102-8"></span><span id="page-102-7"></span><span id="page-102-6"></span><span id="page-102-5"></span><span id="page-102-4"></span><span id="page-102-3"></span><span id="page-102-2"></span><span id="page-102-1"></span><span id="page-102-0"></span>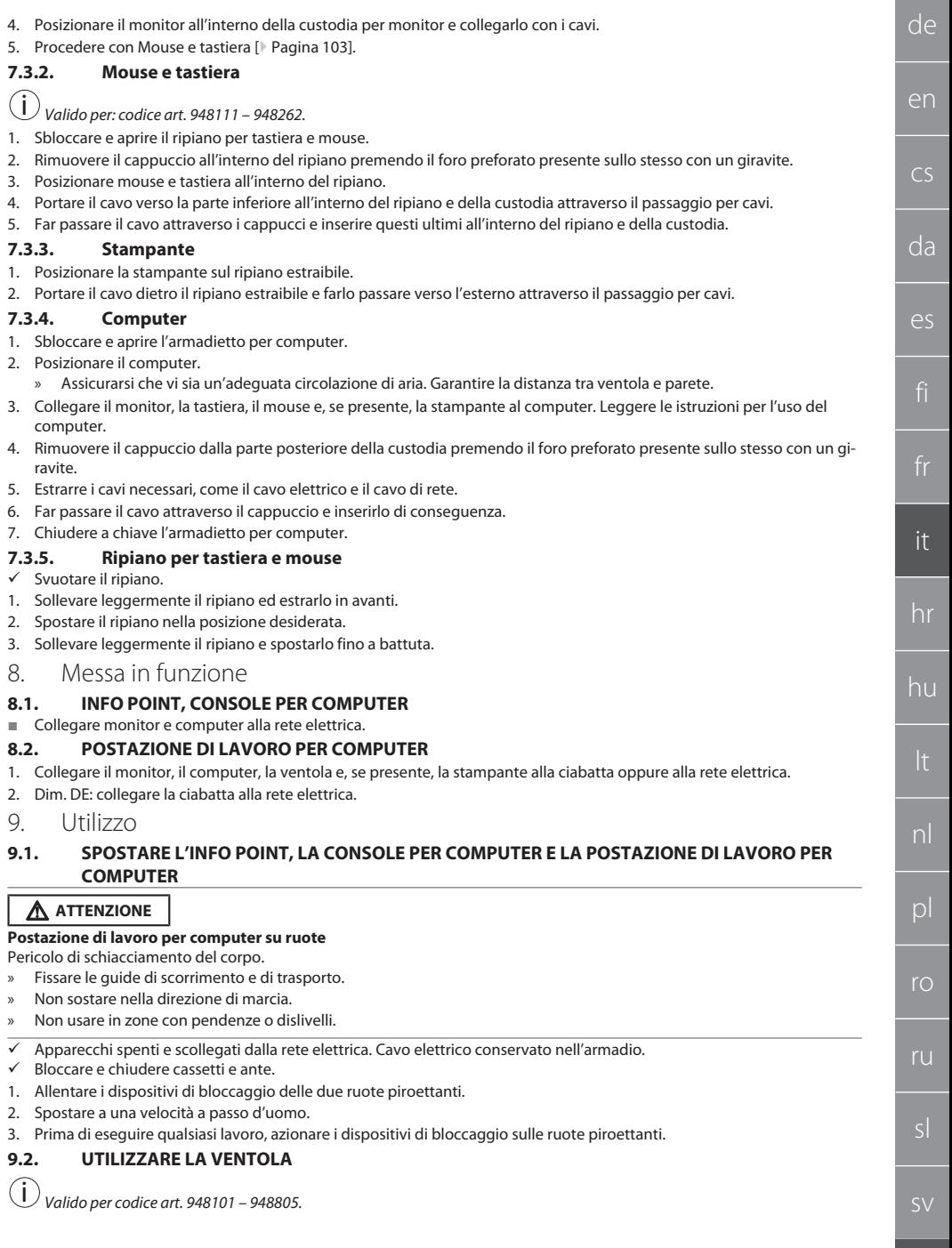

### GARANT INFO Point, console per computer, postazione di lavoro per computer

#### **ATTENZIONE**

#### **Ventola rotante**

Pericolo di lesioni di lieve o media entità a mani e dita.

- » Dopo averlo collegato alla rete elettrica, la ventola inizia immediatamente a funzionare.
- » Durante il collegamento alla rete elettrica non sostare nelle vicinanze della ventola.
- » Collegare solo al circuito elettrico, che si può disattivare con l'interruttore da scollegare da tutti i poli.
- Durante il funzionamento del computer, la ventola deve essere accesa.

#### <span id="page-103-0"></span>10. Manutenzione

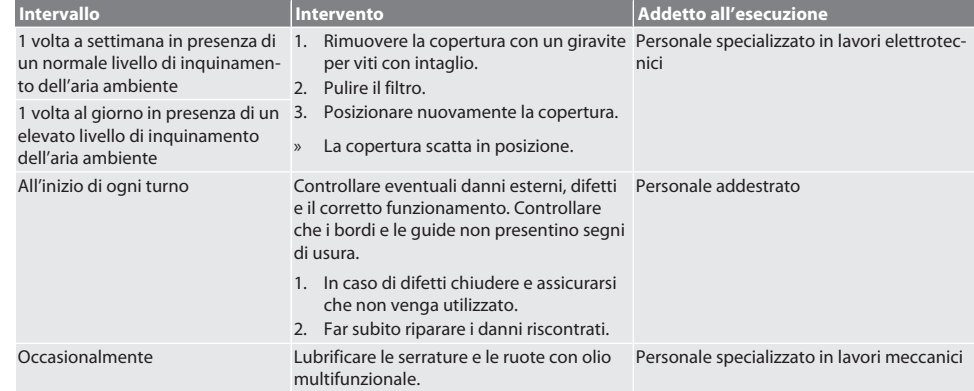

#### *Tab. 1:* Attività di manutenzione

#### <span id="page-103-1"></span>11. Pulizia

Non utilizzare detergenti chimici, alcolici, abrasivi o a base di solventi. Pulire le superfici termoverniciate (quali corpo, parti anteriori in metallo, cassetti, ripiani) con un panno tiepido e leggermente inumidito. Pulire i vetri in policarbonato con un detergente per vetri e un panno morbido, pulito e non abrasivo. Pulire la ventola così come indicato nel capitolo [Manuten](#page-103-0)[zione \[](#page-103-0)[}](#page-103-0) [Pagina 104\].](#page-103-0) Non pulire con getto d'acqua o idropulitrice. Non utilizzare oggetti affilati o appuntiti.

#### <span id="page-103-2"></span>12. Ricambi

Acquistare ricambi originali rivolgendosi al servizio clienti di Hoffmann Group.

#### <span id="page-103-3"></span>13. Dati tecnici

#### **13.1. DIM. IN G**

25 mm corrispondo a 1 G.

### <span id="page-103-4"></span>**13.2. INFO POINT**

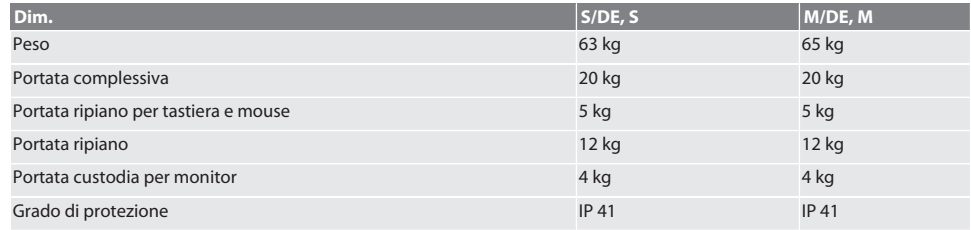

#### <span id="page-103-5"></span>**13.3. CONSOLE PER COMPUTER**

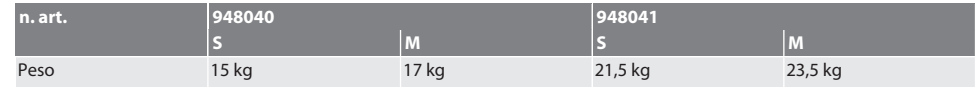

104

sl

<span id="page-104-1"></span><span id="page-104-0"></span>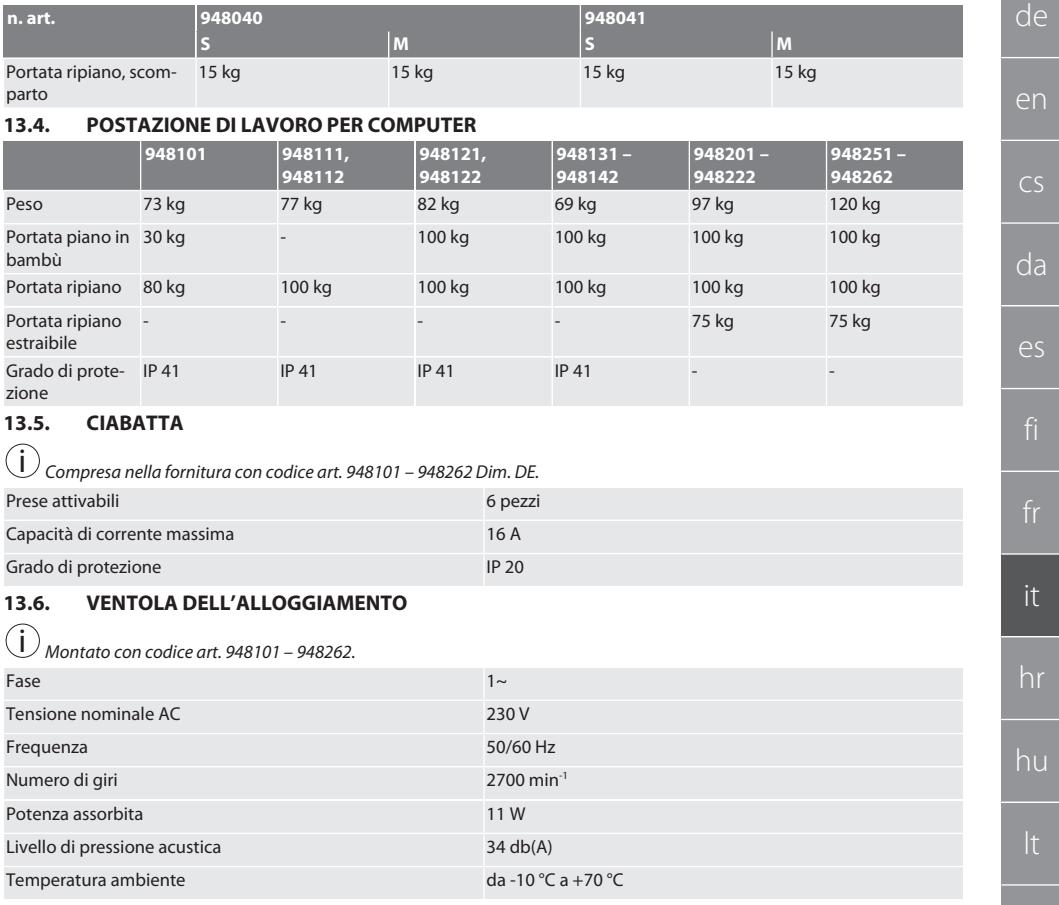

#### <span id="page-104-3"></span><span id="page-104-2"></span>14. Smaltimento

Ai fini di un corretto smaltimento o riciclaggio, osservare le norme nazionali e regionali in materia di smaltimento e tutela ambientale. I consumatori sono obbligati a depositare i componenti elettronici presso i punti di raccolta appositamente previsti. Separare i metalli, i non metalli, i materiali compositi e i materiali ausiliari in base alla tipologia di appartenenza e smaltirli nel rispetto dell'ambiente.

ro

ru

## GARANT INFO Point, Pult za računalo, radne stanice za računala

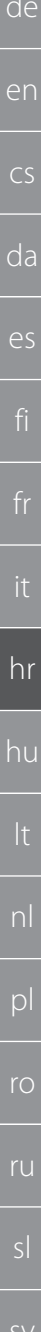

## Sadržaj

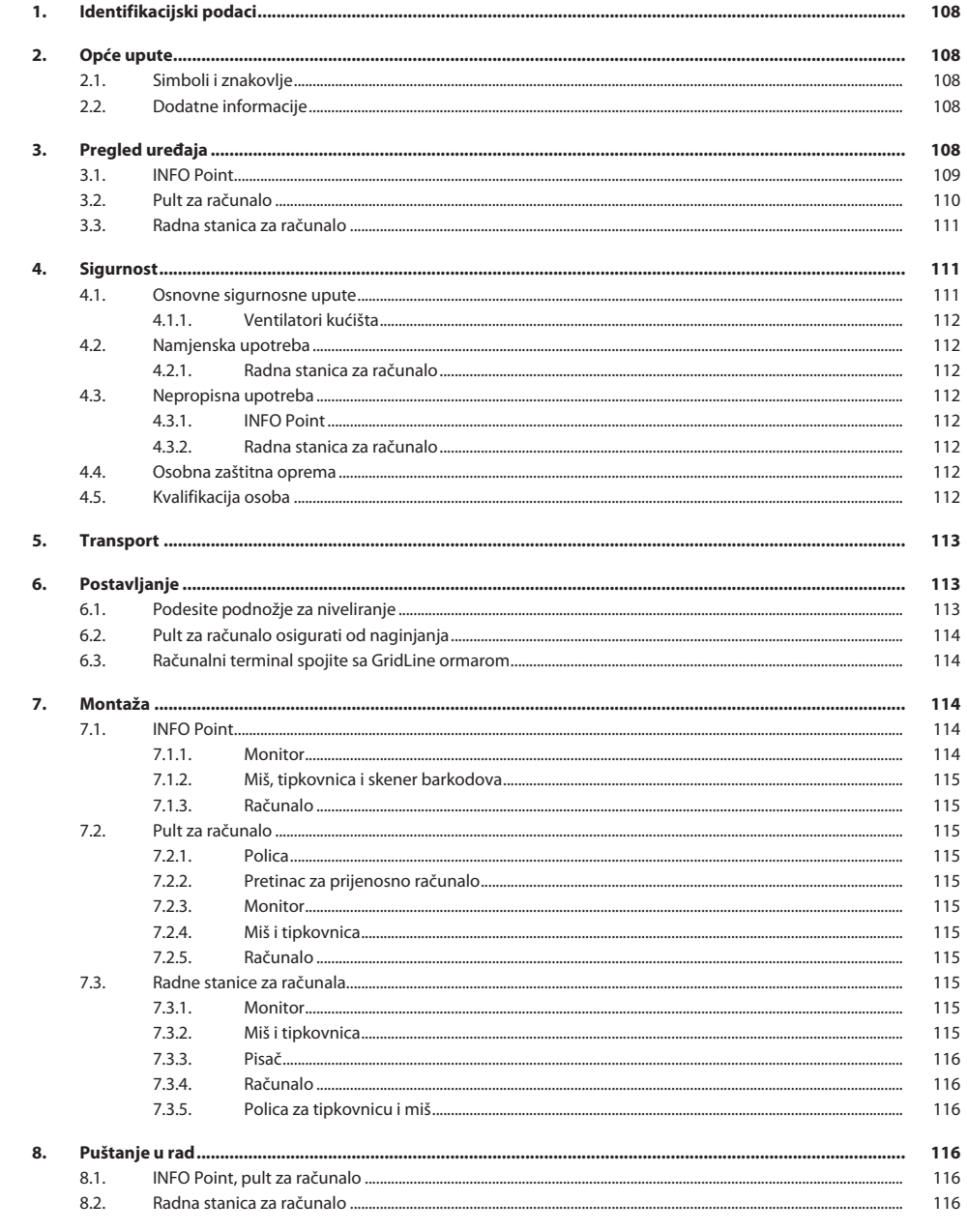

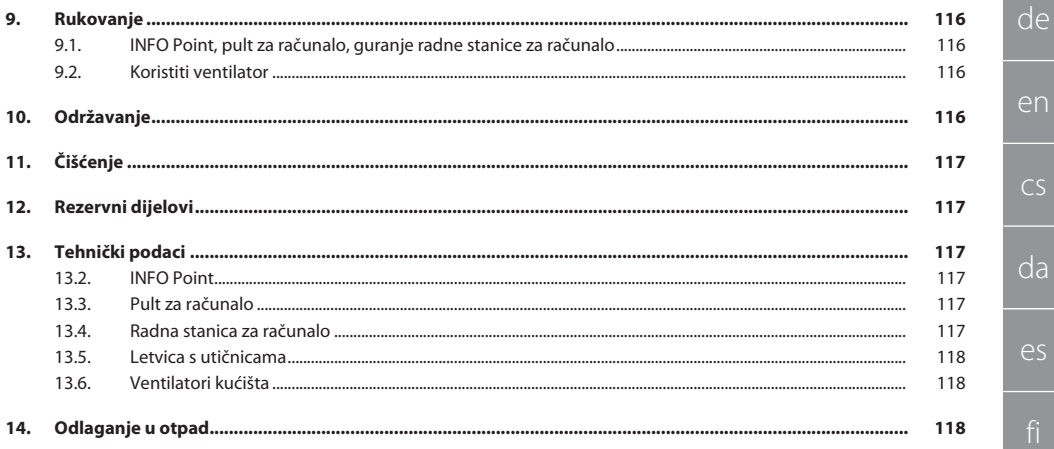

### GARANT INFO Point, Pult za računalo, radne stanice za računala

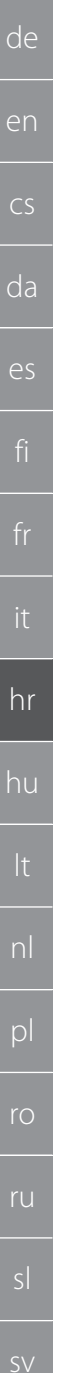

Datum sasta

<span id="page-107-1"></span> $2.$  Op

<span id="page-107-0"></span>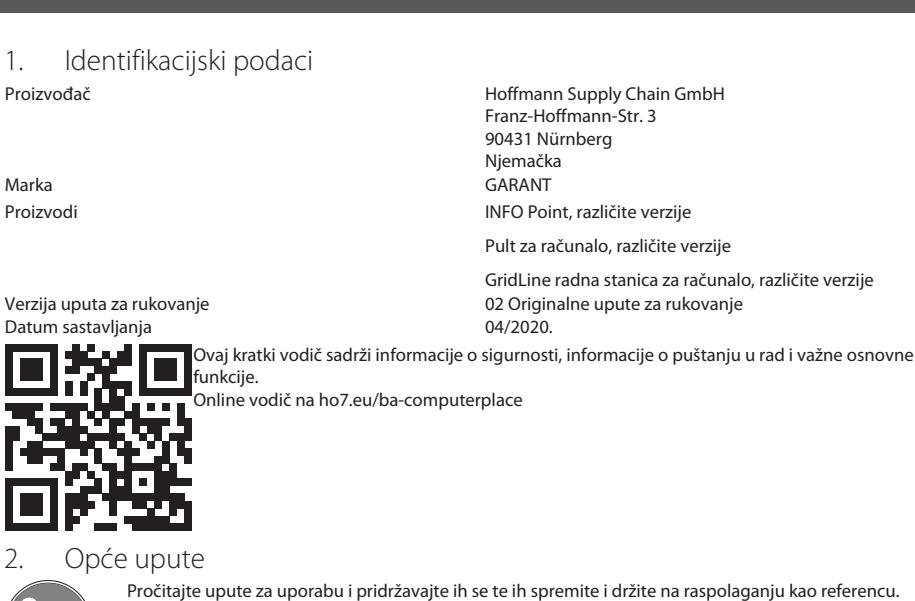

#### <span id="page-107-2"></span>**2.1. SIMBOLI I ZNAKOVLJE**

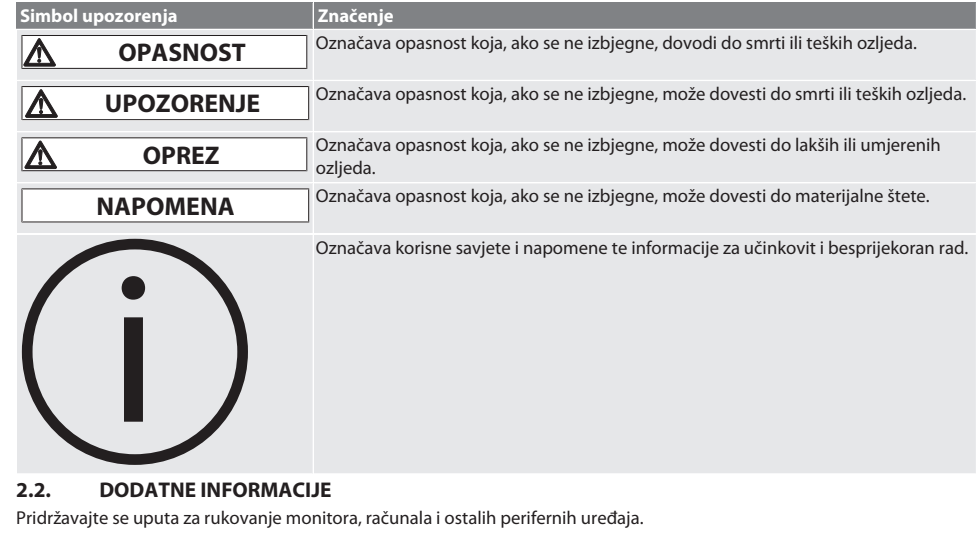

<span id="page-107-4"></span><span id="page-107-3"></span>3. Pregled uređaja

i *Pokazni primjeri.*
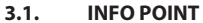

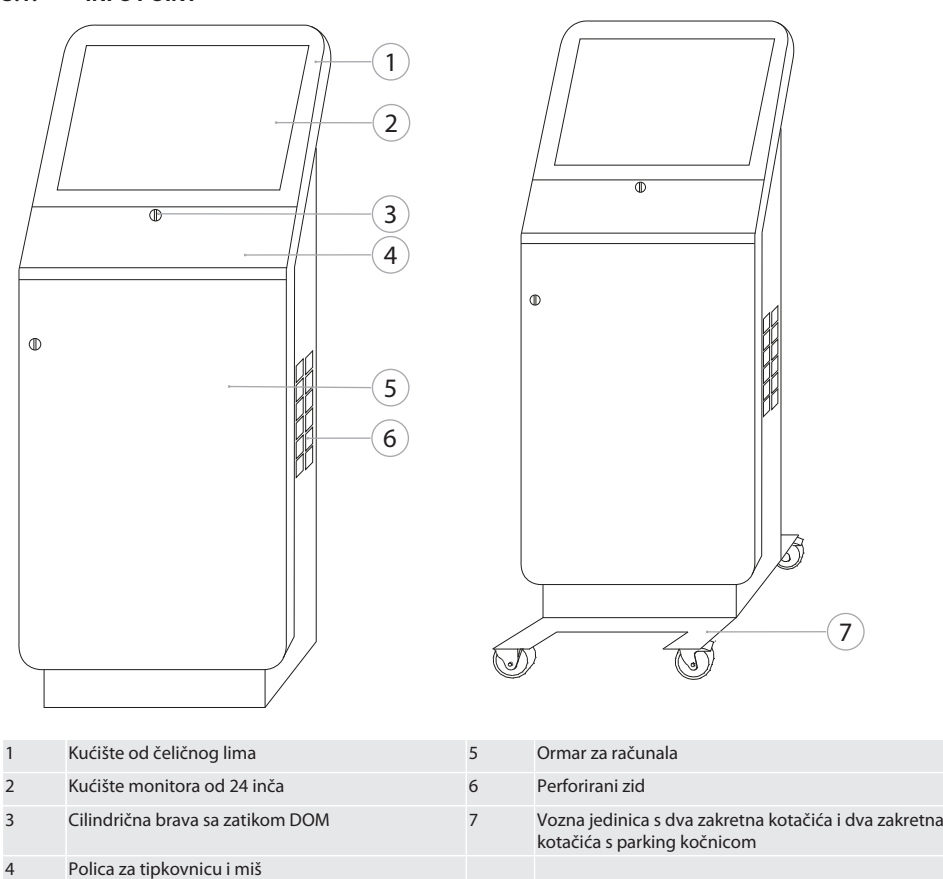

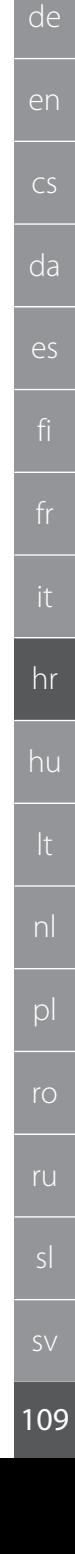

### GARANT INFO Point, Pult za računalo, radne stanice za računala

#### $3.2.$ **PULT ZA RAČUNALO**

de

en

 $CS$ 

 $da$ 

es

hr

hu

 $D$ 

 $r_{\rm O}$ 

ru

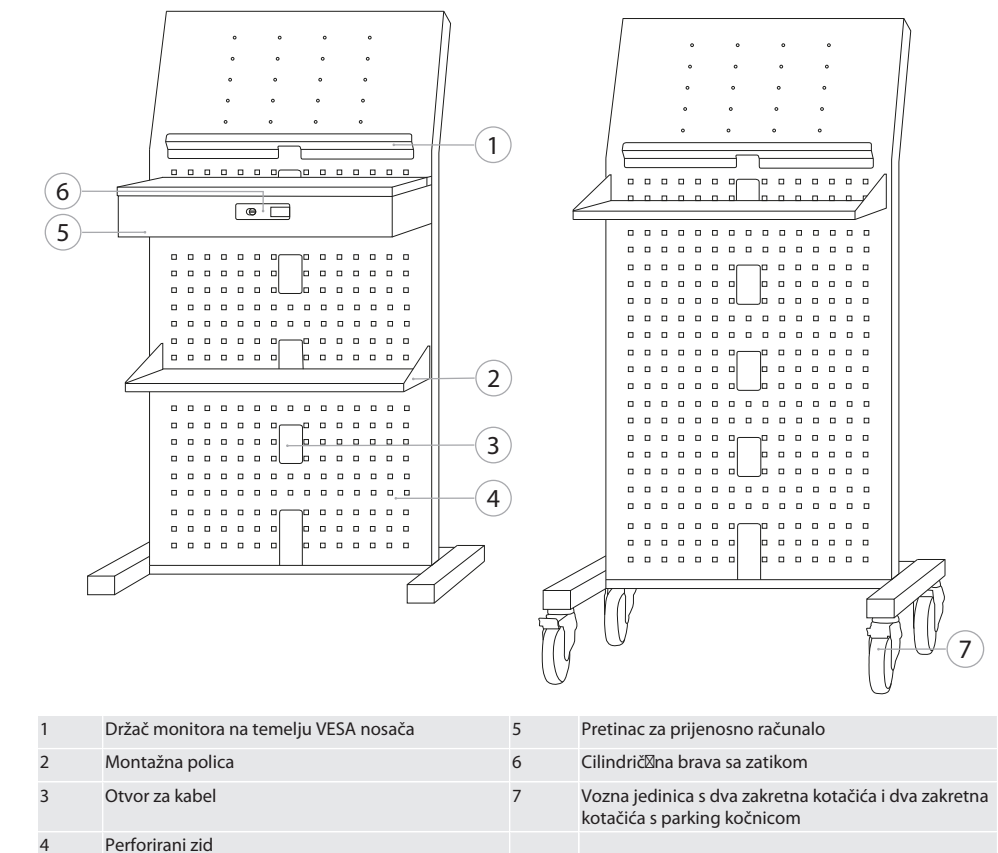

Perforirani zid

de

en

 $\overline{C}$ 

3

8

da

es

hr

hu

nl

pl

ro

sv

# **3.3. RADNA STANICA ZA RAČUNALO**  $\overline{1}$  $\overline{\bullet}$ 2  $\Box$ e] 3  $\widehat{9}$ Ē 4  $\overline{\bullet}$  $\Box$   $\bullet$ ์<br>5 ī ⊟ி 6 7

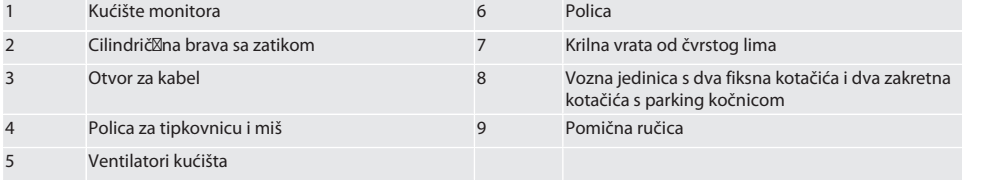

### 4. Sigurnost

#### **4.1. OSNOVNE SIGURNOSNE UPUTE**

#### **A** OPASNOST

#### **Komponente pod naponom**

Opasnost po život zbog strujnog udara.

- » Prije početka radova montaže i čišćenja odvojite mrežni adapter od električne mreže.
- » Električne instalacije, održavanje i popravak smije izvoditi samo kvalificirani stručni kadar.
- » Koristite samo u unutarnjem području.
- » Ne koristite uređaj kod oštećenih strujnih kabela, utičnica ili ventilatora.
- » Ne skladištite tekućine u blizini komponenti pod naponom.
- » Ne rukovati, ukopčavati ili iskopčavati vlažnim ili mokrim rukama.

## GARANT INFO Point, Pult za računalo, radne stanice za računala

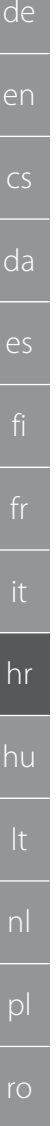

### **OPREZ**

#### **Nagibni ormar, kolica za montažu ili regal**

Opasnost od ozljeda ruku, nogu i tijela.

- » **Ormar obavezno osigurajte od naginjanja.**
- » Nositi zaštitu za stopala, zaštitne rukavice.
- » Radne dijelove ne skladištiti neosigurane.
- » Nemojte istovremeno otvarati više ladica.
- » Prilikom transporta nemojte stavljati objekte na poklopac kućišta.
- » Polako spustite teške predmete.
- » Guranje ili transportiranje izvodite samo sa zatvorenim, zaključanim ladicama i odjeljkom ormara.
- » Pridržavajte se maksimalne nosivosti.

#### **4.1.1. Ventilatori kućišta**

#### **UPOZORENJE**

#### **Rotirajući ventilator**

Opasnost blage ili srednje ozljede ruku i prstiju.

- » Ne posežite za ventilatorom.
- » Ne zaustavljajte ventilator drugim predmetima.
- » Prije obavljanja radnji održavanja ili čišćenja iskopčajte ventilator iz struje i pričekajte da se prestane okretati.
- » Nosite čvrsto prianjajuću zaštitnu odjeću.
- » Ne nositi nakit u blizini ventilatora.

#### **OPREZ**

#### **Grijani dijelovi kućišta**

#### Opekline dijelova tijela.

- » Osigurajte dostatnu zaštitu za dodirivanje.
- » Ventilator dodirujte tek nakon faze hlađenja.

#### **4.2. NAMJENSKA UPOTREBA**

- Za transport, skladištenje i korištenje računala, monitora, pisača ili drugih perifernih uređaja.
- Za industrijsku uporabu u zatvorenom prostoru. Uporaba na suhim i čvrstim podovima.
- Koristiti samo u tehnički besprijekornom i radno sigurnom stanju.
- Modificirati i dograđivati samo s odobrenim dodatnim dijelovima iz Hoffmann grupe.

#### **4.2.1. Radna stanica za računalo**

Računalo koristiti samo kad je uključen ventilator.

#### **4.3. NEPROPISNA UPOTREBA**

- Nemojte poduzimati svojevoljne preinake i prilagodbe.
- Uporaba u potencijalno eksplozivnim područjima nije dopuštena.
- Ne upotrebljavajte u područjima s visokim udjelom prašine, zapaljivim plinovima, parama ili otapalima.
- Nemojte izlagati velikoj vrućini, izravnoj sunčevoj svjetlosti, otvorenom plamenu ili tekućinama.
- Nemojte preopteretiti ladice i police.
- Nemojte staviti na radnu stanicu za računalo. Nemojte prevoziti osobe.

#### **4.3.1. INFO Point**

Ploču za alat i stražnju stranu nemojte u potpunosti prekriti Easyfix priborom radi optimalnog prozračivanja.

#### **4.3.2. Radna stanica za računalo**

Ventilator i otvore za prozračivanje držite slobodnima, nemojte ih prekrivati.

#### **4.4. OSOBNA ZAŠTITNA OPREMA**

Potrebno je pridržavati se nacionalnih i regionalnih propisa za sigurnost i sprječavanje nezgoda. Zaštitna odjeća, kao što su zaštita za stopala i zaštitne rukavice, mora se odabrati, staviti na raspolaganje i nositi sukladno očekivanim rizicima kod odgovarajućih aktivnosti.

#### **4.5. KVALIFIKACIJA OSOBA**

#### **Stručno osoblje za mehaničarske radove**

Stručno osoblje u smislu ove dokumentacije su osobe koje su upoznate s montažom, mehaničkom instalacijom, puštanjem u rad, rješavanjem problema i održavanjem proizvoda i koje imaju sljedeće kvalifikacije:

112

ru

sl

 $S\setminus$ 

<span id="page-112-0"></span>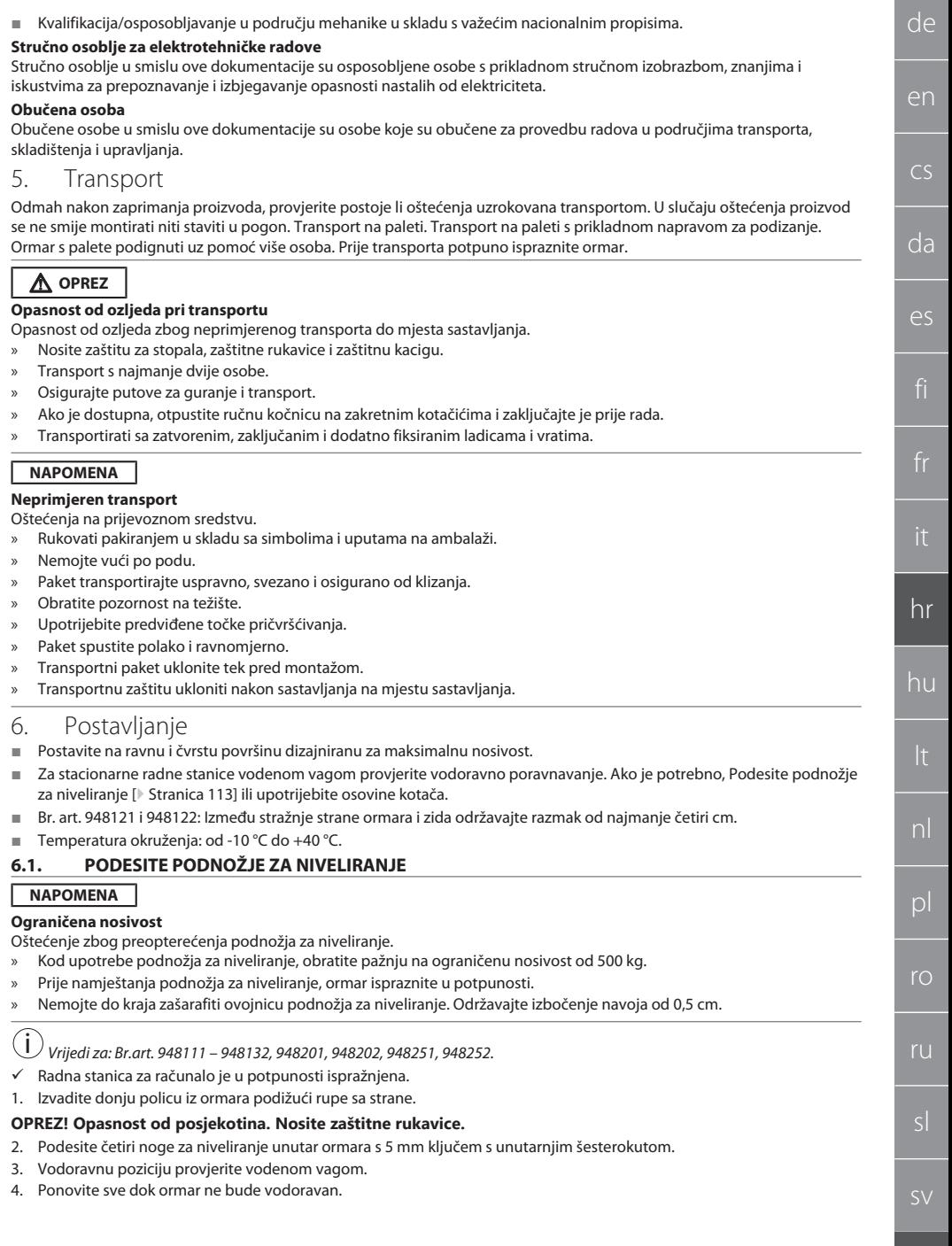

# de en cs da es

hr

hu

nl

 $\mathsf{D}$ 

ro

ru

sl

sv

#### **6.2. PULT ZA RAČUNALO OSIGURATI OD NAGINJANJA**

#### i *Vrijedi za: Br. art. 948101.*

#### **OPREZ**

#### **Nagibni ormar, kolica za montažu ili regal**

Opasnost od ozljeda ruku, nogu i tijela.

- » **Ormar obavezno osigurajte od naginjanja.**
- » Nositi zaštitu za stopala, zaštitne rukavice.
- » Radne dijelove ne skladištiti neosigurane.
- » Nemojte istovremeno otvarati više ladica.
- » Prilikom transporta nemojte stavljati objekte na poklopac kućišta.
- » Polako spustite teške predmete.
- » Guranje ili transportiranje izvodite samo sa zatvorenim, zaključanim ladicama i odjeljkom ormara.
- » Pridržavajte se maksimalne nosivosti.

#### **NAPOMENA**

#### **Cijevi i vodovi u zidu**

#### Oštećenja cijevi i vodova.

- » Prije bušenja provjerite nosivost zida.
- » Koristite prikladnu bušilicu i materijale.
- » Koristite prikladnu zaštitnu opremu.
- » Bušenje neka obave stručne osobe.
- » Ne bušite u neposrednoj blizini cijevi i vodova.
- ü Ovisno o zidu koristiti prikladne tiple i vijke.
- Pod ima dovolinu nosivost.
- 1. Bušenje označite rupama na stražnjoj strani ormara i pomaknite ormar.
- 2. Obavite bušenje zida, stavite tiple i zašarafite ormar na zid.

#### **6.3. RAČUNALNI TERMINAL SPOJITE SA GRIDLINE ORMAROM**

i *Računalni terminal Br. art. 948111 i 948112 mogu se kombinirati s GridLine ormarima dubine 500 mm (20G) Br. art. 940001 – 940217, 940801 – 940907.*

- ü Terminal i ormar su iste visine. U suprotnom, izbušite rupe u zidu ormara.
- 1. Povedite četiri vijka M6×12 kroz oba bočna zida s gornje i donje strane.
- 2. Vijke s druge strane zavijte s četiri matice M6.
- 7. Montaža

Stručno osoblje za elektrotehničke radove

#### **7.1. INFO POINT**

#### **7.1.1. Monitor**

i *Za monitor od 24 inča s ravnim zaslonom.*

- ü Okvir monitora ne sadrži prašinu i masti.
- $\checkmark$  Nosač i baza uklonjeni su sa monitora.
- 1. Otključajte i otvorite policu za tipkovnicu i miš.
- 2. Uklonite jedan vijak s desne i lijeve strane police pomoću kutnog odvijača od 4 mm.
- 3. Uklonite okvir.
- 4. Skinite zaštitnu traku s unutarnje strane okvira.
- 5. Monitor postavite i pričvrstite na okvir.
- 6. Postavite trake za pričvršćivanje gore preko kućišta monitora.
- 7. Monitor osigurajte trakama za pričvršćivanje.
- 8. Monitor spojite sa svim potrebnim kablovima.
- 9. Umetnite okvir s monitorom u INFO Point.
- 10. Ponovno pričvrstite dva vijka pomoću kutnog odvijača od 4 mm.

<span id="page-114-1"></span><span id="page-114-0"></span>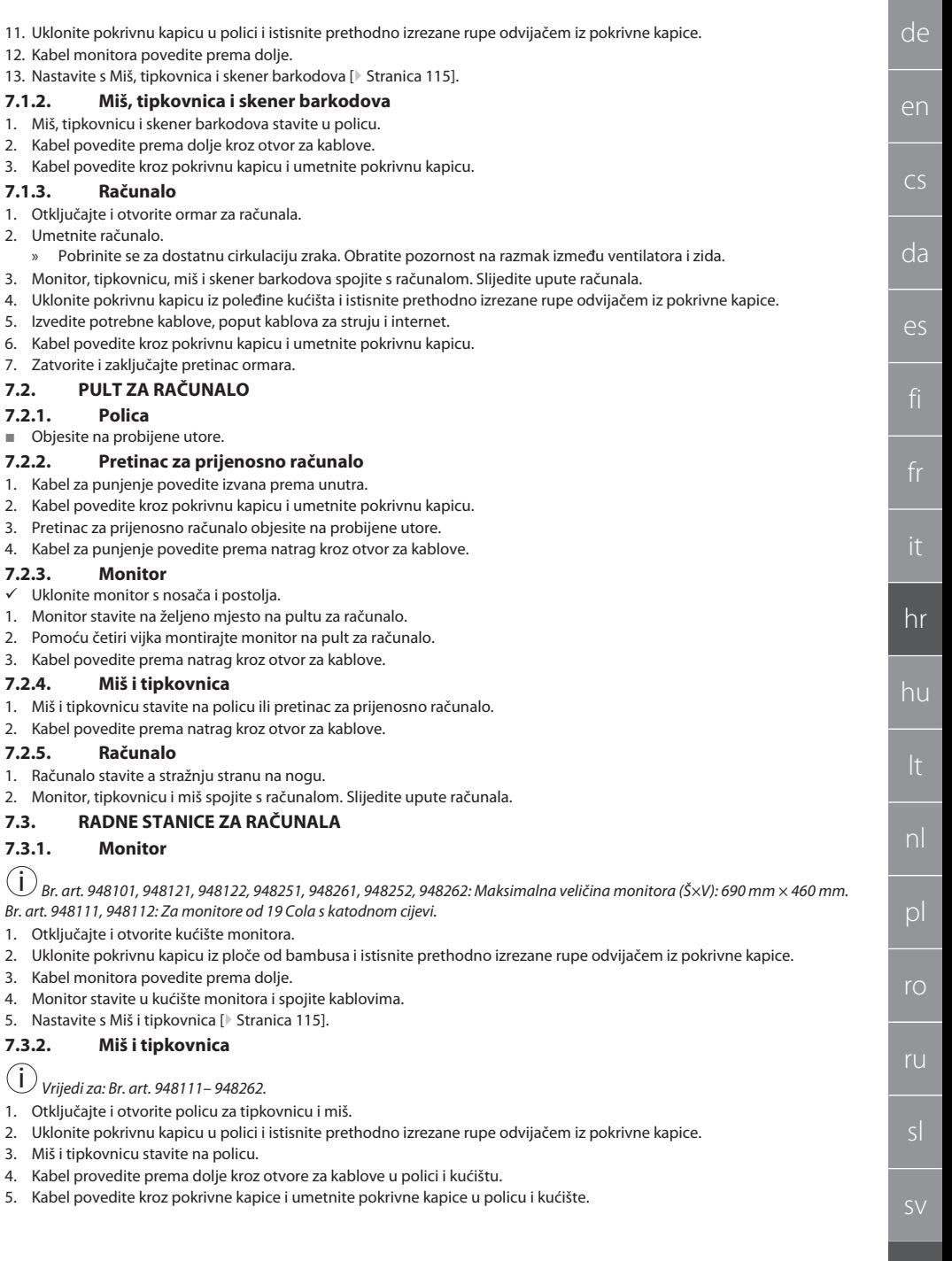

### GARANT INFO Point, Pult za računalo, radne stanice za računala

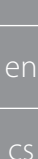

da

es

hr

hu

nl

 $\mathsf{D}$ 

ro

ru

sl

de

#### **7.3.3. Pisač**

- 1. Pisač stavite na izvlačnu policu.
- 2. Kabel povedite iza izvlačne police i prema van kroz otvor za kablove.

#### **7.3.4. Računalo**

- 1. Otključajte i otvorite ormar za računala.
- 2. Umetnite računalo.
	- » Pobrinite se za dostatnu cirkulaciju zraka. Obratite pozornost na razmak između ventilatora i zida.
- 3. Monitor, tipkovnicu, miš i pisač spojite s računalom. Slijedite upute računala.
- 4. Uklonite pokrivnu kapicu iz poleđine kućišta i istisnite prethodno izrezane rupe odvijačem iz pokrivne kapice.
- 5. Izvedite potrebne kablove, poput kablova za struju i internet.
- 6. Kabel povedite kroz pokrivnu kapicu i umetnite pokrivnu kapicu.
- 7. Zatvorite i zaključajte pretinac ormara.

#### **7.3.5. Polica za tipkovnicu i miš**

- $\checkmark$  Polica je ispražnjena.
- 1. Lagano podignite policu i izvucite ju prema naprijed.
- 2. Policu umetnite na željenu poziciju.
- 3. Lagano podignite policu i gurnite ju do kraja.

### 8. Puštanje u rad

#### **8.1. INFO POINT, PULT ZA RAČUNALO**

**Monitor i računalo spojite na struju.** 

#### **8.2. RADNA STANICA ZA RAČUNALO**

- 1. Monitor, računalo, ventilator i pisač preko letvice s utičnica spojite na struju.
- 2. Veličina DE: Letvicu s utičnicama povežite sa sustavom napajanja.
- 9. Rukovanje

### **9.1. INFO POINT, PULT ZA RAČUNALO, GURANJE RADNE STANICE ZA RAČUNALO**

#### **OPREZ**

#### **Radna stanica za računalo s kotačima**

Opasnost od drobljenja tijela.

- » Osigurati putove za guranje i transport.
- » Zabranjena prisutnost osoba u smjeru kretanja.
- » Nemojte ga upotrebljavati u područjima s uzbrdicama ili nizbrdicama.
- ü Uređaji isključeni i odvojeni od električne mreže. Strujni kabel spremljen u ormaru.
- ü Ladice i vrata zatvorena i zaključana.
- 1. Otpustite parkirne kočnice na oba okretna kotača.
- 2. Gurajte brzinom hodanja.
- 3. Prije započinjanja s radom, aktivirajte parkirne kočnice na zakretnim kotačićima.

#### **9.2. KORISTITI VENTILATOR**

i *Vrijedi za Br. art. 948101 – 948805.*

### **OPREZ**

#### **Rotirajući ventilator**

Opasnost blage ili srednje ozljede ruku i prstiju.

- » Ventilator se uključi odmah nakon spajanja na struju.
- » Ne zadržavajte se kod ventilatora dok ga spajate na struju.
- » Spojite samo na strujni krug koji se može isključiti pomoću svepolnog izolacijskog prekidača.
- Ventilator mora biti uključen tijekom korištenja računala.

### <span id="page-115-0"></span>10. Održavanje

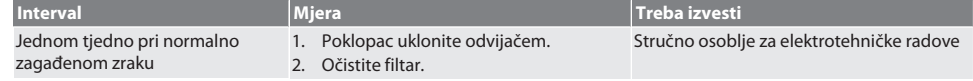

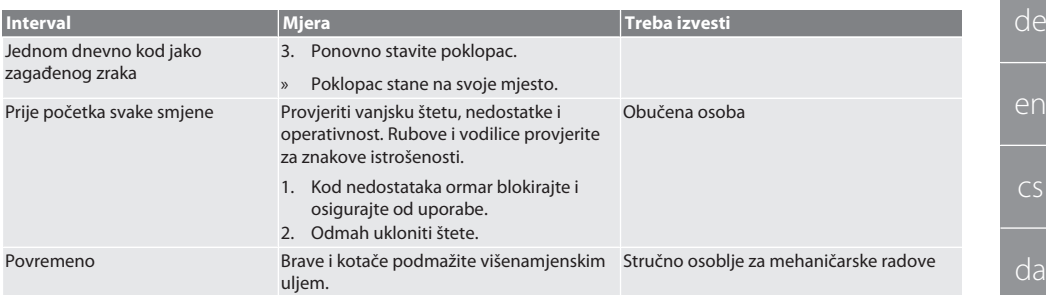

#### *Tab. 1:* Radnje održavanja

### 11. Čišćenje

Nemojte primjenjivati sredstva za čišćenje koja sadržavaju kemikalije, alkohol, abrazivna sredstva ili otapala. Površine prekrivene prahom (poput građe, metalnih obloga, ladica, polica) očistite mlakom, vlažnom krpom. Plohe od polikarbonata očistite čistačem za stakla i mekom, čistom krpom koja ne grebe. Ventilator očistite u skladu s [održavanjem \[](#page-115-0)[}](#page-115-0) [Stranica 116\].](#page-115-0) Ne čistiti mlazom vode ili visokotlačnim čistačem. Ne koristiti oštre predmete.

#### 12. Rezervni dijelovi

Nabava originalnih rezervnih dijelova preko korisničke podrške tvrtke Hoffmann Group.

#### 13. Tehnički podaci

#### **13.1. MASA U G**

25 mm odgovaraju 1 G.

#### **13.2. INFO POINT**

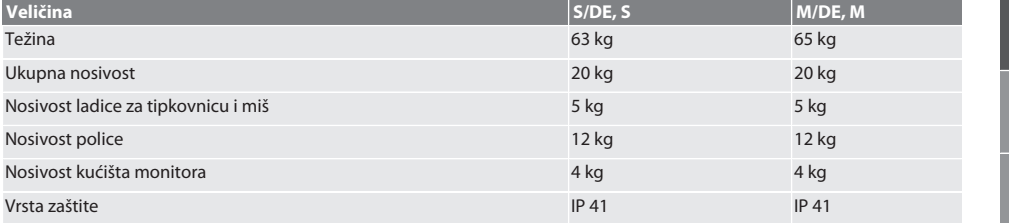

#### **13.3. PULT ZA RAČUNALO**

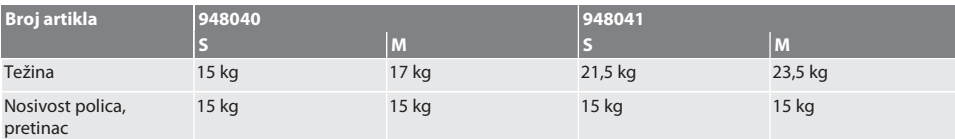

#### **13.4. RADNA STANICA ZA RAČUNALO**

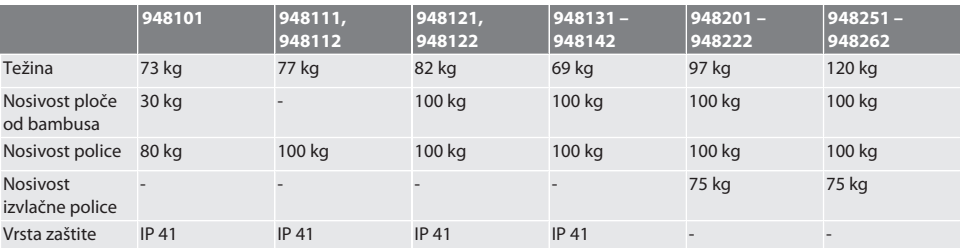

[www.hoffmann-group.com](https://www.hoffmann-group.com) 117

es

hr

hu

nl

pl

ro

ru

sv

## GARANT INFO Point, Pult za računalo, radne stanice za računala

#### **13.5. LETVICA S UTIČNICAMA**

i *Isporučeno uz Br. art. 948101 – 948262 veličina DE.*

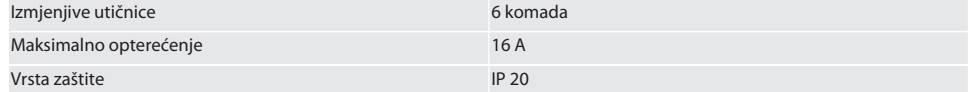

#### **13.6. VENTILATORI KUĆIŠTA**

i *Instaliran na Br. art. 948101 – 948262.*

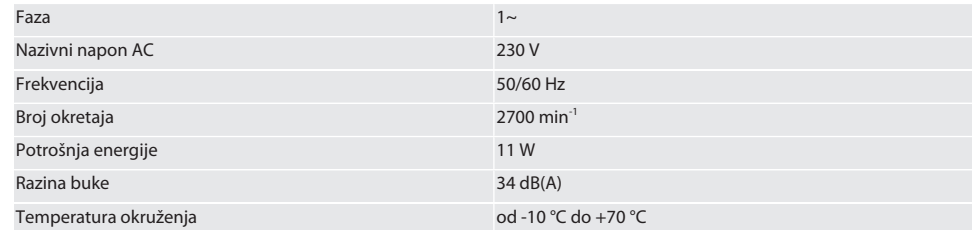

### 14. Odlaganje u otpad

Pridržavajte se nacionalnih i regionalnih propisa za zaštitu okoliša i zbrinjavanja radi pravilnog odlaganja ili recikliranja. Potrošači su obvezni odnijeti elektroničke komponente na odgovarajuće odlagalište. Odvojite metale, nemetale, kompozitne materijale i pomoćne materijale prema vrstama i odložite ih na ekološki prihvatljiv način.

sv

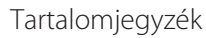

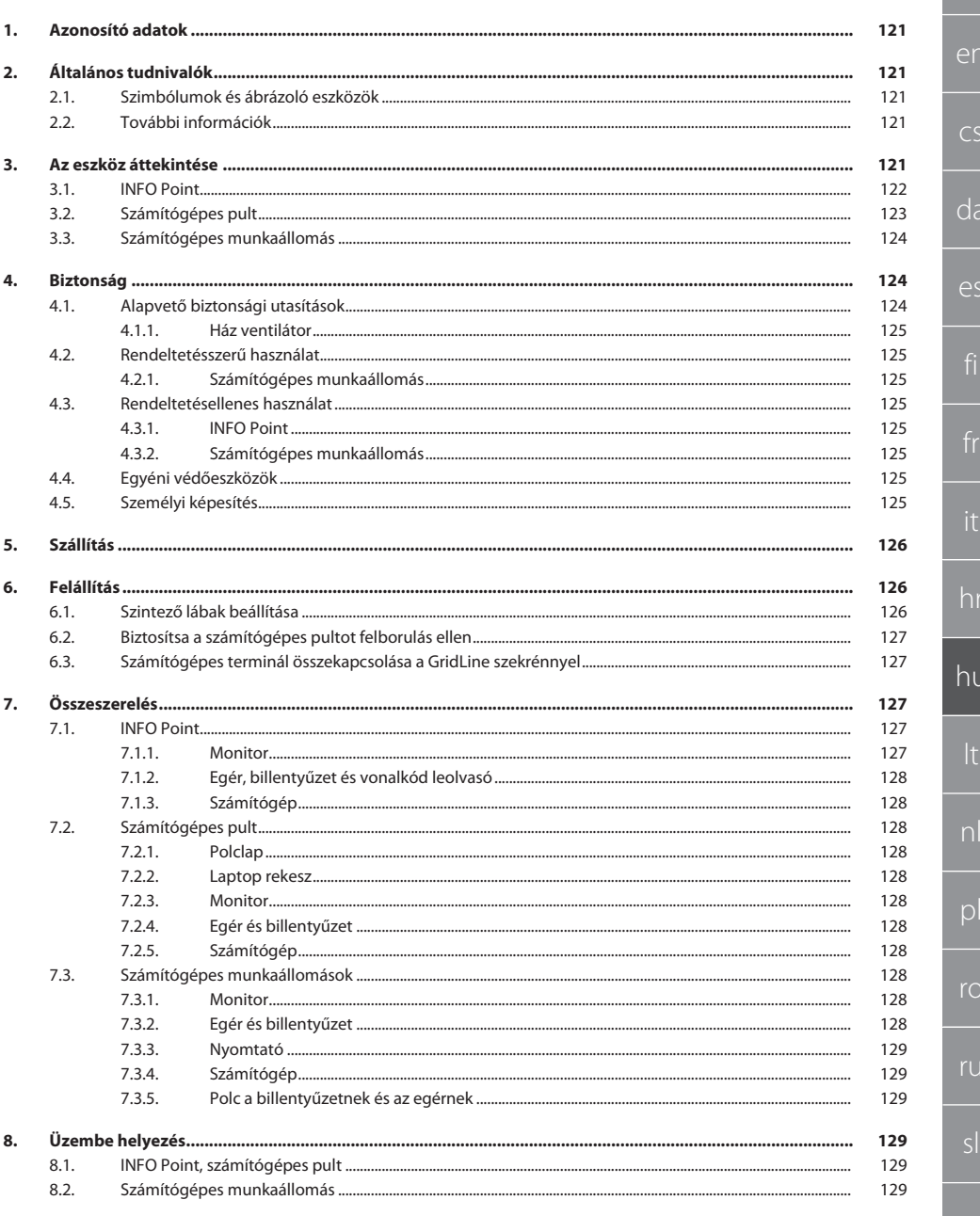

# GARANT INFO Point, számítógépes pult, számítógépes munkaállomások

120

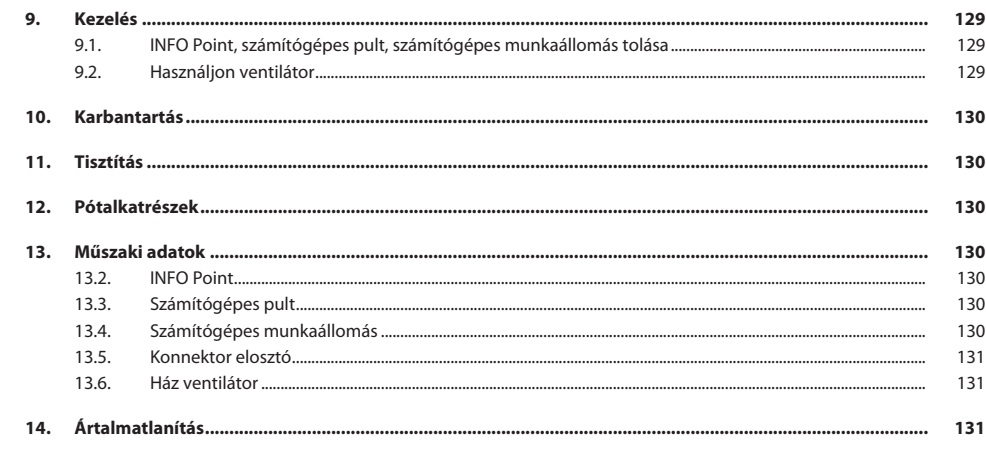

de

en

 $\overline{C}$ 

da

es

hr

hu

nl

pl

ro

ru

sv

#### <span id="page-120-0"></span>1. Azonosító adatok Gyártó Hoffmann Supply Chain GmbH

Márka GARANT Produkte INFO Point, verschiedene Ausführungen

Erstellungsdatum

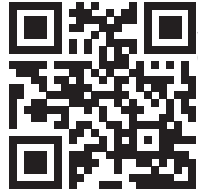

Version der Bedienungsanleitung aussi von der Bedienungsanleitung von der Bedienungsanleitung von der Version<br>
2014/2020 Gestellungsdatum Diese Kurzanleitung enthält alle Sicherheitsinformationen, Informationen zur Inbetriebnahme sowie wichtige Grundfunktionen. Onlineanleitung unter ho7.eu/ba-computerplace

Olvassa el a használati útmutatót, tartsa be és későbbi utánanézés céljából őrizze meg és tartsa mindig kéz-

Franz-Hoffmann-Str. 3 90431 Nürnberg Németország<br>GARANT

Computer-Pult, verschiedene Ausführungen

GridLine Computerarbeitsplatz, verschiedene Ausführungen

<span id="page-120-1"></span>2. Általános tudnivalók

nél.

### **2.1. SZIMBÓLUMOK ÉS ÁBRÁZOLÓ ESZKÖZÖK**

<span id="page-120-2"></span>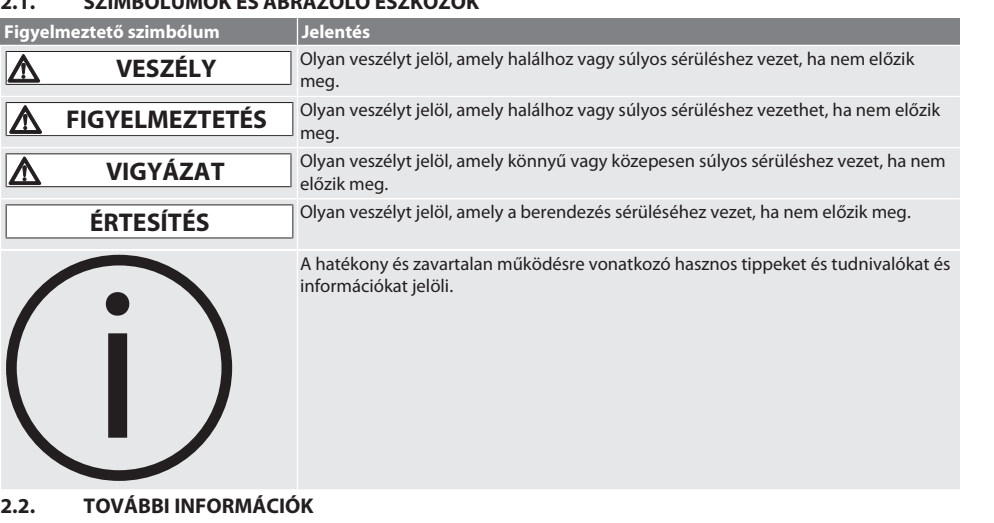

<span id="page-120-3"></span>Vegye figyelembe a monitor, a számítógép és a további periféria készülékek használati útmutatóját.

<span id="page-120-4"></span>3. Az eszköz áttekintése

i

*Példakénti bemutatás.*

# <span id="page-121-0"></span>GARANT INFO Point, számítógépes pult, számítógépes munkaállomások

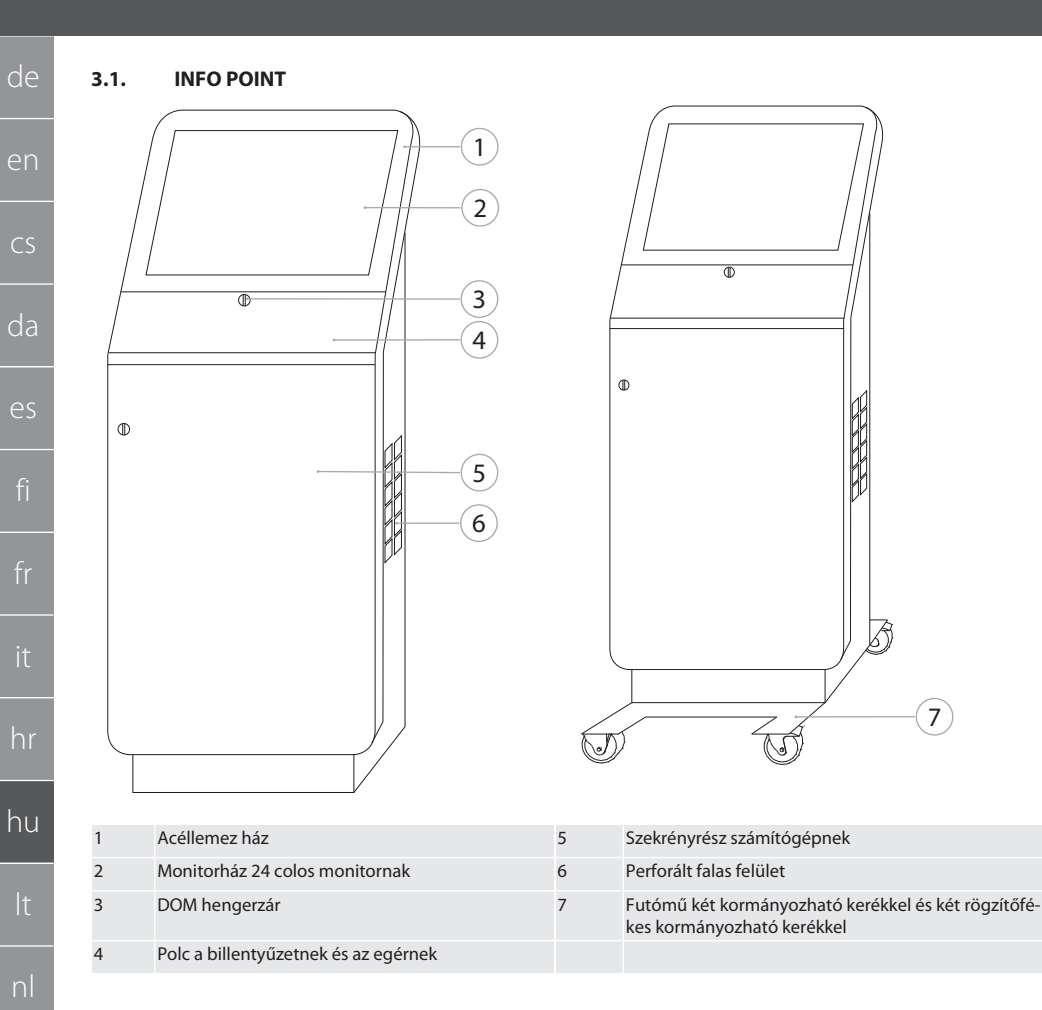

122

ro

ru

<span id="page-122-0"></span>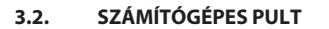

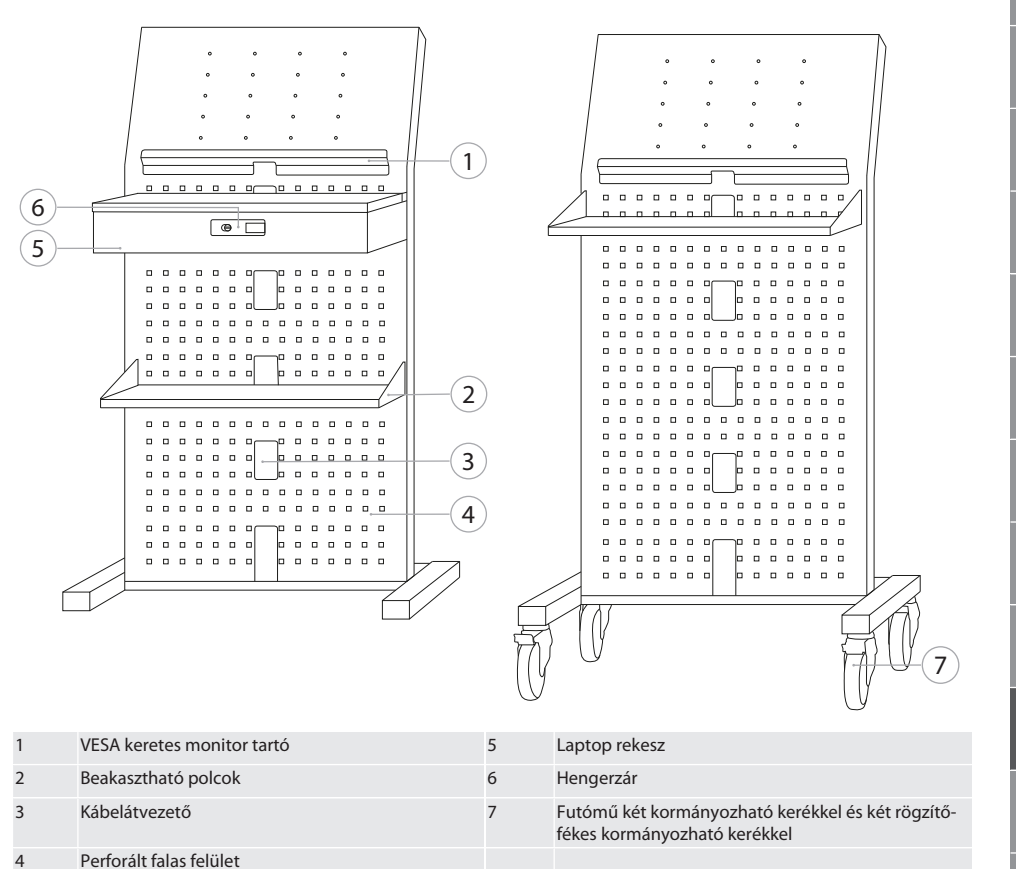

es hr hu pl ro ru sv

de

en

 $\overline{C}$ 

da

### GARANT INFO Point, számítógépes pult, számítógépes munkaállomások

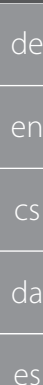

ru

#### <span id="page-123-0"></span>**3.3. SZÁMÍTÓGÉPES MUNKAÁLLOMÁS**

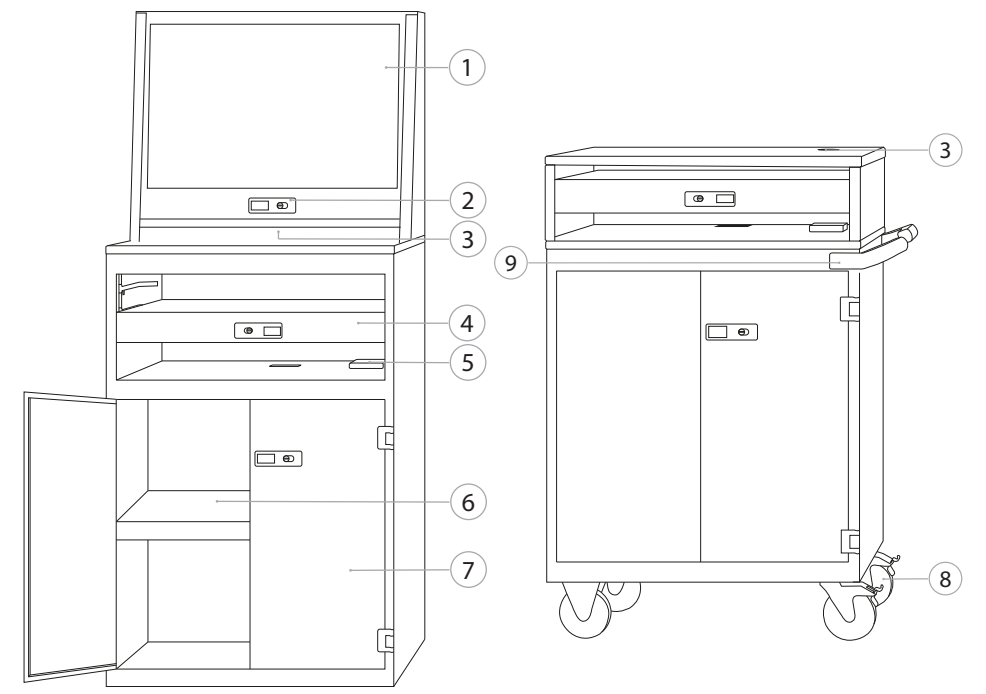

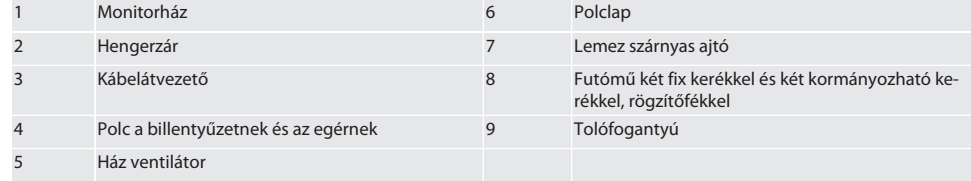

#### <span id="page-123-1"></span>4. Biztonság

#### <span id="page-123-2"></span>**4.1. ALAPVETŐ BIZTONSÁGI UTASÍTÁSOK**

#### **VESZÉLY**

#### **Áramot vezető komponensek**

Áramütés miatti életveszély.

- » Minden szerelési és karbantartási munka előtt válassza le a készüléket az áramhálózatról.
- » Az elektromos bekötést, karbantartást és javítást csak arra alkalmas szakemberek végezhetik.
- » Csak beltérben használja.
- » Sérült áramkábelek, csatlakozó aljzatok vagy ventilátor esetén a készüléket ne használja többet.
- » Ne tároljon folyadékokat áramot vezető komponensek közelében.
- » Ne kezelje, dugja be vagy húzza ki vizes vagy nedves kézzel.

sv

<span id="page-124-7"></span><span id="page-124-6"></span><span id="page-124-5"></span><span id="page-124-4"></span><span id="page-124-3"></span><span id="page-124-2"></span><span id="page-124-1"></span><span id="page-124-0"></span>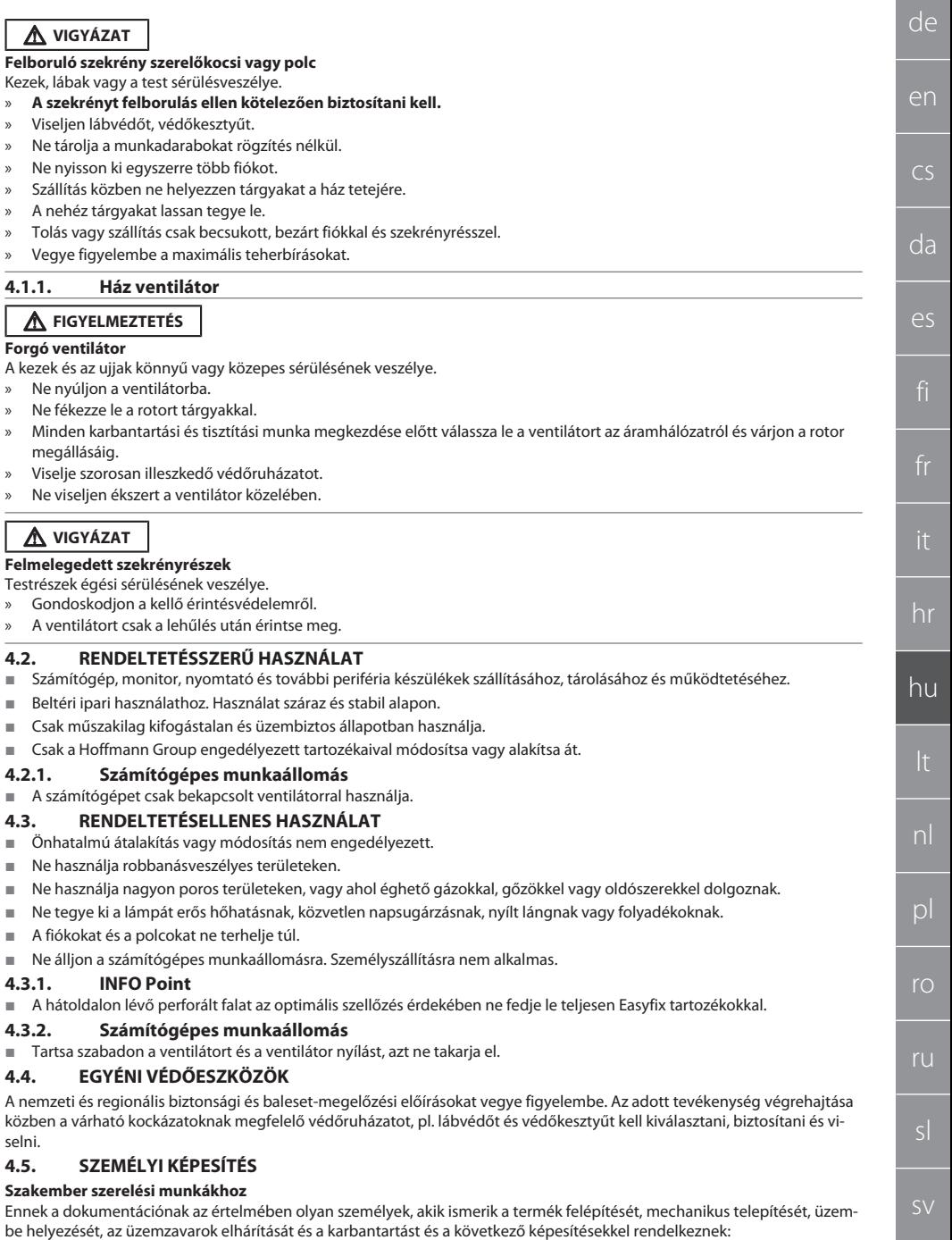

Az adott országban érvényes előírásoknak megfelelő szerelői képesítés / szakképzettség.

#### **Szakember villanyszerelési munkákhoz**

Ennek a dokumentációnak az értelmében a villamossági szakemberek olyan feljogosított személyek, akik megfelelő szakmai képzettséggel, tudással és tapasztalattal rendelkeznek a villamossággal együtt járó veszélyek felismeréséhez és elkerüléséhez.

#### **Betanított személy**

de

en

cs

da

es

hr

hu

nl

 $\mathsf{D}$ 

ro

ru

sl

Jelen dokumentáció értelmében betanított személy a szállítási, tárolási és üzemeltetési munkák végrehajtására betanított személy.

#### <span id="page-125-0"></span>5. Szállítás

A termék sértetlenségét átvétel után haladéktalanul ellenőrizni kell. Sérülés esetén a termék nem szerelhető fel és nem helyezhető üzembe. Szállítás raklapon. Szállítás raklapon arra alkalmas teheremelő eszközökkel. A szekrényt több személy segítségével vegye le a raklapról. A felállítási helyre szállítás előtt teljesen ürítse ki szekrényt.

#### **VIGYÁZAT**

#### **Sérülésveszély szállítás következtében**

Sérülésveszély a felállítási helyre történő szakszerűtlen szállítás következtében.

- » Viseljen lábvédőt, védőkesztyűt és védősisakot.
- » A szállítást legalább két személy végezze.
- » Biztosítsa az utakat a berendezés tolásához és szállításához.
- » Amennyiben van, oldja ki a kormányozható kerekeknél lévő rögzítőféket és a munkavégzés előtt rögzítse azokat.
- Zárt, reteszelt és pluszban rögzített fiókokkal és ajtókkal szállítsa.

#### **ÉRTESÍTÉS**

#### **Szakszerűtlen szállítás**

A szállított eszköz sérülése.

- » A csomagot a csomagoláson lévő jelöléseknek és utasításoknak megfelelően mozgassa.
- » Ne húzza a földön.
- » A csomagot állva, összekötözve és csúszásmentesen szállítsa.
- Vegye figyelembe a súlypontot.
- » Az arra kialakított rögzítési pontokat használja.
- » A lehelyezéskor lassan és egyenletesen engedje le.
- » A szállítási csomagolást csak közvetlenül az összeszerelés előtt nyissa ki.
- » A szállítási biztosítót a felállítási helyen történő felállítást követően távolítsa el.

#### <span id="page-125-1"></span>6. Felállítás

- Sík, a maximális teherbíráshoz méretezett, szilárd talajra állítsa fel.
- Telepített munkaállomás esetén a vízszintes beállítást vízmértékkel ellenőrizze. Szükség esetén [Szintező lábak beállítása](#page-125-2) [\[](#page-125-2)[}](#page-125-2) [Oldal 126\]](#page-125-2) vagy használjon alátétet.
- 948121 és 948122 sz.: Tartson legalább négy cm távolságot a szekrény hátfala és a fal között.
- Környezeti hőmérséklet: -10 °C +40 °C.

#### <span id="page-125-2"></span>**6.1. SZINTEZŐ LÁBAK BEÁLLÍTÁSA**

#### **ÉRTESÍTÉS**

#### **Korlátozott teherbírás**

A szintező lábak túlterhelése anyagi károkhoz vezet.

- » Szintező lábak használata esetén ügyeljen a lecsökkent 500 kg teherbírásra.
- » A szintező lábak beállítása előtt a szekrényt teljesen ürítse ki.
- » A szintező lábak csavarmenetét ne hajtsa be teljesen. Hagyjon 0,5 cm menet túllógást.

#### i

*Érvényes: 948111 – 948132, 948201, 948202, 948251, 948252 sz.*

- $\checkmark$  Ürítse ki teliesen a számítógépes munkaállomást.
- 1. Vegye ki az alsó polcot a szekrényből az oldalsó lyukaknál megemelve.

#### **VIGYÁZAT! Vágásveszély. Viseljen védőkesztyűt.**

- 2. Állítsa be a szekrény belsejében lévő négy szintező lábat egy hatszögkulccsal 5 mm tartományban.
- 3. Az egyenes helyzetet vízmértékkel ellenőrizze.
- 4. A folyamatot addig ismételje, míg a szekrény egyenesen nem helyezkedik el.

#### <span id="page-126-4"></span><span id="page-126-3"></span><span id="page-126-2"></span><span id="page-126-1"></span><span id="page-126-0"></span>de en  $\overline{C}$ da es hr hu nl pl ro ru sl sv **6.2. BIZTOSÍTSA A SZÁMÍTÓGÉPES PULTOT FELBORULÁS ELLEN** i *Érvényes: 948101 sz.* **VIGYÁZAT Felboruló szekrény szerelőkocsi vagy polc** Kezek, lábak vagy a test sérülésveszélye. » **A szekrényt felborulás ellen kötelezően biztosítani kell.** » Viseljen lábvédőt, védőkesztyűt. » Ne tárolja a munkadarabokat rögzítés nélkül. » Ne nyisson ki egyszerre több fiókot. » Szállítás közben ne helyezzen tárgyakat a ház tetejére. » A nehéz tárgyakat lassan tegye le. » Tolás vagy szállítás csak becsukott, bezárt fiókkal és szekrényrésszel. » Vegye figyelembe a maximális teherbírásokat. **ÉRTESÍTÉS Falban menő vezetékek és csövek** A vezetékek és a csövek sérülhetnek. » A fúrás előtt ellenőrizze a fal kellő teherbírását. » Használjon arra alkalmas fúrószerszámot és anyagot. » Használjon arra alkalmas védőfelszerelést. » A fúrást szakember végezze. » Ne fúrjon vezetékek és csövek közvetlen közelében. ü A fal minőségétől függően alkalmazzon megfelelő tipliket és csavarokat. ü A padlónak kellően teherbírónak kell lennie. 1. Jelölje meg a furatokat a szekrény hátoldalán lévő lyukakon keresztül és helyezze arrébb a szekrényt. 2. Hozza létre a furatokat a falban és rögzítse a szekrényt a csavarokkal a falhoz. **6.3. SZÁMÍTÓGÉPES TERMINÁL ÖSSZEKAPCSOLÁSA A GRIDLINE SZEKRÉNNYEL** i *A 948111 és 948112 sz. számítógépes terminálok kombinálhatóak a z 500 mm (20G) mélységű 940001 – 940217, 940801 – 940907 sz. szekrényekkel.* ü A terminálnak és a szekrénynek azonos magasságúnak kell lennie. Ellenkező esetben hozzon létre furatokat a szekrény falában. 1. Helyezzen be négy M6×12 csavart a két oldalfalon keresztül a felső és az alsó részen. 2. A csavarokra tegyen a másik oldalról négy M6 anyát. 7. Összeszerelés Szakember villanyszerelési munkákhoz **7.1. INFO POINT 7.1.1. Monitor** i *Csak 24 colos síkképernyős monitorokhoz.* A monitor kerete por és zsírmentes.  $\checkmark$  Távolítsa el a tartót és a talpat a monitorról. 1. Zárja ki és nyissa ki a billentyűzet és az egér polcát. 2. Távolítsa el a polcnál jobb és bal oldalon lévő egy-egy csavart 4 mm hajlított kulccsal. 3. Távolítsa el a keretet. 4. Távolítsa el a védőcsík ragasztószalagot a keret belső oldalán. 5. Helyezze fel a monitort és nyomja fixen a keretre. 6. Helyezze a rögzítőpántokat a monitorházra. 7. Rögzítse a monitort a pántokkal. 8. Kösse össze a monitort az összes szükséges kábellel. 9. Helyezze a keretet a monitorral az INFO Point-ra. 10. Húzza meg ismét fixen a két csavart a 4 mm hajlított kulccsal.

# GARANT INFO Point, számítógépes pult, számítógépes munkaállomások

- 11. Távolítsa el a polcon lévő takarófedelet és nyomja ki az előkészített lyukasztást egy csavarhúzóval a takarófedélből.
	- 12. Vezesse el a monitorkábelt lefelé.

de

en

 $\overline{C}$ 

da

es

hr

hu

nl

pl

ro

ru

sl

sv

13. Az [Egér, billentyűzet és vonalkód leolvasó \[](#page-127-0)[}](#page-127-0) [Oldal 128\]](#page-127-0) folytassa.

#### <span id="page-127-0"></span>**7.1.2. Egér, billentyűzet és vonalkód leolvasó**

- 1. Helyezze a billentyűzetet, az egeret és adott esetben a vonalkód leolvasót a polcra.
- 2. Vezesse a kábelt a kábel átvezetőn lefelé.
- 3. Vezesse át a kábelt a takarófedélen és helyezze be a takarófedelet.

#### <span id="page-127-1"></span>**7.1.3. Számítógép**

- 1. Zárja ki és nyissa ki a számítógép szekrényrészt.
- 2. Helyezze be a számítógépet.
	- » Gondoskodjon a kellő légáramlásról. Ügyeljen a ventilátor és fal közötti távolságra.
- 3. Kösse össze a monitort, a billentyűzetet, az egeret és a vonalkód leolvasót a számítógéppel. Vegye figyelembe a számítógép útmutatóját.
- 4. Távolítsa el a ház hátoldalán lévő takarófedelet és nyomja ki az előkészített lyukasztást egy csavarhúzóval a takarófedélből.
- 5. A szükséges kábeleket, mint az áram- és hálózati kábelt vezesse ki.
- 6. Vezesse át a kábelt a takarófedélen és helyezze be a takarófedelet.
- 7. Csukja be és zárja be a szekrényrészt.

#### <span id="page-127-2"></span>**7.2. SZÁMÍTÓGÉPES PULT**

#### <span id="page-127-3"></span>**7.2.1. Polclap**

Akassza a nyílásokba.

#### <span id="page-127-4"></span>**7.2.2. Laptop rekesz**

- 1. Vezesse be kintről befelé a töltőkábelt.
- 2. Vezesse át a kábelt a takarófedélen és helyezze be a takarófedelet.
- 3. Akassza a laptop rekeszt a nyílásokba.
- 4. Vezesse el a töltőkábelt a kábelátvezetőn hátrafelé.

#### <span id="page-127-5"></span>**7.2.3. Monitor**

- $\checkmark$  Távolítsa el a tartót és a talpat a monitorról.
- 1. Helyezze a monitort a számítógépes pult kívánt helyére.
- 2. Csavarozza össze a monitort a hátoldal felől a számítógépes pulttal négy csavarral.
- 3. Vezesse át a kábelt a kábelátvezetőn hátrafelé.

#### <span id="page-127-6"></span>**7.2.4. Egér és billentyűzet**

- 1. Helyezze az egeret és a billentyűzetet polcra vagy a laptop rekeszbe.
- 2. Vezesse át a kábelt a kábelátvezetőn hátrafelé.

#### <span id="page-127-7"></span>**7.2.5. Számítógép**

- 1. Helyezze a számítógépet a hátoldalon a lábra.
- 2. Kösse össze a monitort, a billentyűzetet és az egeret a számítógéppel. Vegye figyelembe a számítógép útmutatóját.

#### <span id="page-127-8"></span>**7.3. SZÁMÍTÓGÉPES MUNKAÁLLOMÁSOK**

#### <span id="page-127-9"></span>**7.3.1. Monitor**

i *948101, 948121, 948122, 948251, 948261, 948252, 948262 sz.: Maximális monitor méret (Sz×Ma): 690 mm × 460 mm. 948111, 948112 sz.: 19 colos képcsöves monitorokhoz.*

- 1. Zárja ki és nyissa ki a monitorházat.
- 2. Távolítsa el a bambuszlapból a takarófedelet és nyomja ki az előkészített lyukasztást egy csavarhúzóval a takarófedélhől
- 3. Vezesse el a monitorkábelt lefelé.
- 4. Helyezze a monitort a monitorházba és kösse össze a kábellel.
- 5. Az [Egér és billentyűzet \[](#page-127-10)[}](#page-127-10) [Oldal 128\]](#page-127-10) folytassa.

#### <span id="page-127-10"></span>**7.3.2. Egér és billentyűzet**

#### i *Érvényes: 948111 – 948262 sz.*

- 1. Zárja ki és nyissa ki a billentyűzet és az egér polcát.
- 2. Távolítsa el a polcon lévő takarófedelet és nyomja ki az előkészített lyukasztást egy csavarhúzóval a takarófedélből.
- 3. Helyezze az egeret és a billentyűzetet a polcra.

<span id="page-128-8"></span><span id="page-128-7"></span><span id="page-128-6"></span><span id="page-128-5"></span><span id="page-128-4"></span><span id="page-128-3"></span><span id="page-128-2"></span><span id="page-128-1"></span><span id="page-128-0"></span>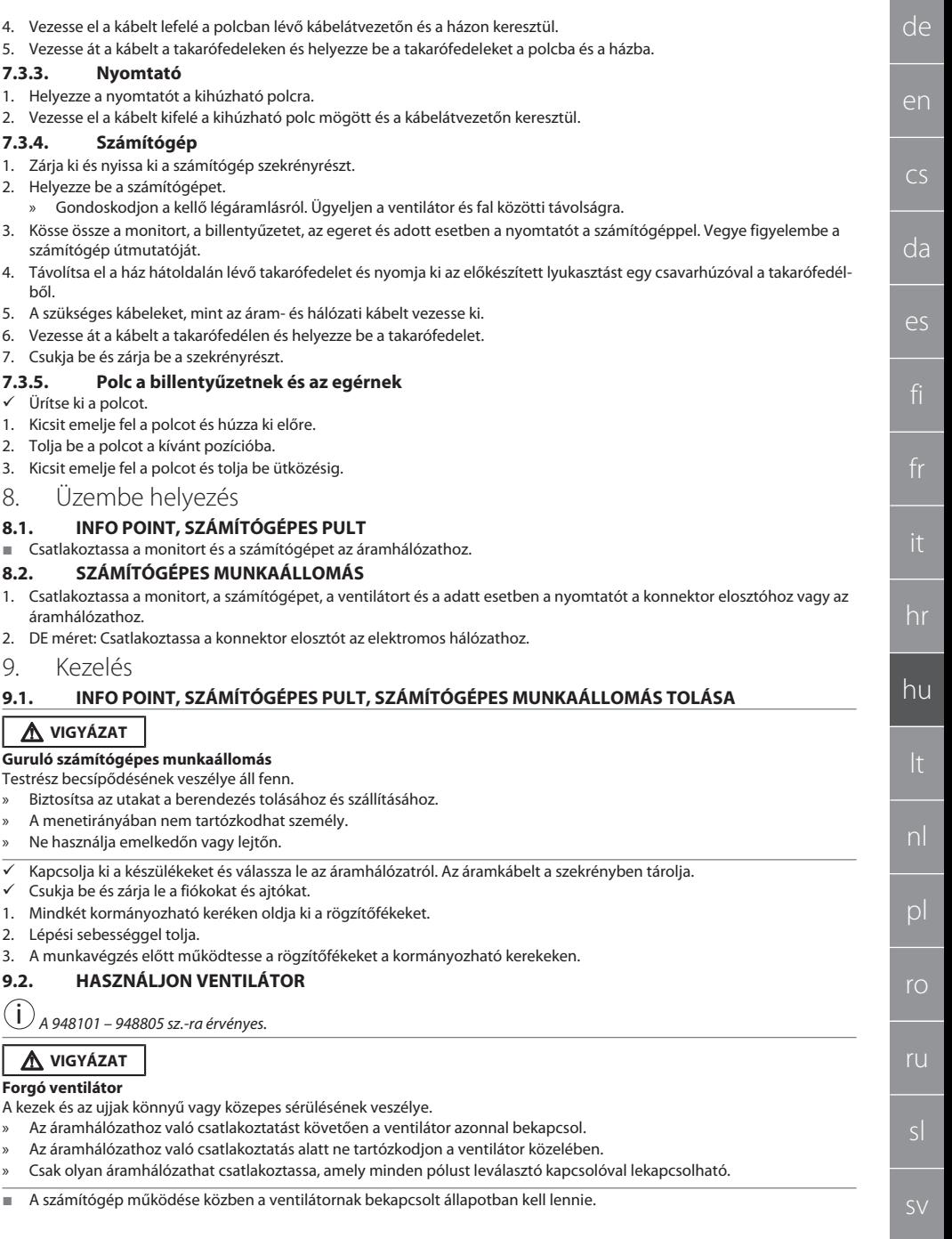

# GARANT INFO Point, számítógépes pult, számítógépes munkaállomások

### <span id="page-129-0"></span>10. Karbantartás

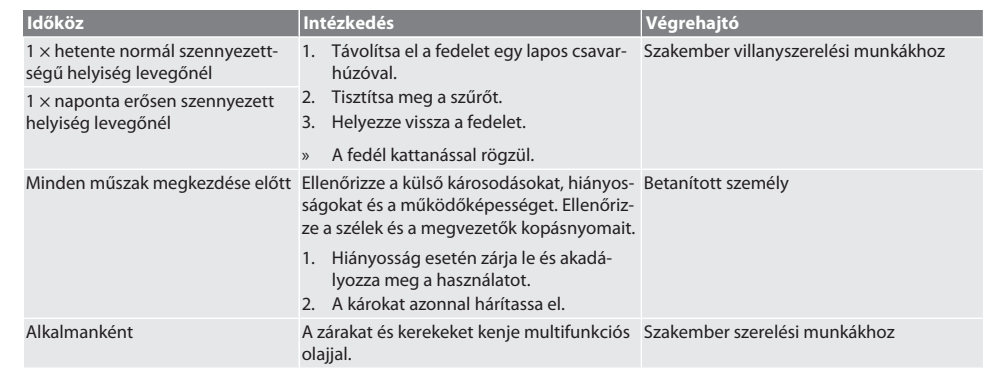

*Tábl. 1:* Karbantartási tevékenységek

#### <span id="page-129-1"></span>11. Tisztítás

Ne használjon vegyi, alkoholos, súrolószer- vagy oldószer tartalmú tisztítószereket. A porszórt felületeket (mint a ház, a fém előlapok, fiókok, polclapok) langyos, nedves kendővel tisztítsa meg. Tisztítsa meg a polikarbonát lapokat üvegtisztítóval és puha, tiszta és nem súroló kendővel. A ventilátort a [Karbantartásnak \[](#page-129-0)[}](#page-129-0) [Oldal 130\]](#page-129-0) megfelelően tisztítsa meg. Ne tisztítsa meg nagynyomású tisztítóval. Ne használjon hegyes vagy éles szélű tárgyakat.

#### <span id="page-129-2"></span>12. Pótalkatrészek

Eredeti pótalkatrésze beszerzése Hoffmann Group ügyfélszolgálatán keresztül.

#### <span id="page-129-3"></span>13. Műszaki adatok

#### **13.1. MÉRETEK G-BEN**

25 mm 1 G-nek felel meg.

#### <span id="page-129-4"></span>**13.2. INFO POINT**

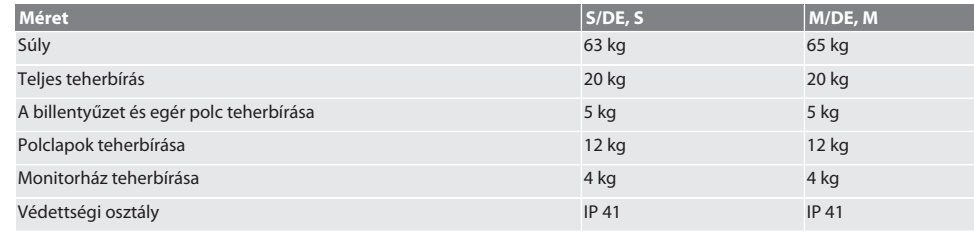

#### <span id="page-129-5"></span>**13.3. SZÁMÍTÓGÉPES PULT**

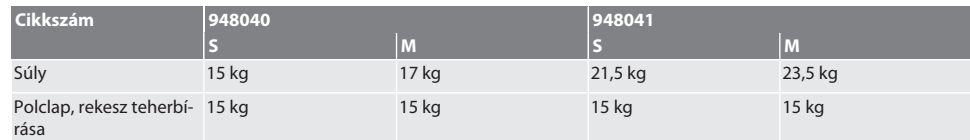

#### <span id="page-129-6"></span>**13.4. SZÁMÍTÓGÉPES MUNKAÁLLOMÁS**

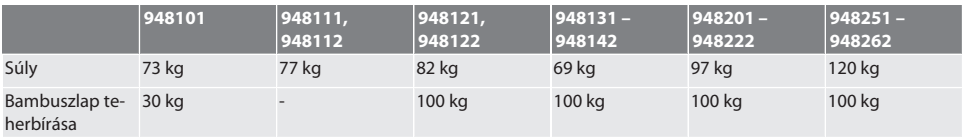

hr

hu

nl

pl

ro

ru

130

sv

<span id="page-130-0"></span>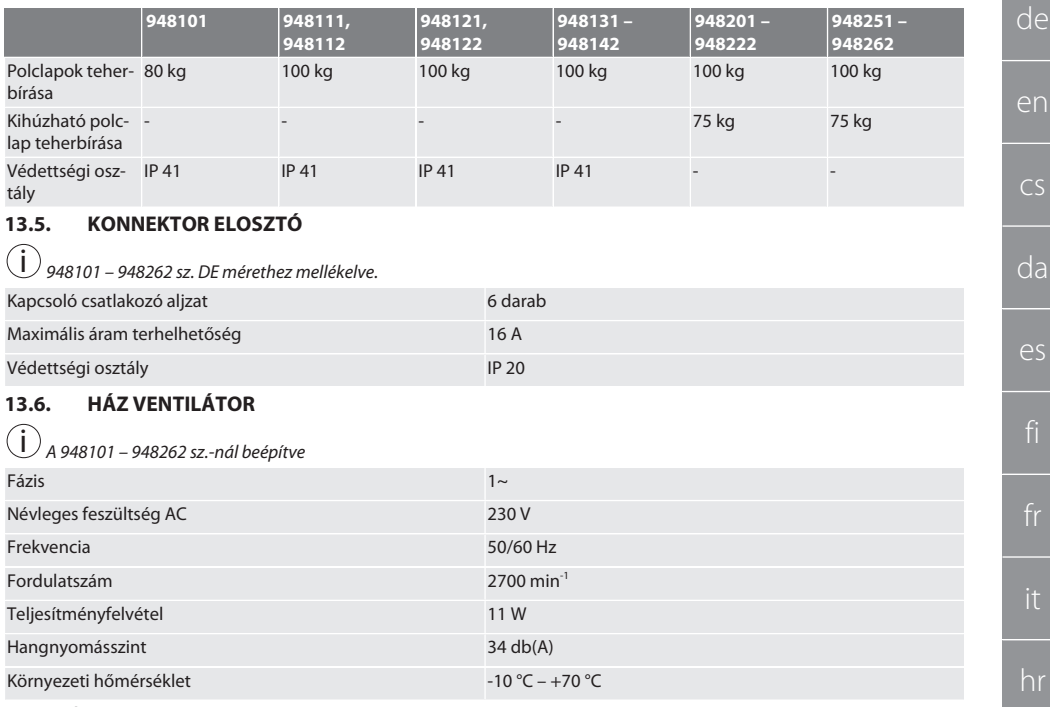

### <span id="page-130-2"></span><span id="page-130-1"></span>14. Ártalmatlanítás

Vegye figyelembe a nemzeti és regionális környezetvédelmi és ártalmatlanítási intézkedéseket a szakszerű ártalmatlanításhoz vagy újrahasznosításhoz. A fogyasztók kötelesek az elektromos alkatrészeket egy arra alkalmas gyűjtőhelyre vinni. A fémeket, nem fémeket, kompozit és segédanyagokat fajta szerint válogassa szét és környezetbarát módon ártalmatlanítsa.

hu

pl

ro

sv

# GARANT INFO Point, kompiuterio pultas, kompiuterizuotos darbo vietos

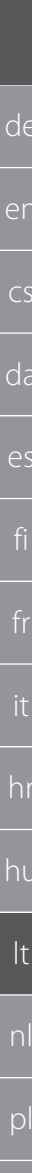

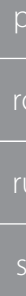

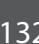

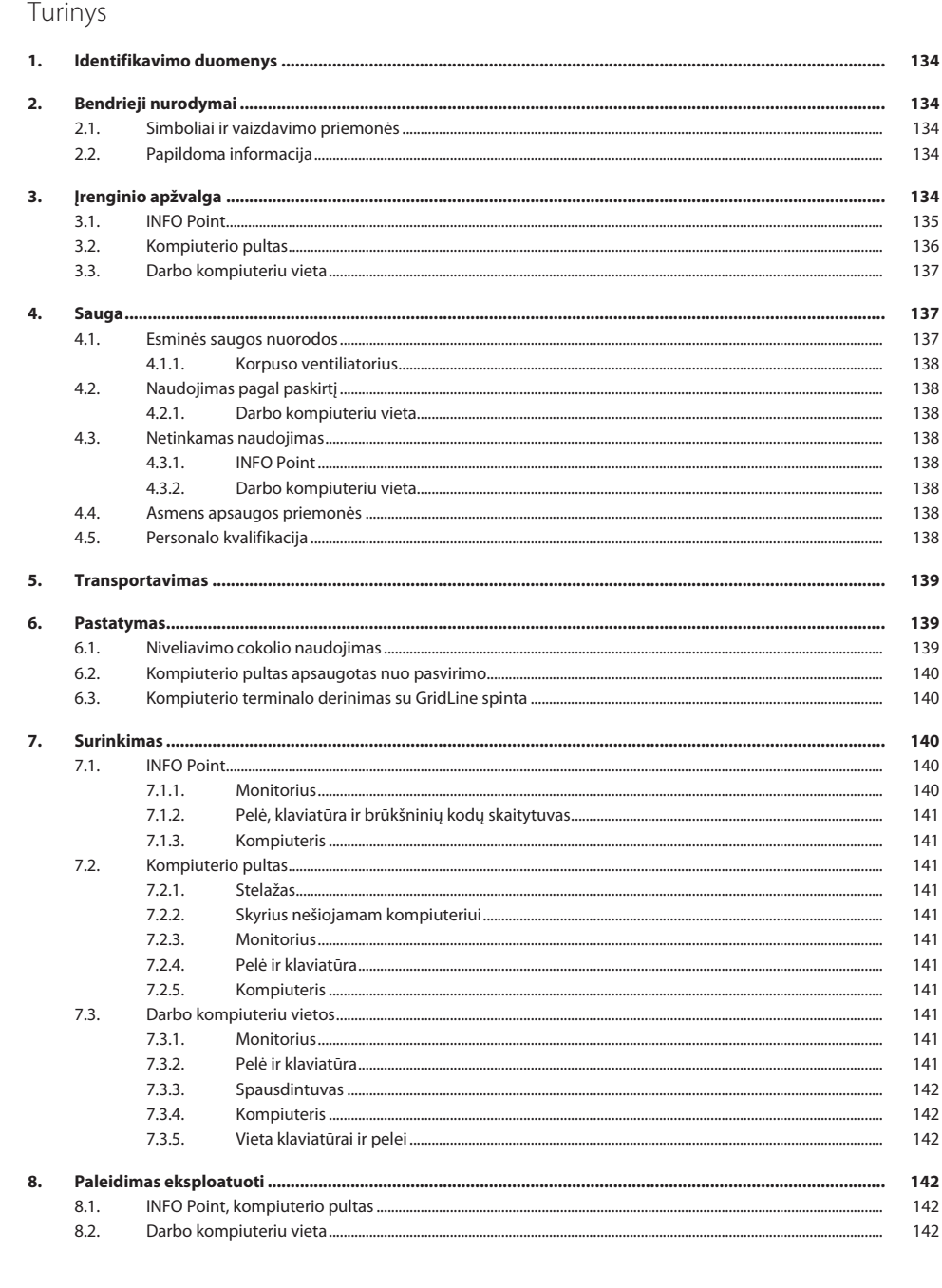

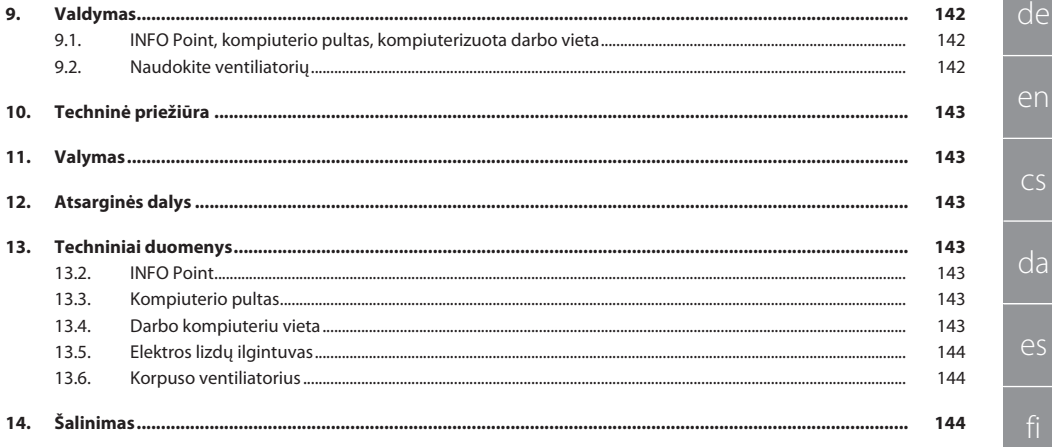

<span id="page-133-0"></span>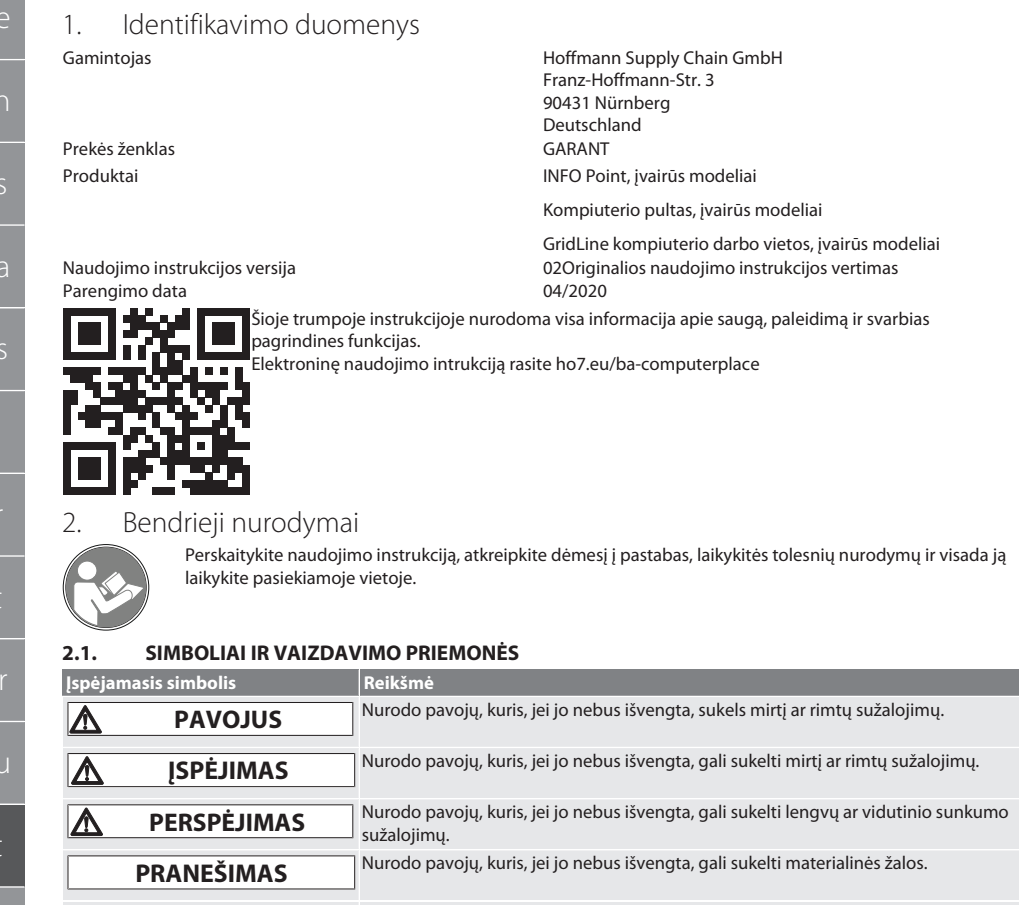

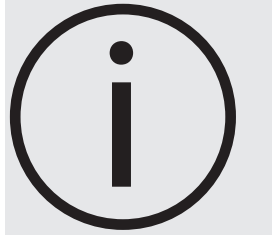

Nurodo naudingus patarimus ir rekomendacijas, taip pat informaciją, reikalingą efektyviai eksploatacijai be trikčių.

#### <span id="page-133-3"></span>**2.2. PAPILDOMA INFORMACIJA**

Atkreipkite dėmesį į monitoriaus, kompiuterio ir kitų periferinių prietaisų naudojimo instrukcijas.

<span id="page-133-4"></span>3. Įrenginio apžvalga

i *pavyzdinis atvaizdavimas.*

134

d

d

e

<span id="page-133-2"></span><span id="page-133-1"></span>it

hu

lt

pl

ro

<span id="page-134-0"></span>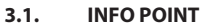

 $\overline{3}$ 

 $\overline{a}$ 

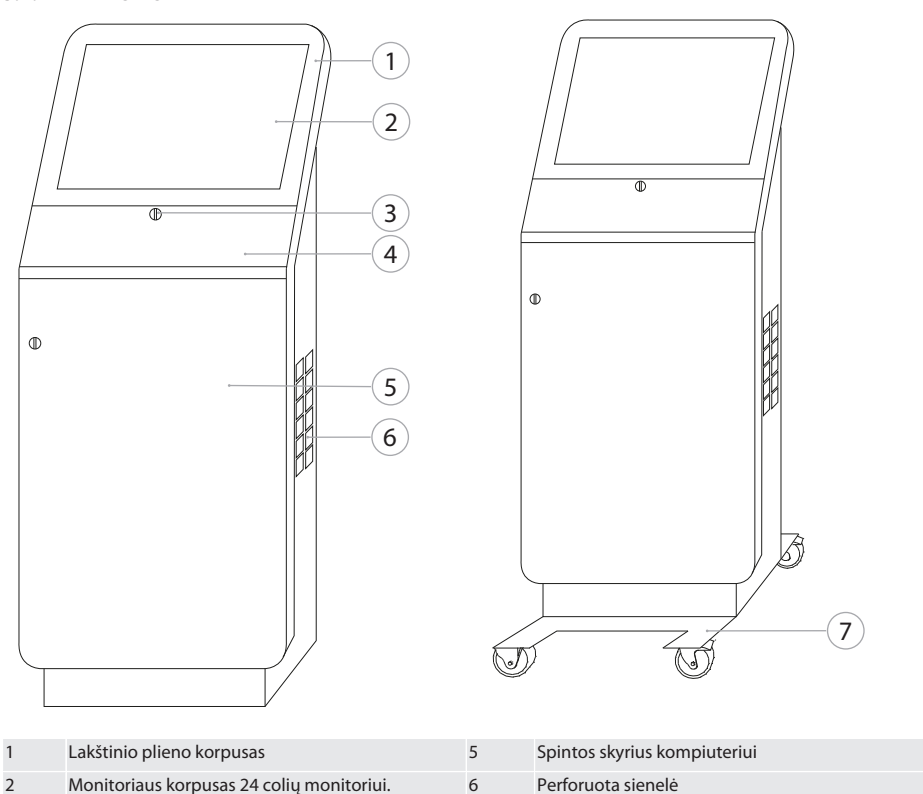

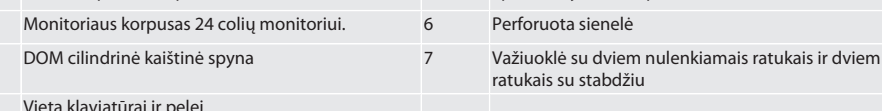

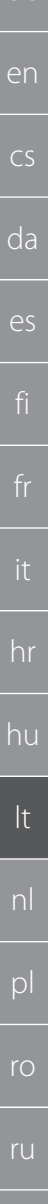

135

 $de$ 

### GARANT INFO Point, kompiuterio pultas, kompiuterizuotos darbo vietos

<span id="page-135-0"></span> $3.2.$ **KOMPIUTERIO PULTAS** 

de

en

 $CS$ 

da

es

hr

hu

 $|t|$ 

 $D$ 

 $r<sub>O</sub>$ 

ru

 $\overline{4}$ 

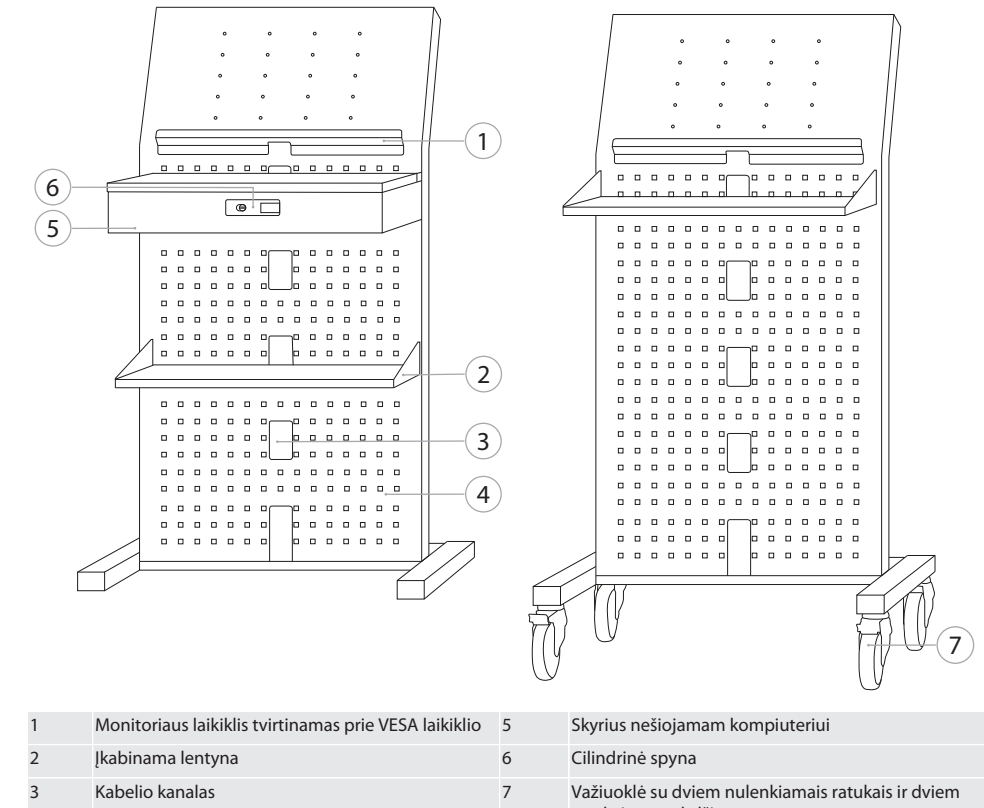

Perforuota sienelė

ratukais su stabdžiu

**SV** 136

de

en

 $\overline{C}$ 

da

es

hr

hu

lt

pl

ro

#### <span id="page-136-0"></span>**3.3. DARBO KOMPIUTERIU VIETA**

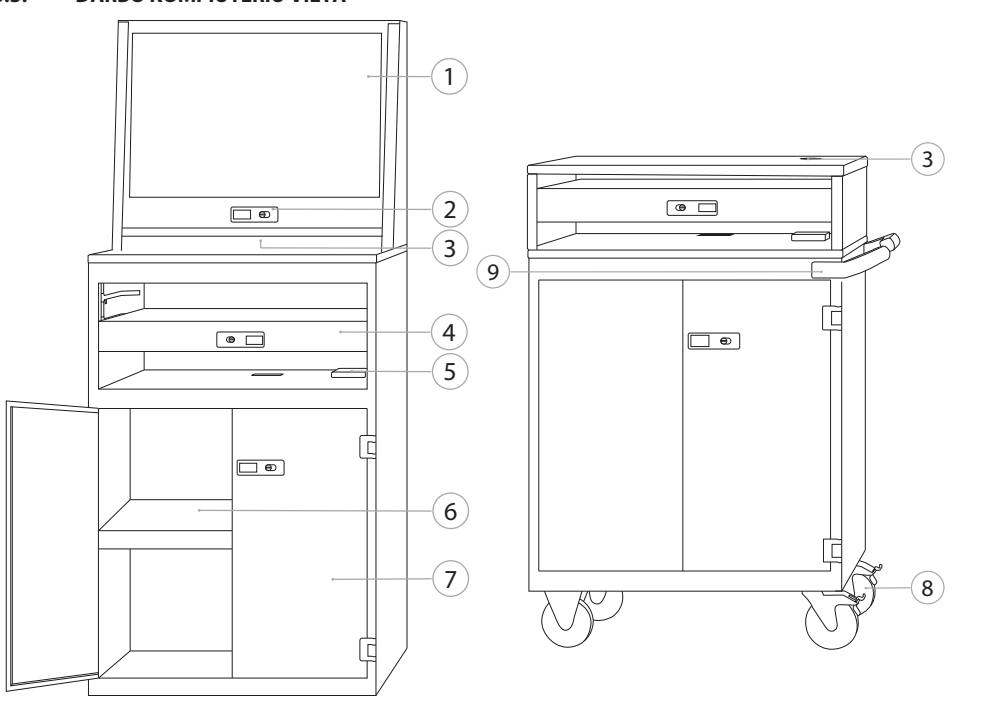

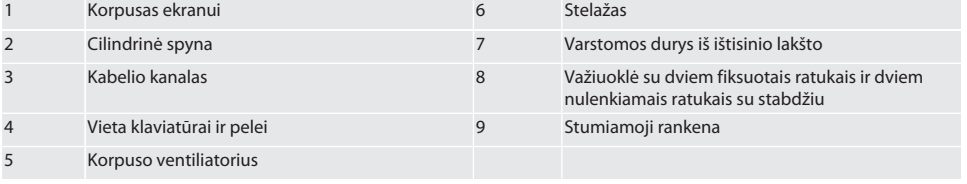

#### <span id="page-136-1"></span>4. Sauga

#### <span id="page-136-2"></span>**4.1. ESMINĖS SAUGOS NUORODOS**

#### **A** PAVOJUS

#### **Srovei laidūs komponentai**

Elektros smūgio pavojus.

- » *Pradedant montavimo ir valymo darbus, išjungti prietaisą iš maitinimo tinklo.*
- » Einamąją techninę priežiūrą ir remontą atlikti turi kvalifikuoti specialistai.
- » Naudoti tik patalpose.
- » Jei pažeisti srovės kabeliai, lizdai ar ventiliatoriai, prietaiso nenaudokite.
- » Skysčių nelaikyti netoliese srovei laidžių komponentų.
- » Nenaudokite, neįdėkite ir neišimkite srovei laidžių komponentų šlapiomis ar drėgnomis rankomis.

## GARANT INFO Point, kompiuterio pultas, kompiuterizuotos darbo vietos

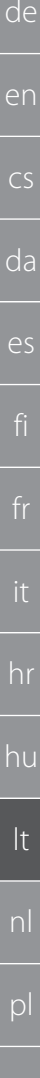

#### **PERSPĖJIMAS**

#### **Paverčiama spinta, montavimo vežimėlis ar lentyna**

Rankų, kojų ir kūno sužalojimo rizika.

- » **Spinta apsaugota nuo pasvirimo.**
- » Avėkite kojų apsaugą, mūvėkite apsaugines pirštines.
- » Nelaikykite ruošinių nesaugioje vietoje.
- » Vienu metu nelaikykite kelių atidarytų stalčių.
- » Transportuodami nedėkite daiktų ant korpuso dangčio.
- » Lėtai nuleiskite sunkius daiktus.
- » Prieš stumdami ar transportuodami darbastalį, užtikrinkite, kad stalčiai ir spintelė būtų uždaryti ir užsklęsti.
- » Neviršykite didžiausios leistinos apkrovos.

#### <span id="page-137-0"></span>**4.1.1. Korpuso ventiliatorius**

#### **A** ISPĖJIMAS

#### **Besisukantis ventiliatorius**

Nedidelio ar vidutinio sunkumo rankų ir pirštų sužalojimo rizika.

- » Nesilieskite prie ventiliatoriaus.
- » Nemėginkite sustabdyti rotoriaus naudodami daiktus.
- » Prieš atlikdami techninės priežiūros ir valymo darbus, atjunkite ventiliatorių nuo maitinimo šaltinio ir palaukite, kol rotorius sustos.
- » Dėvėkite sandarius apsauginius drabužius.
- » Būnant netoli ventiliatoriaus, negalima dėvėti papuošalų.

#### **A** PERSPĖJIMAS

#### **Įkaitusios korpuso dalys**

Kūno dalių nudegimai.

- » Užtikrinkite tinkamą apsaugą nuo kontakto.
- » Nelieskite ventiliatoriaus, kol šis neatvės.

#### <span id="page-137-1"></span>**4.2. NAUDOJIMAS PAGAL PASKIRTĮ**

- Kompiuterio, monitoriaus, spausdintuvo ir kitų periferinių prietaisų transportavimui, laikymui ir naudojimui.
- Skirtas pramoniniam naudojimui patalpose. Naudokite ant sauso ir tvirto pagrindo.
- Naudokite tik techniškai nepriekaištingos ir saugos būsenos prietaisą.
- Modifikuokite ir keiskite tik naudodami atitinkamus Hoffmann Group priedus.

#### <span id="page-137-2"></span>**4.2.1. Darbo kompiuteriu vieta**

Kompiuteri naudokite tik jei ventiliatorius įjungtas.

#### <span id="page-137-3"></span>**4.3. NETINKAMAS NAUDOJIMAS**

- Nieko savavališkai nekeiskite ir nemodifikuokite.
- Nenaudokite potencialiai sprogiose atmosferose.
- Nenaudoti vietose, kuriose yra daug dulkių, degių dujų, garų ar tirpiklių.
- Saugokite nuo stipraus karščio, tiesioginių saulės spindulių, atviros liepsnos ar tiesioginio sąlyčio su vandeniu.
- Neperkraukite stalčių ir lentynų.
- Nedėkite į kompiuterizuotą darbo vietą. Nevežkite žmonių.

#### <span id="page-137-4"></span>**4.3.1. INFO Point**

Optimaliai ventiliacijai užtikrinti, neapkraukite galinės perforuotos sienelės Easyfix priedais.

#### <span id="page-137-5"></span>**4.3.2. Darbo kompiuteriu vieta**

Neuždenkite ventiliatoriaus ir ventiliacijos angų.

#### <span id="page-137-6"></span>**4.4. ASMENS APSAUGOS PRIEMONĖS**

Laikykitės nacionalinių ir regioninių saugumo ir nelaimingų atsitikimų prevencijos taisyklių. Apsauginius drabužius, pyz., kojų apsaugą ir apsaugines pirštines, reikia pasirinkti ir jomis apsirūpinti priklausomai nuo galimos rizikos, kylančios vykdant atitinkamą veiklą.

#### <span id="page-137-7"></span>**4.5. PERSONALO KVALIFIKACIJA**

#### **Mechanikos darbų specialistas**

Šiuo atveju specialistai – asmenys, kuriems yra patikėtas gaminio pastatymas, mechaninė instaliacija, paleidimas eksploatuoti, trikčių šalinimas ir techninė priežiūra ir kurie turi toliau nurodytą kvalifikaciją:

ro

ru

sl

Kvalifikacija / išsilavinimas mechanikos srityje pagal nacionalinius teisės aktus.

#### **Elektrotechnikos darbų specialistas**

Šiuo atveju specialistai – asmenys, turintys atitinkamą išsilavinimą, žinias bei patirtį ir geba atpažinti su elektra susijusius pavojus bei kaip jų išvengti.

#### **Instruktuotas asmuo**

Šiuo atveju instruktuoti asmenys – asmenys, kurie buvo instruktuoti apie transportavimo, laikymo ir eksploatavimo darbus.

#### <span id="page-138-0"></span>5. Transportavimas

Gavę gaminį, iš karto jį patikrinkite. Pažeidimo atveju gaminio negalima nei montuoti, nei pradėti eksploatuoti. Pristatoma ant padėklo. Transportuojama ant padėklo naudojant atitinkamą kėlimo įrangą. Su kelių asmenų pagalbą nukelkite spintą nuo padėklo. Prieš perkeldami į kitą įrengimo vietą, visiškai ištuštinkite spintą.

#### **PERSPĖJIMAS**

#### **Sužalojimų pavojus transportavimo metu**

Sužalojimų pavojus dėl netinkamo transportavimo į pastatymo vietą.

- » Dėvėkite apsauginę avalynę, pirštines ir šalmą.
- » Transportavimui reikia mažiausiai dviejų asmenų.
- » Užtikrinkite saugumą maršrutuose, kuriais darbastalis bus stumiamas arba transportuojamas.
- » Jei įmanoma, atlaisvinkite stabdį ant ratukų ir užfiksuokite prieš pradėdami dirbti.
- » Transportavimas uždarytais, užrakintais ir papildomai pritvirtintais stalčiais ir durimis.

#### **PRANEŠIMAS**

#### **Netinkamas transportavimas**

Turtinė žala transporto priemonei.

- » Naudoti pakuotę pagal simbolius ir instrukcijas ant jos.
- » Netraukti grindimis.
- Pakuotę gabenkite vertikaliai, surištą ir pritvirtintą.
- » Atkreipkite dėmesį į svorio centrą.
- » Naudokite nurodytus paėmimo taškus.
- » Sustodami nuimkite lėtai ir tolygiai.
- » Išimkite transportavimo pakuotes prieš pat montavimą.
- » Pastačius nuimkite transportavimo tvirtinimo įtaisus

#### <span id="page-138-1"></span>6. Pastatymas

- Pastatykite ant lygaus, tvirto paviršiaus, kuris atlaikytų maksimalią keliamąją galią.
- Stacionariose darbo vietose patikrinkite paviršiaus horizontalumą gulsčiuku. Kitu atveju naudokite [Niveliavimo cokolio](#page-138-2) [naudojimas \[](#page-138-2)[}](#page-138-2) [139\]](#page-138-2) arba atraminį pleištą.
- Prekės Nr. 948121 ir 948122: Tarp spintos galinės dalies ir sienos turi būti bent 4 cm atstumas.
- Aplinkos temperatūra: -10 °C iki +40 °C.

#### <span id="page-138-2"></span>**6.1. NIVELIAVIMO COKOLIO NAUDOJIMAS**

#### **PRANEŠIMAS**

#### **Ribota keliamoji galia**

Turtinė žala dėl niveliavimo cokolio perkrovos.

- » Kai naudojate niveliavimo cokolį, atkreipkite dėmesį į sumažintą keliamąją galią iki 500 kg.
- » Prieš naudodami niveliavimo cokolį, visiškai ištuštinkite korpusą.
- » Nepilnai įsukite niveliavimo cokolio tvirtinimo varžtą. Galimas sriegio išsikišimas 0,5 cm.

#### i *tinka: produktams Nr. 948111 – 948132, 948201, 948202, 948251, 948252.*

- ü Kompiuterio darbo vieta yra visiškai tuščia.
- 1. Keldami šonines perforuotas sieneles, išimkite apatinę spintos lentyną nuo spintos.

#### **PERSPĖJIMAS! Pavojus įsipjauti. Mūvėkite apsaugines pirštines.**

- 2. Keturios niveliavimo kojelės spinto viduje fiksuojamos naudojant vidinį šešiabriaunį 5 mm raktą.
- 3. Patikrinkite paviršiaus lygumą naudodami gulsčiuką.
- 4. Kartokite procesą tol, kol spinta stovės lygiai.

sv

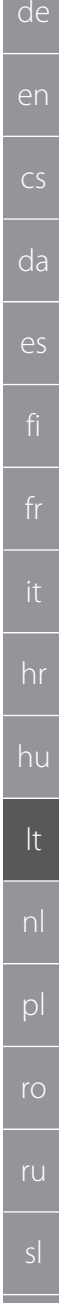

# de en  $\overline{C}$ da  $\bigcap$

hr

hu

lt

nl

 $\Omega$ 

ro

ru

sl

#### <span id="page-139-0"></span>**6.2. KOMPIUTERIO PULTAS APSAUGOTAS NUO PASVIRIMO**

i *tinka: Produkto Nr. 948101*

#### **PERSPĖJIMAS**

#### **Paverčiama spinta, montavimo vežimėlis ar lentyna**

Rankų, kojų ir kūno sužalojimo rizika.

- » **Spinta apsaugota nuo pasvirimo.**
- » Avėkite kojų apsaugą, mūvėkite apsaugines pirštines.
- » Nelaikykite ruošinių nesaugioje vietoje.
- » Vienu metu nelaikykite kelių atidarytų stalčių.
- » Transportuodami nedėkite daiktų ant korpuso dangčio.
- » Lėtai nuleiskite sunkius daiktus.
- » Prieš stumdami ar transportuodami darbastalį, užtikrinkite, kad stalčiai ir spintelė būtų uždaryti ir užsklęsti.
- » Neviršykite didžiausios leistinos apkrovos.

#### **PRANEŠIMAS**

#### **Sienoje esantys vamzdžiai ir kabeliai**

Kabelių ir vamzdžių pažeidimai.

- » Prieš pradėdami gręžti, patikrinkite, ar siena atlaikys keliamąją galią.
- » Naudokite tinkamus gręžimo įrankius ir medžiagas.
- » Naudokite tinkamas apsaugines priemones.
- » Kiaurymių gręžimą patikėkite kvalifikuotiems specialistams.
- » Negalima gręžti šalia vamzdžių ar kabelių.
- ü Priklausomai nuo sienos konstrukcijos, parenkami tinkami kaiščiai ir varžtai.
- ü Grindų keliamoji galia pakankama.
- 1. Pažymėkite kiaurymes galinėje spintos dalyje ir perkelkite spintą.

2. Gręžkite kiaurymes sienoje, įstatykite kaiščius ir prisukite spintą prie sienos.

#### <span id="page-139-1"></span>**6.3. KOMPIUTERIO TERMINALO DERINIMAS SU GRIDLINE SPINTA**

i *kompiuterio terminalus Nr. 948111 ir 948112 galima derinti su GridLine spintomis, kurių gylis 500 mm (20G) Nr. 940001 – 940217, 940801 – 940907.*

- ü Terminalas ir spinta yra tokio paties aukščio. Priešingu atveju sieniniame bloke reikia išgręžti kiaurymes.
- 1. Į abiejų šoninių sienelių viršutines ir apatines dalis įsukite po 4 M6×12 varžtus.
- 2. Priveržkite varžtus keturiomis M6 veržlėmis iš kitos pusės.
- <span id="page-139-2"></span>7. Surinkimas

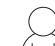

Elektrotechnikos darbų specialistas

#### <span id="page-139-3"></span>**7.1. INFO POINT**

#### <span id="page-139-4"></span>**7.1.1. Monitorius**

i *skirta 24 colių monitoriui plokščiu ekranu.*

- ü Monitoriaus rėme nesikaupia dulkės ir riebalai.
- Laikiklis ir kojelė nuimti nuo monitoriaus.
- 1. Atrakinkite ir atidarykite klaviatūros ir pelės lentynas.
- 2. 4 mm atsuktuvu atsukite po vieną varžtą iš dešinės ir kairės lentynos pusės.
- 3. Nuimkite rėmą.
- 4. Nuo vidinės rėmo pusės, nuimkite apsauginę juostelę.
- 5. Dėkite monitorių ir užfiksuokite jį ant rėmo.
- 6. Fiksavimo diržus tvirtinkite aukščiau virš monitoriaus korpuso.
- 7. Užfiksuokite monitorių naudodami fiksavimo juostas.
- 8. Prijunkite monitorių prie visų reikalingų kabelių jungčių.
- 9. Rėmą su monitoriumi tvirtinkite į INFO Point.
- 10. Priveržkite du varžtus 4 mm lenktu šešiabriauniu raktu.

<span id="page-140-10"></span><span id="page-140-9"></span><span id="page-140-8"></span><span id="page-140-7"></span><span id="page-140-6"></span><span id="page-140-5"></span><span id="page-140-4"></span><span id="page-140-3"></span><span id="page-140-2"></span><span id="page-140-1"></span><span id="page-140-0"></span>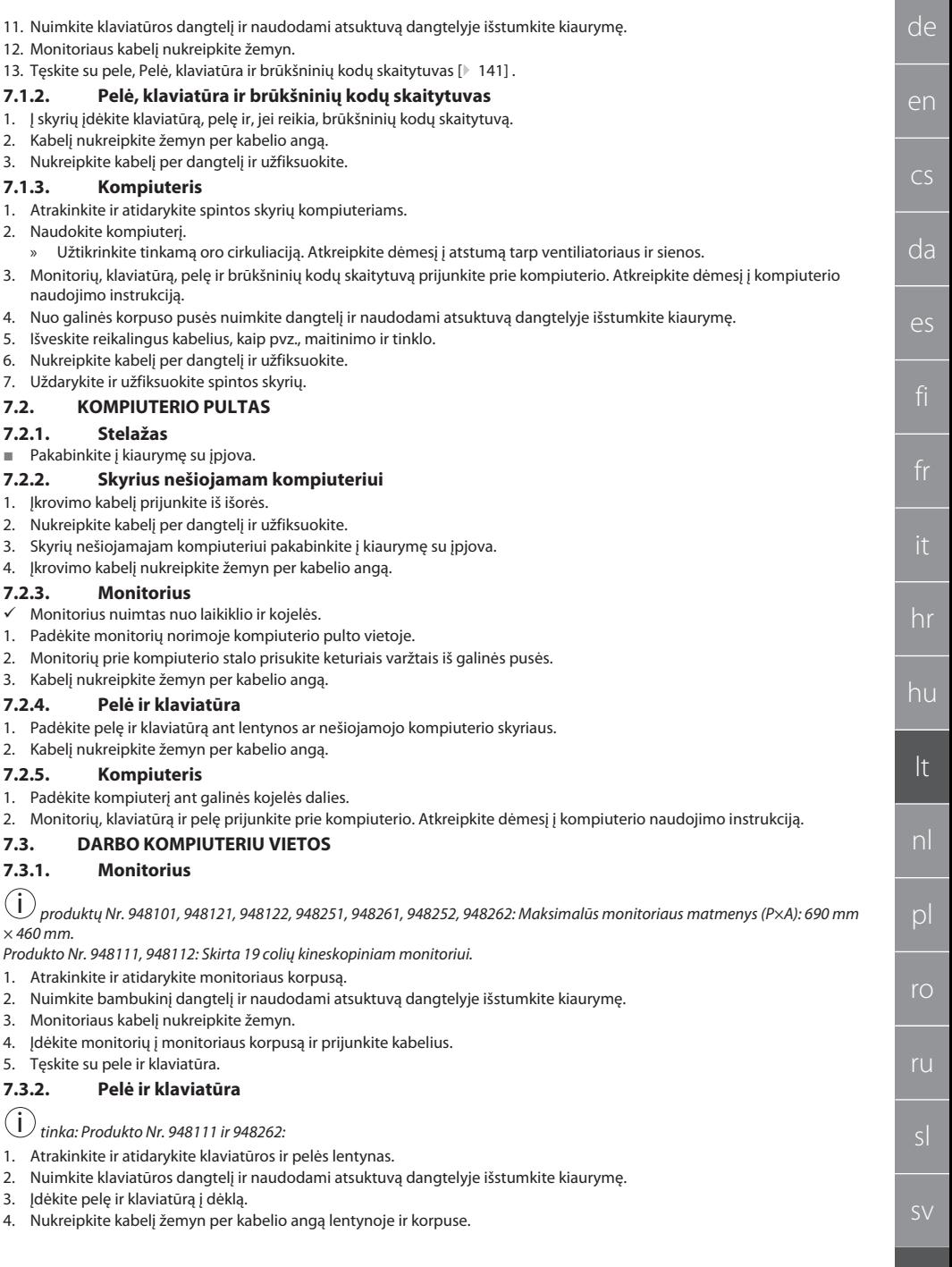

## GARANT INFO Point, kompiuterio pultas, kompiuterizuotos darbo vietos

de

- 
- 

hr

hu

lt

nl

 $\mathsf{D}$ 

ro

ru

sl

<span id="page-141-5"></span>1. Prijunkite monitorių, kompiuterį, ventiliatorių ir, jei reikia, spausdintuvą prie tinklo ar maitinimo šaltinio.

» Užtikrinkite tinkamą oro cirkuliaciją. Atkreipkite dėmesį į atstumą tarp ventiliatoriaus ir sienos. 3. Prijunkite monitorių, klaviatūrą, pelę ir spausdintuvą prie kompiuterio. Atkreipkite dėmesį į kompiuterio naudojimo

4. Nuo galinės korpuso pusės nuimkite dangtelį ir naudodami atsuktuvą dangtelyje išstumkite kiaurymę.

2. Dydis DE: Prijunkite elektros lizdų juostą prie tinklo.

<span id="page-141-4"></span><span id="page-141-3"></span>**8.1. INFO POINT, KOMPIUTERIO PULTAS** Prijunkite monitorių ir kompiuterį prie tinklo. **8.2. DARBO KOMPIUTERIU VIETA**

5. Nukreipkite kabelį per dangtelį ir užfiksuokite ties lentyna ir korpusu.

1. Padėkite spausdintuvą ant ištraukiamos lentynos. 2. Kabelį nukreipkite žemyn ir per kabelio išleidimo angą į išorę.

1. Atrakinkite ir atidarykite spintos skyrių kompiuteriams.

5. Išveskite reikalingus kabelius, kaip pvz., maitinimo ir tinklo.

6. Nukreipkite kabelį per dangtelį ir užfiksuokite. 7. Uždarykite ir užfiksuokite spintos skyrių. **7.3.5. Vieta klaviatūrai ir pelei**

1. Šiek tiek pakelkite dėklą ir ištraukite jį. 2. Stumkite dėklą į norimą padėtį. 3. Šiek tiek pakelkite dėklą ir įstumkite jį atgal. 8. Paleidimas eksploatuoti

#### <span id="page-141-6"></span>9. Valdymas

#### <span id="page-141-7"></span>**9.1. INFO POINT, KOMPIUTERIO PULTAS, KOMPIUTERIZUOTA DARBO VIETA**

#### **A** PERSPĖJIMAS

<span id="page-141-0"></span>**7.3.3. Spausdintuvas**

<span id="page-141-1"></span>**7.3.4. Kompiuteris**

2. Naudokite kompiuterį.

instrukciją.

<span id="page-141-2"></span>Dėklas tuščias.

#### **Stumdoma darbo vieta kompiuteriui.**

Slydimo pavojus.

- » Užtikrinkite saugumą darbastalio stūmimo kelyje.
- » Darbastalio važiavimo trajektorijoje neturi būti žmonių.
- » Nenaudokite nuožulniose vietose.
- $\overline{y}$  Išjunkite prietaisą ir atjunkite jį nuo maitinimo tinklo. Maitinimo kabelis sppintoje.<br> $\overline{y}$ Stalčiai ir durys uždanyti ir užrakinti
- ü Stalčiai ir durys uždaryti ir užrakinti.
- 1. Atleiskite abiejų ratukų stovėjimo stabdžius.
- 2. Stumkite ėjimo greičiu.
- 3. Prieš pradėdami darbą, sukiuosius ratukus užfiksuokite stovėjimo stabdžiais.

#### <span id="page-141-8"></span>**9.2. NAUDOKITE VENTILIATORIŲ**

i *galioja produktams-Nr. 948101 – 948805.*

#### **PERSPĖJIMAS**

#### **Besisukantis ventiliatorius**

Nedidelio ar vidutinio sunkumo rankų ir pirštų sužalojimo rizika.

- » Ventiliatorius įsijungia iš karto prijungus prie tinklo.
- » Kai jungiate ventiliatorių prie tinklo, laikykitės atokiau.
- » Prijunkite tik prie tos elektros grandinės, kurią galima išjungti naudojant visų polių jungiklį.
- Kol kompiuteris veikia, ventiliatorius turi būti įjungtas.

de

hr

hu

lt

nl

pl

ro

ru

sl

sv

### <span id="page-142-0"></span>10. Techninė priežiūra

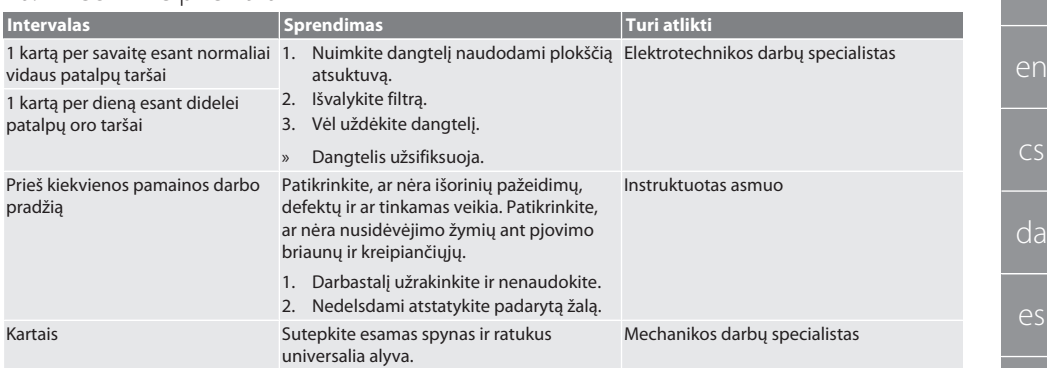

*Lent. 1:* Techninės priežiūros veiksmai

#### <span id="page-142-1"></span>11. Valymas

Nenaudokite valymo priemonių, kurių sudėtyje yra chemikalų, etanolio arba tirpiklių. Milteliais padengtus paviršius (pvz.: korpusas, metaliniai fasadai, stalčiai, lentynos) nuvalykite šilta drėgna šluoste. Polikarbonato stiklus valykite naudodami stiklų valiklį ir minkštą, švarią, nebraižančią šluostę. Ventiliatorių valykite pagal [techninės priežiūros instrukciją \[](#page-142-0)[}](#page-142-0) [143\]](#page-142-0) . Nevalykite vandens srove ar aukšto slėgio plovimo įrenginiu. Nenaudokite jokių smailų ar aštriabriaunių daiktų.

#### <span id="page-142-2"></span>12. Atsarginės dalys

Originalios atsarginės dalys užsakomos per "Hoffmann Group" klientų aptarnavimo tarnybą.

#### <span id="page-142-3"></span>13. Techniniai duomenys

#### **13.1. MATMENYS G**

25 mm atitinka 1 G.

#### <span id="page-142-4"></span>**13.2. INFO POINT**

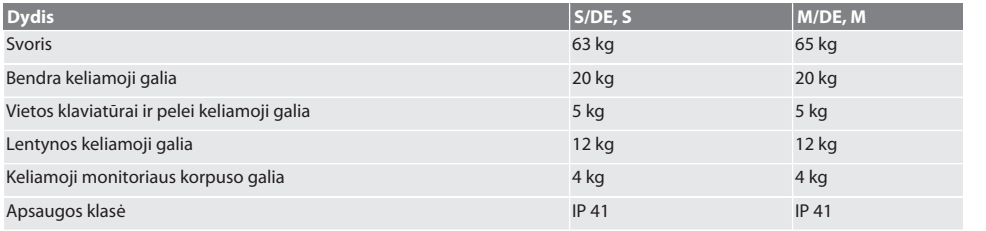

#### <span id="page-142-5"></span>**13.3. KOMPIUTERIO PULTAS**

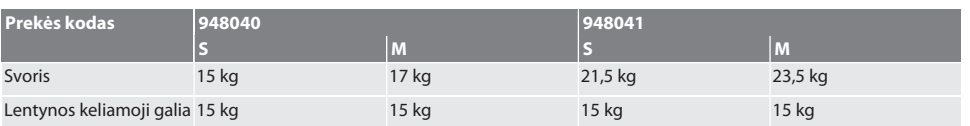

#### <span id="page-142-6"></span>**13.4. DARBO KOMPIUTERIU VIETA**

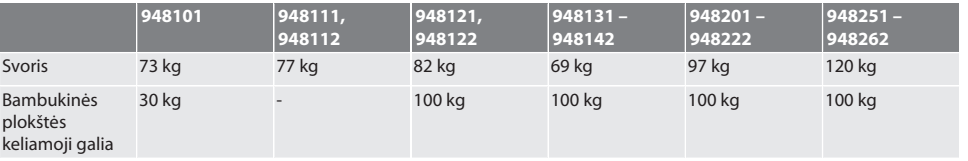

# GARANT INFO Point, kompiuterio pultas, kompiuterizuotos darbo vietos

<span id="page-143-0"></span>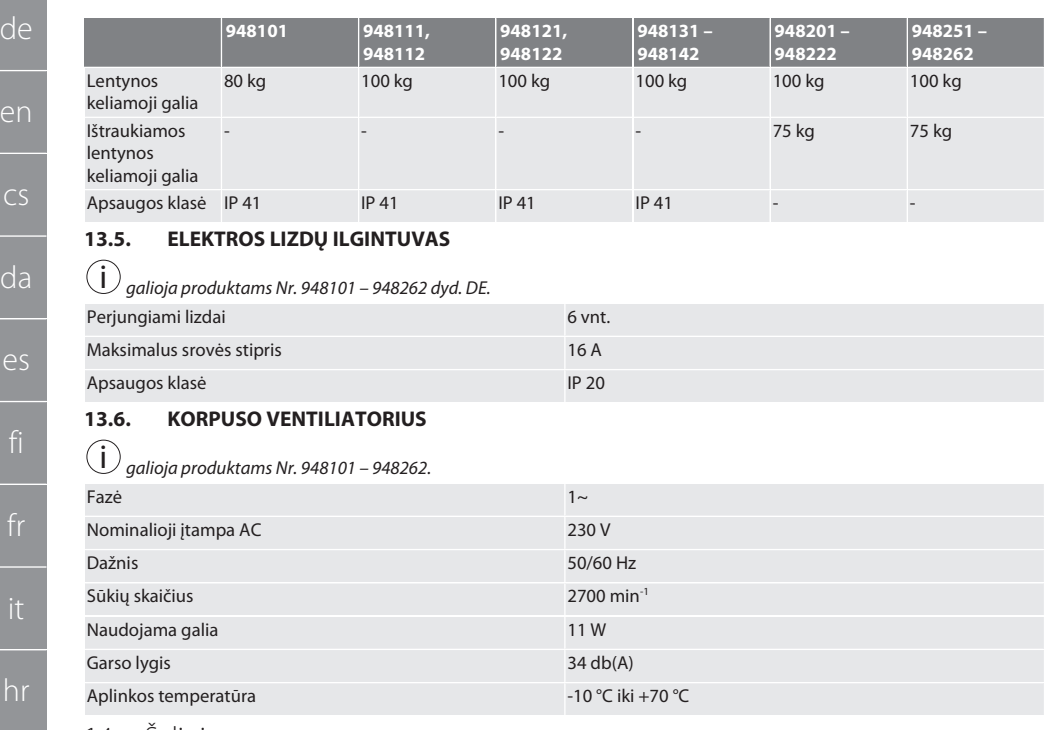

#### <span id="page-143-2"></span><span id="page-143-1"></span>14. Šalinimas

Norėdami tinkamai pašalinti ar perdirbti, laikykitės nacionalinių ir regioninių aplinkos apsaugos ir utilizavimo taisyklių. Naudotojai įsipareigoja pristatyti elektroninius komponentus į priėmimo punktą. Atskirkite metalus, nemetalus, kompozitus ir pagalbines medžiagas pagal rūšis ir šalinkite aplinkai tinkamu būdu.

hu

lt

pl

ro

ru
## Inhoudsopgave

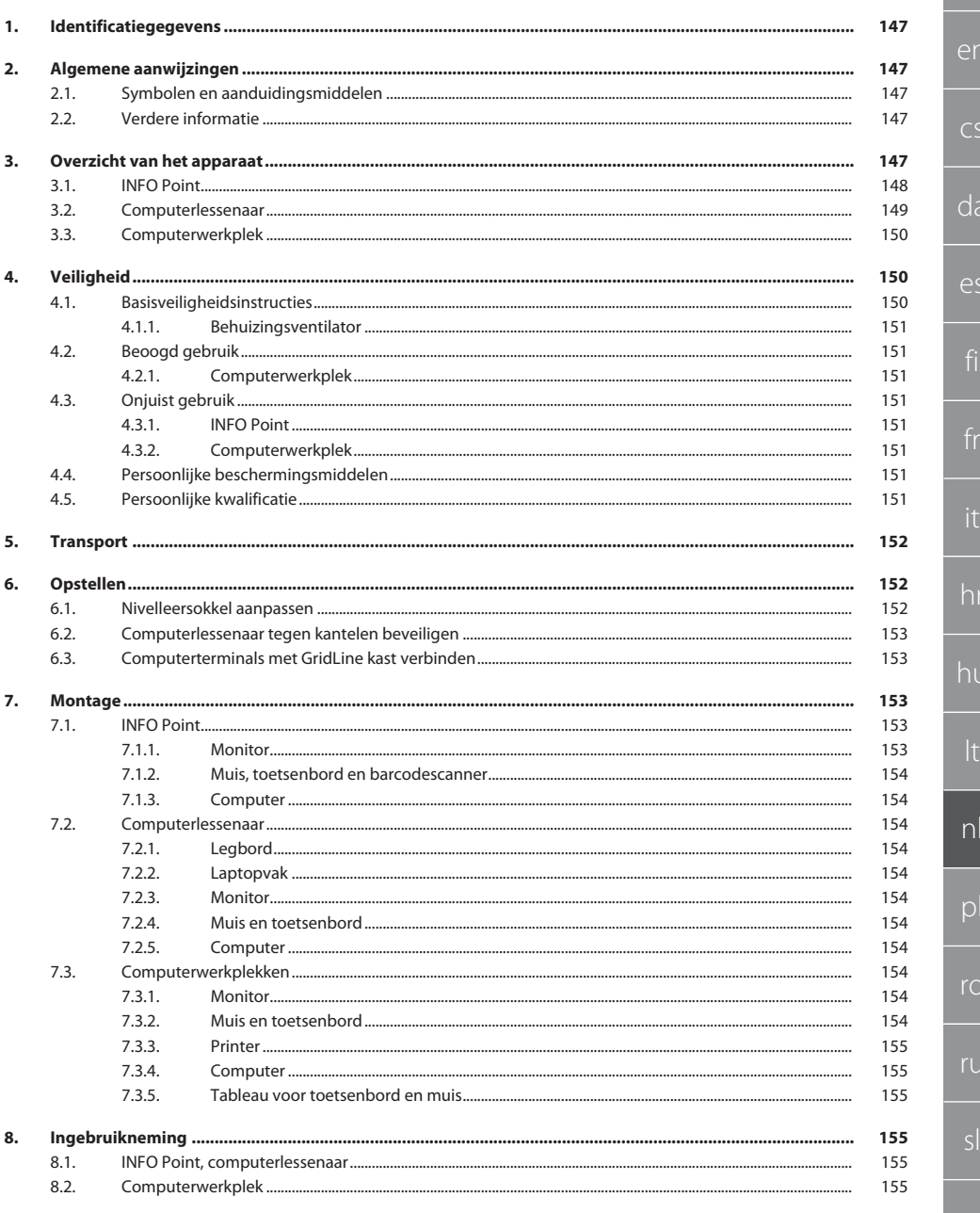

## GARANT INFO Point, computerlessenaar, computerwerkplekken

146

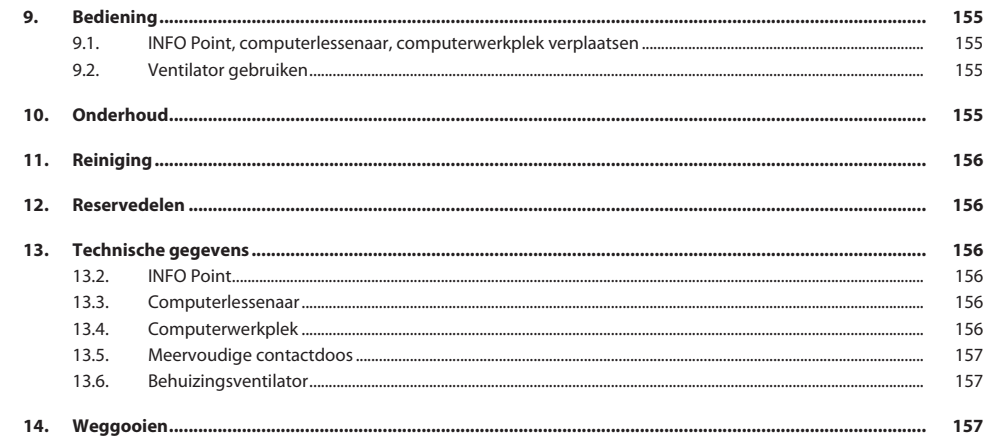

de

en

 $\overline{C}$ 

da

es

hr

## <span id="page-146-0"></span>1. Identificatiegegevens

Producent **Hoffmann Supply Chain GmbH** 

Merk GARANT Producten INFO Point, verschillende uitvoeringen

Versie van de gebruiksaanwijzing die van de 2020 Vertaling van de originele bedieningshandleiding<br>Opsteldatum de originalisme van de originale van de originele bedieningshandleiding Opsteldatum

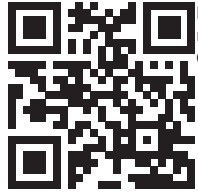

Deze beknopte handleiding bevat alle veiligheidsinformatie evenals informatie over de ingebruikneming en belangrijke basisfuncties. Online-handleiding op ho7.eu/ba-computerplace

Computerlessenaar, verschillende uitvoeringen GridLine computerwerkplek, verschillende uitvoeringen

Franz-Hoffmann-Str. 3 90431 Neurenberg Duitsland<br>GARANT

<span id="page-146-1"></span>2. Algemene aanwijzingen

Handleiding lezen, in acht nemen, voor later gebruik bewaren en te allen tijde beschikbaar houden.

#### <span id="page-146-2"></span>**2.1. SYMBOLEN EN AANDUIDINGSMIDDELEN**

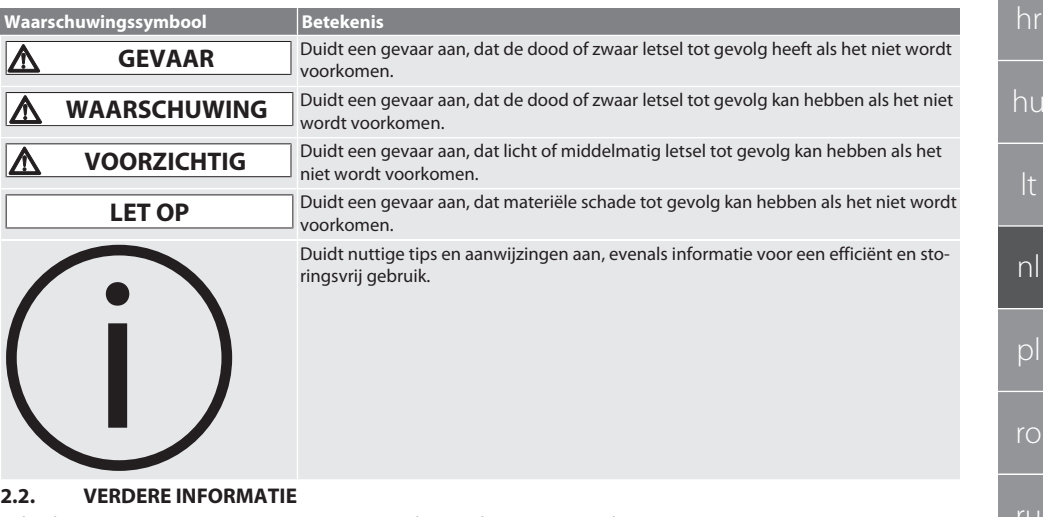

<span id="page-146-3"></span>Gebruiksaanwijzingen van monitor, computer en verdere randapparatuur in acht nemen.

<span id="page-146-4"></span>3. Overzicht van het apparaat

i *Voorbeeldafbeeldingen.*

[www.hoffmann-group.com](https://www.hoffmann-group.com) 147

sv

 $\overline{O}$ 

ru

sl

## GARANT INFO Point, computerlessenaar, computerwerkplekken

<span id="page-147-0"></span>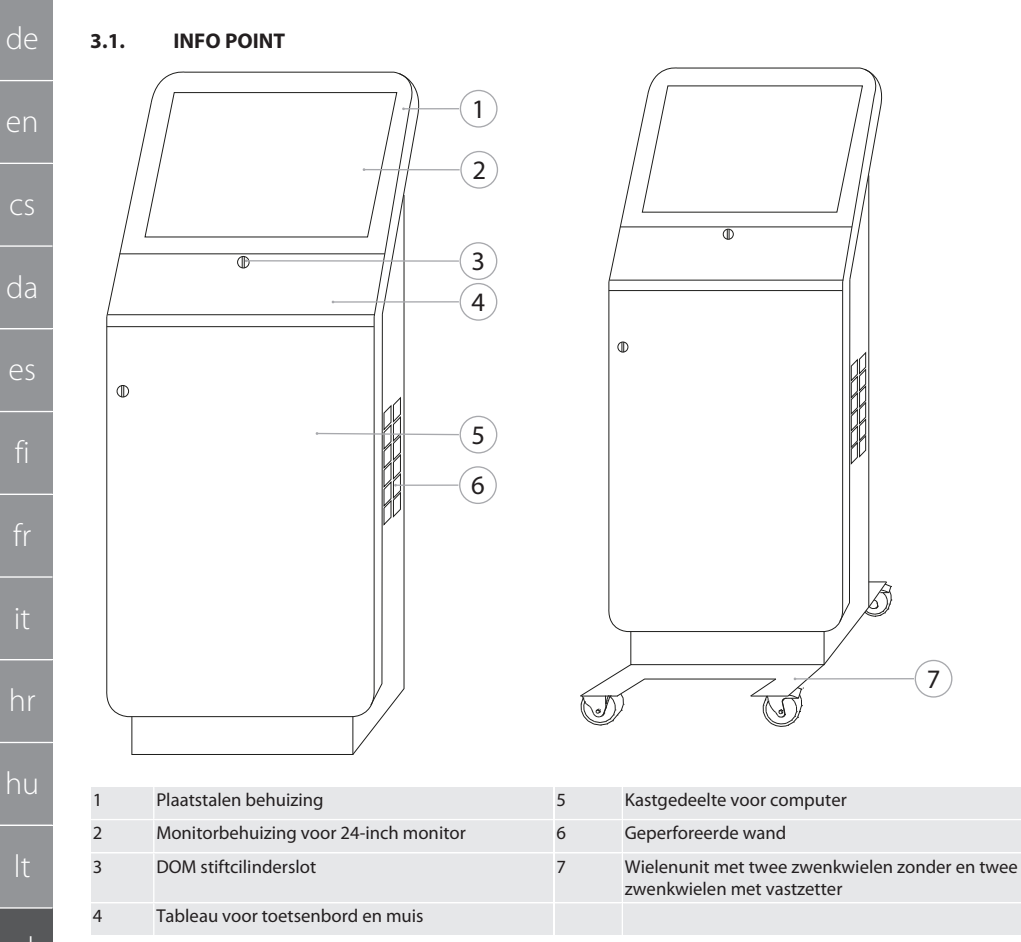

<span id="page-148-0"></span>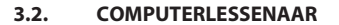

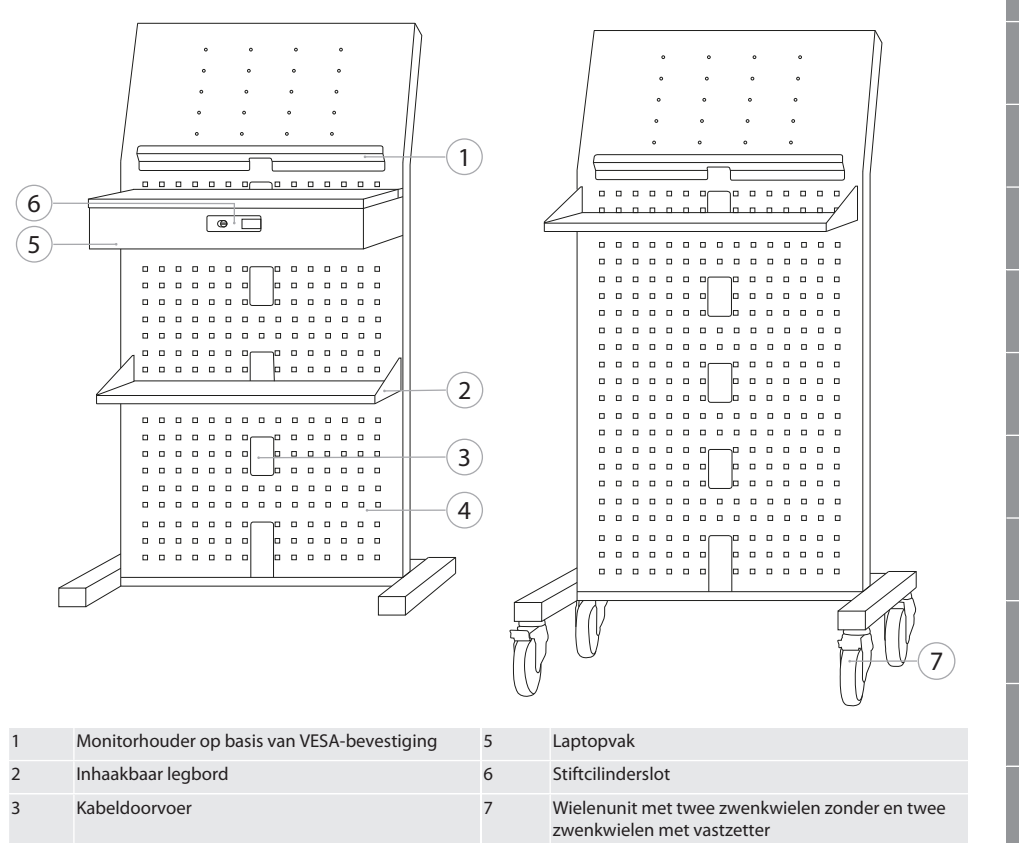

Geperforeerde wand  $\overline{4}$ 

hu  $n<sup>l</sup>$ pl  $r_{\rm O}$  $r_{\text{U}}$ 

**SV** 

149

de

en

 $\overline{C}$ 

 $da$ 

es

hr

## GARANT INFO Point, computerlessenaar, computerwerkplekken

#### <span id="page-149-0"></span>**3.3. COMPUTERWERKPLEK**

de

en

 $\subset$ 

da

es

hr

hu

nl

pl

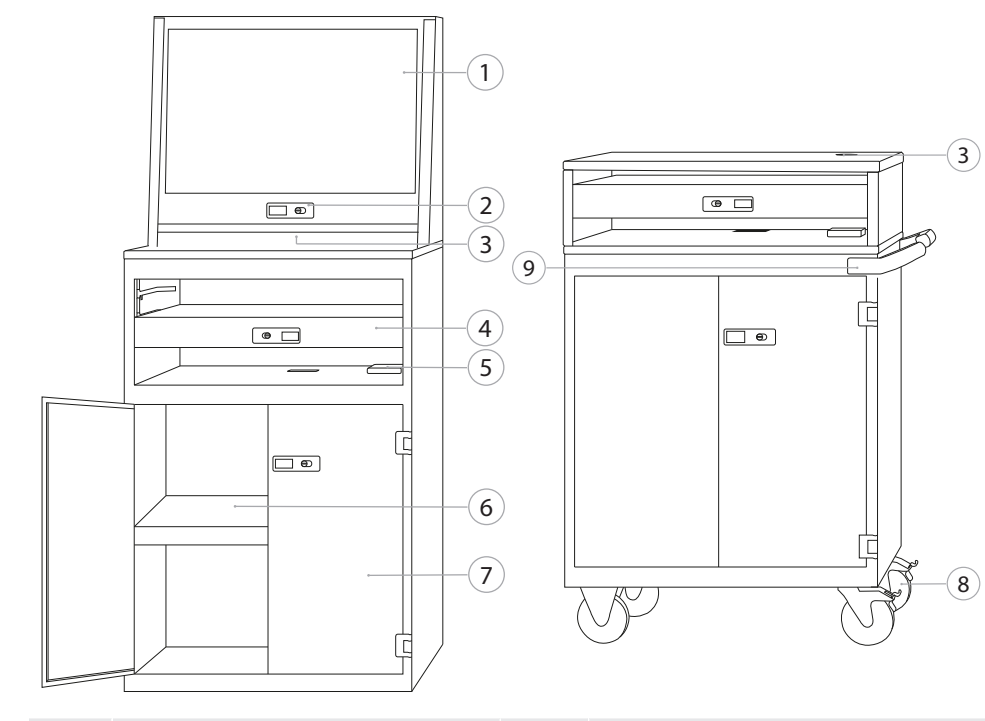

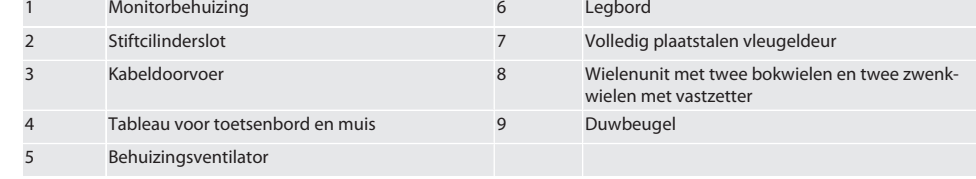

#### <span id="page-149-1"></span>4. Veiligheid

#### <span id="page-149-2"></span>**4.1. BASISVEILIGHEIDSINSTRUCTIES**

#### **GEVAAR**

#### **Stroomvoerende componenten**

Levensgevaar door elektrische schokken.

- » Vóór aanvang van alle montage- en onderhoudswerkzaamheden, apparaat van lichtnet loskoppelen.
- » Elektrische installatie, onderhoud en reparatie alleen door geschikt vakpersoneel.
- » Alleen binnenshuis gebruiken.
- » Bij beschadigde stroomkabels, contactdozen of ventilator apparaat niet meer gebruiken.
- » Geen vloeistoffen in de buurt van stroomvoerende componenten opslaan.
- » Niet met vochtige of natte handen bedienen, aansluiten of loskoppelen.

sv

<span id="page-150-7"></span><span id="page-150-6"></span><span id="page-150-5"></span><span id="page-150-4"></span><span id="page-150-3"></span><span id="page-150-2"></span><span id="page-150-1"></span><span id="page-150-0"></span>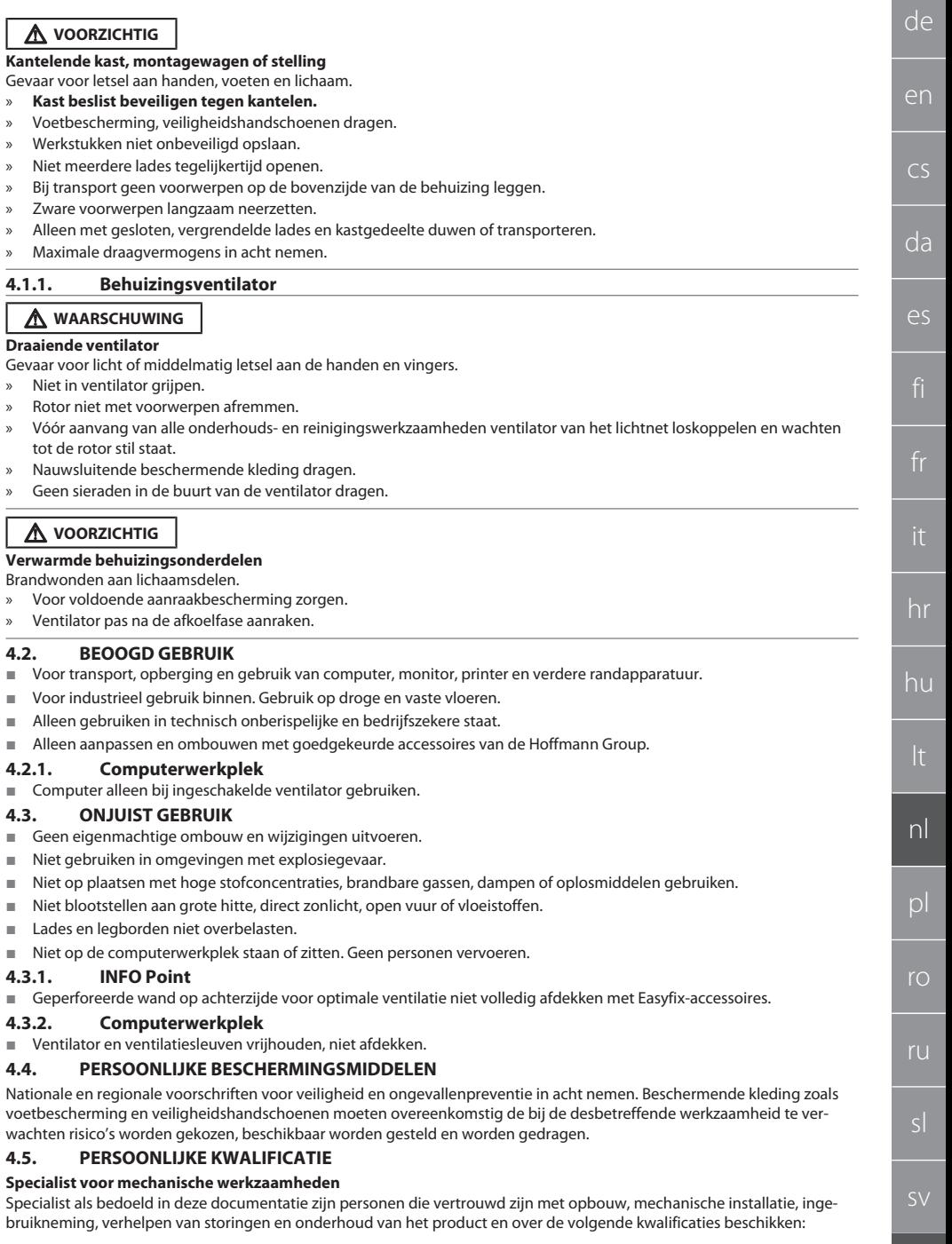

#### Kwalificatie/opleiding op het gebied van mechanica volgens de nationaal geldende voorschriften.

#### **Specialist voor elektrotechnische werkzaamheden**

Elektrotechnicus als bedoeld in deze documentatie zijn bevoegde personen met een geschikte vakopleiding, evenals de kennis en ervaring voor het herkennen en voorkomen van gevaren die van elektriciteit kunnen uitgaan.

#### **Geïnstrueerde persoon**

de

en

cs

da

es

hr

hu

nl

pl

ro

ru

sl

sv

Geïnstrueerde persoon als bedoeld in deze documentatie zijn personen die zijn geïnstrueerd voor de uitvoering van werkzaamheden op het gebied van transport, opslag en gebruik.

#### <span id="page-151-0"></span>5. Transport

Product onmiddellijk na ontvangst controleren op transportschade. Bij beschadiging mogen montage en ingebruikneming niet plaatsvinden. Levering op pallet. Transport op pallet met een geschikt hefwerktuig. Kast met behulp van meerdere personen van pallet tillen. Kast helemaal leegmaken vóór transport naar andere opstelplaats.

#### **A** VOORZICHTIG

#### **Gevaar voor letsel bij transport**

- Gevaar voor letsel door onjuist transport naar de opstelplaats.
- » Voetbescherming, veiligheidshandschoenen en veiligheidshelm dragen.
- » Transport met minstens twee personen.
- » Verplaatsings- en transportroutes beveiligen.
- » Indien aanwezig, vastzetters van zwenkwielen loszetten en vóór werkzaamheden vastzetten.
- » Met gesloten, vergrendelde en bovendien vastgezette lades en deuren transporteren.

#### **LET OP**

#### **Onjuist transport**

Materiële schade aan het transportstuk.

- » Pakket hanteren volgens symbolen en instructies op verpakking.
- Niet over de vloer trekken.
- Pakket rechtop, vastgebonden en tegen wegglijden beveiligd transporteren.
- Zwaartepunt in acht nemen.
- » Aanwezige bevestigingspunten gebruiken.
- » Langzaam en gelijkmatig neerzetten.
- » Transportverpakking pas vlak voor de montage verwijderen.
- » Transportbeveiligingen na het opstellen op de opstelplaats verwijderen.

#### <span id="page-151-1"></span>6. Opstellen

- Opstellen op een horizontale, vaste ondergrond die voor maximale belastbaarheid geschikt is.
- Bij stationaire werkplekken horizontale uitlijning met een waterpas controleren. Zo nodig [Nivelleersokkel aanpassen](#page-151-2) [\[](#page-151-2)[}](#page-151-2) [Pagina 152\]](#page-151-2) of onderlegwiggen gebruiken.
- Art.nr. 948121 en 948122: Ten minste vier cm afstand tussen achterzijde van kast en wand aanhouden.
- Omgevingstemperatuur: -10 °C tot +40 °C.

#### <span id="page-151-2"></span>**6.1. NIVELLEERSOKKEL AANPASSEN**

#### **LET OP**

#### **Beperkte belastbaarheid**

- Materiële schade door overbelasting van de nivelleersokkel.
- » Bij gebruik van de nivelleersokkel rekening houden met verlaagde belastbaarheid van 500 kg.
- » Vóór het aanpassen van de nivelleersokkel de kast volledig leegmaken.
- » Schroefdraad van de nivelleersokkel niet volledig erin schroeven. Schroefdraad 0,5 cm laten uitsteken.

#### i *Geldig voor: Art.nr. 948111 – 948132, 948201, 948202, 948251, 948252.*

- ü Computerwerkplek is volledig leeggemaakt.
- 1. Onderste legborden aan de zijgaten optillen en uit de kast verwijderen.

#### **VOORZICHTIG! Snijgevaar. Veiligheidshandschoenen dragen.**

- 2. Vier stelvoeten binnen in de kast met sleutel voor 5 mm binnenzeskantbouten instellen.
- 3. Horizontale stand met een waterpas controleren.
- 4. Procedure herhalen tot de kast volkomen waterpas staat.

<span id="page-152-4"></span><span id="page-152-3"></span><span id="page-152-2"></span><span id="page-152-1"></span><span id="page-152-0"></span>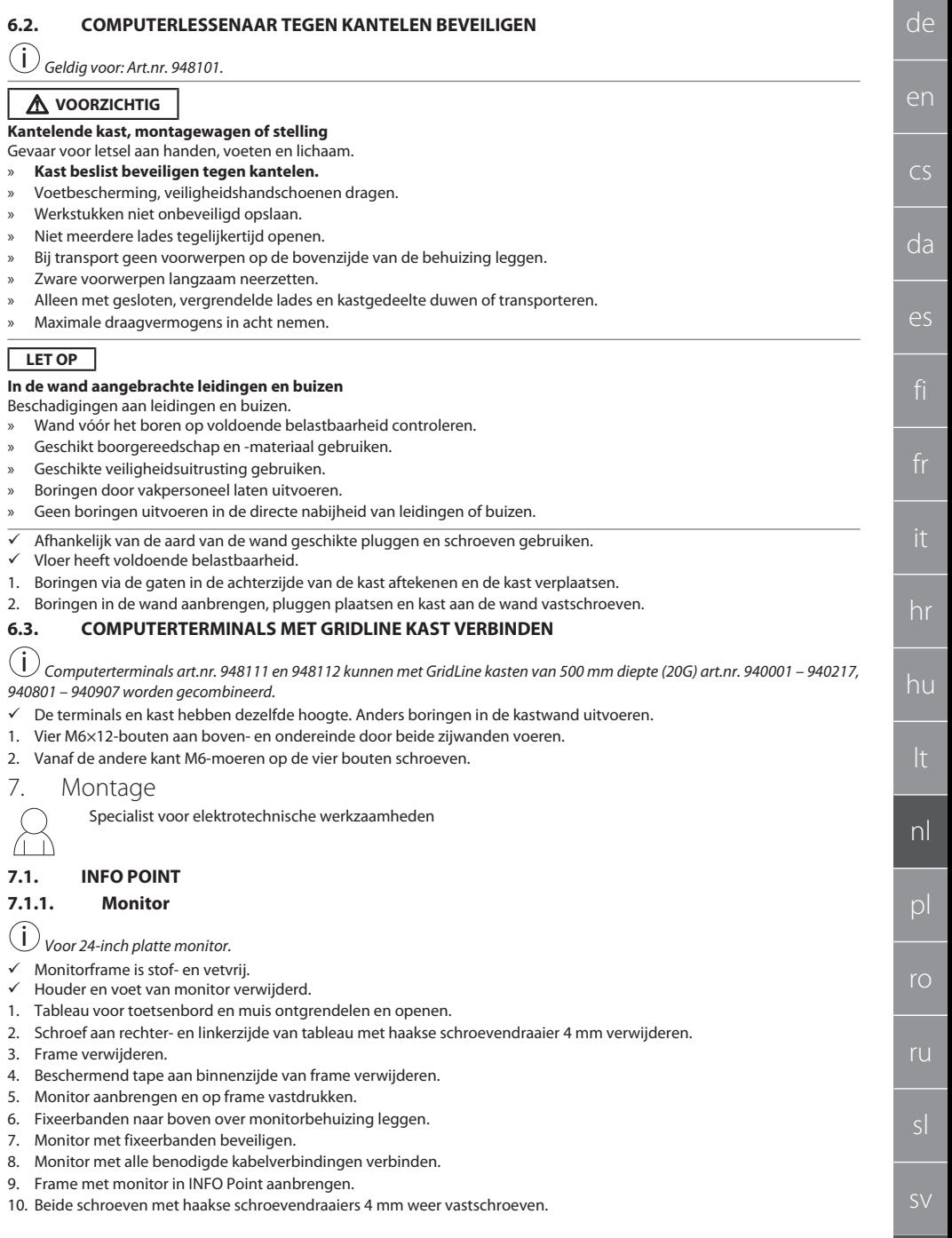

## GARANT INFO Point, computerlessenaar, computerwerkplekken

- 11. Afdekkap in tableau verwijderen en voorgestanste perforatie met schroevendraaier uit afdekkap drukken.
- 12. Monitorkabel omlaag leiden.
- 13. Met [Muis, toetsenbord en barcodescanner \[](#page-153-0)[}](#page-153-0) [Pagina 154\]](#page-153-0) doorgaan.

#### <span id="page-153-0"></span>**7.1.2. Muis, toetsenbord en barcodescanner**

- 1. Toetsenbord, muis en eventuele barcodescanner in tableau aanbrengen.
- 2. Kabel door kabeldoorvoeropening naar beneden leiden.
- 3. Kabel door afdekkap leiden en afdekkap aanbrengen.

#### <span id="page-153-1"></span>**7.1.3. Computer**

- 1. Kastgedeelte voor computer ontgrendelen en openen.
- 2. Computer aanbrengen.
	- » Voor voldoende luchtcirculatie zorgen. Afstand tussen ventilator en wand in acht nemen.
- 3. Monitor, toetsenbord, muis en barcodescanner met computer verbinden. Computerhandleiding in acht nemen.
- 4. Afdekkap uit achterzijde van behuizing verwijderen en voorgestanste perforatie met schroevendraaier uit afdekkap drukken.
- 5. Benodigde kabels, zoals stroom- en netwerkkabel eruit leiden.
- 6. Kabel door afdekkap leiden en afdekkap aanbrengen.
- 7. Kastgedeelte sluiten en vergrendelen.

#### <span id="page-153-2"></span>**7.2. COMPUTERLESSENAAR**

#### <span id="page-153-3"></span>**7.2.1. Legbord**

In gestanste sleufgaten hangen.

#### <span id="page-153-4"></span>**7.2.2. Laptopvak**

- 1. Laadkabel van buiten naar binnen leiden.
- 2. Kabel door afdekkap leiden en afdekkap aanbrengen.
- 3. Laptopvak in gestanste sleufgaten hangen.
- 4. Laadkabel door kabeldoorvoer naar achter leiden.

#### <span id="page-153-5"></span>**7.2.3. Monitor**

- $\checkmark$  Monitor van houder en voet verwijderd.
- 1. Monitor op gewenste positie op computerlessenaar positioneren.
- 2. Monitor vanaf achterzijde met vier schroeven aan computerlessenaar vastschroeven.
- 3. Kabel door kabeldoorvoer naar achter leiden.

#### <span id="page-153-6"></span>**7.2.4. Muis en toetsenbord**

- 1. Muis en toetsenbord op legbord of laptopvak leggen.
- 2. Kabel door kabeldoorvoer naar achter leiden.

#### <span id="page-153-7"></span>**7.2.5. Computer**

- 1. Computer aan achterzijde op voet positioneren.
- 2. Monitor, toetsenbord en muis met computer verbinden. Computerhandleiding in acht nemen.

#### <span id="page-153-8"></span>**7.3. COMPUTERWERKPLEKKEN**

#### <span id="page-153-9"></span>**7.3.1. Monitor**

i *Art.nr. 948101, 948121, 948122, 948251, 948261, 948252, 948262: Maximale monitorafmetingen (b×h): 690 mm × 460 mm. Art.nr. 948111, 948112: Voor 19-inch beeldbuismonitor.*

- 1. Monitorbehuizing ontgrendelen en openen.
- 2. Afdekkap van bamboeblad verwijderen en voorgestanste perforatie met schroevendraaier uit afdekkap drukken.
- 3. Monitorkabel omlaag leiden.
- 4. Monitor in monitorbehuizing plaatsen en met kabels verbinden.
- 5. Met [Muis en toetsenbord \[](#page-153-10)[}](#page-153-10) [Pagina 154\]](#page-153-10) doorgaan.

#### <span id="page-153-10"></span>**7.3.2. Muis en toetsenbord**

#### i *Geldig voor: Art.nr. 948111 – 948262.*

- 1. Tableau voor toetsenbord en muis ontgrendelen en openen.
- 2. Afdekkap in tableau verwijderen en voorgestanste perforatie met schroevendraaier uit afdekkap drukken.
- 3. Muis en toetsenbord in tableau aanbrengen.
- 4. Kabel door kabeldoorvoeropening in tableau en behuizing omlaag leiden.
- 5. Kabel door afdekkappen leiden en afdekkappen in tableau en behuizing aanbrengen.

ru

sl

sv

# de en cs da es hr hu nl  $\mathsf{D}$ ro

<span id="page-154-9"></span><span id="page-154-8"></span><span id="page-154-7"></span><span id="page-154-6"></span><span id="page-154-5"></span><span id="page-154-4"></span><span id="page-154-3"></span><span id="page-154-2"></span><span id="page-154-1"></span><span id="page-154-0"></span>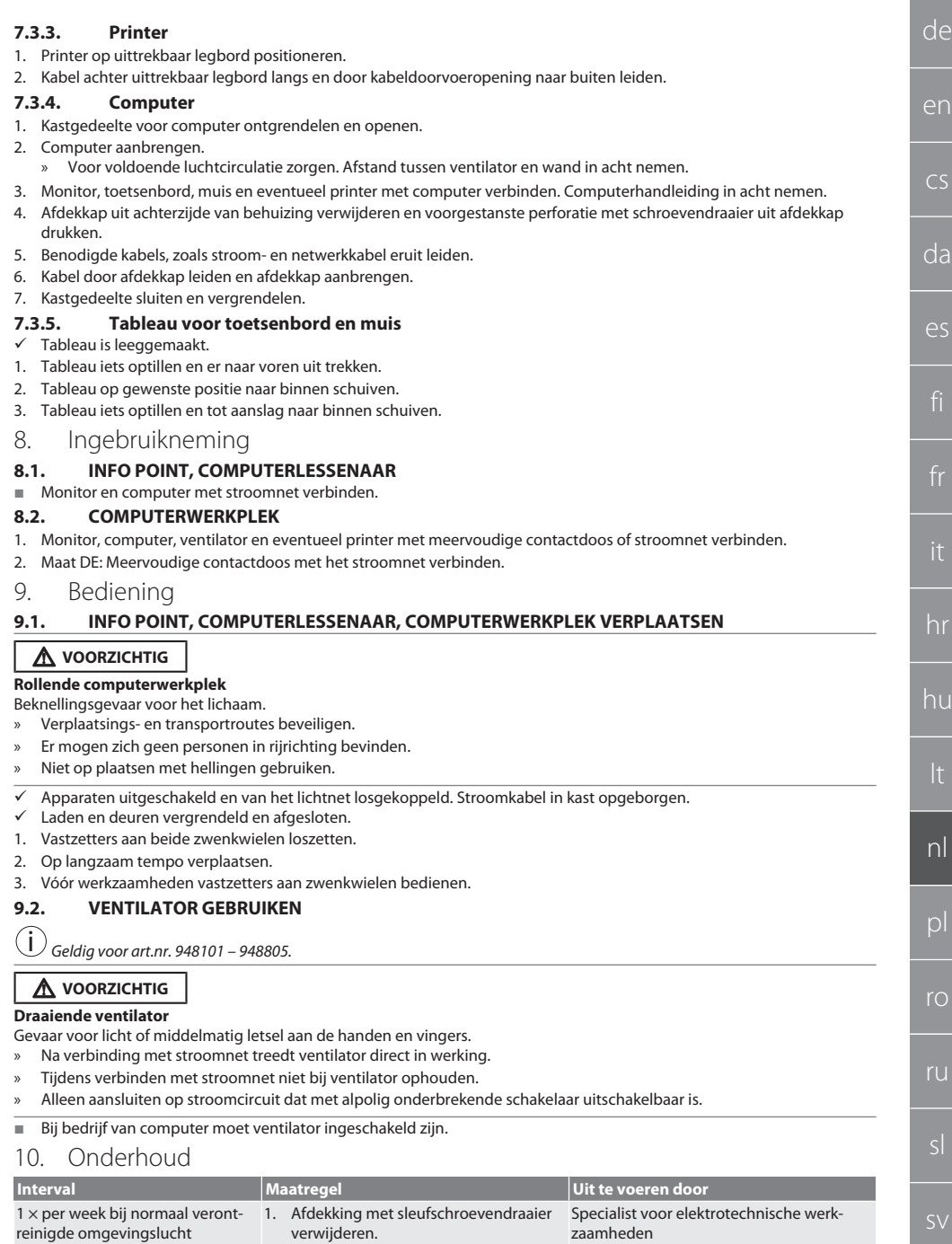

### GARANT INFO Point, computerlessenaar, computerwerkplekken

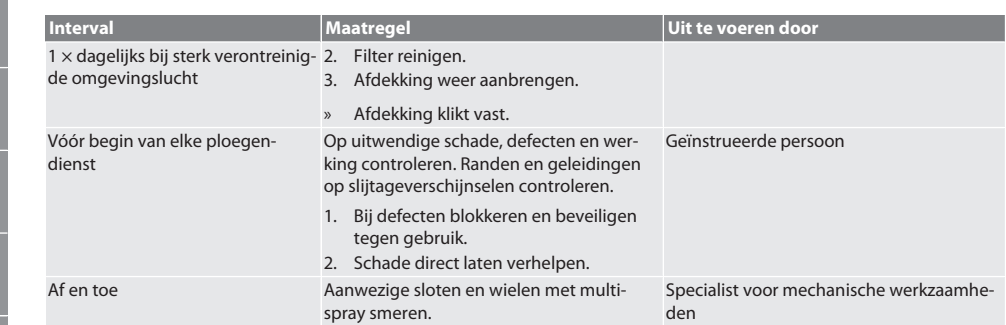

*Tab. 1:* Onderhoudswerkzaamheden

#### <span id="page-155-0"></span>11. Reiniging

Geen chemische, alcoholische, schuurmiddel- of oplosmiddelhoudende reinigingsmiddelen gebruiken. Oppervlakken met poedercoating (zoals romp, metalen fronten, lades en legborden) met een lauwwarme, bevochtigde doek reinigen. Polycarbonaat-ruiten met glasreiniger en een zachte, schone en niet-schurende doek reinigen. Ventilator volgens [Onderhoud](#page-154-9) [\[](#page-154-9)[}](#page-154-9) [Pagina 155\]](#page-154-9) reinigen. Niet met een waterstraal of hogedrukreiniger reinigen. Geen voorwerpen met punten of scherpe randen gebruiken.

#### <span id="page-155-1"></span>12. Reservedelen

Originele reservedelen leverbaar via Hoffmann Group klantenservice.

### <span id="page-155-2"></span>13. Technische gegevens

#### **13.1. MATEN IN G**

25 mm komt overeen met 1 G.

#### <span id="page-155-3"></span>**13.2. INFO POINT**

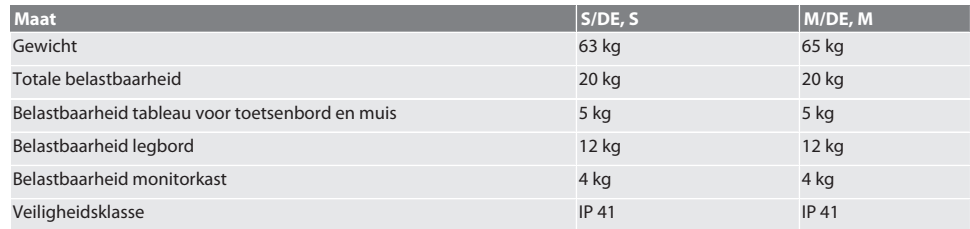

#### <span id="page-155-4"></span>**13.3. COMPUTERLESSENAAR**

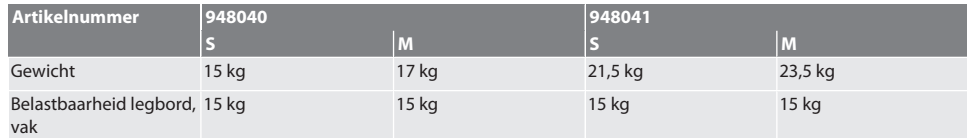

#### <span id="page-155-5"></span>**13.4. COMPUTERWERKPLEK**

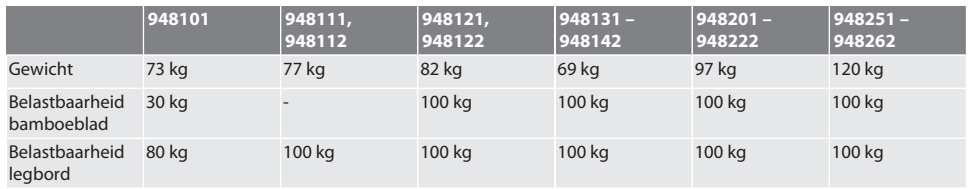

<span id="page-156-0"></span>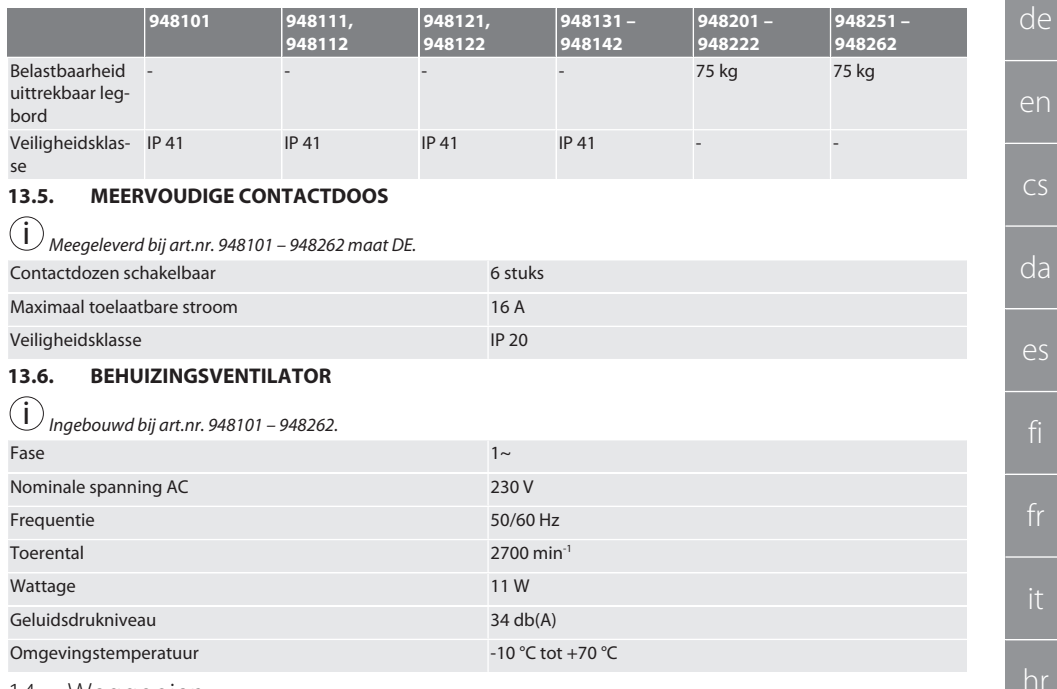

#### <span id="page-156-2"></span><span id="page-156-1"></span>14. Weggooien

Nationale en regionale milieubeschermings- en afvalverwerkingsvoorschriften voor correcte afvalverwerking of recycling in acht nemen. Verbruikers zijn verplicht elektronische componenten naar een geschikt verzamelpunt te brengen. Metalen, niet-metalen, composieten en hulpstoffen naar type scheiden en op een milieuvriendelijke manier afvoeren.

## GARANT INFO Point, pulpit komputera, komputerowe stanowiska pracy

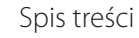

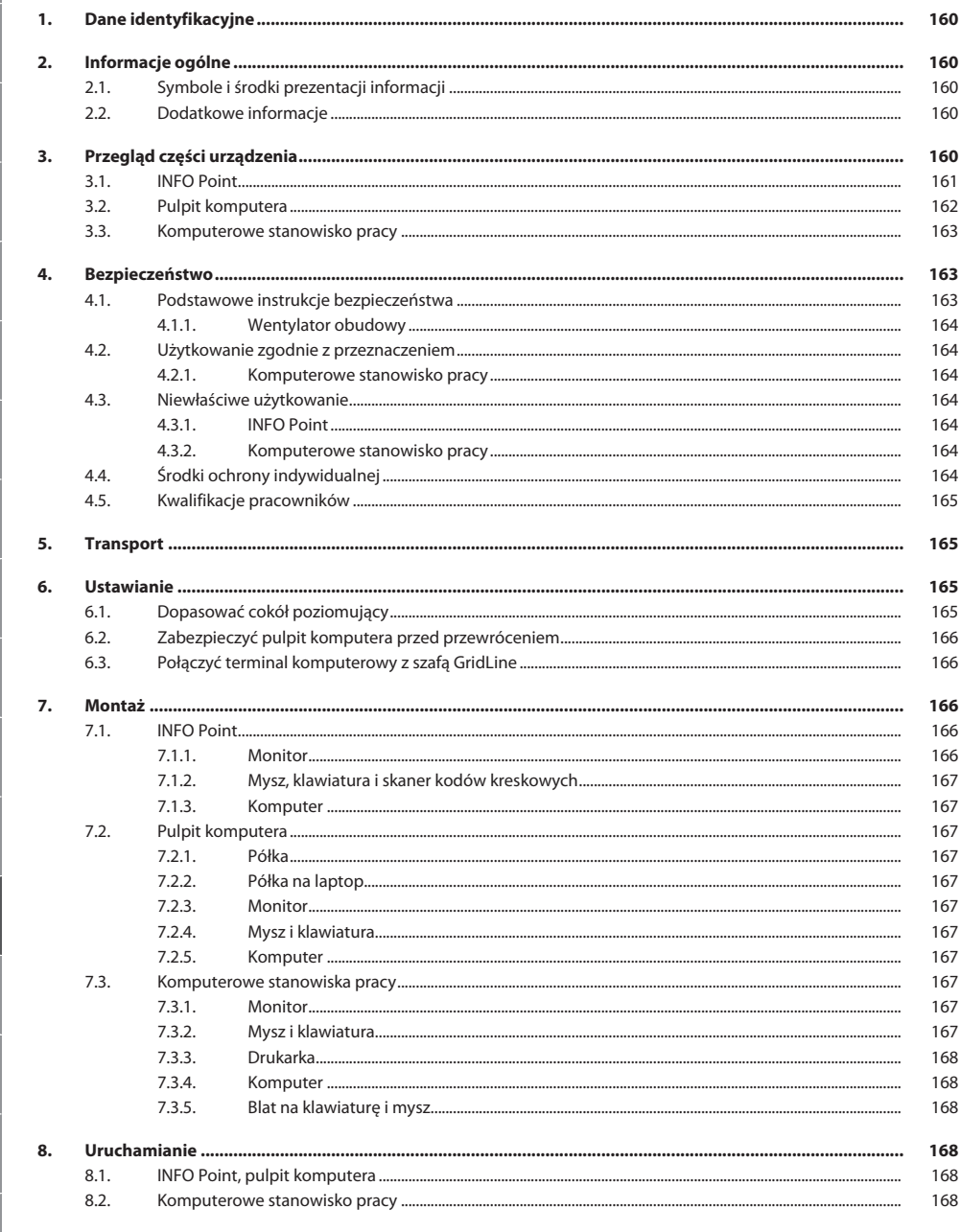

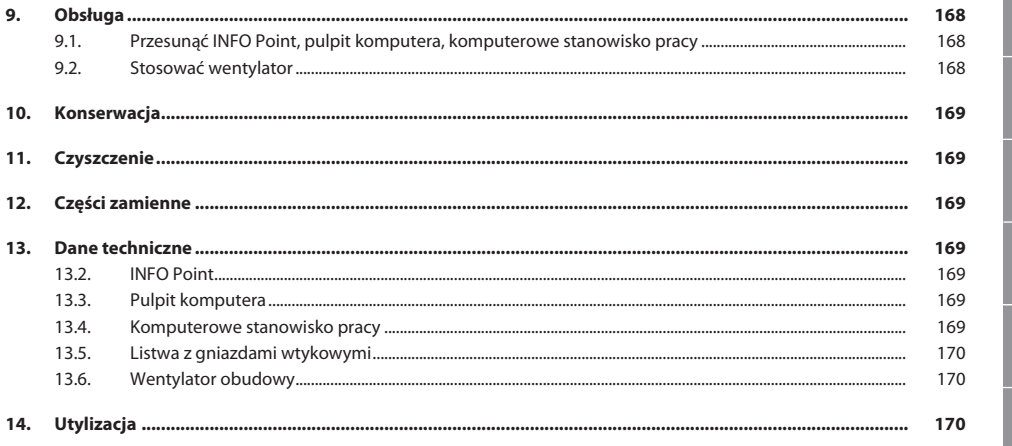

159

de

<span id="page-159-0"></span>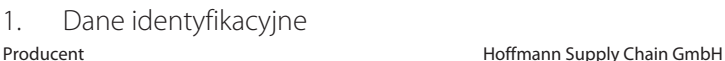

Marka GARANT Produkty **INFO Point, różne modele** 

Wersja instrukcji obsługi instrukcji obsługi instrukcji obsługi instrukcji obsługi instrukcji obsługi Data opracowania Data opracowania

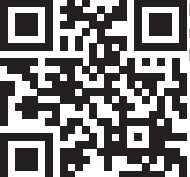

Niniejsza skrócona instrukcja zawiera wszystkie informacje dotyczące bezpieczeństwa i uruchamiania oraz ważne funkcje podstawowe.

Pulpit komputera, różne modele

Komputerowe stanowisko pracy GridLine, różne modele

Franz-Hoffmann-Str. 3 90431 Norymberga

Elektroniczna wersja instrukcji jest dostępna pod adresem ho7.eu/ba-computerplace

Niemcy<br>GARANT

### <span id="page-159-1"></span>2. Informacje ogólne

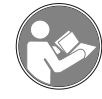

Należy zapoznać się z instrukcją obsługi i przestrzegać jej oraz zachować ją na przyszłość, przechowując w dostępnym miejscu.

#### <span id="page-159-2"></span>**2.1. SYMBOLE I ŚRODKI PREZENTACJI INFORMACJI**

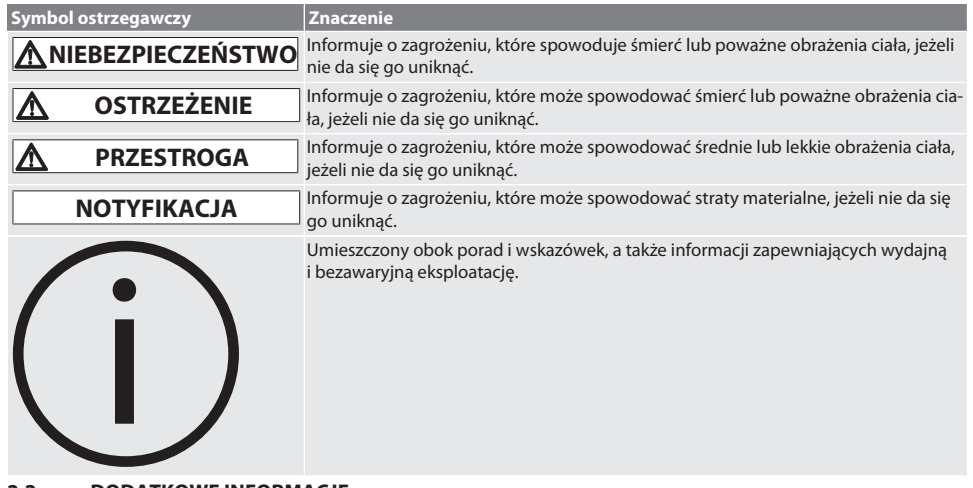

#### <span id="page-159-3"></span>**2.2. DODATKOWE INFORMACJE**

Przestrzegać instrukcji obsługi monitora, komputera i innych urządzeń peryferyjnych.

<span id="page-159-4"></span>3. Przegląd części urządzenia

i *Wizualizacje przykładowe.*

sv

ro

ru

<span id="page-160-0"></span>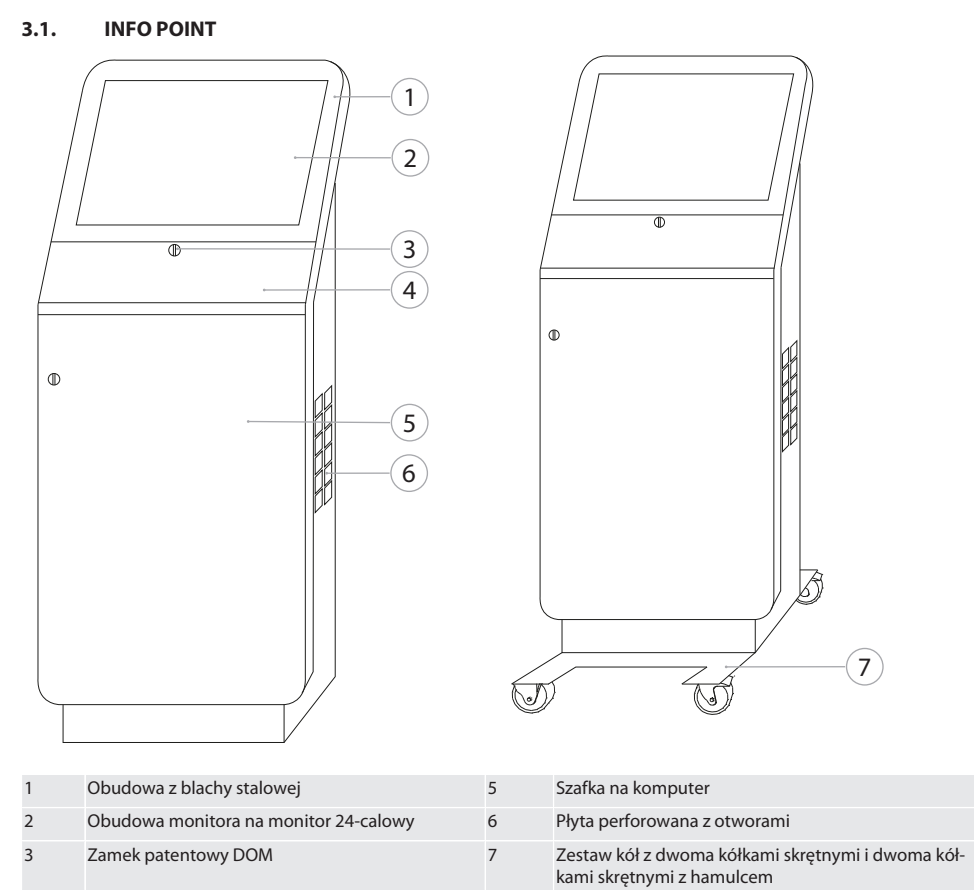

4 Blat na klawiaturę i mysz

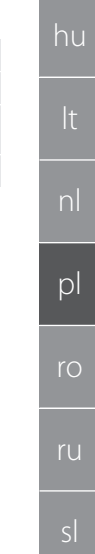

de

en

cs

da

es

hr

### GARANT INFO Point, pulpit komputera, komputerowe stanowiska pracy

#### <span id="page-161-0"></span>**3.2. PULPIT KOMPUTERA**

de

en

cs

da

es

hr

pl

ro

ru

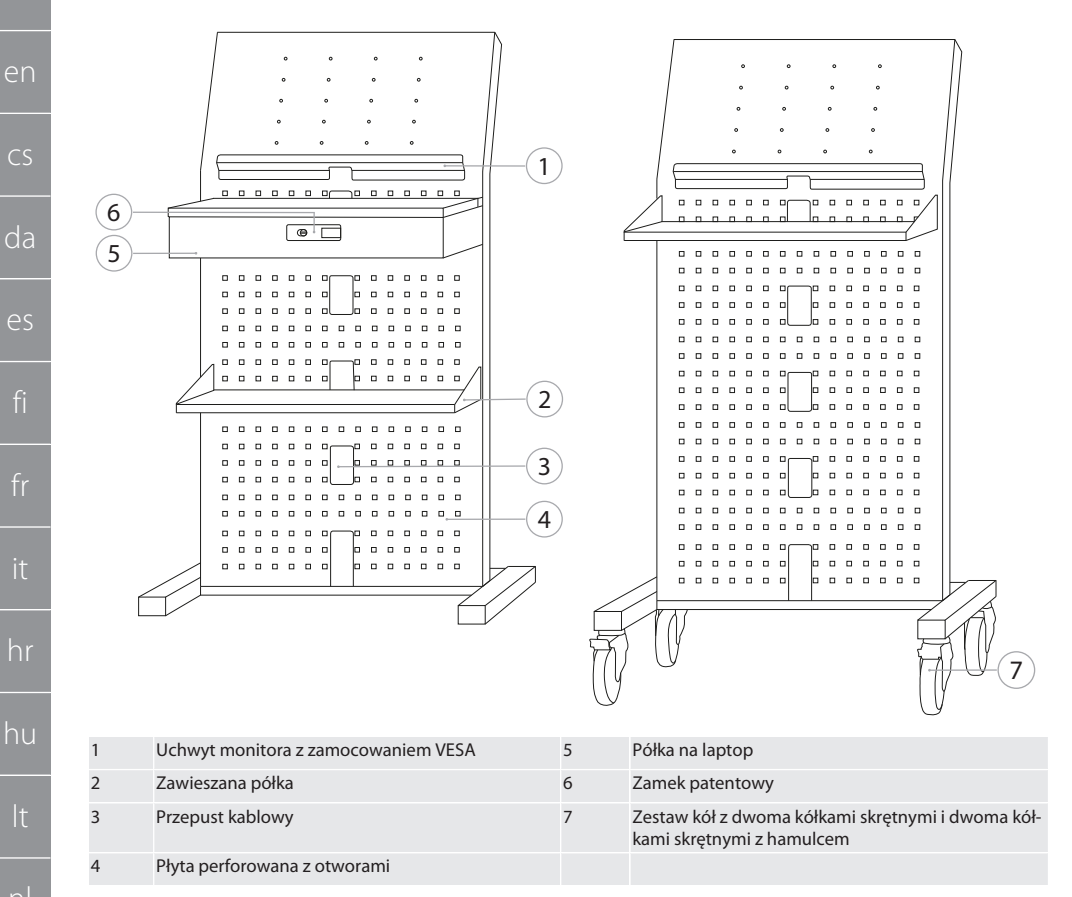

de

en

 $\overline{C}$ 

da

es

hr

hu

nl

pl

ro

ru

#### <span id="page-162-0"></span>**3.3. KOMPUTEROWE STANOWISKO PRACY**

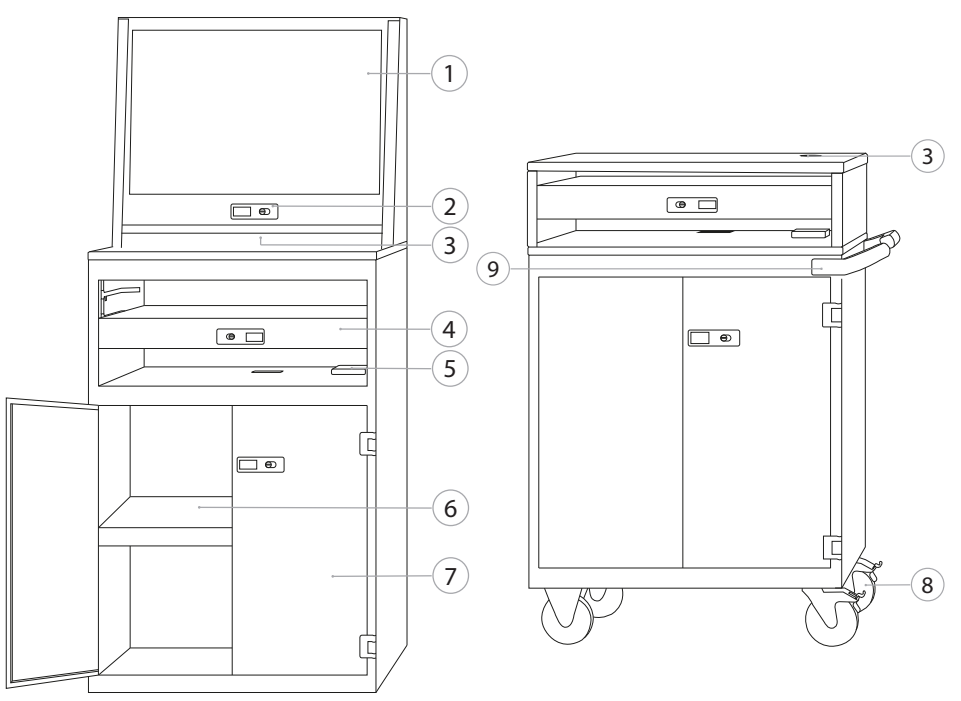

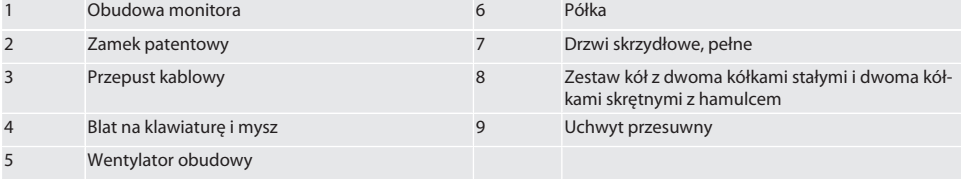

#### <span id="page-162-1"></span>4. Bezpieczeństwo

#### <span id="page-162-2"></span>**4.1. PODSTAWOWE INSTRUKCJE BEZPIECZEŃSTWA**

#### **A** NIEBEZPIECZEŃSTWO

#### **Komponenty przewodzące prąd**

Zagrożenie dla życia spowodowane porażeniem prądem.

- » Przed rozpoczęciem montażu lub konserwacji odłączyć urządzenie od źródła zasilania.
- » Wykonywaniem instalacji elektrycznej, konserwacją i naprawami może zajmować się wyłącznie wykwalifikowany personel.
- » Stosować wyłącznie w pomieszczeniach.
- » W razie uszkodzenia przewodów elektrycznych, gniazd lub wentylatora zaprzestać eksploatacji urządzenia.
- » Nie składować cieczy w pobliżu komponentów przewodzących prąd elektryczny.
- » Nie obsługiwać, podłączać lub odłączać wilgotnymi lub mokrymi rękami.

## sv

### GARANT INFO Point, pulpit komputera, komputerowe stanowiska pracy

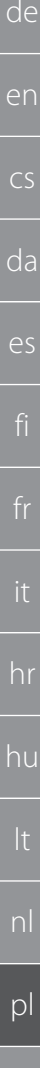

#### **PRZESTROGA**

#### **Przewracająca się szafa, wózek montażowy lub regał**

Niebezpieczeństwo odniesienia obrażeń dłoni, stóp i reszty ciała.

- » **Koniecznie zabezpieczyć szafę przed przewróceniem.**
- Nosić ochrone stóp i rekawice ochronne.
- » Nie przechowywać niezabezpieczonych obrabianych przedmiotów.
- » Nie otwierać jednocześnie kilku szuflad.
- » Podczas transportu nie odkładać na pokrywę obudowy żadnych przedmiotów.
- » Ciężkie przedmioty odkładać powoli.
- » Przesuwać lub transportować stół tylko po zamknięciu i zablokowaniu szuflad oraz części szafkowej.
- » Uwzględnić maksymalną nośność.

#### <span id="page-163-0"></span>**4.1.1. Wentylator obudowy**

#### **OSTRZEŻENIE**

#### **Obracający się wentylator**

Ryzyko odniesienia lekkich lub średnich obrażeń dłoni i palców.

- » Nie wkładać rąk do wnętrza wentylatora.
- » Nie wyhamowywać wirnika z użyciem przedmiotów.
- » Przed rozpoczęciem jakichkolwiek prac konserwacyjnych i czyszczenia należy odłączyć wentylator od zasilania i poczekać, aż wirnik się zatrzyma.
- » Nosić odzież ochronną dopasowaną do ciała.
- » W pobliżu wentylatora nie nosić biżuterii.

#### **PRZESTROGA**

#### **Nagrzane części obudowy**

Oparzenia części ciała.

- Zapewnić odpowiednią ochronę przed dotknięciem.
- » Nie dotykać wentylatora, dopóki nie ostygnie.

#### <span id="page-163-1"></span>**4.2. UŻYTKOWANIE ZGODNIE Z PRZEZNACZENIEM**

- Do transportu, przechowywania i obsługi komputerów, monitorów, drukarek i innych urządzeń peryferyjnych.
- Do użytku przemysłowego w pomieszczeniach. Użytkowanie na suchym i stałym podłożu.
- Stosować wyłącznie urządzenie znajdujące się w stanie nienagannym technicznie i umożliwiającym bezpieczną eksploatację.
- Modyfikacja i przebudowa możliwe wyłącznie z zastosowaniem dopuszczonych akcesoriów Hoffmann Group.

#### <span id="page-163-2"></span>**4.2.1. Komputerowe stanowisko pracy**

Komputera używać tylko przy włączonym wentylatorze.

#### <span id="page-163-3"></span>**4.3. NIEWŁAŚCIWE UŻYTKOWANIE**

- Nie dokonywać samodzielnych modyfikacji ani zmian konstrukcyjnych.
- Nie używać w obszarach zagrożonym wybuchem.
- Nie stosować w obszarach o silnym zapyleniu, zawierających gazy palne, opary lub rozpuszczalniki.
- Nie wystawiać na działanie wysokiej temperatury, bezpośredniego promieniowania słonecznego, otwartego ognia ani bezpośredniego kontaktu z cieczami.
- Nie przeciążać szuflad i półek.
- Nie stawiać przedmiotów na komputerowym stanowisku pracy. Nie transportować osób.

#### <span id="page-163-4"></span>**4.3.1. INFO Point**

Aby zapewnić optymalną wentylację, nie zakrywać całkowicie ścianki perforowanej z tyłu akcesoriami Easyfix.

#### <span id="page-163-5"></span>**4.3.2. Komputerowe stanowisko pracy**

Nie zastawiać wentylatora ani nacięć wentylacyjnych, nie zakrywać.

#### <span id="page-163-6"></span>**4.4. ŚRODKI OCHRONY INDYWIDUALNEJ**

Przestrzegać krajowych i lokalnych przepisów dotyczących bezpieczeństwa i zapobiegania nieszczęśliwym wypadkom. Odzież ochronną, taką jak ochrona stóp i rękawice ochronne należy dobrać, udostępnić i nosić stosownie do rodzajów ryzyka oczekiwanego podczas wykonywania danej czynności.

164

ro

ru

sl

sv

<span id="page-164-3"></span><span id="page-164-2"></span><span id="page-164-1"></span><span id="page-164-0"></span>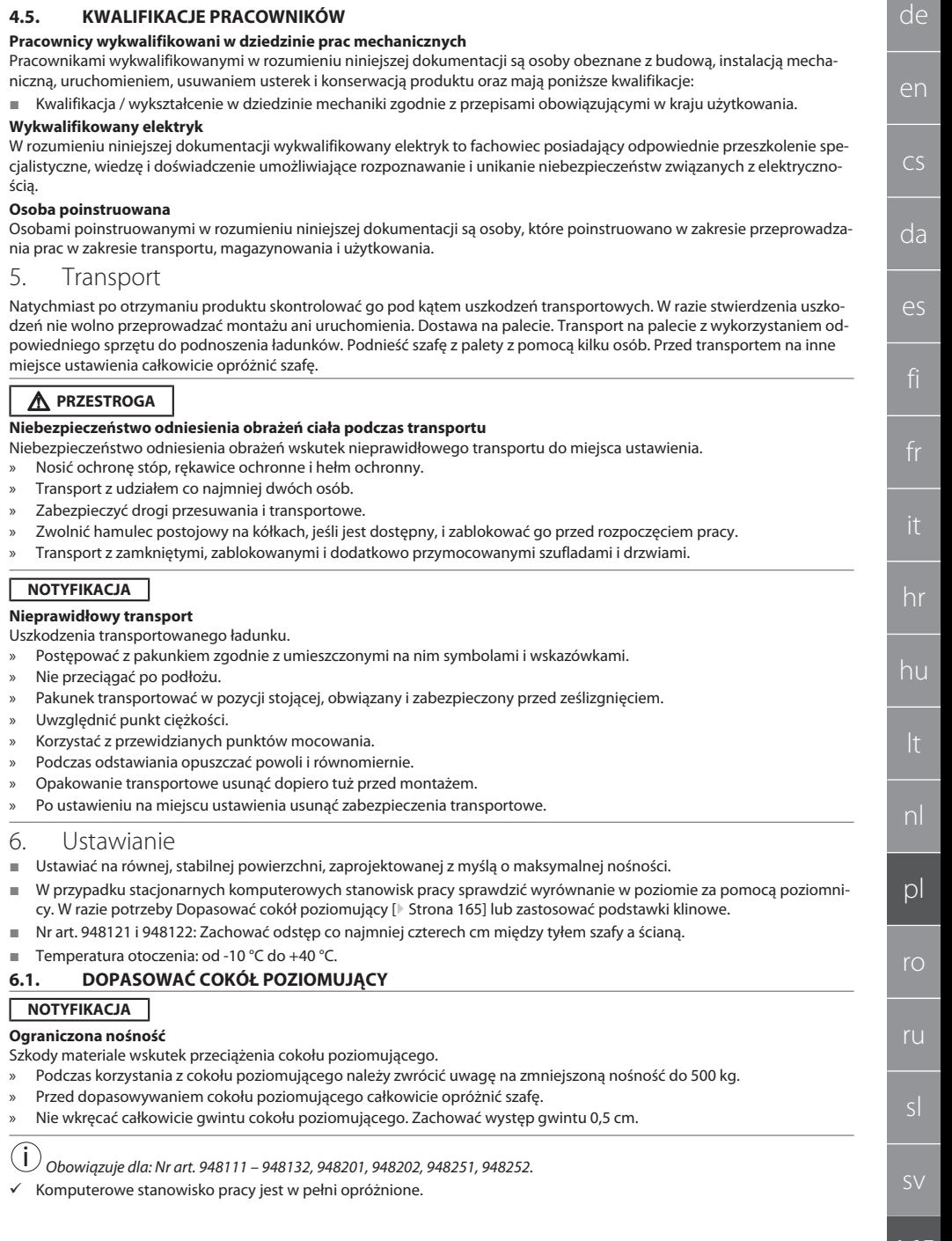

## GARANT INFO Point, pulpit komputera, komputerowe stanowiska pracy

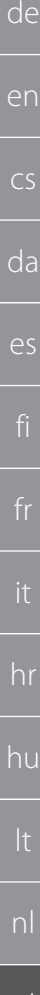

#### 1. Wyjąć dolną półkę z szafy, podnosząc za otwory z boku.

#### **PRZESTROGA! Ryzyko przecięcia. Nosić rękawice ochronne.**

- 2. Ustawić cztery nóżki niwelujące we wnętrzu szafy za pomocą kluczą trzpieniowego 6-kątnego 5 mm.
- 3. Sprawdzić równe położenie za pomocą poziomnicy.
- 4. Powtarzać tę czynność, aż szafa będzie stać równo.

#### <span id="page-165-0"></span>**6.2. ZABEZPIECZYĆ PULPIT KOMPUTERA PRZED PRZEWRÓCENIEM**

*Obowiązuje dla: Nr art. 948101.*

### **A** PRZESTROGA

i

#### **Przewracająca się szafa, wózek montażowy lub regał**

Niebezpieczeństwo odniesienia obrażeń dłoni, stóp i reszty ciała.

- » **Koniecznie zabezpieczyć szafę przed przewróceniem.**
- » Nosić ochronę stóp i rękawice ochronne.
- » Nie przechowywać niezabezpieczonych obrabianych przedmiotów.
- » Nie otwierać jednocześnie kilku szuflad.
- » Podczas transportu nie odkładać na pokrywę obudowy żadnych przedmiotów.
- » Ciężkie przedmioty odkładać powoli.
- » Przesuwać lub transportować stół tylko po zamknięciu i zablokowaniu szuflad oraz części szafkowej.
- » Uwzględnić maksymalną nośność.

### **NOTYFIKACJA**

#### **Rury i przewody ułożone w ścianie**

Uszkodzenia przewodów i rur.

- » Przed rozpoczęciem wiercenia sprawdzić ścianę pod kątem wystarczającej nośności.
- » Użyć odpowiednich narzędzi i materiałów do wiercenia.
- » Użyć odpowiedniego środka ochrony.
- » Wiercenie zlecać wykwalifikowanemu personelowi.
- » Nie wiercić w bezpośrednim sąsiedztwie rur lub przewodów.
- ü Odpowiednie kołki i śruby dobierać w zależności od rodzaju ściany.
- ü Podłoże charakteryzuje się wystarczającą nośnością.
- 1. Zaznaczyć punkty pod wiercenie przez otwory w tylnej części szafy i przesunąć szafę.
- 2. Wywiercić otwory w ścianie, włożyć kołki i przykręcić szafę do ściany.

#### <span id="page-165-1"></span>**6.3. POŁĄCZYĆ TERMINAL KOMPUTEROWY Z SZAFĄ GRIDLINE**

#### i *Terminal komputerowy nr art. 948111 i 948112 można łączyć z szafami GridLine o głębokości 500 mm (20G) nr art. 940001 – 940217, 940801 – 940907.*

- ü Terminal i szafa mają jednakową wysokość. W przeciwnym razie wywiercić otwory w ściance szafy.
- 1. Przełożyć cztery śruby M6×12 przez obie ściany boczne na górze i na dole.
- 2. Śruby z czterema nakrętkami M6 skręcić z drugiej strony.

### <span id="page-165-2"></span>7. Montaż

Wykwalifikowany elektryk

### <span id="page-165-3"></span>**7.1. INFO POINT**

#### <span id="page-165-4"></span>**7.1.1. Monitor**

i *Na 24-calowy monitor z płaskim ekranem.*

- ü Rama monitora jest wolna od kurzu i tłuszczu.
- 
- 1. Odblokować i otworzyć blat na klawiaturę i mysz.
- 2. Odkręcić po jednej śrubie z prawej i lewej strony blatu za pomocą wkrętaka kątowego 4 mm.
- 3. Ściągnąć ramę.
- 4. Usunąć taśmę ochronną po wewnętrznej stronie ramy.
- 5. Włożyć monitor i docisnąć go do ramy.

pl

ro

ru

sl

Z monitora usunięto uchwyt i stopkę.

<span id="page-166-10"></span><span id="page-166-9"></span><span id="page-166-8"></span><span id="page-166-7"></span><span id="page-166-6"></span><span id="page-166-5"></span><span id="page-166-4"></span><span id="page-166-3"></span><span id="page-166-2"></span><span id="page-166-1"></span><span id="page-166-0"></span>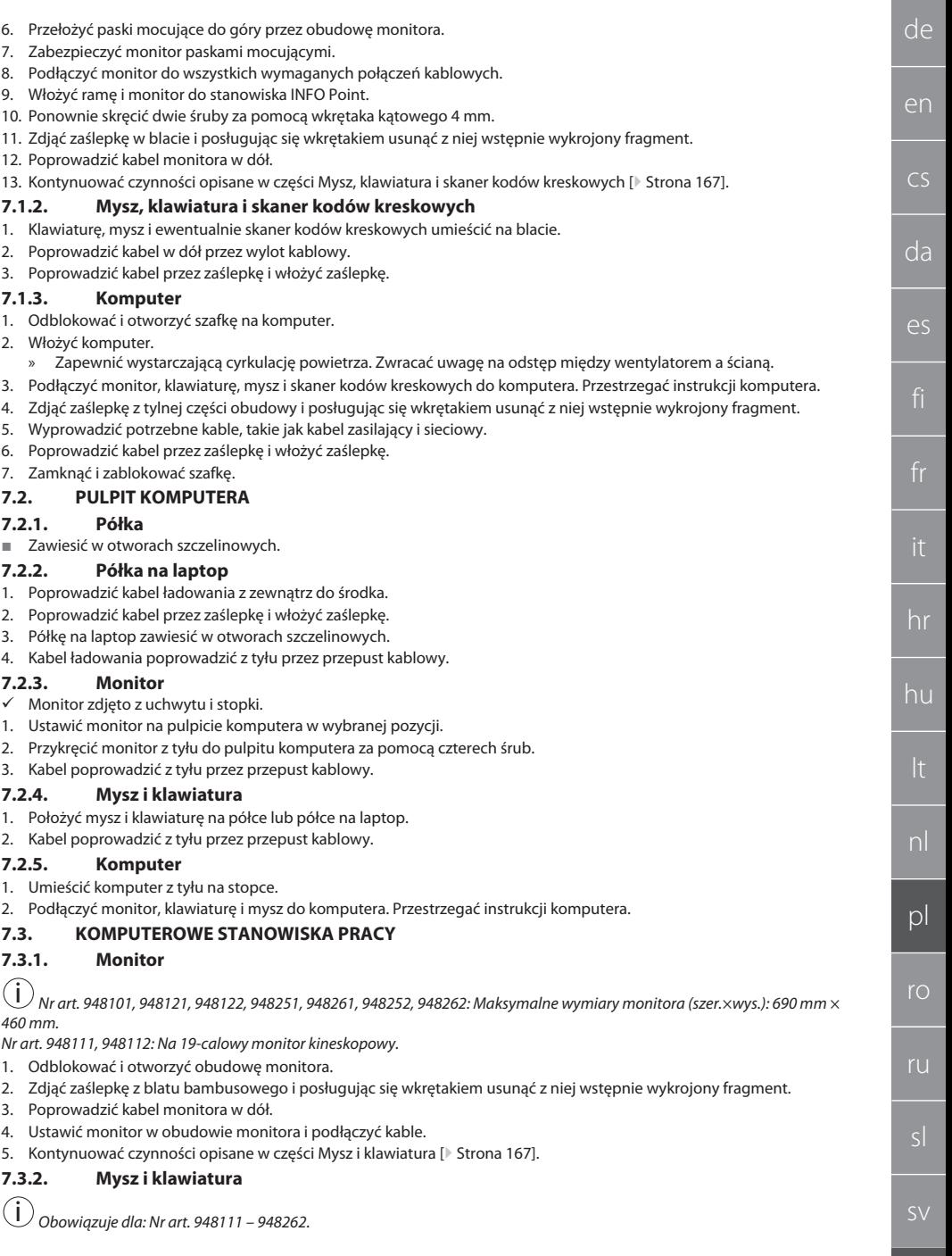

## GARANT INFO Point, pulpit komputera, komputerowe stanowiska pracy

nl

 $\overline{D}$ 

ro

ru

sl

de

- 1. Odblokować i otworzyć blat na klawiaturę i mysz.
- 2. Zdjąć zaślepkę w blacie i posługując się wkrętakiem usunąć z niej wstępnie wykrojony fragment.
- 3. Umieścić mysz i klawiaturę na blacie.
- 4. Poprowadzić kabel w dół przez wylot kablowy w blacie i obudowie.
- 5. Poprowadzić kabel przez zaślepki i włożyć zaślepki w blacie i obudowie.

#### <span id="page-167-0"></span>**7.3.3. Drukarka**

- 1. Ustawić drukarkę na wysuwanej półce.
- 2. Kabel poprowadzić na zewnątrz za wysuwaną półką i przez wylot kablowy.

#### <span id="page-167-1"></span>**7.3.4. Komputer**

- 1. Odblokować i otworzyć szafkę na komputer.
- 2. Włożyć komputer.
	- Zapewnić wystarczająca cyrkulację powietrza. Zwracać uwagę na odstęp między wentylatorem a ścianą.
- 3. Monitor, klawiaturę, mysz i ewentualnie drukarkę podłączyć do komputera. Przestrzegać instrukcji komputera.
- 4. Zdjąć zaślepkę z tylnej części obudowy i posługując się wkrętakiem usunąć z niej wstępnie wykrojony fragment.
- 5. Wyprowadzić potrzebne kable, takie jak kabel zasilający i sieciowy.
- 6. Poprowadzić kabel przez zaślepkę i włożyć zaślepkę.
- 7. Zamknąć i zablokować szafkę.

#### <span id="page-167-2"></span>**7.3.5. Blat na klawiaturę i mysz**

- Blat jest wolny od przedmiotów.
- 1. Lekko unieść blat i przesunąć do przodu.
- 2. Wsunąć blat do wybranej pozycji.
- 3. Lekko unieść blat i wsunąć do oporu.

#### <span id="page-167-3"></span>8. Uruchamianie

#### <span id="page-167-4"></span>**8.1. INFO POINT, PULPIT KOMPUTERA**

■ Podłączyć monitor i komputer do zasilania.

#### <span id="page-167-5"></span>**8.2. KOMPUTEROWE STANOWISKO PRACY**

- 1. Podłączyć monitor, komputer, wentylator i ewentualnie drukarkę do listwy z gniazdami wtykowymi lub sieci elektrycznej.
- 2. Rozmiar DE: Przyłączyć listwę z gniazdami wtykowymi do gniazda sieci elektrycznej.

#### <span id="page-167-6"></span>9. Obsługa

#### <span id="page-167-7"></span>**9.1. PRZESUNĄĆ INFO POINT, PULPIT KOMPUTERA, KOMPUTEROWE STANOWISKO PRACY**

#### **PRZESTROGA**

#### **Ruchome komputerowe stanowisko pracy**

Ryzyko zmiażdżenia ciała.

- » Zabezpieczyć drogi przesuwania i transportowe.
- » Nie pozwalać nikomu na przebywanie w strefie ruchu.
- » Nie używać stołu roboczego w obszarach ze wzniosem lub spadkiem podłoża.
- ü Urządzenia wyłączone i odłączone od zasilania. Przewód prądowy ukryty w szafie.
- $\checkmark$  Szuflady i drzwi zablokowane i zamknięte.
- 1. Zwolnić hamulce postojowe obu kółek skrętnych.
- 2. Przesuwać z prędkością poruszania się.
- 3. Przed rozpoczęciem prac zaciągnąć hamulce postojowe kółek skrętnych.

#### <span id="page-167-8"></span>**9.2. STOSOWAĆ WENTYLATOR**

i *Obowiązuje dla nr art. 948101 – 948805.*

### **PRZESTROGA**

#### **Obracający się wentylator**

Ryzyko odniesienia lekkich lub średnich obrażeń dłoni i palców.

- » Wentylator uruchamia się natychmiast po podłączeniu do sieci.
- » Podczas podłączania do sieci nie stać w pobliżu wentylatora.
- » Podłączać tylko do obwodu, który można wyłączyć za pomocą wyłącznika wielobiegunowego.
- Gdy komputer jest uruchomiony, wentylator musi być włączony.

### <span id="page-168-0"></span>10. Konserwacja

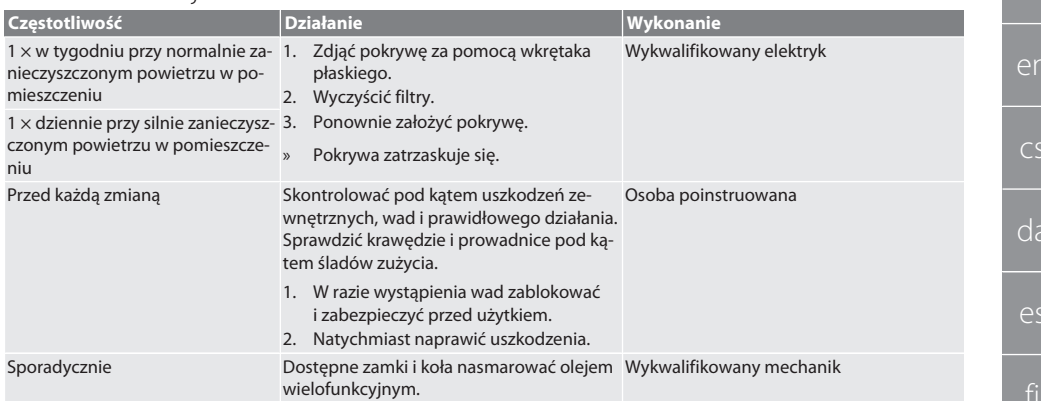

*Tab. 1:* Prace konserwacyjne

### <span id="page-168-1"></span>11. Czyszczenie

Nie stosować chemicznych środków czyszczących zawierających alkohol, materiałów ściernych ani rozpuszczalników. Lakierowane proszkowo powierzchnie (takie jak korpus, metalowe fronty, szuflady, półki) czyścić letnią, wilgotną szmatką. Szyby poliwęglanowe czyścić środkiem do czyszczenia szkła oraz miękką, czystą i gładką ściereczką. Wentylator czyścić zgodnie ze wskazówkami dotyczącymi [konserwacji \[](#page-168-0)[}](#page-168-0) [Strona 169\].](#page-168-0) Nie czyścić strumieniem wody lub agregatem do mycia wysokociśnieniowego. Nie używać ostrych lub ostro zakończonych przedmiotów.

### <span id="page-168-2"></span>12. Części zamienne

Nabywanie oryginalnych części zamiennych za pośrednictwem działu obsługi klienta Hoffmann Group.

#### <span id="page-168-3"></span>13. Dane techniczne

#### **13.1. WYMIARY W G**

25 mm odpowiada 1 G.

#### <span id="page-168-4"></span>**13.2. INFO POINT**

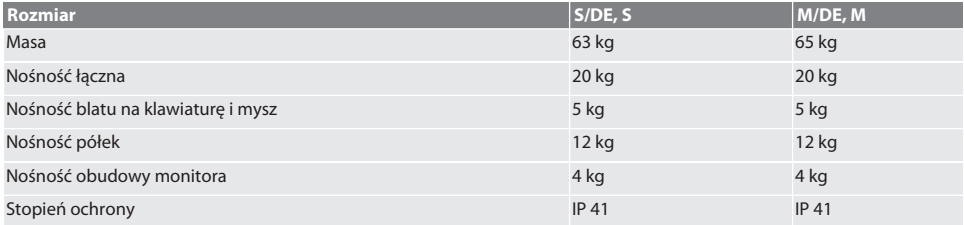

#### <span id="page-168-5"></span>**13.3. PULPIT KOMPUTERA**

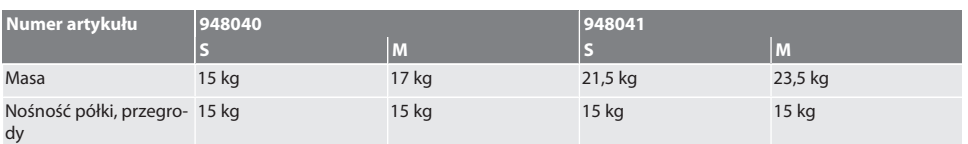

#### <span id="page-168-6"></span>**13.4. KOMPUTEROWE STANOWISKO PRACY**

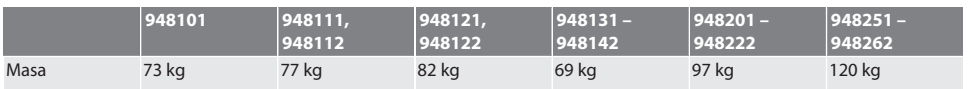

sl

sv

de

## GARANT INFO Point, pulpit komputera, komputerowe stanowiska pracy

<span id="page-169-0"></span>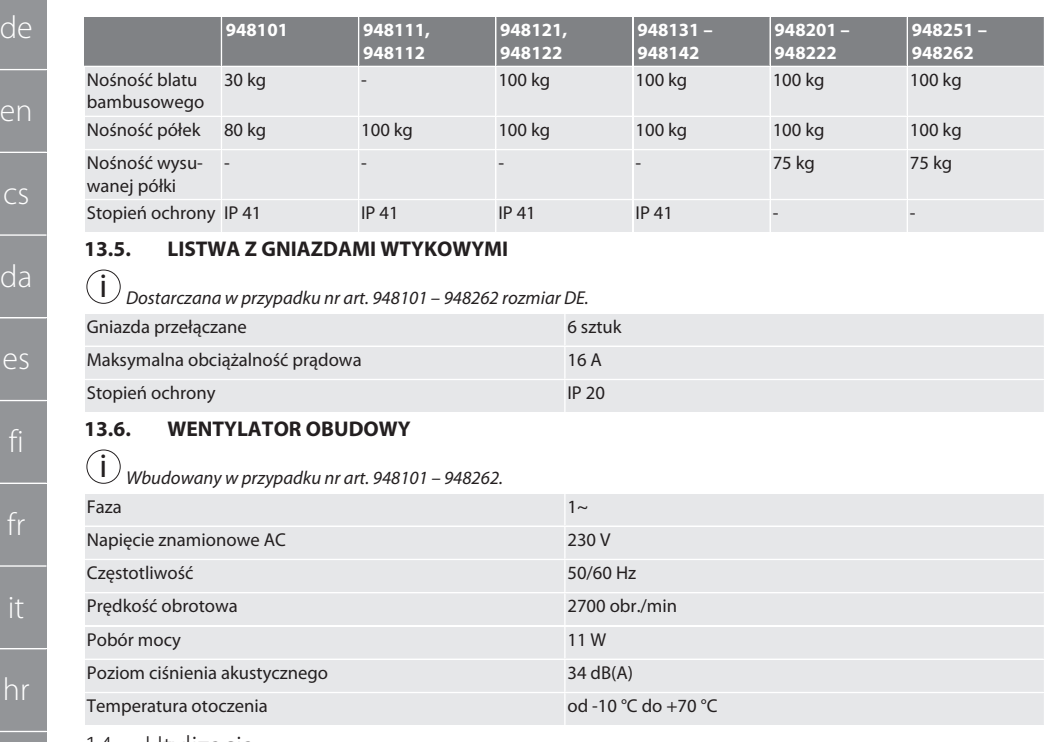

#### <span id="page-169-2"></span><span id="page-169-1"></span>14. Utylizacja

Przestrzegać krajowych i lokalnych przepisów dotyczących ochrony środowiska i utylizacji regulujących prawidłowe usuwanie i recykling opadów. Użytkownicy są zobowiązani do przekazania komponentów elektrycznych do odpowiedniego punktu zbiórki. Metale, niemetale, materiały kompozytowe i pomocnicze należy posegregować i zutylizować w sposób nieszkodliwy dla środowiska naturalnego.

hu

pl

ro

ru

## Cuprins

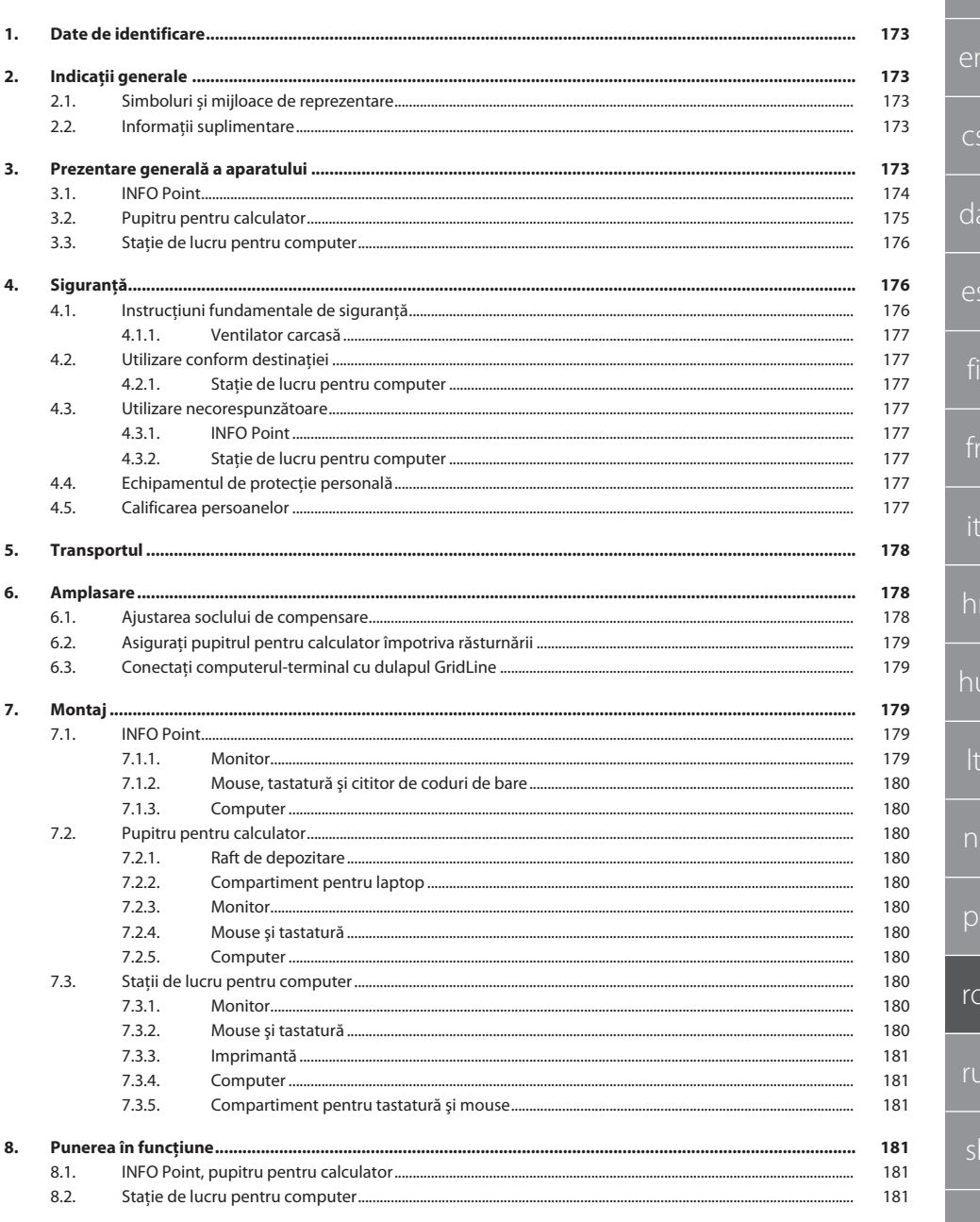

## GARANT INFO Point, pupitru pentru calculator, stații de lucru pentru computer

172

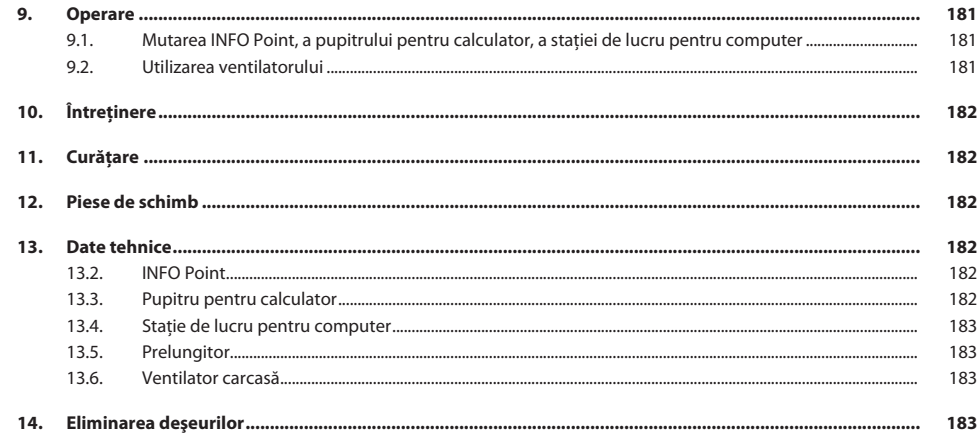

de

en

 $\overline{C}$ 

da

es

hr

hu

lt

nl

pl

ro

sl

sv

## <span id="page-172-0"></span>1. Date de identificare

Producător **Hoffmann Supply Chain GmbH** 

Marcă GARANT Produse INFO Point, diferite modele

Data elaborării

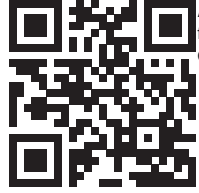

Versiunea manualului de utilizare<br>
02 Traducerea manualului original de utilizare<br>
04/2020 Acest scurt ghid cuprinde toate informatiile privind siguranta, informatii referitoare la punerea în functiune precum și importante informații de bază. Ghid online la ho7.eu/ba-computerplace

Pupitru pentru calculator, diferite modele

GridLine statie de lucru pentru computer, diferite modele

Franz-Hoffmann-Str. 3 90431 Nürnberg Deutschland<br>GARANT

### <span id="page-172-1"></span>2. Indicații generale

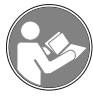

Citiți și respectați instrucțiunile de utilizare, păstrați-le pentru consultare ulterioară și asigurați-vă că acestea sunt disponibile în orice moment.

#### <span id="page-172-2"></span>**2.1. SIMBOLURI ȘI MIJLOACE DE REPREZENTARE**

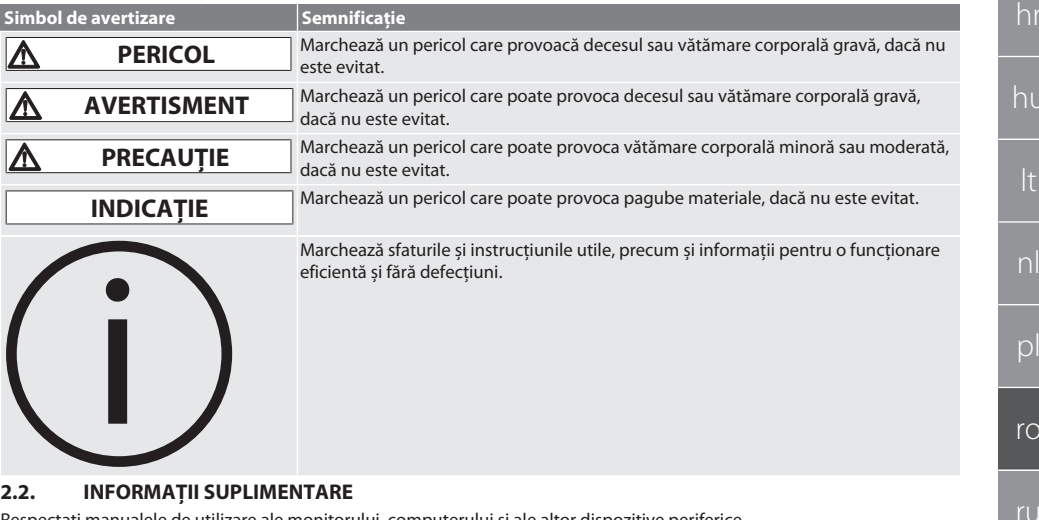

<span id="page-172-3"></span>Respectati manualele de utilizare ale monitorului, computerului și ale altor dispozitive periferice.

<span id="page-172-4"></span>3. Prezentare generală a aparatului

i *Reprezentări cu titlu de exemplu.*

[www.hoffmann-group.com](https://www.hoffmann-group.com) 173

## GARANT INFO Point, pupitru pentru calculator, stații de lucru pentru computer

<span id="page-173-0"></span>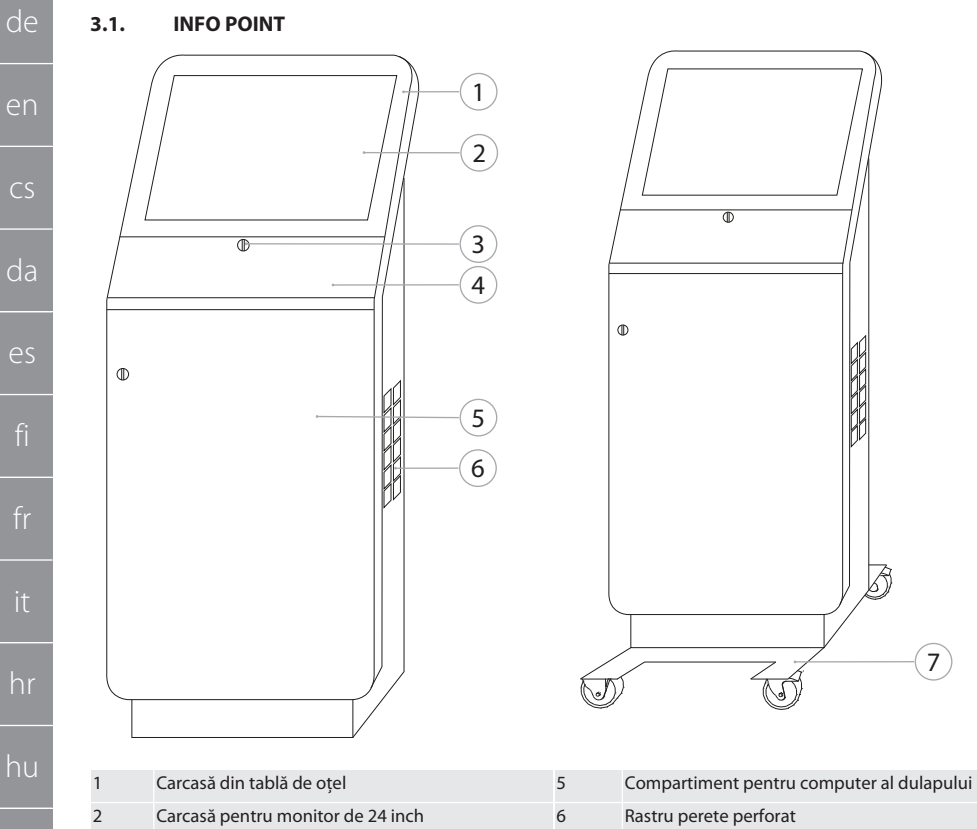

 $\overline{7}$ 

Unitate mobilă cu două role de ghidare și două role de ghidare cu frână de parcare

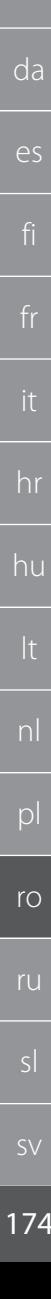

 $\overline{3}$ 

 $\overline{\mathcal{L}}$ 

Încuietoare cilindrică DOM

Compartiment pentru tastatură și mouse

en

 $CS$ 

<span id="page-174-0"></span>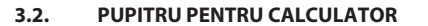

 $\overline{4}$ 

Rastru perete perforat

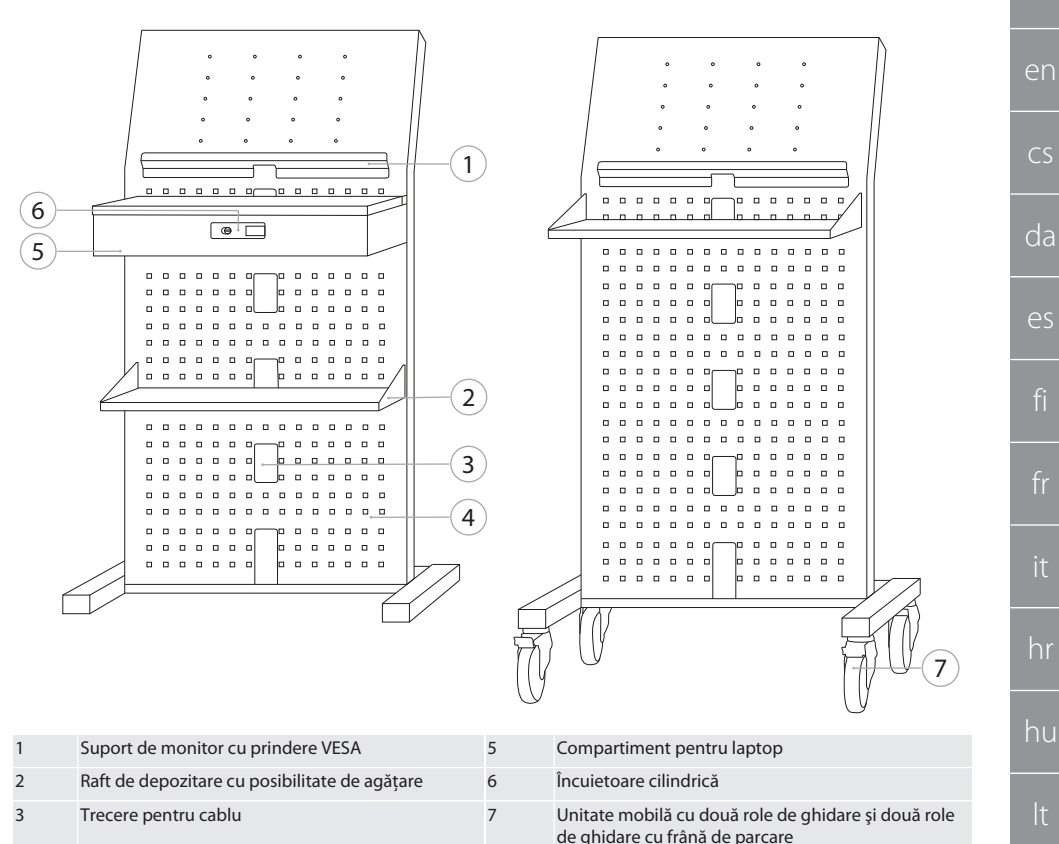

pl  $r_{\Omega}$ 

hr

de

 $\overline{C}$ 

**SV** 

175

## GARANT INFO Point, pupitru pentru calculator, staţii de lucru pentru computer

- de en  $\subset$ da
- es
- 
- 
- hr
- hu
- 
- 
- 

ro

ru

### <span id="page-175-2"></span>**4.1. INSTRUCŢIUNI FUNDAMENTALE DE SIGURANŢĂ**

 $\overline{\bullet}$ 

 $\Box$ e

#### **A** PERICOL

<span id="page-175-1"></span>4. Siguranță

#### **Componente conductoare**

Pericol de moarte prin electrocutare.

- » Înainte de începerea oricăror lucrări de montaj sau de curățare, decuplați aparatul de la rețeaua de tensiune.
- » Instalarea electrică, întreținerea și reparațiile pot fi executate doar de personalul specializat potrivit.
- » Utilizați doar în spațiu interior.
- » Nu mai utilizaţi aparatul în cazul în care cablul de curent, prizele sau ventilatorul sunt deteriorate.
- » Nu depozitați lichide în apropierea componentelor sub tensiune.
- Nu îl operati, cuplati sau decuplati având mâinile ude sau umede.

sv

## <span id="page-175-0"></span>**3.3. STAŢIE DE LUCRU PENTRU COMPUTER**  $\overline{1}$  $\overline{3}$  $\circ$   $\Box$ 2 ⊡ி 3 ୍ତ É

4 5

6

Ē

7

 $\boxed{8}$ 

 $\Box$   $\bullet$ 

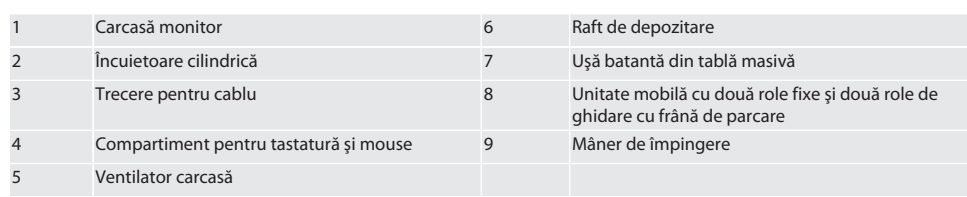

<span id="page-176-7"></span><span id="page-176-6"></span><span id="page-176-5"></span><span id="page-176-4"></span><span id="page-176-3"></span><span id="page-176-2"></span><span id="page-176-1"></span><span id="page-176-0"></span>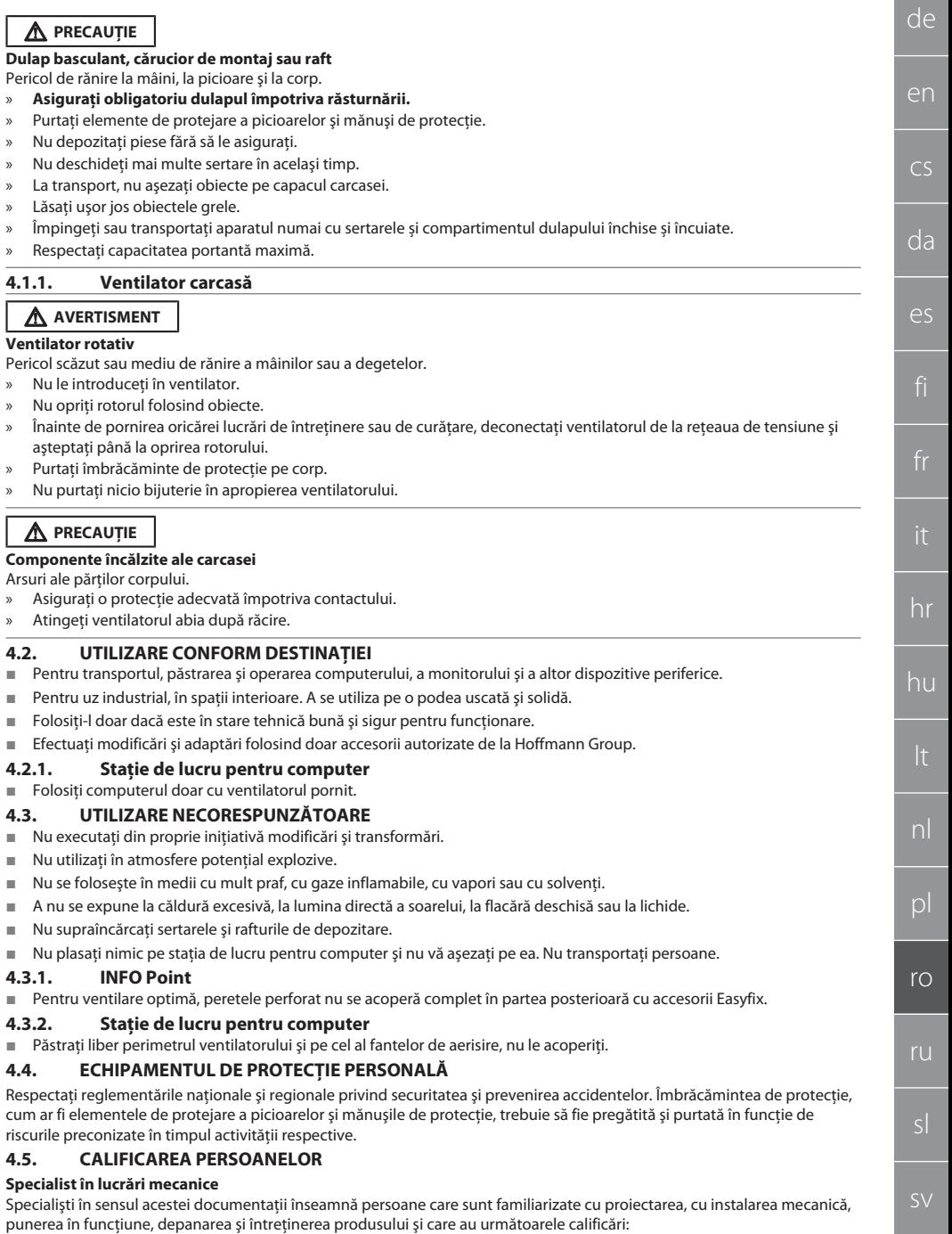

## GARANT INFO Point, pupitru pentru calculator, staţii de lucru pentru computer

Calificare/instruire în domeniul mecanic, în conformitate cu reglementările aplicabile la nivel naţional.

#### **Specialist în lucrări electrotehnice**

Specialiști electrotehnicieni în sensul prezentei documentații sunt persoanele specializate cu calificare, cunoștințe și experientă adecvate, în măsură să identifice și să prevină riscurile care pot fi generate de electricitate.

#### **Persoană instruită**

de

en

 $\overline{C}$ 

da

 $\cap$ 

hr

hu

nl

 $\overline{D}$ 

ro

ru

sl

Persoanele instruite, în sensul acestei documentaţii, sunt persoane care au fost instruite să desfăşoare lucrări în transport, depozitare și operare.

#### <span id="page-177-0"></span>5. Transportul

Verificați produsul imediat după primire pentru semne de deteriorare în timpul transportului. În caz de deteriorare, nu poate fi făcută nicio asamblare sau punere în funcțiune. Livrarea pe palet. Transport pe palet cu ajutorul mijloacelor adecvate de ridicare. Dulapul se ridică pe palet cu ajutorul mai multor persoane. Goliti complet dulapul înainte de a-l transporta în alt loc de amplasare.

#### **A** PRECAUTIE

#### **Pericol de rănire la transport**

Pericol de rănire ca urmare a transportului necorespunzător către locul de amplasare.

- Purtați elemente de protejare a picioarelor, mănuși de protecție și cască de protecție.
- » Transportul se face cu cel puţin două persoane.
- Securizati rutele de împingere și de transport.
- Dacă există frână de parcare, eliberati-o de la rolele de ghidare și fixati-o înainte de lucru.
- » Efectuaţi transportul cu sertarele şi cu uşile închise, blocate şi cu fixare suplimentară.

#### **INDICAȚIE**

#### **Transport necorespunzător**

Pagube materiale la piesa transportată.

- Pachetele vor fi manipulate conform simbourilor si indicatiilor de pe ambalaj.
- » Nu trebuie târâte pe podea.
- Transportati pachetele în picioare, legate și asigurate împotriva alunecării.
- Aveti în vedere centrul de greutate.
- Folositi punctele de prindere prevăzute.
- Depuneti-le lent și fără mișcări bruște.
- Înlăturați ambalajul transportului doar înainte de montaj.
- Înlăturati elementele de sigurantă la transport doar după depunerea la locul de instalare.

#### <span id="page-177-1"></span>6. Amplasare

- Amplasarea se face pe o bază netedă, solidă, concepută pentru o capacitate portantă maximă.
- La statiile de lucru stationare, verificați cu o nivelă alinierea la orizontală. Dacă este cazul, [Ajustarea soclului de](#page-177-2) [compensare \[](#page-177-2) [Pagina 178\]](#page-177-2) sau folositi pene pentru bază.
- Nr. art. 948121 și 948122: Păstrați o distanță de cel puțin patru centimetri între partea posterioară a dulapului și perete.
- Temperatură ambiantă: de la -10 °C până la +40 °C.

#### <span id="page-177-2"></span>**6.1. AJUSTAREA SOCLULUI DE COMPENSARE**

#### **INDICAȚIE**

#### **Capacitate portantă limitată**

Daune ca urmare a supraîncărcării soclului de compensare.

- » La utilizarea soclului de compensare, trebuie avută în vedere o capacitate portantă redusă la 500 kg.
	- Înainte de ajustarea soclului de compensare, goliți complet dulapul.
- Suruburile soclului de compensare nu se însurubează complet. Aveti în vedere proeminenta de 0,5 cm a filetului.

#### i

*Valabil pentru: Nr. art. 948111 – 948132, 948201, 948202, 948251, 948252.*

- $\checkmark$  Statia de lucru pentru computer este golită complet.
- 1. Scoateţi din dulap raftul de depozitare inferior prin ridicarea din orificiile laterale.

#### **PRECAUȚIE! Pericol de tăiere. Purtaţi mănuşi de protecţie.**

- 2. Cu o cheie pentru locas hexagonal de 5 mm, reglati din interiorul dulapului cele patru picioare pentru compensarea denivelărilor.
- 3. Verificaţi poziţia plană cu o nivelă.

<span id="page-178-4"></span><span id="page-178-3"></span><span id="page-178-2"></span><span id="page-178-1"></span><span id="page-178-0"></span>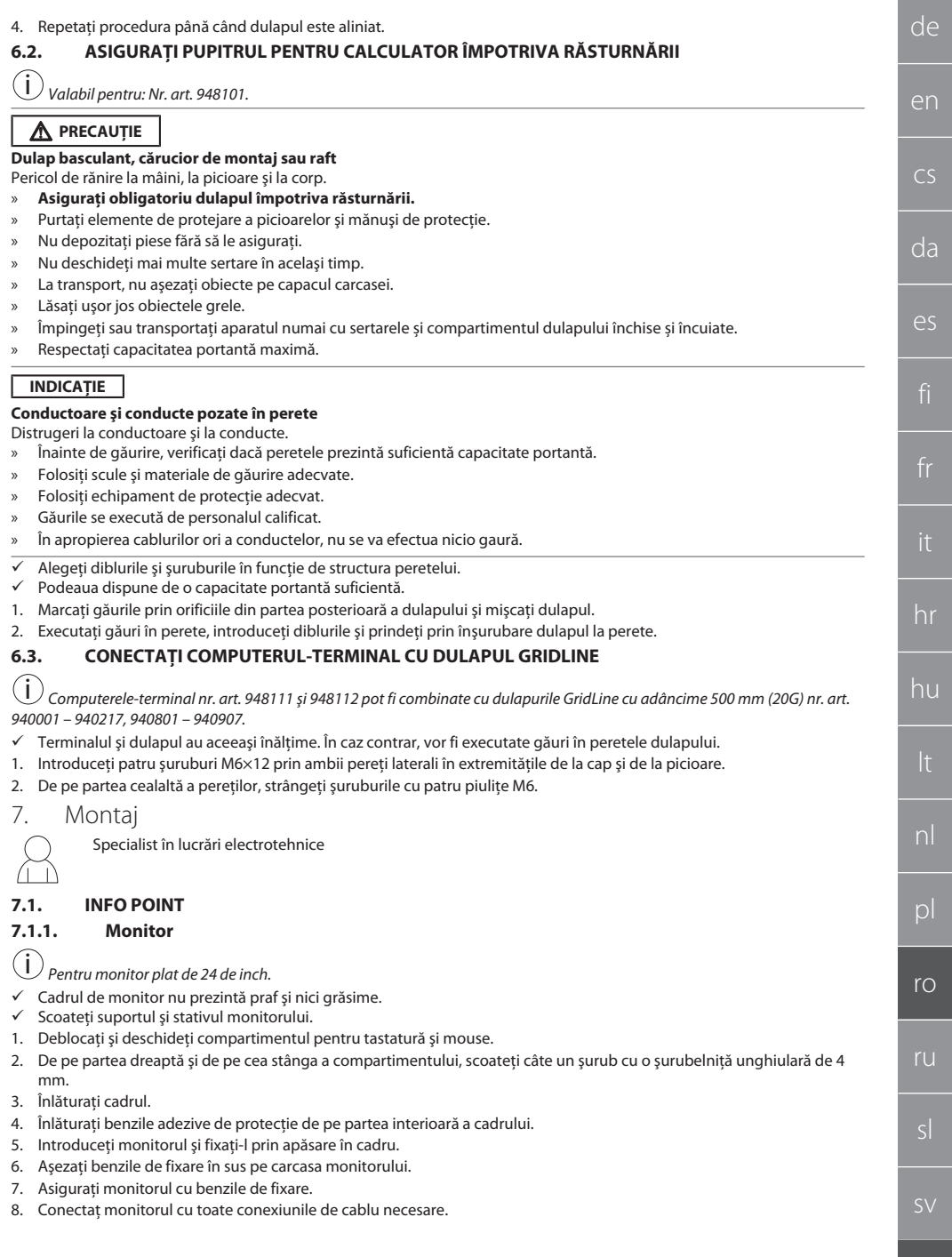

## GARANT INFO Point, pupitru pentru calculator, staţii de lucru pentru computer

- 9. Introduceţi cadrul cu monitor în INFO Point.
- 10. Prindeti la loc două șuruburi cu șurubelnită unghiulară de 4 mm.
- 11. Se înlătură capacul de acoperire de la compartiment, iar orificiul prestantat din acesta se apasă cu o surubelnită spre exterior.
- 12. Duceti în jos cablul monitorului.
- 13. Continuaţi cu [Mouse, tastatură şi cititor de coduri de bare \[](#page-179-0)[}](#page-179-0) [Pagina 180\].](#page-179-0)

#### <span id="page-179-0"></span>**7.1.2. Mouse, tastatură şi cititor de coduri de bare**

- 1. Plasați în compartiment tastatura, mouse-ul și, dacă e cazul, cititorul de coduri de bare.
- 2. Duceţi cablul în jos prin trecerea pentru cablu.
- 3. Duceţi cablul prin capacul de acoperire pe care îl introduceţi după aceea.

#### <span id="page-179-1"></span>**7.1.3. Computer**

de

en

 $\overline{C}$ 

da

es

hr

hu

nl

pl

ro

ru

sl

sv

- 1. Deblocaţi şi deschideţi compartimentul pentru computer al dulapului.
- 2. Introduceţi computerul.
	- Asigurati o circulatie suficientă a aerului. Respectati distanta dintre ventilator și perete.
- 3. Conectati monitorul, tastatura, mouse și cititorul de coduri de bare cu computerul. Tineti cont de manualul computerului.
- 4. Se înlătură capacul de acoperire din partea posterioară a carcasei, iar orificiul prestantat din acesta se apasă cu o şurubelniţă spre exterior.
- 5. Trageţi în afară cablurile necesare precum cel pentru curent sau cel de reţea.
- 6. Duceți cablul prin capacul de acoperire pe care îl introduceți după aceea.
- 7. Închideti și blocati compartimentul dulapului.

#### <span id="page-179-2"></span>**7.2. PUPITRU PENTRU CALCULATOR**

#### <span id="page-179-3"></span>**7.2.1. Raft de depozitare**

■ Prindeți-l în fantele ștanțate.

#### <span id="page-179-4"></span>**7.2.2. Compartiment pentru laptop**

- 1. Duceti cablul de încărcare de la exterior în interior.
- 2. Duceţi cablul prin capacul de acoperire pe care îl introduceţi după aceea.
- 3. Prindeţi compartimentul pentru laptop în fantele ştanţate.
- 4. Duceti în spate cablul de încărcare prin trecerea pentru cablu.

#### <span id="page-179-5"></span>**7.2.3. Monitor**

- $\checkmark$  Scoateți monitorul din suport și din stativ.
- 1. Plasati monitorul în pozitia dorită la pupitrul pentru calculator.
- 2. Prindeti monitorul din partea posterioară cu patru șuruburi de pupitrul pentru calculator.
- 3. Duceti în spate cablul prin trecerea pentru cablu.

#### <span id="page-179-6"></span>**7.2.4. Mouse şi tastatură**

- 1. Asezati mouse-ul și tastatura în raftul de depozitare sau în compartimentul pentru laptop.
- 2. Duceti în spate cablul prin trecerea pentru cablu.

#### <span id="page-179-7"></span>**7.2.5. Computer**

- 1. Asezati pe picior partea posterioară a computerului.
- 2. Conectati monitorul, tastatura și mouse-ul cu computerul. Tineti cont de manualul computerului.

#### <span id="page-179-8"></span>**7.3. STAŢII DE LUCRU PENTRU COMPUTER**

#### <span id="page-179-9"></span>**7.3.1. Monitor**

i *Nr. art. 948101, 948121, 948122, 948251, 948261, 948252, 948262: Dimensiuni maxime monitor (l×h): 690 mm × 460 mm. Nr. art. 948111, 948112: Pentru monitor cu tub de 19 inch.*

- 1. Deblocati și deschideți carcasa monitorului.
- 2. Se înlătură capacul de acoperire din placă de bambus, iar orificiul preştanţat din acesta se apasă cu o şurubelniţă spre exterior.
- 3. Duceti în jos cablul monitorului.
- 4. Aşezaţi monitorul în carcasa acestuia şi conectaţi-l la cabluri.
- 5. Continuati cu Mouse și tastatură [▶ [Pagina 180\].](#page-179-10)

#### <span id="page-179-10"></span>**7.3.2. Mouse şi tastatură**

i *Valabil pentru: Nr. art. 948111 – 948262.*
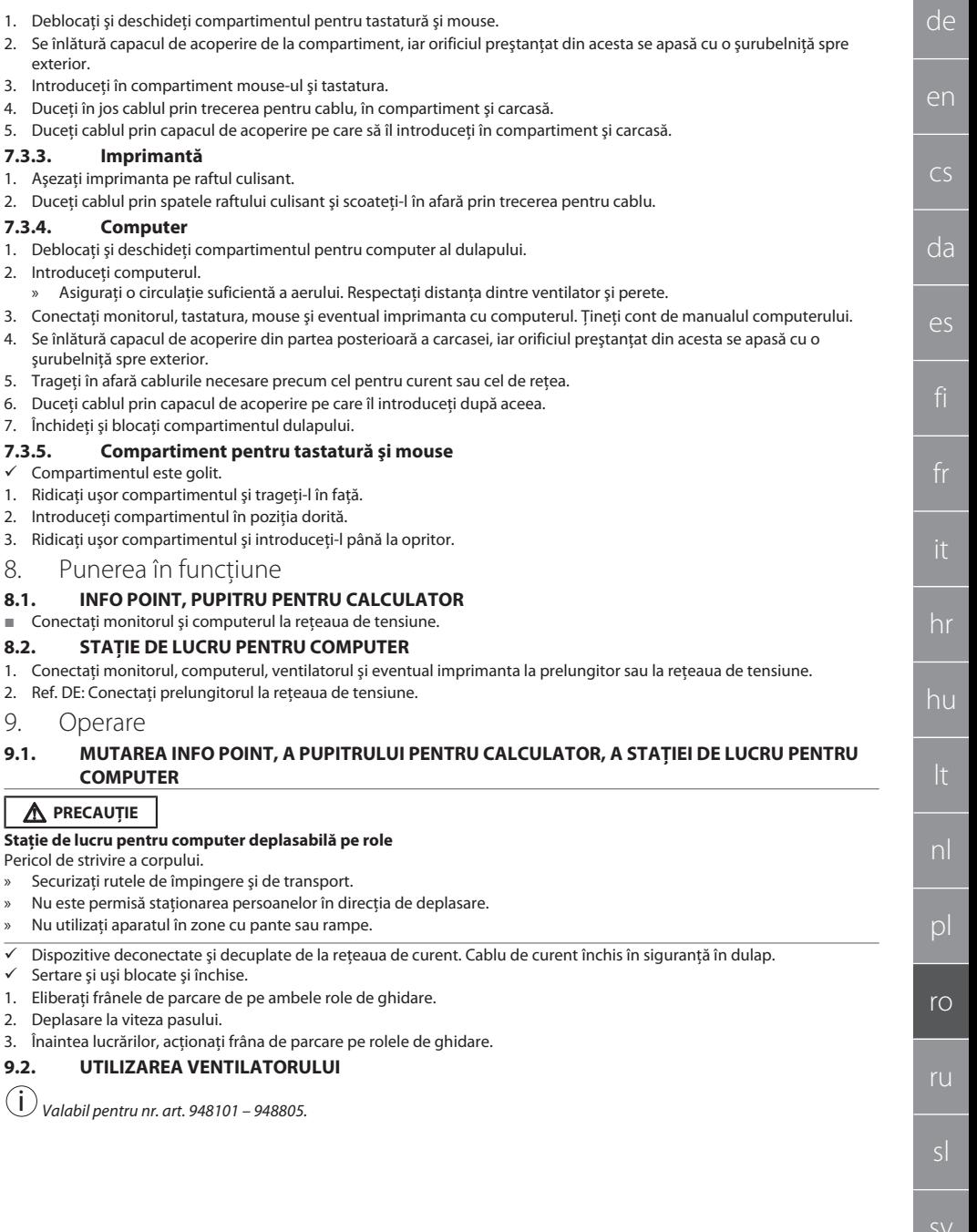

## GARANT INFO Point, pupitru pentru calculator, staţii de lucru pentru computer

hr

hu

nl

pl

ro

ru

sl

## **A** PRECAUTIE

#### **Ventilator rotativ**

Pericol scăzut sau mediu de rănire a mâinilor sau a degetelor.

- » Ventilatorul porneşte imediat după conectarea la reţeaua de tensiune.
- » Nu este permisă situarea în preajma ventilatorului în timpul conectării la reţeaua de tensiune.
- » Se conectează doar la un circuit electric care se poate decupla cu întrerupător separator multipolar.
- În timpul functionării computerului, ventilatorul trebuie pornit.

### <span id="page-181-0"></span>10. Întreţinere

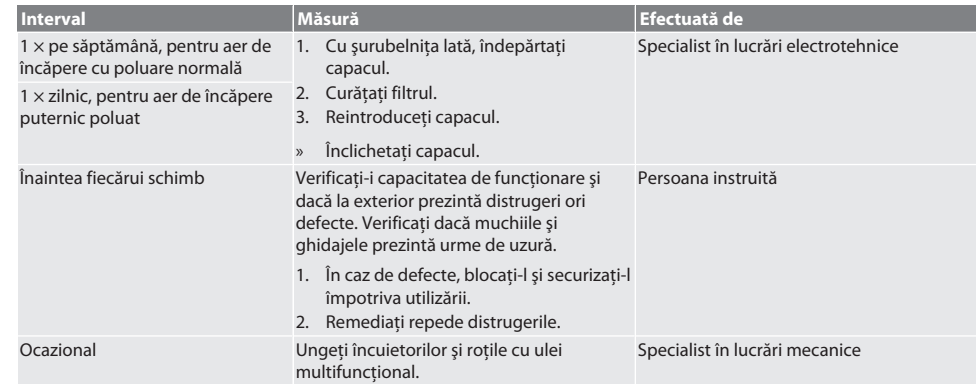

*Tab. 1:* Activități de întreținere

#### 11. Curătare

Nu utilizați substanță de curătare chimică, alcoolică, cu material abraziv sau pe bază de solvenți. Suprafețele acoperite cu strat de pulbere (corpul, partea frontală metalică, sertarele, rafturile de depozitare) se curăţă cu o lavetă umedă călduţă. Discurile de policarbonat se curătă cu substanță de curățat pentru sticlă și cu o lavetă moale, curată, neabrazivă. Curățați ventilatorul conform lucrărilor de întretinere [] [Pagina 182\]](#page-181-0). Nu se curătă cu jet de apă și nici cu curătător cu jet de înaltă presiune. Nu folositi obiecte ascutite și nici cu muchii tăioase.

### 12. Piese de schimb

Referință piese de schimb originale de la Serviciul pentru clienți Hoffmann Group.

#### 13. Date tehnice

#### **13.1. DIMENSIUNI ÎN G**

25 mm corespund 1 G.

#### **13.2. INFO POINT**

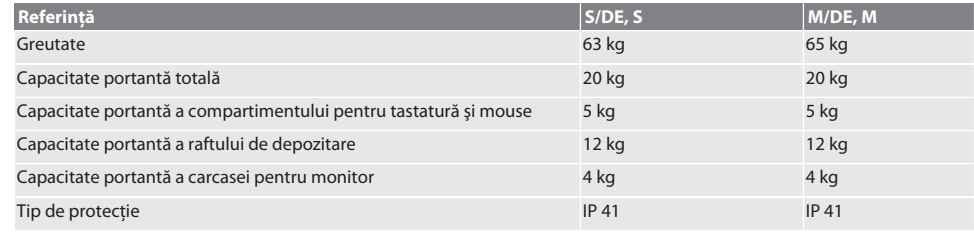

## **13.3. PUPITRU PENTRU CALCULATOR**

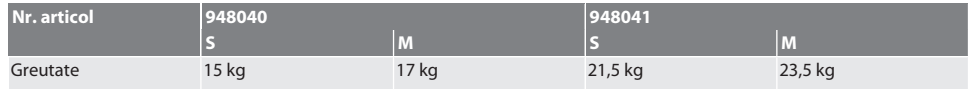

sv

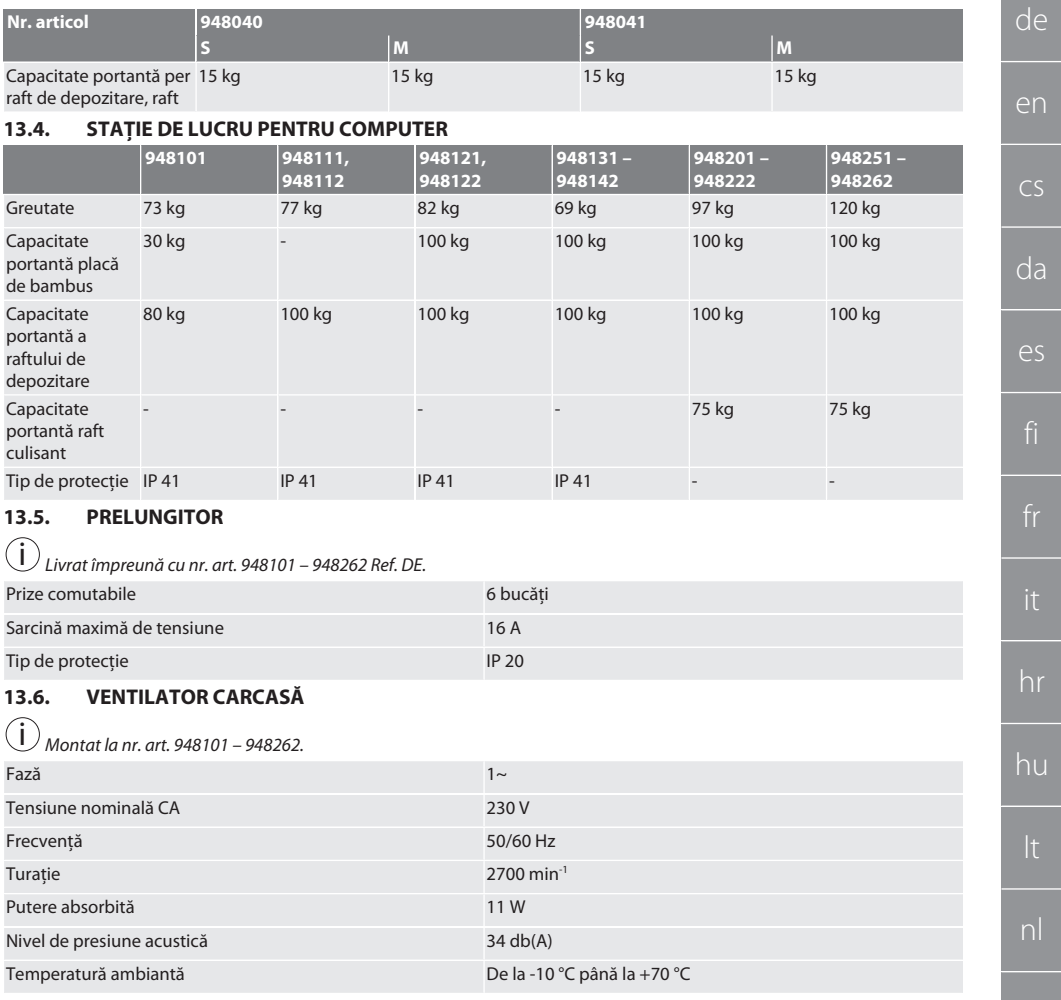

## 14. Eliminarea deşeurilor

Respectaţi prevederile naţionale şi pe cele regionale privind protecţia mediului şi eliminarea deşeurilor, în sensul eliminării sau reciclării corecte a acestora. Consumatorii sunt obligați să predea componentele electronice la un punct de colectare adecvat. Separaţi metalele, nemetalele, materialele compozite şi consumabilele şi eliminaţi-le ecologic.

ro

ru

## GARANT INFO Point, компьютерные рабочие места

## Содержание

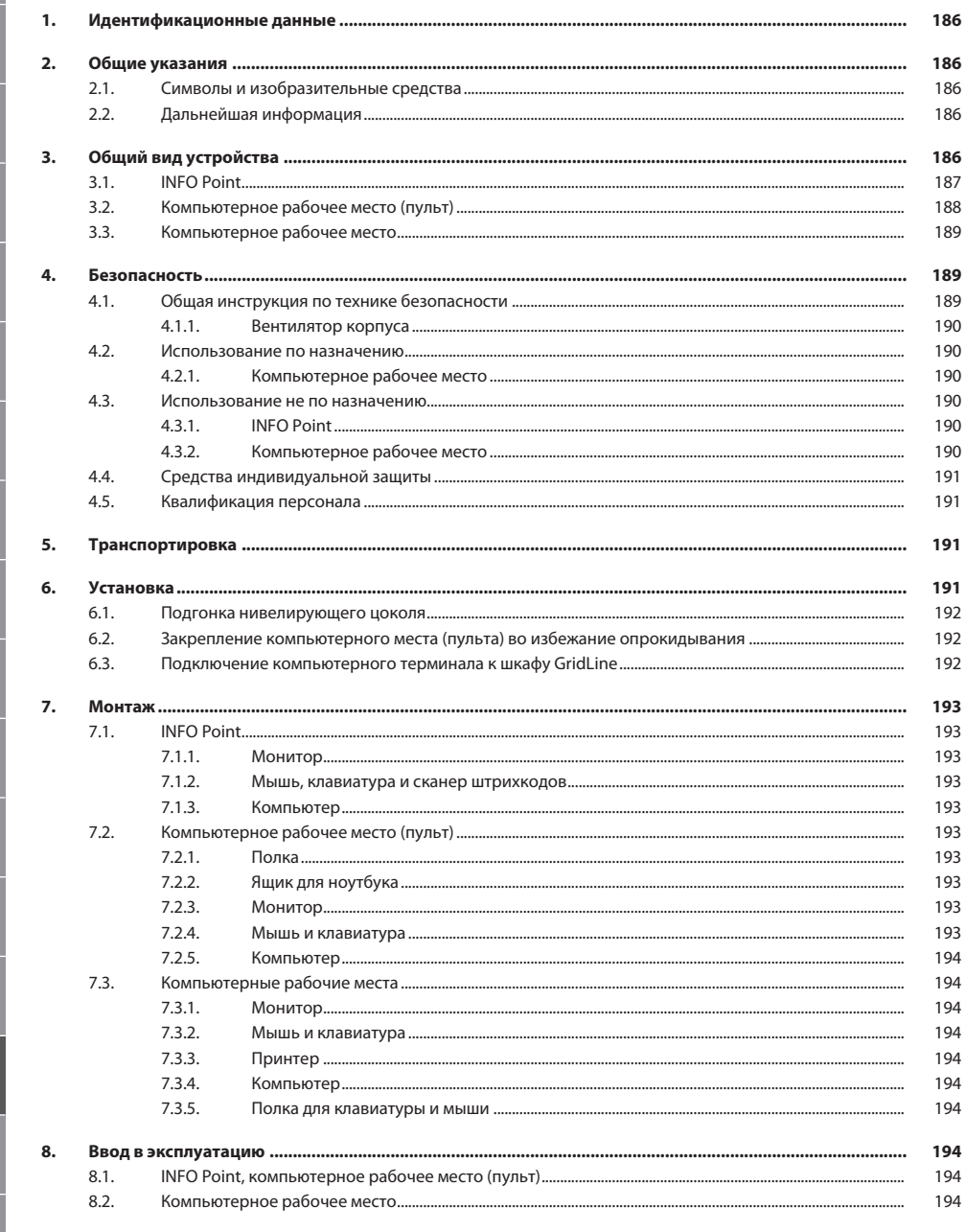

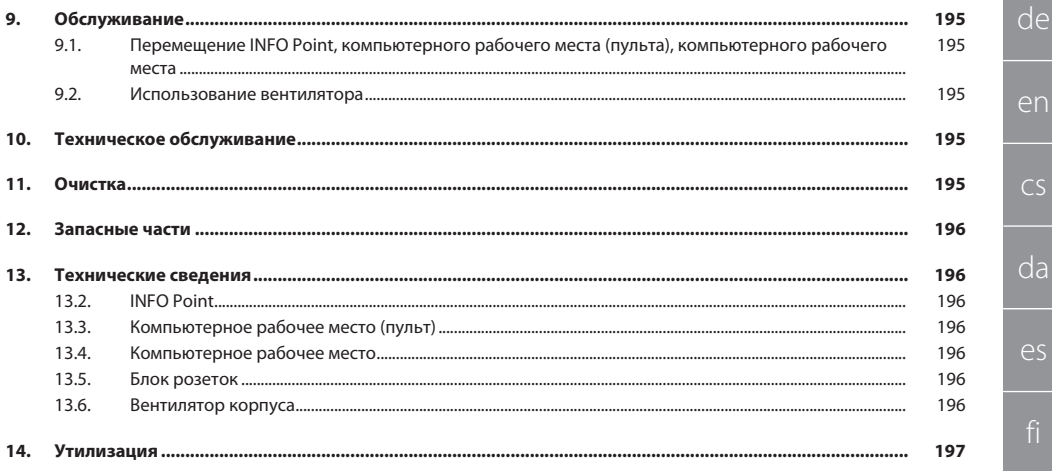

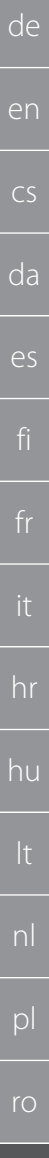

#### <span id="page-185-0"></span>Идентификационные данные 1.

#### Изготовитель

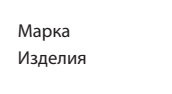

Hoffmann Supply Chain GmbH Franz-Hoffmann-Str. 3 90431 Nürnberg Germany GARANT

INFO Point, различные варианты исполнения

Компьютерное рабочее место (пульт), различные варианты исполнения

Компьютерное рабочее место GridLine, различные варианты исполнения

02 Перевод оригинала руководства по эксплуатации 04/2020

Версия руководства по эксплуатации Дата составления

> В данном кратком руководстве содержатся все сведения о технике безопасности, вводе в эксплуатацию, а также описание важнейших основных функций. Онлайн-руководство см. на ho7.eu/ba-computerplace

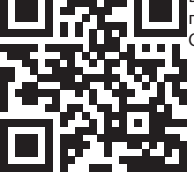

Общие указания

<span id="page-185-1"></span>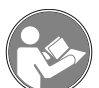

Прочтите руководство по эксплуатации, соблюдайте его и храните в постоянном доступе для последующих справок.

#### <span id="page-185-2"></span> $2.1.$ СИМВОЛЫ И ИЗОБРАЗИТЕЛЬНЫЕ СРЕДСТВА

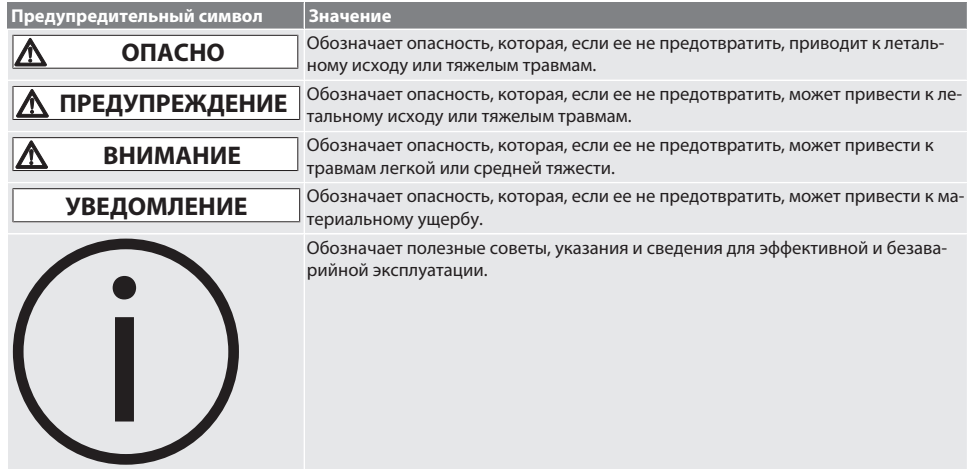

#### <span id="page-185-3"></span>ДАЛЬНЕЙШАЯ ИНФОРМАЦИЯ  $2.2.$

Следуйте инструкциям, приведенным в руководствах по эксплуатации монитора, компьютера и других периферийных устройств.

<span id="page-185-4"></span>3. Общий вид устройства

Примерные изображения.

 $r_{\text{U}}$ 

 $\vert \varsigma \vert$ 

#### <span id="page-186-0"></span>**3.1. INFO POINT**

4 Полка для клавиатуры и мыши

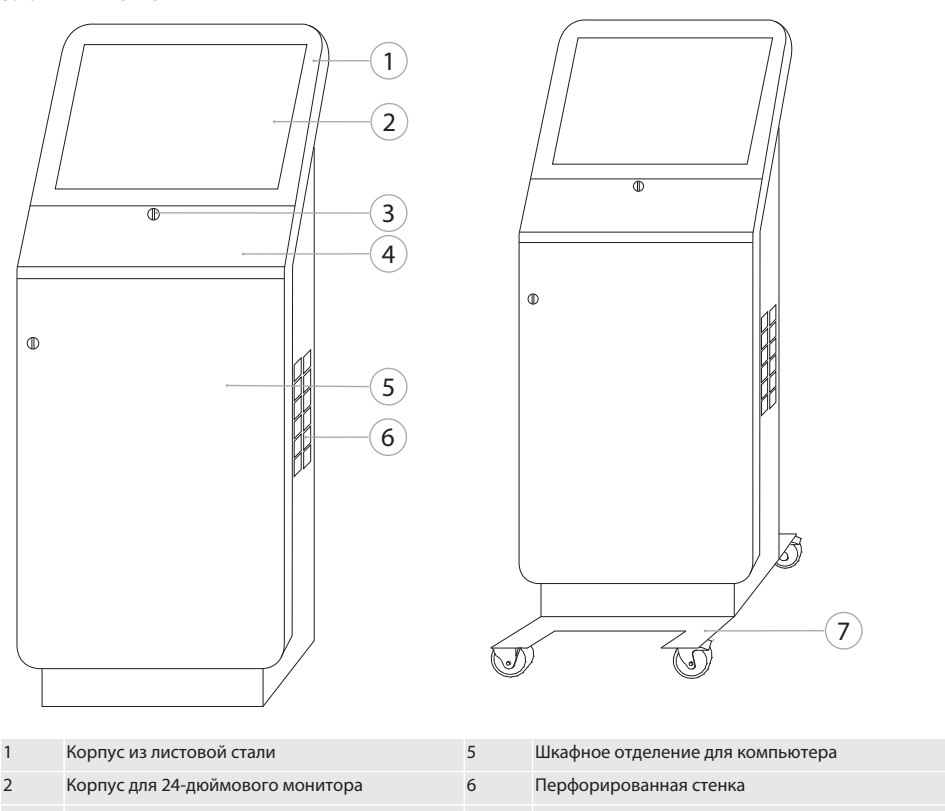

3 DOM-цилиндровый замок 7 Шасси с двумя подруливающими колесами и двумя подруливающими колесами с тормозом

hr hu ro ru

de

en

cs

da

es

sv

## GARANT INFO Point, компьютерные рабочие места

<span id="page-187-0"></span>**3.2. КОМПЬЮТЕРНОЕ РАБОЧЕЕ МЕСТО (ПУЛЬТ)**

de

en

cs

da

es

hr

hu

pl

ro

ru

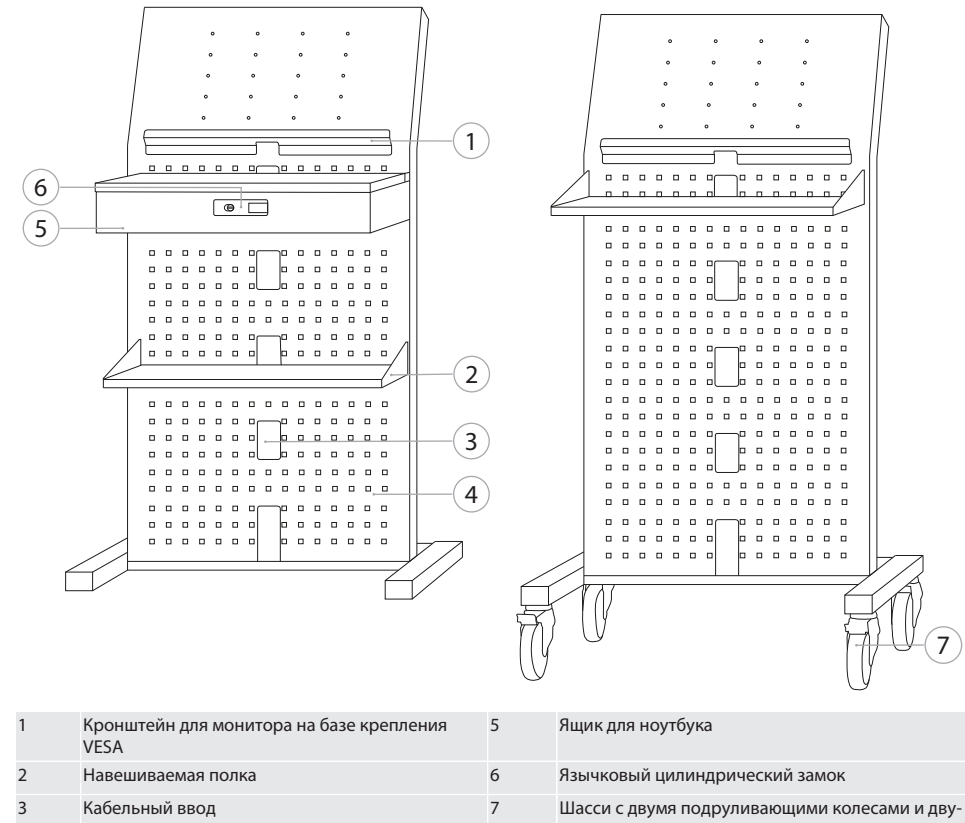

4 Перфорированная стенка

мя подруливающими колесами с тормозом

sv

de

en

 $\overline{C}$ 

da

es

hr

hu

nl

pl

ro

ru

#### <span id="page-188-0"></span>**3.3. КОМПЬЮТЕРНОЕ РАБОЧЕЕ МЕСТО**

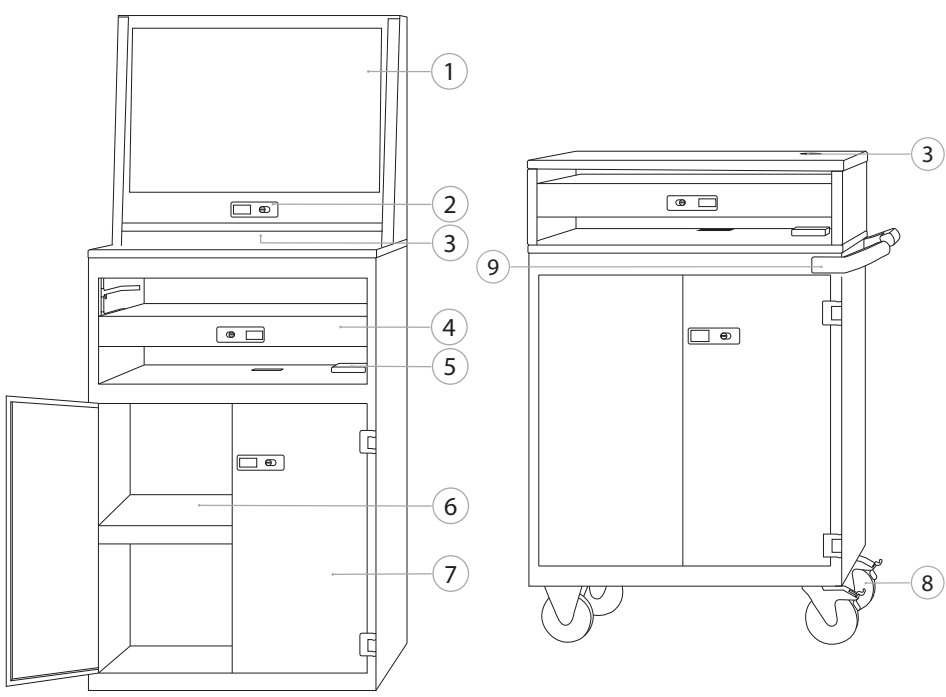

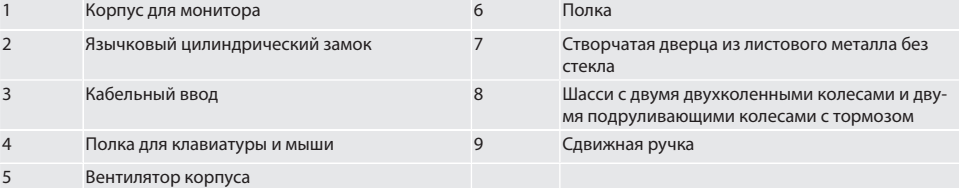

### <span id="page-188-1"></span>4. Безопасность

#### <span id="page-188-2"></span>**4.1. ОБЩАЯ ИНСТРУКЦИЯ ПО ТЕХНИКЕ БЕЗОПАСНОСТИ**

#### **ОПАСНО**

#### **Токоведущие компоненты**

Опасность для жизни в результате поражения электрическим током.

- » Перед началом любых работ по монтажу и техническому обслуживанию отсоедините устройство от электрической сети.
- » Монтаж электрооборудования, техническое обслуживание и ремонтные работы должны проводиться только соответствующими специалистами.
- » Использовать исключительно в помещении.
- » Запрещается использовать устройство, если повреждены кабели, розетки или вентилятор.
- » Запрещается хранить жидкости вблизи токоведущих компонентов.
- » Запрещается использовать, подсоединять или отсоединять изделие влажными или мокрыми руками.

## GARANT INFO Point, компьютерные рабочие места

<span id="page-189-0"></span>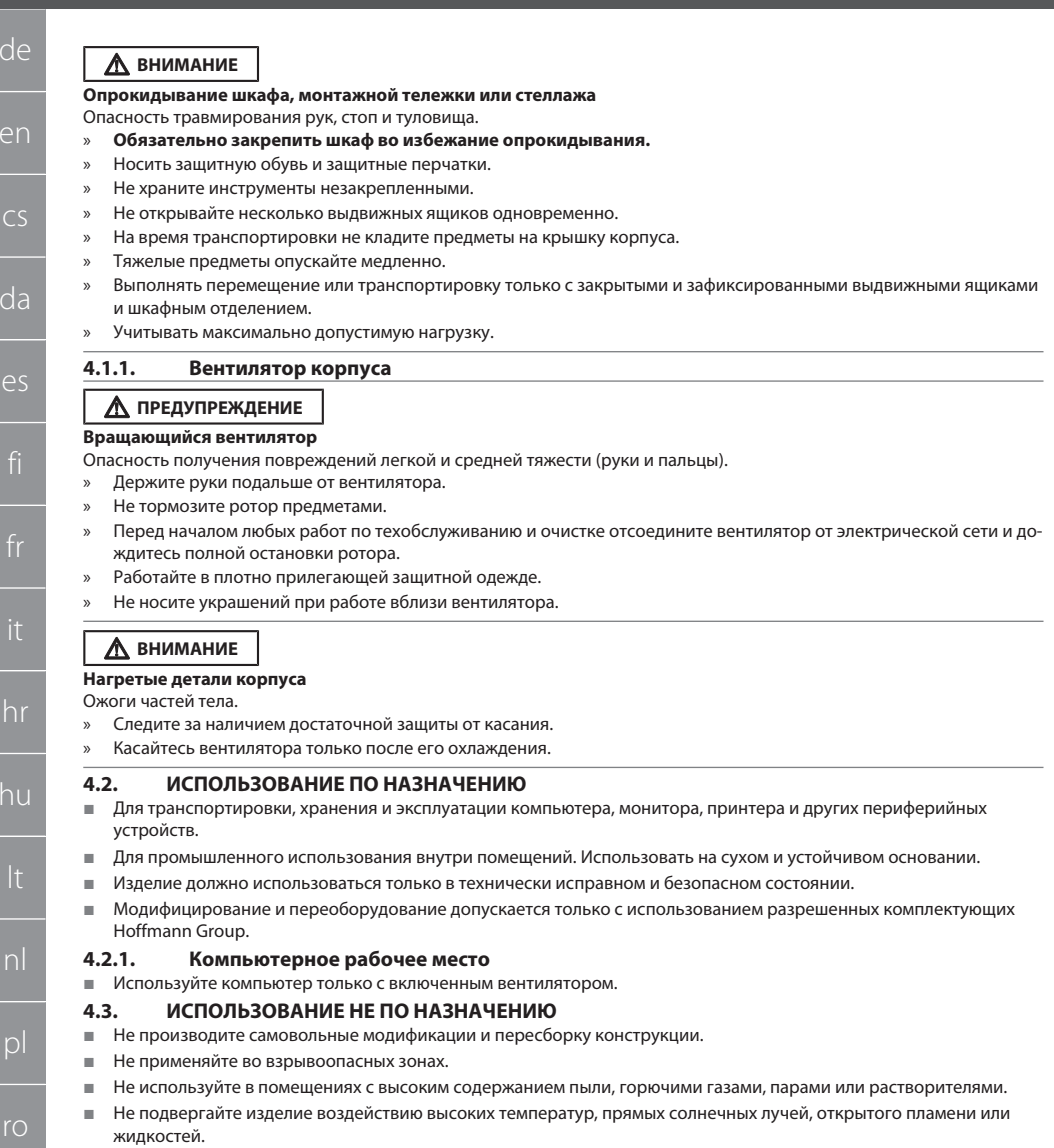

- <span id="page-189-3"></span><span id="page-189-2"></span><span id="page-189-1"></span>■ Не перегружайте выдвижные ящики и полки.
- Не вставайте и не садитесь на компьютерное рабочее место. Не перевозите на нем людей.

#### <span id="page-189-4"></span> $4.3.1.$ **INFO Point**

■ Для обеспечения оптимальной вентиляции не закрывайте полностью перфорированную стенку с задней стороны принадлежностями Easyfix.

#### <span id="page-189-5"></span> $4.3.2.$ Компьютерное рабочее место

■ Оставляйте свободными вентилятор и вентиляционные прорези, не закрывайте их.

190

ru

### <span id="page-190-0"></span>**4.4. СРЕДСТВА ИНДИВИДУАЛЬНОЙ ЗАЩИТЫ**

Соблюдать национальные и региональные предписания по технике безопасности и предотвращению несчастных случаев. Защитную одежду, такую как защитные ботинки и защитные перчатки, необходимо подбирать, подготавливать к работе и использовать в соответствии с рисками, ожидаемыми в ходе конкретного вида работ.

#### <span id="page-190-1"></span>**4.5. КВАЛИФИКАЦИЯ ПЕРСОНАЛА**

#### **Специалисты для выполнения механических работ**

В контексте данной документации специалисты – это лица, которые хорошо знакомы с конструкцией, механической установкой, вводом в эксплуатацию, устранением неисправностей и техническим обслуживанием изделия и обладают следующей квалификацией:

квалификация / образование в области механики согласно действующим в стране предписаниям и нормам.

#### **Специалисты для выполнения электротехнических работ**

В контексте данной документации электрики – это квалифицированные лица с соответствующей профподготовкой, знаниями и опытом, осознающие, какие опасные ситуации может вызывать электричество, и способные предотвратить такие ситуации.

#### **Проинструктированные лица**

В контексте данной документации проинструктированные лица – это лица, которые прошли инструктаж для выполнения работ в области транспортировки, хранения и эксплуатации.

## <span id="page-190-2"></span>5. Транспортировка

Проверить изделие сразу же после получения на предмет повреждений при транспортировке. При наличии повреждений запрещается выполнять монтаж и ввод в эксплуатацию. Поставка на палете. Транспортировка на палете с использованием подходящих грузоподъемных приспособлений. Подъем шкафа с палеты должен производиться при помощи нескольких человек. Полностью опустошить шкаф перед транспортировкой в другое место монтажа.

### **ВНИМАНИЕ**

#### **Опасность травмирования при транспортировке**

Опасность травмирования вследствие ненадлежащей транспортировки до места установки.

- » Работайте в защитной обуви, защитных перчатках и каске.
- » Транспортировку должны осуществлять минимум двое человек.
- » Оградите пути перемещения и транспортировки.
- » При наличии отпустите тормоз на подруливающих колесах и перед выполнением работ зафиксируйте.
- » Выполняйте транспортировку при закрытых, заблокированных и дополнительно зафиксированных выдвижных ящиках и дверцах.

#### **УВЕДОМЛЕНИЕ**

#### **Ненадлежащая транспортировка**

Повреждение транспортируемого груза.

- » Обращаться с грузом в соответствии с символами и указаниями на упаковке.
- » Не тащить по полу.
- » Осуществлять транспортировку груза в вертикальном положении, перевязанным шнуром и защищенным от скольжения.
- » Учитывать центр тяжести.
- » Использовать предусмотренные точки крепления.
- » При установке опускать медленно и равномерно.
- » Транспортную упаковку снимать непосредственно перед монтажом.
- » Транспортировочные крепления снимать после монтажа в месте установки.

#### <span id="page-190-3"></span>6. Установка

- Производите установку на ровном прочном основании, рассчитанном на максимальную нагрузку.
- Для стационарных рабочих мест проверяйте горизонтальное положение с помощью уровня. При необходимости подгоните нивелирующий цоколь или используйте подкладные клинья.
- Арт. № 948121 и 948122: соблюдайте минимальное расстояние в четыре см между задней стенкой шкафа и стеной.
- Температура окружающей среды: от -10 °C до +40 °C.

en  $\overline{\mathsf{c}}$ da es hr hu

de

nl

pl

ro

ru

#### <span id="page-191-0"></span> $6.1.$ ПОДГОНКА НИВЕЛИРУЮЩЕГО ЦОКОЛЯ

#### **УВЕЛОМЛЕНИЕ**

#### Ограниченная лопустимая нагрузка

- Материальный ушерб вследствие перегрузки нивелирующего цоколя.
- При использовании нивелирующего цоколя соблюдайте сниженное значение допустимой нагрузки до 500 кг.
- Перед подгонкой нивелирующего цоколя полностью освободите шкаф от содержимого.
- Не вкручивайте полностью винтовую резьбу нивелирующего цоколя. Соблюдайте выступающую часть резьбы в  $0.5 \text{cm}$
- ï Действительно для: арт. № 948111 - 948132, 948201, 948202, 948251, 948252.
- Содержимое компьютерного места полностью убрано.
- 1. Извлеките из шкафа нижние полки, приподняв их у боковых отверстий.

#### ВНИМАНИЕ! Опасность получения порезов. Работайте в защитных перчатках.

- С помощью торцевого шестигранного ключа 5 мм настройте четыре нивелирующие ножки с внутренней стороны  $\mathcal{L}$ шкафа.
- 3. Проверьте ровность с помощью уровня.
- Повторяйте процесс, пока шкаф не будет установлен ровно.  $\overline{a}$

#### <span id="page-191-1"></span>ЗАКРЕПЛЕНИЕ КОМПЬЮТЕРНОГО МЕСТА (ПУЛЬТА) ВО ИЗБЕЖАНИЕ ОПРОКИДЫВАНИЯ  $6.2.$

i Действительно для: арт. № 948101.

#### **Л** ВНИМАНИЕ

#### Опрокидывание шкафа, монтажной тележки или стеллажа

Опасность травмирования рук, стоп и туловища.

- Обязательно закрепить шкаф во избежание опрокидывания.
- Носить защитную обувь и защитные перчатки.
- Не храните инструменты незакрепленными.
- Не открывайте несколько выдвижных ящиков одновременно.
- На время транспортировки не кладите предметы на крышку корпуса.
- Тяжелые предметы опускайте медленно.
- Выполнять перемещение или транспортировку только с закрытыми и зафиксированными выдвижными ящиками и шкафным отделением.
- Учитывать максимально допустимую нагрузку.

#### **УВЕДОМЛЕНИЕ**

#### В стене проложены кабели и трубы

Повреждения кабелей и труб.

- Перед сверлением проверьте, имеет ли стена достаточную несущую способность.
- Используйте подходящие сверлильные инструменты и материалы.
- Используйте подходящие защитные средства.
- Поручайте просверливание отверстий специалистам.
- Не допускайте сверлильных работ в непосредственной близости от кабелей или труб.
- В зависимости от свойств стены подбирайте подходящие дюбели и винты.
- Пол обладает достаточной несущей способностью. ✓
- Наметьте будущие сверленые отверстия с помощью отверстий в задней стенке шкафа и передвиньте шкаф.  $\mathbf{1}$
- 2. Проделайте отверстия в стене, вставьте дюбели и привинтите шкаф к стене.

#### <span id="page-191-2"></span> $6.3.$ ПОДКЛЮЧЕНИЕ КОМПЬЮТЕРНОГО ТЕРМИНАЛА К ШКАФУ GRIDLINE

(j Компьютерные терминалы, арт. № 948111 и 948112, могут комбинироваться со шкафами GridLine глубиной 500 мм (20G), арт. № 940001 - 940217, 940801 - 940907.

- $\checkmark$ Терминал и шкаф имеют одинаковую высоту. В противном случае проделайте отверстия в стенке шкафа.
- Проденьте четыре винта M6×12 сквозь обе боковые стенки в верхней и нижней части. 1.
- 2. Закрепите винты четырьмя гайками М6 с другой стороны.

 $S_{V}$ 

 $\vert$ 

<span id="page-192-9"></span><span id="page-192-8"></span><span id="page-192-7"></span><span id="page-192-6"></span><span id="page-192-5"></span><span id="page-192-4"></span><span id="page-192-3"></span><span id="page-192-2"></span><span id="page-192-1"></span><span id="page-192-0"></span>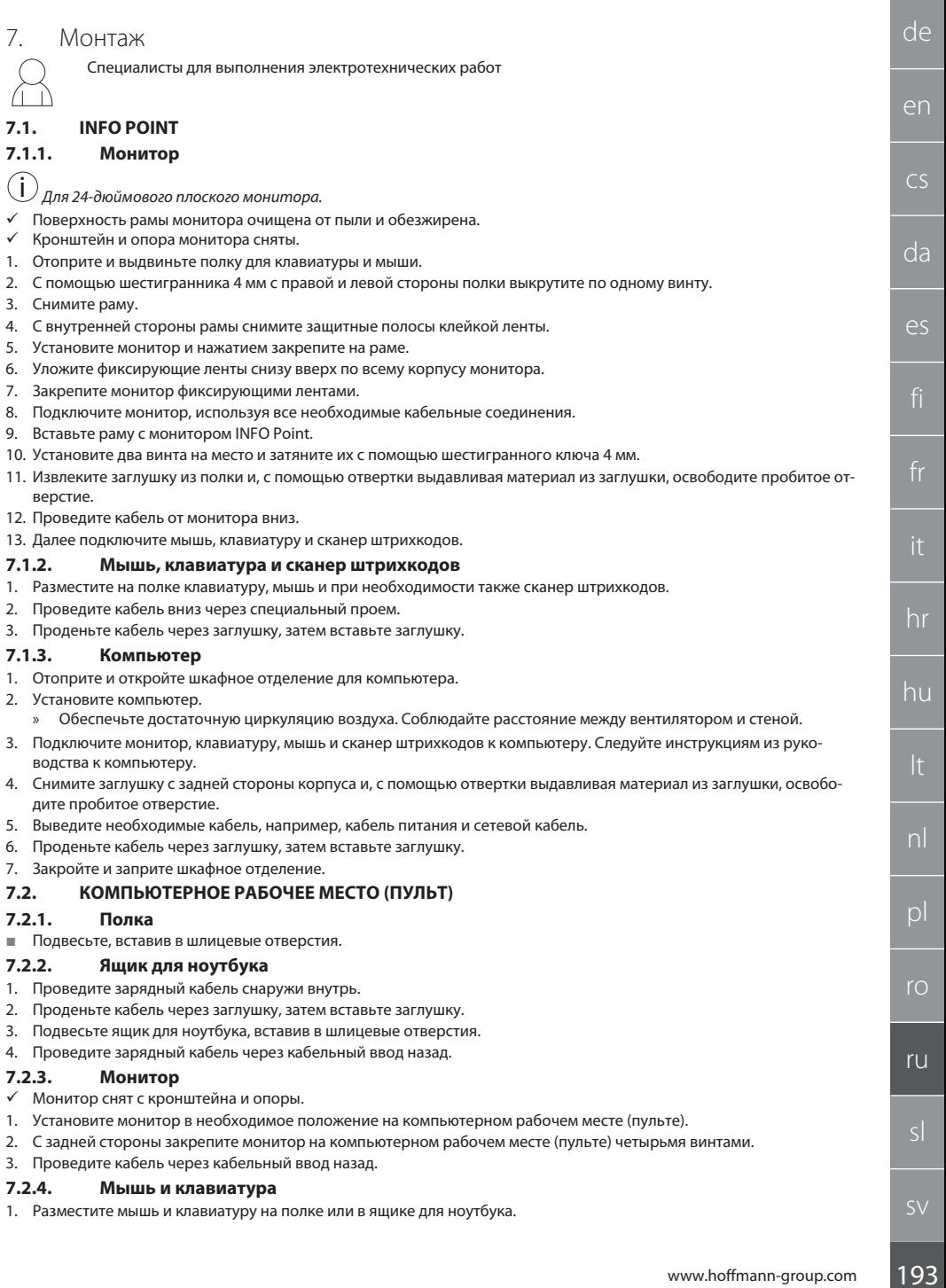

## GARANT INFO Point, компьютерные рабочие места

#### 2. Проведите кабель через кабельный ввод назад.

#### <span id="page-193-0"></span>**7.2.5. Компьютер**

- 1. Установите компьютер на задней стороне на опоре.
- 2. Подключите монитор, клавиатуру и мышь к компьютеру. Следуйте инструкциям из руководства к компьютеру.

#### <span id="page-193-1"></span>**7.3. КОМПЬЮТЕРНЫЕ РАБОЧИЕ МЕСТА**

#### <span id="page-193-2"></span>**7.3.1. Монитор**

i *Арт. № 948101, 948121, 948122, 948251, 948261, 948252, 948262: Максимальные габариты монитора (Ш×В): 690 мм × 460 мм.*

*Арт. № 948111, 948112: Для 19-дюймового трубчатого монитора.*

- 1. отоприте и откройте корпус для монитора.
- 2. Снимите заглушку из бамбуковой столешницы, и с помощью отвертки выдавливая материал из заглушки, освободите пробитое отверстие.
- 3. Проведите кабель от монитора вниз.
- 4. Установите монитор в корпус для монитора и подключите к нему кабели.
- 5. Далее подключите мышь, клавиатуру и сканер штрихкодов.

#### <span id="page-193-3"></span>**7.3.2. Мышь и клавиатура**

i *Действительно для: арт. № 948111 – 948262.*

- 1. Отоприте и выдвиньте полку для клавиатуры и мыши.
- 2. Извлеките заглушку из полки и, с помощью отвертки выдавливая материал из заглушки, освободите пробитое отверстие.
- 3. Разместите на полке мышь и клавиатуру.
- 4. Проведите кабель через кабельный ввод в полке и корпусе вниз.
- 5. Проденьте кабель через заглушки, затем вставьте заглушки в полку и корпус.

#### <span id="page-193-4"></span>**7.3.3. Принтер**

- 1. Установите принтер на выдвижной поддон.
- 2. Протяните кабель за выдвижной поддон и выведите через кабельный ввод наружу.

#### <span id="page-193-5"></span>**7.3.4. Компьютер**

- 1. Отоприте и откройте шкафное отделение для компьютера.
- 2. Установите компьютер.
	- » Обеспечьте достаточную циркуляцию воздуха. Соблюдайте расстояние между вентилятором и стеной.
- 3. Подключите монитор, клавиатуру, мышь и при необходимости также принтер к компьютеру. Следуйте инструкциям из руководства к компьютеру.
- 4. Снимите заглушку с задней стороны корпуса и, с помощью отвертки выдавливая материал из заглушки, освободите пробитое отверстие.
- 5. Выведите необходимые кабель, например, кабель питания и сетевой кабель.
- 6. Проденьте кабель через заглушку, затем вставьте заглушку.
- 7. Закройте и заприте шкафное отделение.

#### <span id="page-193-6"></span>**7.3.5. Полка для клавиатуры и мыши**

- ü С полки все убрано.
- 1. Слегка приподнимите полку и выдвиньте на себя.
- 2. Задвигая, установите полку в необходимое положение.
- 3. Слегка приподнимите полку и задвиньте ее до упора.

#### <span id="page-193-7"></span>8. Ввод в эксплуатацию

#### <span id="page-193-8"></span>**8.1. INFO POINT, КОМПЬЮТЕРНОЕ РАБОЧЕЕ МЕСТО (ПУЛЬТ)**

Подключите монитор и компьютер к электрической сети.

#### <span id="page-193-9"></span>**8.2. КОМПЬЮТЕРНОЕ РАБОЧЕЕ МЕСТО**

- 1. Подсоедините монитор, компьютер, вентилятор и при необходимости также принтер к блоку розеток или электрической сети.
- 2. Размер DE: подсоедините блок розеток к электрической сети.

nl

 $\mathsf{D}$ 

ro

ru

sl

<span id="page-194-2"></span><span id="page-194-1"></span><span id="page-194-0"></span>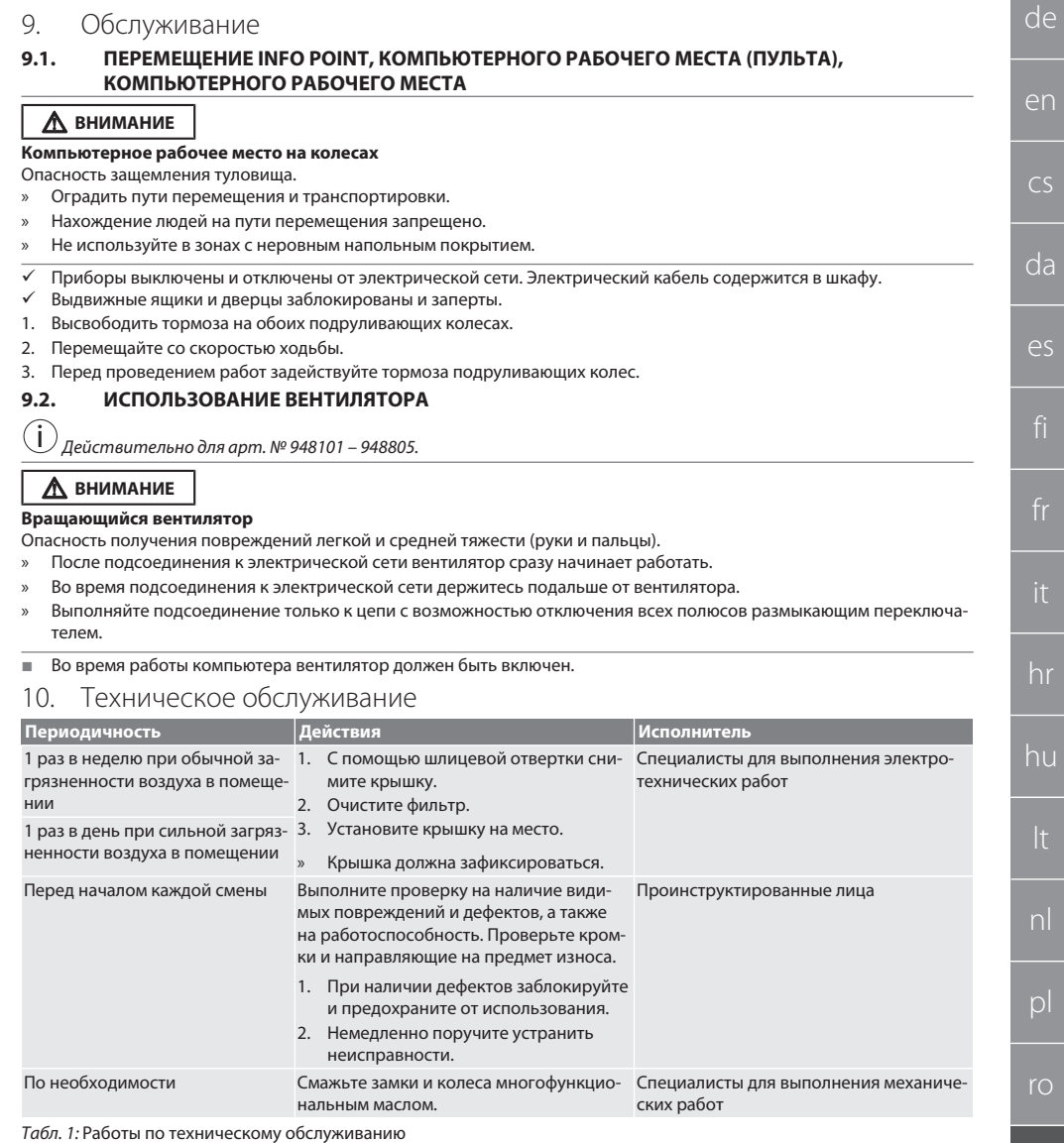

## <span id="page-194-4"></span><span id="page-194-3"></span>11. Очистка

Не используйте химические чистящие средства, а также те, что содержат в своем составе спирты, абразивные частицы и растворители. Поверхности с порошковым покрытием (напр., корпус, металлические фронтальные поверхности, выдвижные ящики, полки) очищать салфеткой, смоченной теплой водой. Очищайте экран из поликарбоната средством для чистки стекол и мягкой чистой салфеткой без абразивных свойств. Очистку вентилятора необходимо производить согласно [Таблице технического обслуживания \[](#page-194-3)[}](#page-194-3) [195\]](#page-194-3). Не используйте струю воды или прибор для очистки высоким давлением. Не используйте острые или острокромочные предметы.

sv

ru

### <span id="page-195-0"></span>12. Запасные части

Оригинальные запасные части можно приобрести через службу поддержки клиентов Hoffmann Group.

<span id="page-195-1"></span>13. Технические сведения

#### **13.1. РАЗМЕР В G**

de

en

cs

da

es

hr

hu

nl

pl

ro

ru

25 мм соответствуют 1 G.

<span id="page-195-2"></span>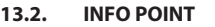

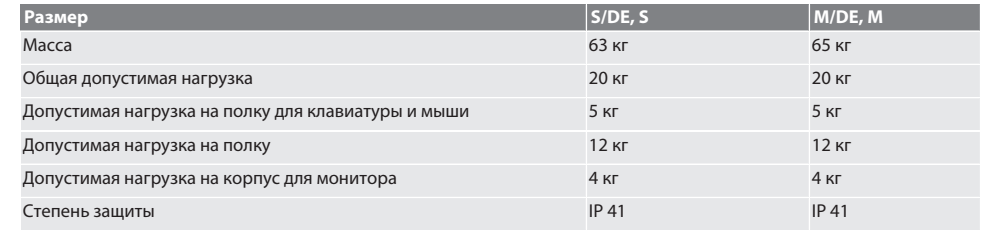

### <span id="page-195-3"></span>**13.3. КОМПЬЮТЕРНОЕ РАБОЧЕЕ МЕСТО (ПУЛЬТ)**

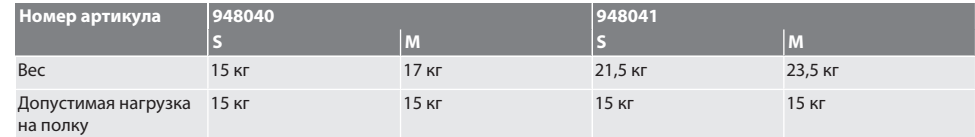

#### <span id="page-195-4"></span>**13.4. КОМПЬЮТЕРНОЕ РАБОЧЕЕ МЕСТО**

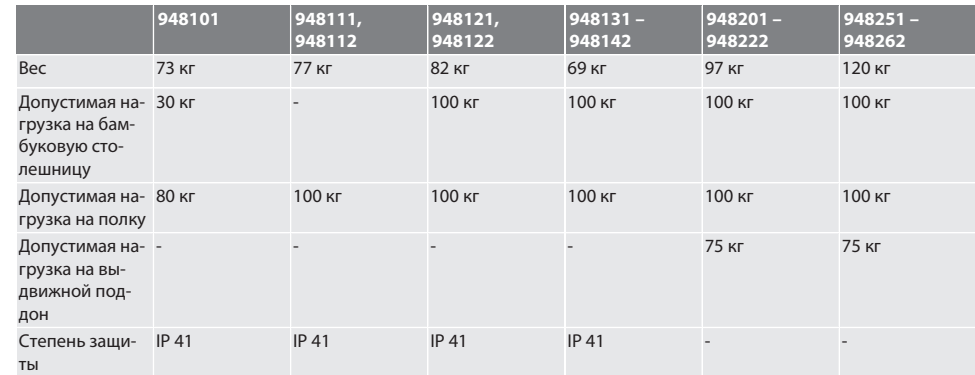

## <span id="page-195-5"></span>**13.5. БЛОК РОЗЕТОК**

i *Входит в комплект поставки изделия с арт. № 948101 – 948262, разм. DE.*

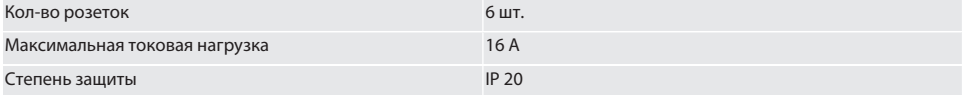

### <span id="page-195-6"></span>**13.6. ВЕНТИЛЯТОР КОРПУСА**

i *Встроен в изделие с арт. № 948101 – 948262.*

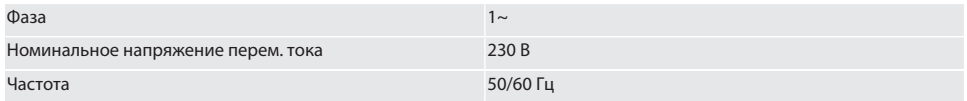

sv

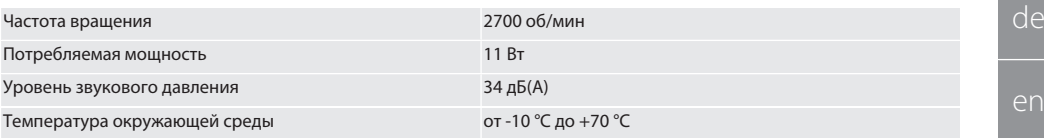

## <span id="page-196-0"></span>14. Утилизация

Соблюдайте государственные и местные предписания по защите окружающей среды и утилизации для надлежащей утилизации или повторной переработки. Пользователи обязаны сдавать электронные компоненты в соответствующий пункт приемки. Разделите металлы, неметаллы, композитные и вспомогательные материалы в зависимости от марки и утилизируйте в соответствии с требованиями охраны окружающей среды.

197

## GARANT INFO Point, računalniški pult, računalniške omare

. . . . . . . . . . . . . .

...........

. . . . . . . . . . .

. . . . . . . . . . . .

. . . . . . . . . . .

. . . . . . . . . . . .

. . . . . . . . . . . . . . .............

. . . . . . . . . . . .

. . . . . . . . . . . . . . .

...........

............

. . . . . . . . . . . . .

. . . . . . . . . . .

. . . . . . . . . . . . . .

. . . . . . . . . . . . . . . . . . .

. . . . . . . . . . . . .

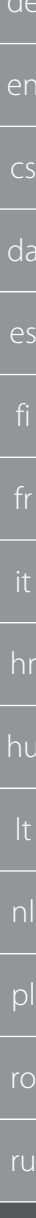

1.

 $2.$ 

 $\overline{3}$ 

4.

 $5<sub>1</sub>$ 

6.

7.

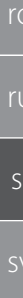

8.

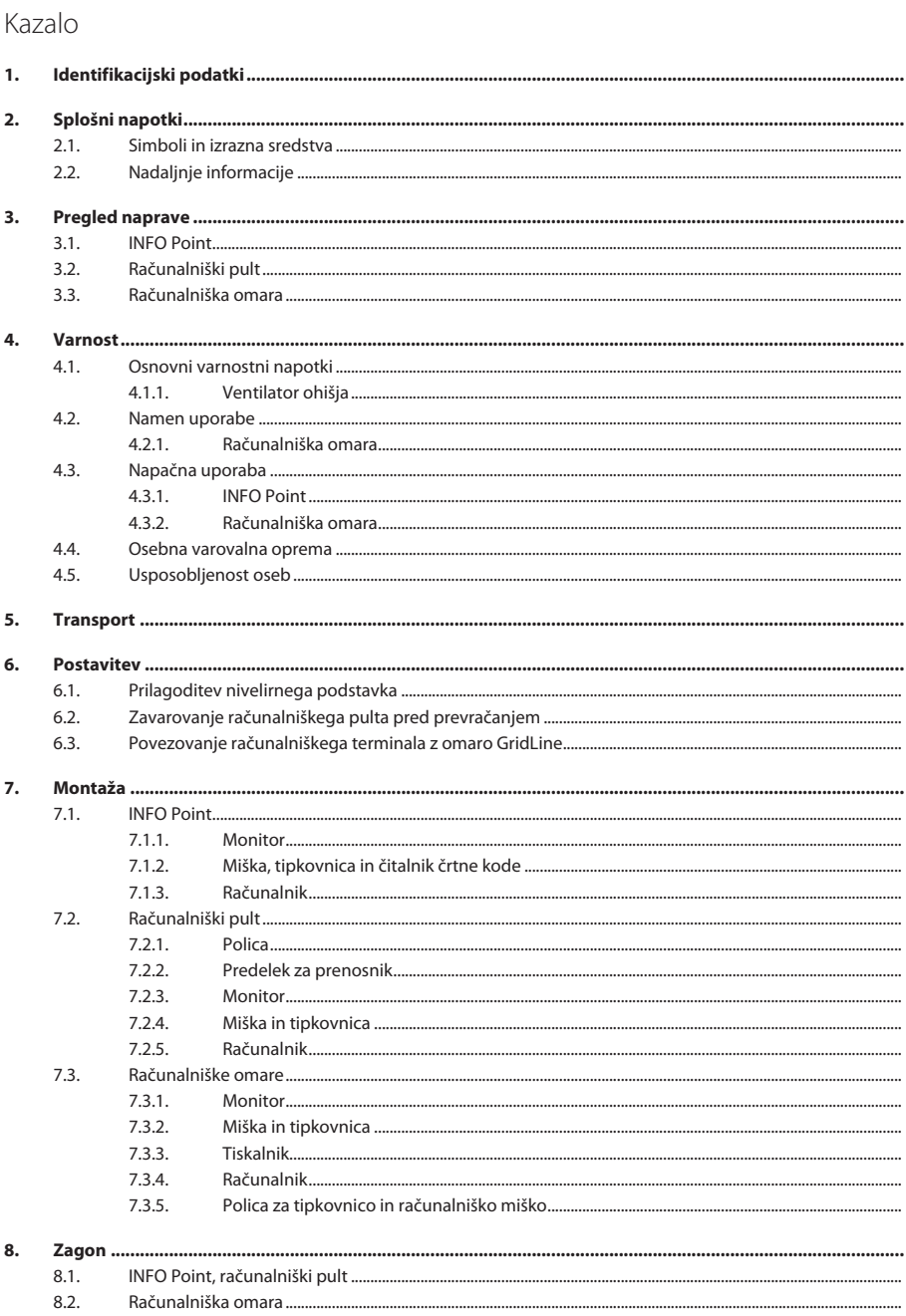

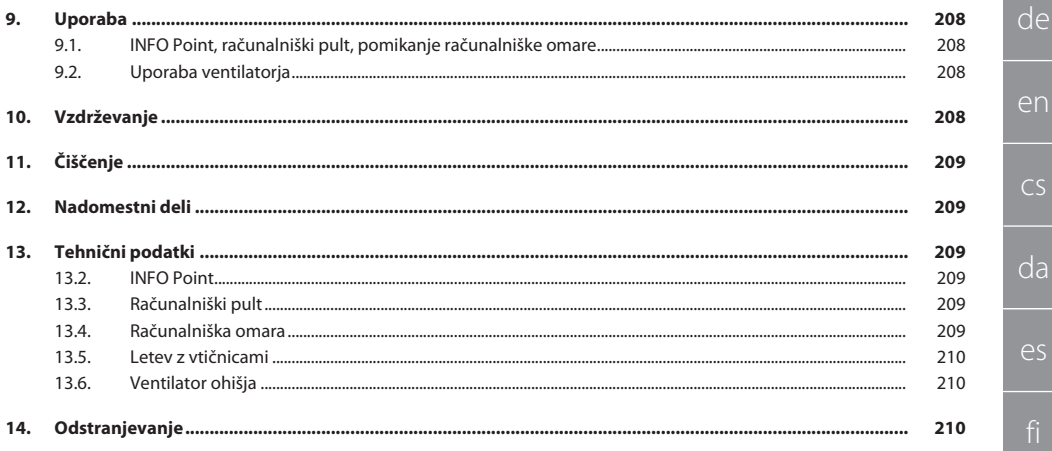

199

## GARANT INFO Point, računalniški pult, računalniške omare

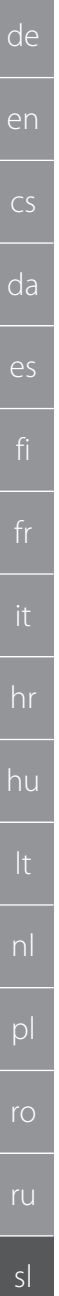

<span id="page-199-0"></span>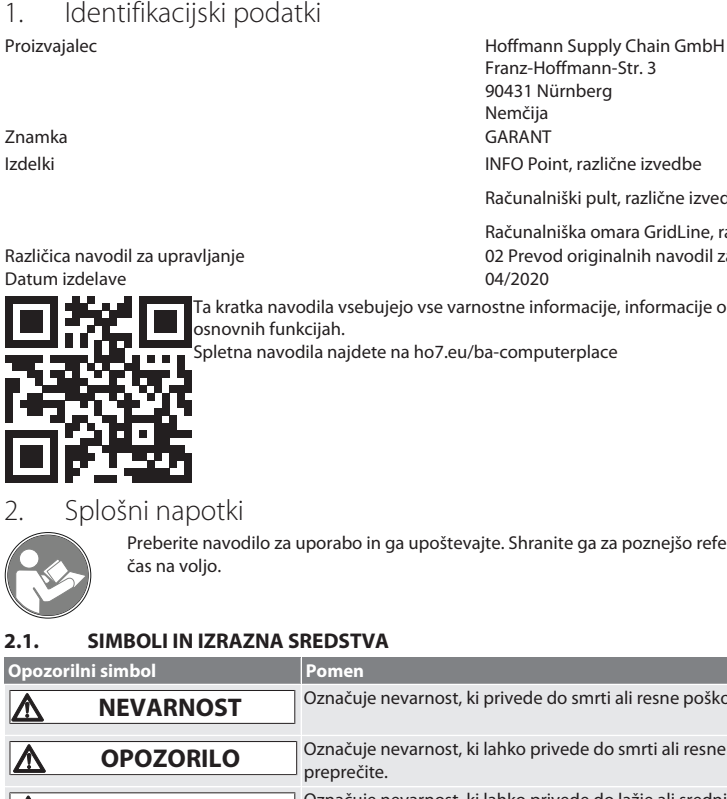

Franz-Hoffmann-Str. 3 90431 Nürnberg Nemčija<br>GARANT Računalniški pult, različne izvedbe Računalniška omara GridLine, različne izvedbe Različica navodil za upravljanje 02 Prevod originalnih navodil za upravljanje

dila vsebujejo vse varnostne informacije, informacije o zagonu in pomembnih cijah. .<br>la naidete na ho7.eu/ba-computerplace

porabo in ga upoštevajte. Shranite ga za poznejšo referenco in poskrbite, da je ves

### <span id="page-199-2"></span><span id="page-199-1"></span>**2.1. SIMBOLI IN IZRAZNA SREDSTVA**

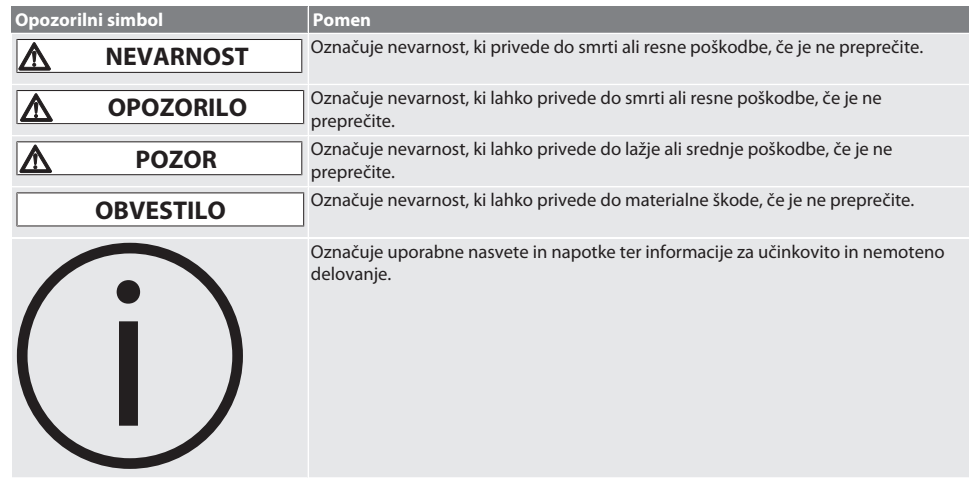

### <span id="page-199-3"></span>**2.2. NADALJNJE INFORMACIJE**

Upoštevajte navodila za uporabo monitorja, računalnika in drugih perifernih naprav.

<span id="page-199-4"></span>3. Pregled naprave

i *Primeri prikazov.*

200

### <span id="page-200-0"></span> $3.1.$ **INFO POINT**  $\widehat{1}$  $\overline{2}$  $\overline{\Phi}$  $\overline{3}$  $\overline{\oplus}$  $\overset{\frown}{4}$  $\Phi$  $\Phi$  $\widehat{5}$  $\widehat{6}$ 区  $\widehat{7}$  $\overline{\mathbb{Q}}$  $\overline{\mathbb{Z}}$  $\mathbf{1}$ Ohišje iz jeklene pločevine 5 Predelek mize za računalnik  $\overline{2}$ Ohišje za 24-colski monitor  $\overline{6}$ Luknjasti raster  $\overline{3}$ Cilindrična kliučavnica DOM  $\overline{7}$ Transportna enota z dvema kolesoma za zavijanje in dvema kolesoma za zavijanje z zavoro  $\overline{4}$ Polica za tipkovnico in računalniško miško

de en  $CS$  $da$ es hr hu ro ru  $s<sub>l</sub>$ 

**SV** 

## GARANT INFO Point, računalniški pult, računalniške omare

<span id="page-201-0"></span> $3.2.$ RAČUNALNIŠKI PULT

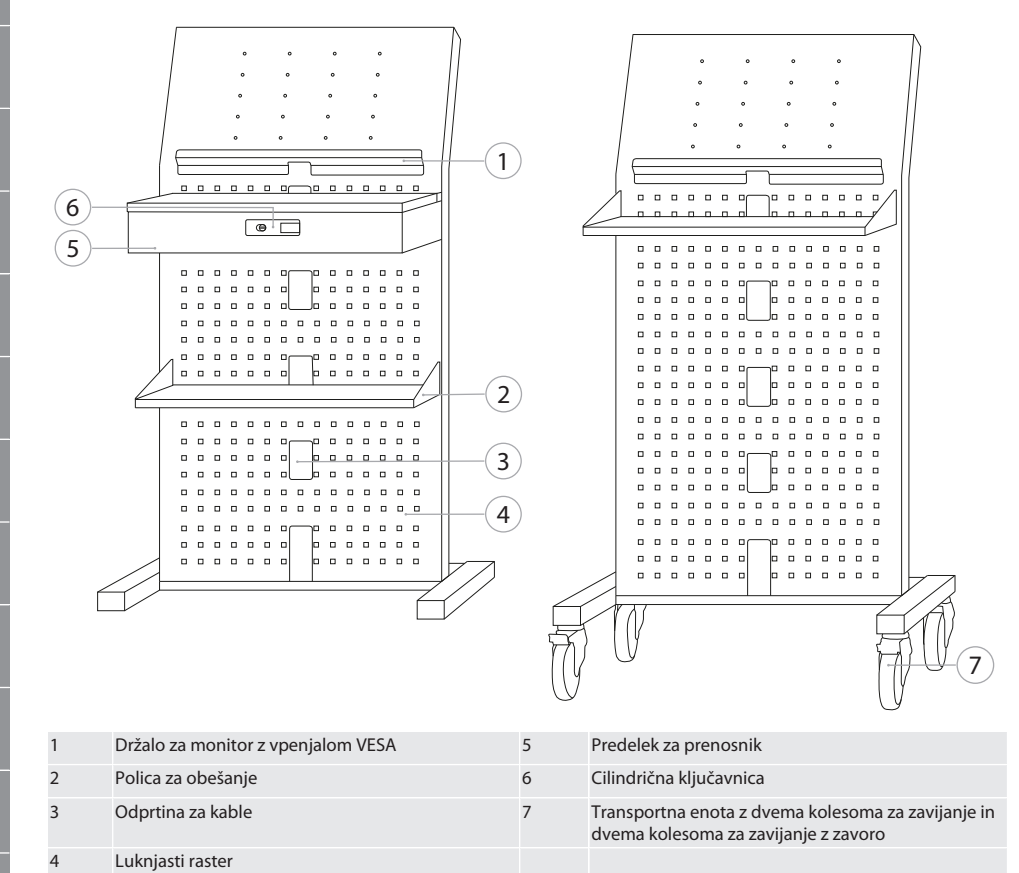

de

de

en

 $\overline{C}$ 

da

es

hr

hu

nl

pl

ro

sl

sv

#### <span id="page-202-0"></span>**3.3. RAČUNALNIŠKA OMARA**

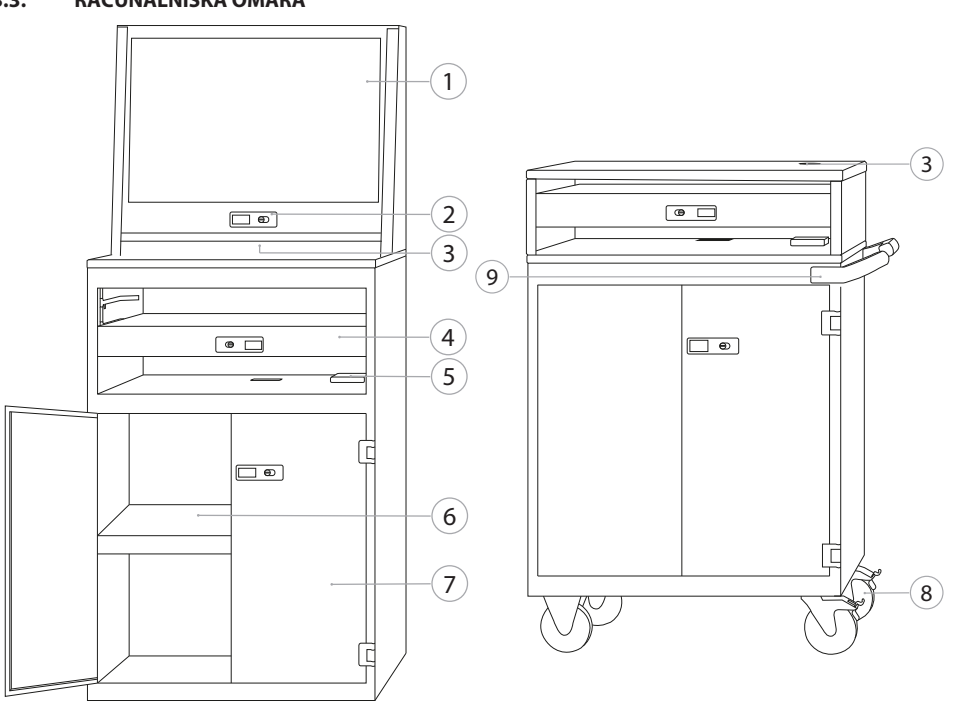

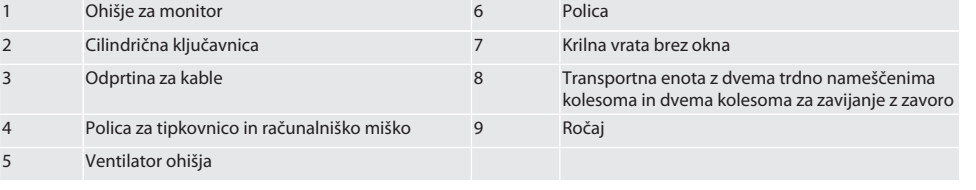

### <span id="page-202-1"></span>4. Varnost

## <span id="page-202-2"></span>**4.1. OSNOVNI VARNOSTNI NAPOTKI**

#### **A** NEVARNOST

#### **Komponente pod napetostjo**

Življenjska nevarnost zaradi udara toka.

- » Pred začetkom vseh montažnih in vzdrževalnih del ločite napravo od električnega omrežja.
- » Elektroinštalacijska dela, vzdrževanje in popravila samo s strani ustreznega strokovnega osebja.
- » Samo za uporabo v notranjosti.
- » V primeru poškodovanih napajalnih kablov, vtičnic ali ventilatorjev naprave ne uporabljajte več.
- » Ne shranjujte tekočin v bližini komponent pod napetostjo.
- » Ne upravljajte, priključujte ali izključujte z vlažnimi ali mokrimi rokami.

## GARANT INFO Point, računalniški pult, računalniške omare

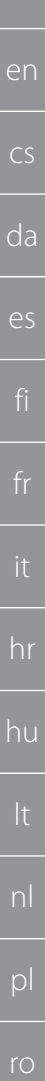

de

## **POZOR**

#### **Omara, montažni voziček ali regal se lahko prevrne**

Nevarnost poškodb rok, nog in telesa.

- » **Obvezno zavarujte omaro pred prevračanjem.**
- » Nosite zaščito nog in zaščitne rokavice.
- » Obdelovancev ne hranite nezavarovanih.
- » Ne odpirajte več predalov hkrati.
- » Pri transportu ne postavljajte predmetov na pokrov ohišja.
- » Težke predmete odlagajte počasi.
- » Potiskajte in transportirajte samo z zaprtimi, zaklenjenimi predali in predelkom mize.
- » Upoštevajte maksimalne nosilnosti.

#### <span id="page-203-0"></span>**4.1.1. Ventilator ohišja**

### **OPOZORILO**

#### **Rotirajoči ventilator**

Nevarnost lažjih ali srednje težkih poškodb rok in prstov.

- Ne segaite v ventilator.
- » Rotorja ne zaustavljajte s predmeti.
- » Pred začetkom vseh vzdrževalnih in čistilnih del ločite ventilator od električnega omrežja in počakajte, da se rotor ustavi.
- » Nosite tesno prilegajoča se zaščitna oblačila.
- » V bližini ventilatorja ne nosite nakita.

## **POZOR**

#### **Segreti deli ohišja**

Nevarnost opeklin delov telesa.

- » Zagotovite zadostno zaščito pred stikom.
- » Ventilatorja se dotikajte šele, ko se ohladi.

#### <span id="page-203-1"></span>**4.2. NAMEN UPORABE**

- Za transport, shranjevanje in uporabo računalnika, monitorja, tiskalnika in drugih perifernih naprav.
- Za industrijsko rabo v zaprtih prostorih. Uporaba na suhih in trdnih tleh.
- Uporabljajte samo v tehnično brezhibnem in za delovanje varnem stanju.
- Spreminjanje in predelava samo z dovoljenim priborom podjetja Hoffmann Group.

#### <span id="page-203-2"></span>**4.2.1. Računalniška omara**

Računalnik uporabljajte samo pri vklopljenem ventilatorju.

#### <span id="page-203-3"></span>**4.3. NAPAČNA UPORABA**

- Ne izvajajte nepooblaščenih predelav in sprememb.
- Ne uporabljajte v potencialno eksplozivnih okoljih.
- Ne uporabljajte na območjih z veliko količino prahu, gorljivimi plini, parami ali topili.
- Svetilke ne izpostavljajte vročini, neposredni sončni svetlobi, odprtemu ognju ali tekočinam.
- $\blacksquare$  Ne preobremenjujte predalov in polic.
- Ne postavljajte na računalniško omaro. Ne prevažajte ljudi.

#### <span id="page-203-4"></span>**4.3.1. INFO Point**

Da zagotovite optimalno zračenje, luknjaste stene na zadnji strani ne prekrijte popolnoma s priborom Easyfix.

#### <span id="page-203-5"></span>**4.3.2. Računalniška omara**

Ventilator in prezračevalne reže naj bodo prosti, ne pokrivajte jih.

#### <span id="page-203-6"></span>**4.4. OSEBNA VAROVALNA OPREMA**

Upoštevajte nacionalne in regionalne predpise za varnost in preprečevanje nezgod. V skladu s tveganji, ki se pričakujejo pri posamezni dejavnosti, je treba izbrati in zagotoviti zaščitna oblačila, kot so zaščita nog in zaščitne rokavice.

#### <span id="page-203-7"></span>**4.5. USPOSOBLJENOST OSEB**

#### **Strokovnjak za mehanska dela**

Za namene te dokumentacije so strokovnjaki osebe, ki se spoznajo na nadgradnjo, mehansko namestitev, zagon, odpravljanje motenj in vzdrževanje izdelka ter imajo naslednje kvalifikacije:

204

sv

ru

sl

<span id="page-204-2"></span><span id="page-204-1"></span><span id="page-204-0"></span>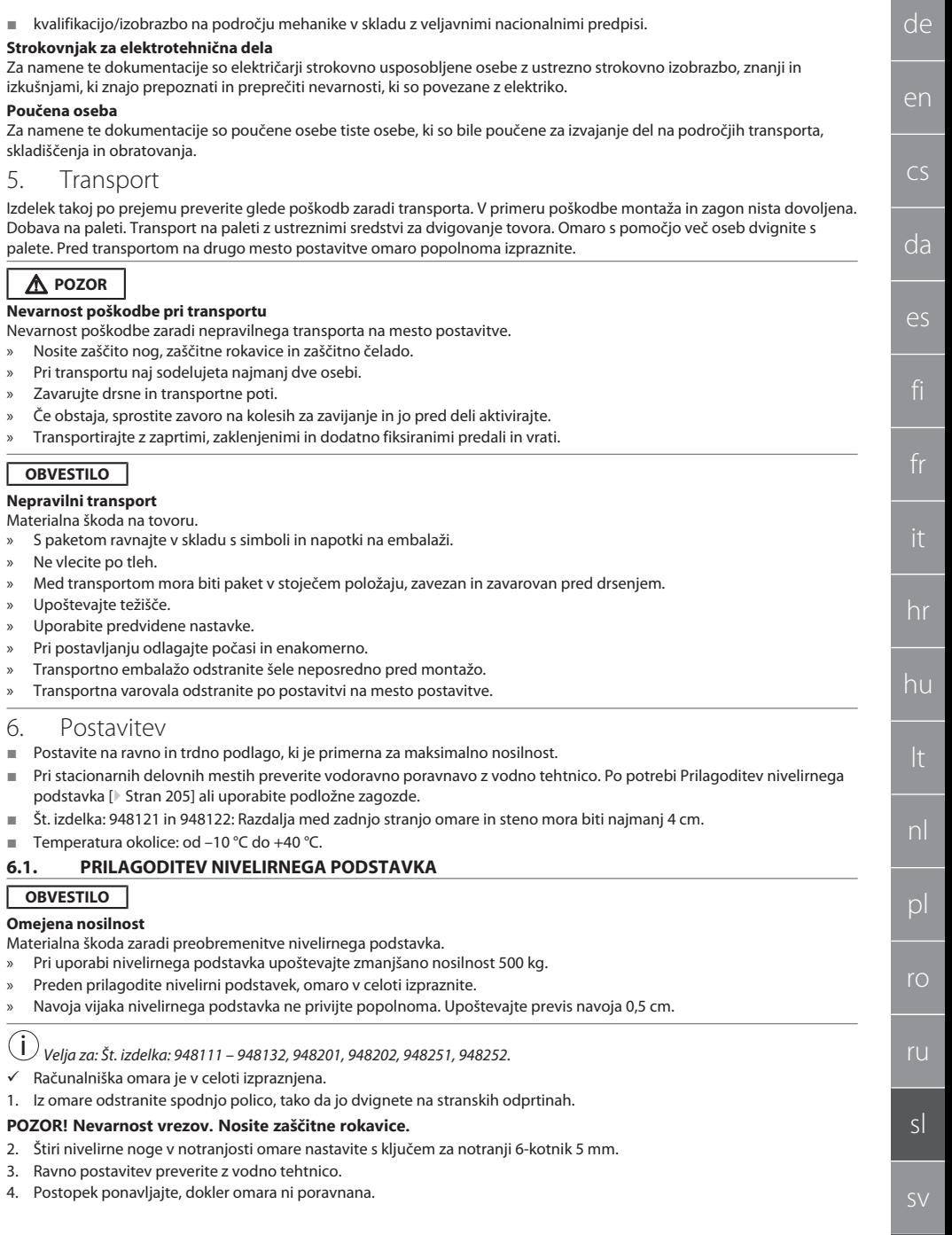

# en cs da es

de

- 
- 
- hr

hu

nl

 $\mathsf{D}$ 

ro

ru

sl

 $S_{\lambda}$ 

## ü Tla imajo zadostno nosilnost.

- 1. Zarišite izvrtine skozi odprtine na zadnji strani omare in premaknite omaro.
- 2. Naredite izvrtine v steno, vstavite vložke in privijte omaro na steno.

## <span id="page-205-1"></span>**6.3. POVEZOVANJE RAČUNALNIŠKEGA TERMINALA Z OMARO GRIDLINE**

i *Računalniški terminal št. izdelka 948111 in 948112 lahko kombinirate z omarami GridLine globine 500 mm (20G) št. izdelka 940001 – 940217, 940801 – 940907.*

- ü Terminal in omara sta enako visoka. V nasprotnem primeru naredite izvrtine v steni omare.
- 1. Štiri vijake M6×12 namestite skozi obe stranski steni na zgornji in spodnji del.
- 2. Z druge strani vijake privijte s štirimi maticami M6.

<span id="page-205-2"></span>7. Montaža

Strokovnjak za elektrotehnična dela

## <span id="page-205-3"></span>**7.1. INFO POINT**

## <span id="page-205-4"></span>**7.1.1. Monitor**

 $\bigcup$  Za 24-colski monitor s ploskim zaslonom.

- ü Na okvirju monitorja ni prahu in maščobe.
- $\checkmark$  Držalo in noga monitorja odstranjena.
- 1. Odklenite in odprite polico za tipkovnico in računalniško miško.
- 2. V polici na desni in levi strani odstranite po en vijak s kotnim izvijačem 4 mm.
- 3. Odstranite okvir.
- 4. Odstranite zaščitni lepilni trak na notranji strani okvirja.
- 5. Vstavite monitor in ga trdno pritisnite na okvir.
- 6. Pritrdilne trakove namestite navzgor nad ohišje za monitor.
- 7. Monitor pritrdite s pritrdilnimi trakovi.
- 8. Monitor povežite z vsemi potrebnimi kabelskimi priključki.
- 9. Okvir z monitorjem vstavite v INFO Point.
- 10. Ponovno privijte dva vijaka s kotnim izvijačem 4 mm.

## <span id="page-205-0"></span>**6.2. ZAVAROVANJE RAČUNALNIŠKEGA PULTA PRED PREVRAČANJEM**

i *Velja za: Št. izdelka: 948101.*

## **POZOR**

#### **Omara, montažni voziček ali regal se lahko prevrne** Nevarnost poškodb rok, nog in telesa.

- » **Obvezno zavarujte omaro pred prevračanjem.**
- » Nosite zaščito nog in zaščitne rokavice.
- » Obdelovancev ne hranite nezavarovanih.
- » Ne odpirajte več predalov hkrati.
- » Pri transportu ne postavljajte predmetov na pokrov ohišja.
- » Težke predmete odlagajte počasi.
- » Potiskajte in transportirajte samo z zaprtimi, zaklenjenimi predali in predelkom mize.
- » Upoštevajte maksimalne nosilnosti.

## **OBVESTILO**

## **V steni položene napeljave in cevi**

- Poškodbe napeljav in cevi.
- » Pred vrtanjem preverite, ali ima stena zadostno nosilnost.
- » Uporabite primerno orodje in material za vrtanje.
- » Uporabite ustrezno zaščitno opremo.
- » Izvrtine naj naredi strokovno osebje.

## » Izvrtin ne smete delati v neposredni bližini napeljav ali cevi.

- Glede na sestavo stene je treba izbrati primerne vložke in vijake.
- 
- 

<span id="page-206-10"></span><span id="page-206-9"></span><span id="page-206-8"></span><span id="page-206-7"></span><span id="page-206-6"></span><span id="page-206-5"></span><span id="page-206-4"></span><span id="page-206-3"></span><span id="page-206-2"></span><span id="page-206-1"></span><span id="page-206-0"></span>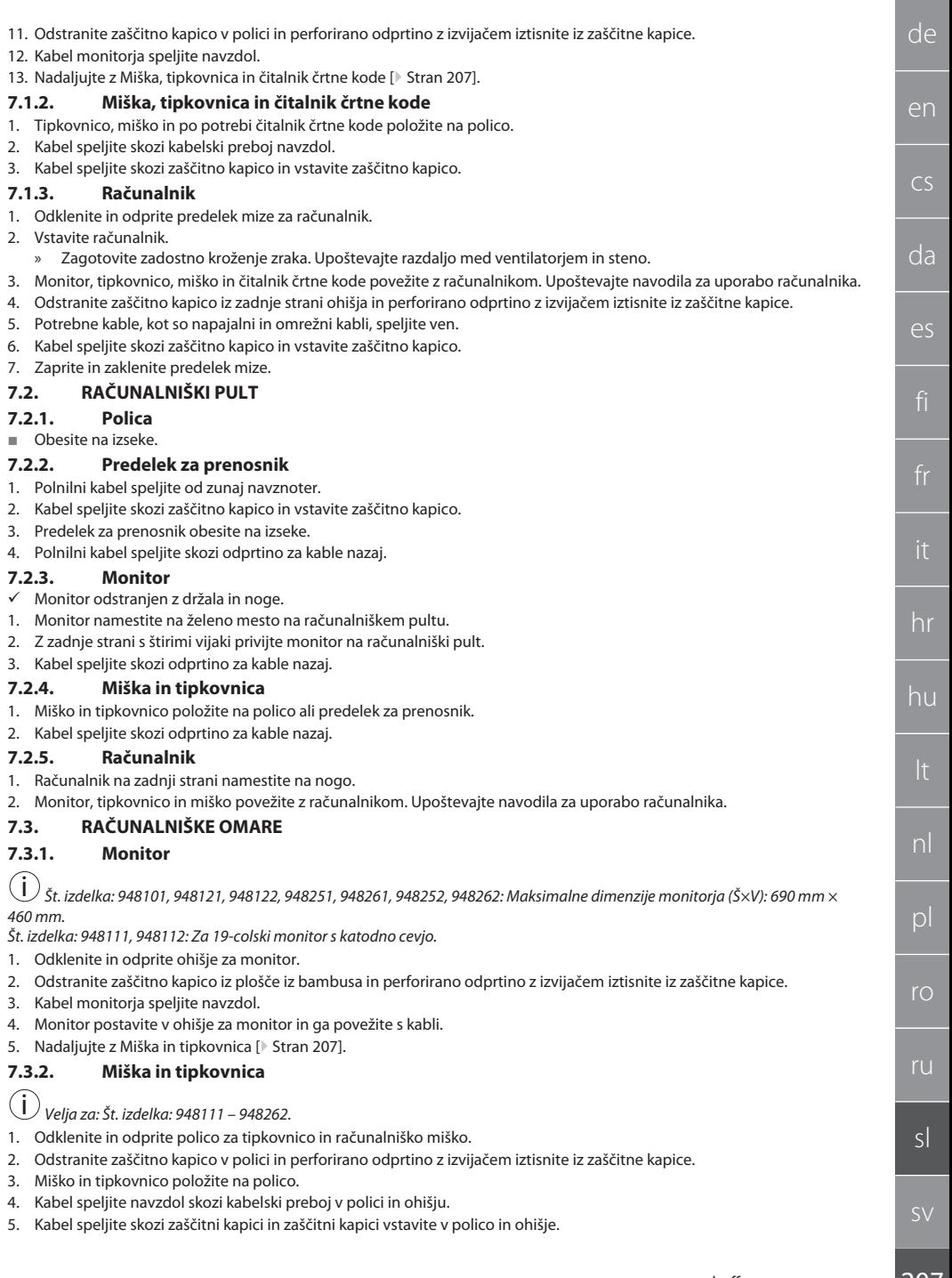

## GARANT INFO Point, računalniški pult, računalniške omare

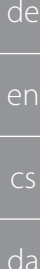

es

hr

hu

nl

 $\mathsf{D}$ 

ro

ru

sl

## <span id="page-207-0"></span>**7.3.3. Tiskalnik**

- 1. Tiskalnik namestite na izvlečljivo polico.
- 2. Kabel speljite za izvlečljivo polico in skozi kabelski preboj navzven.

### <span id="page-207-1"></span>**7.3.4. Računalnik**

- 1. Odklenite in odprite predelek mize za računalnik.
- 2. Vstavite računalnik.
	- » Zagotovite zadostno kroženje zraka. Upoštevajte razdaljo med ventilatorjem in steno.
- 3. Monitor, tipkovnico, miško in po potrebi tiskalnik povežite z računalnikom. Upoštevajte navodila za uporabo računalnika.
- 4. Odstranite zaščitno kapico iz zadnje strani ohišja in perforirano odprtino z izvijačem iztisnite iz zaščitne kapice.
- 5. Potrebne kable, kot so napajalni in omrežni kabli, speljite ven.
- 6. Kabel speljite skozi zaščitno kapico in vstavite zaščitno kapico.
- 7. Zaprite in zaklenite predelek mize.

## <span id="page-207-2"></span>**7.3.5. Polica za tipkovnico in računalniško miško**

- $\checkmark$  Polica je prazna.
- 1. Polico rahlo dvignite in jo izvlecite v smeri naprej.
- 2. Polico potisnite na želeno mesto.
- 3. Polico rahlo dvignite in jo potisnite do konca.

## <span id="page-207-3"></span>8. Zagon

### <span id="page-207-4"></span>**8.1. INFO POINT, RAČUNALNIŠKI PULT**

Monitor in računalnik povežite z električnim omrežjem.

### <span id="page-207-5"></span>**8.2. RAČUNALNIŠKA OMARA**

- 1. Monitor, računalnik, ventilator in po potrebi tiskalnik povežite z letvijo z vtičnicami ali električnim omrežjem.
- 2. Velikost DE: letev z vtičnicami povežite z električnim omrežjem.

## <span id="page-207-6"></span>9. Uporaba

## <span id="page-207-7"></span>**9.1. INFO POINT, RAČUNALNIŠKI PULT, POMIKANJE RAČUNALNIŠKE OMARE**

## **POZOR**

### **Računalniška omara na kolesih**

Nevarnost zmečkanja telesa.

- Zavarujte drsne in transportne poti.
- » V smeri premikanja ne sme biti oseb.
- » Ne uporabljajte na območjih z vzponi ali spusti.
- ü Naprave izklopljene in ločene od električnega omrežja. Napajalni kabel shranjen v omari.
- ü Vrata in predali zaprti in zaklenjeni.
- 1. Sprostite parkirne zavore na obeh kolesih za zavijanje.
- 2. Premikajte s hitrostjo hoje.
- 3. Pred deli pritisnite parkirne zavore na kolesih za zavijanje.

## <span id="page-207-8"></span>**9.2. UPORABA VENTILATORJA**

i *Velja za št. izdelka 948101 – 948805.*

## **POZOR**

### **Rotirajoči ventilator**

Nevarnost lažjih ali srednje težkih poškodb rok in prstov.

- » Ko napravo povežete z električnim omrežjem, se ventilator takoj zažene.
- » Ko napravo povezujete z električnim omrežjem, se ne zadržujte v bližini ventilatorja.
- » Priključite samo na tokokrog, ki ga je mogoče izklopiti z vsepolnim ločilnim stikalom.
- Med uporabo računalnika mora biti ventilator vklopljen.

## <span id="page-207-9"></span>10. Vzdrževanje

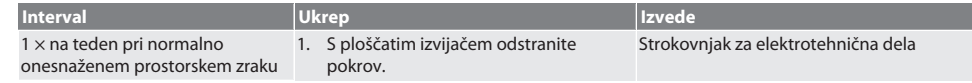

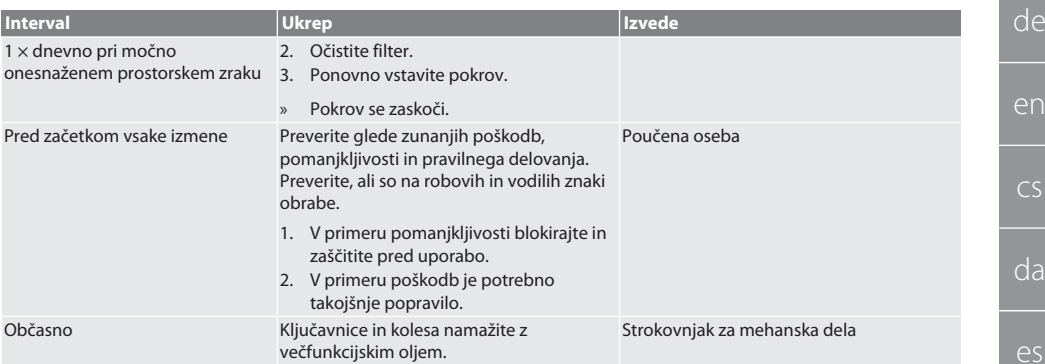

#### *Tab. 1:* Vzdrževalna dela

## <span id="page-208-0"></span>11. Čiščenje

Ne uporabljajte kemičnih, alkoholnih ali abrazivnih čistil ali čistil, ki vsebujejo topila. Prašnato lakirane površine (npr. ogrodje, kovinski sprednji deli, predali, police) očistite s krpo, namočeno v toplo vodo. Stekla iz polikarbonata očistite s čistilom za steklo in mehko, čisto krpo, ki ne odrgne površine. Ventilator očistite v skladu z navodili za [vzdrževanje](#page-207-9) [\[](#page-207-9)[}](#page-207-9) [Stran 208\]](#page-207-9). Ne čistite z vodnim curkom ali visokotlačnim čistilnikom. Ne uporabljajte koničastih ali ostrih predmetov.

## <span id="page-208-1"></span>12. Nadomestni deli

Nabava originalnih nadomestnih delov prek servisa za stranke Hoffmann Group.

### <span id="page-208-2"></span>13. Tehnični podatki

#### **13.1. MERE V G**

25 mm je enako 1G.

#### <span id="page-208-3"></span>**13.2. INFO POINT**

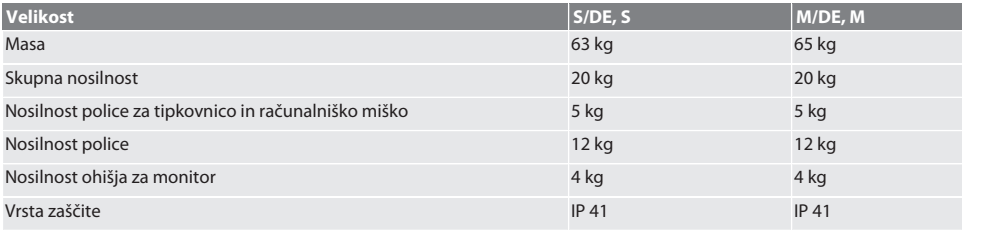

## <span id="page-208-4"></span>**13.3. RAČUNALNIŠKI PULT**

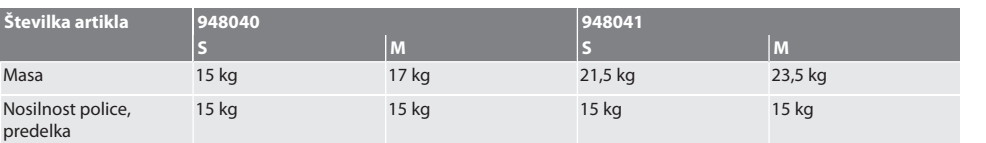

#### <span id="page-208-5"></span>**13.4. RAČUNALNIŠKA OMARA**

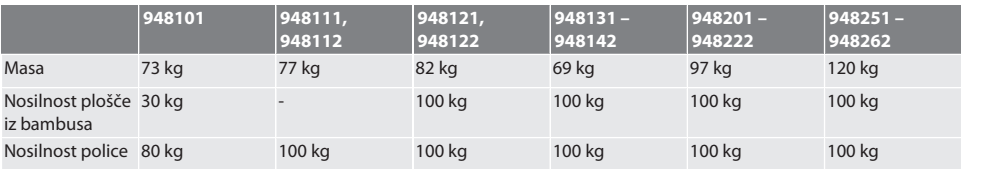

## GARANT INFO Point, računalniški pult, računalniške omare

<span id="page-209-0"></span>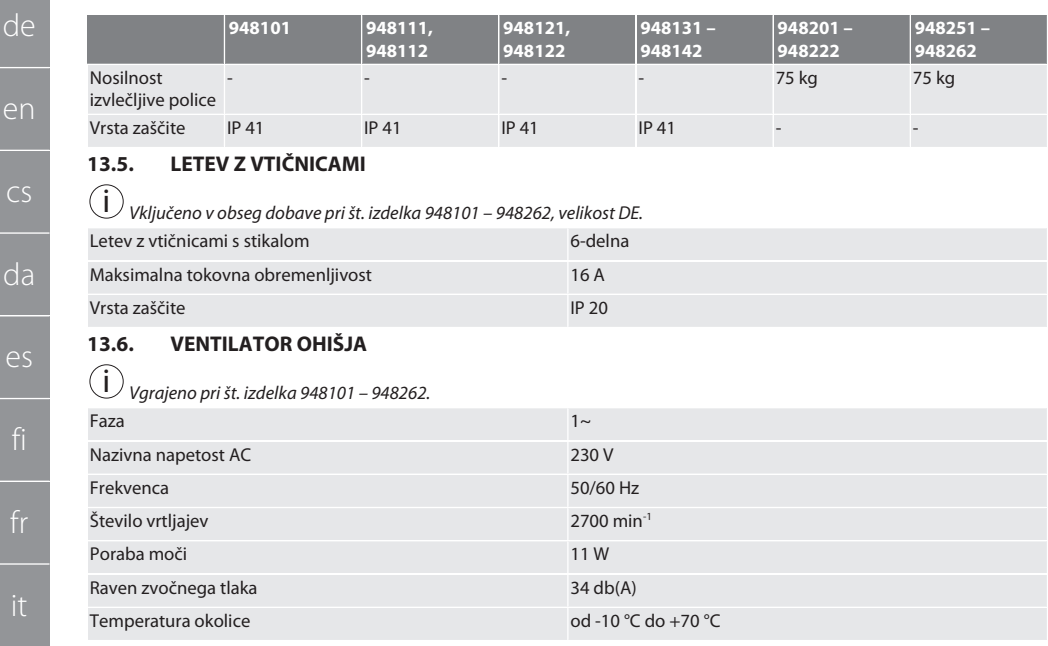

## <span id="page-209-2"></span><span id="page-209-1"></span>14. Odstranjevanje

Za pravilno odstranjevanje ali recikliranje upoštevajte nacionalne in regionalne predpise za varstvo okolja in odstranjevanje. Potrošniki morajo elektronske komponente odnesti na primerno zbirno mesto. Kovine, nekovine, kompozitne materiale in pomožne snovi ločite glede na vrsto in jih odstranite na okolju varen način.

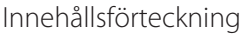

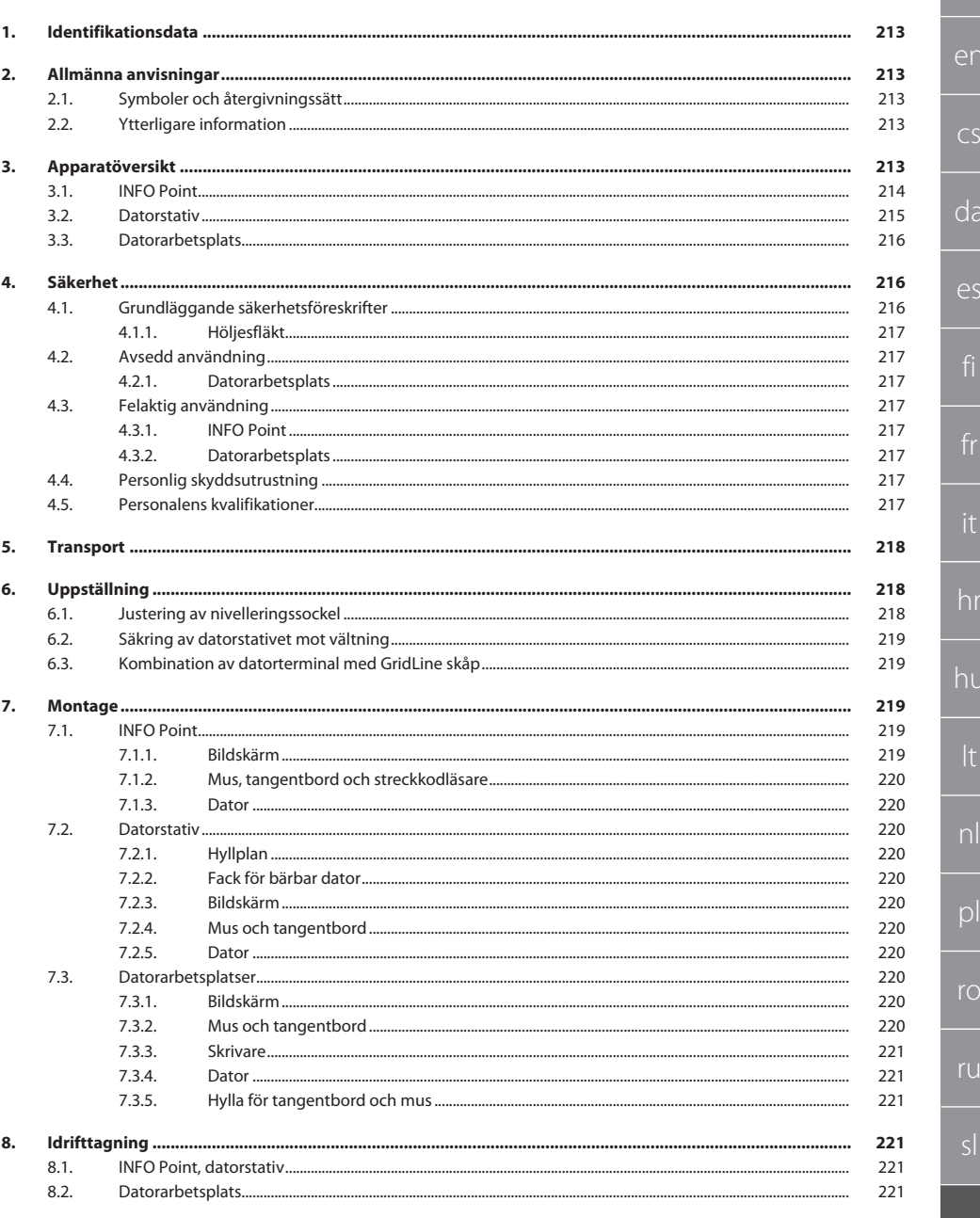

## GARANT INFO Point, datorstativ, datorarbetsplatser

 $\frac{1}{212}$ 

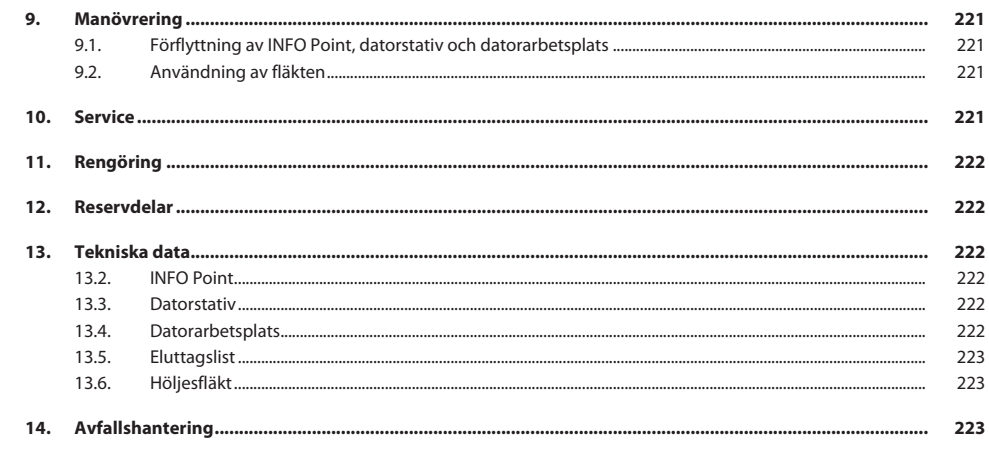

de

en

 $\overline{C}$ 

da

es

hr

hu

lt

pl

 $\overline{O}$ 

ru

sl

## <span id="page-212-0"></span>1. Identifikationsdata

Tillverkare **Hoffmann Supply Chain GmbH** 

Märke GARANT Produkter INFO Point, olika utföranden

Utarbetandedatum

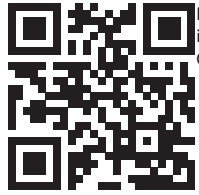

GridLine datorarbetsplats, olika utföranden Bruksanvisningens version att version var stattet version versittning av originalbruksanvisningen<br>
194/2020 Utarbetandedatum Denna kortfattade bruksanvisning innehåller all säkerhetsinformation, information om idrifttagning samt viktiga basfunktioner. Onlineanvisning finns på ho7.eu/ba-computerplace

Franz-Hoffmann-Strasse 3 D-90431 Nürnberg Tyskland

Datorstativ, olika utföranden

<span id="page-212-1"></span>2. Allmänna anvisningar

Läs bruksanvisningen, följ den, förvara den för senare referens och ha den alltid till hands.

## <span id="page-212-2"></span>**2.1. SYMBOLER OCH ÅTERGIVNINGSSÄTT**

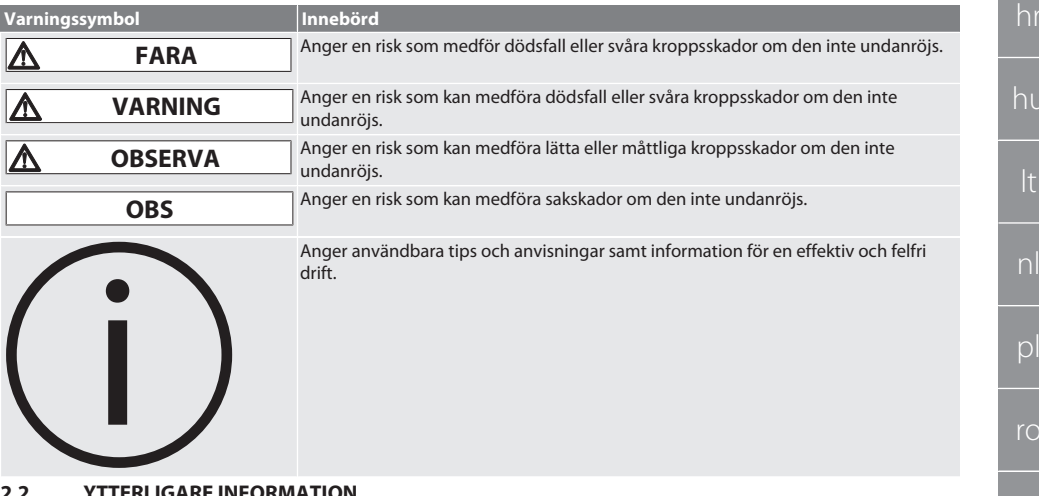

#### <span id="page-212-3"></span>**2.2. YTTERLIGARE INFORMATION**

Följ bruksanvisningarna för bildskärmen, datorn och övrig kringutrustning.

<span id="page-212-4"></span>3. Apparatöversikt

i *Figurerna visar bara exempel.*

sv

## <span id="page-213-0"></span>GARANT INFO Point, datorstativ, datorarbetsplatser

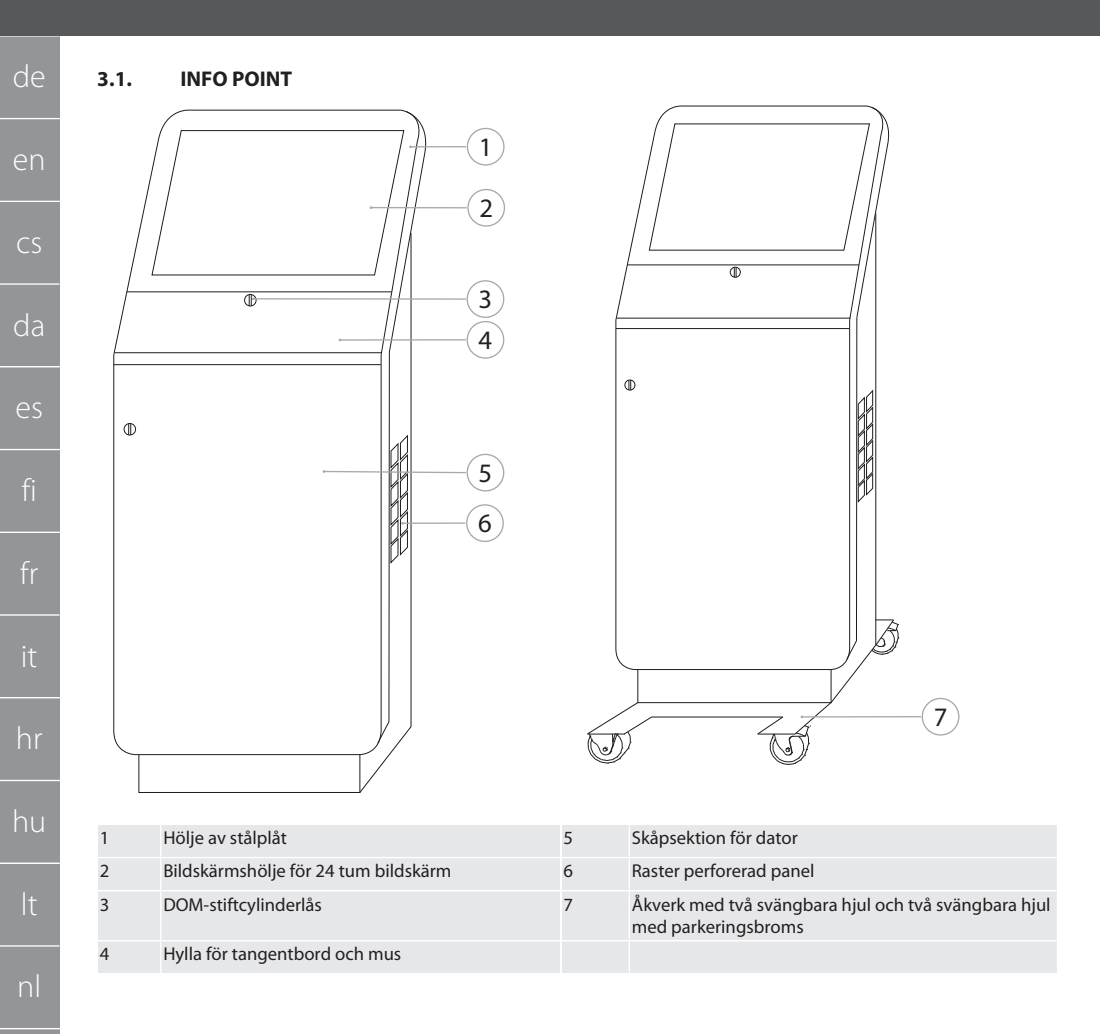

SV

<span id="page-214-0"></span>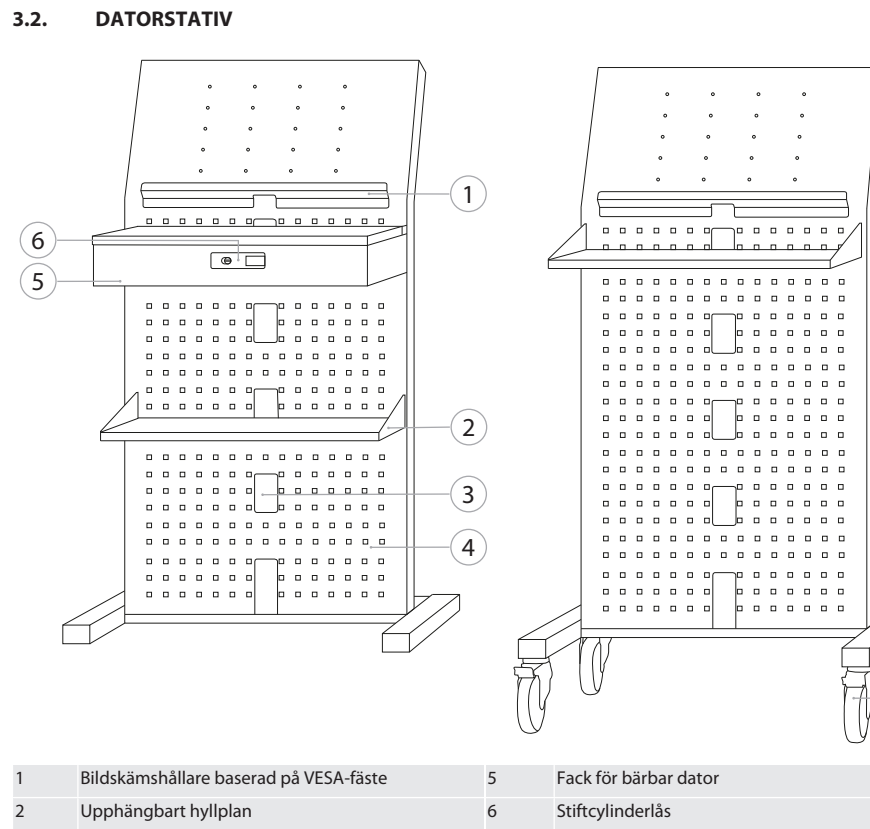

 $\overline{7}$ 

 $\overline{3}$ 

 $\overline{4}$ 

Kabelgenomföring

Raster perforerad panel

Åkverk med två svängbara hiul och två svängbara hiul med parkeringsbroms

de

## GARANT INFO Point, datorstativ, datorarbetsplatser

<span id="page-215-0"></span>**3.3. DATORARBETSPLATS**

de

en

 $\subset$ 

da

es

hr

hu

pl

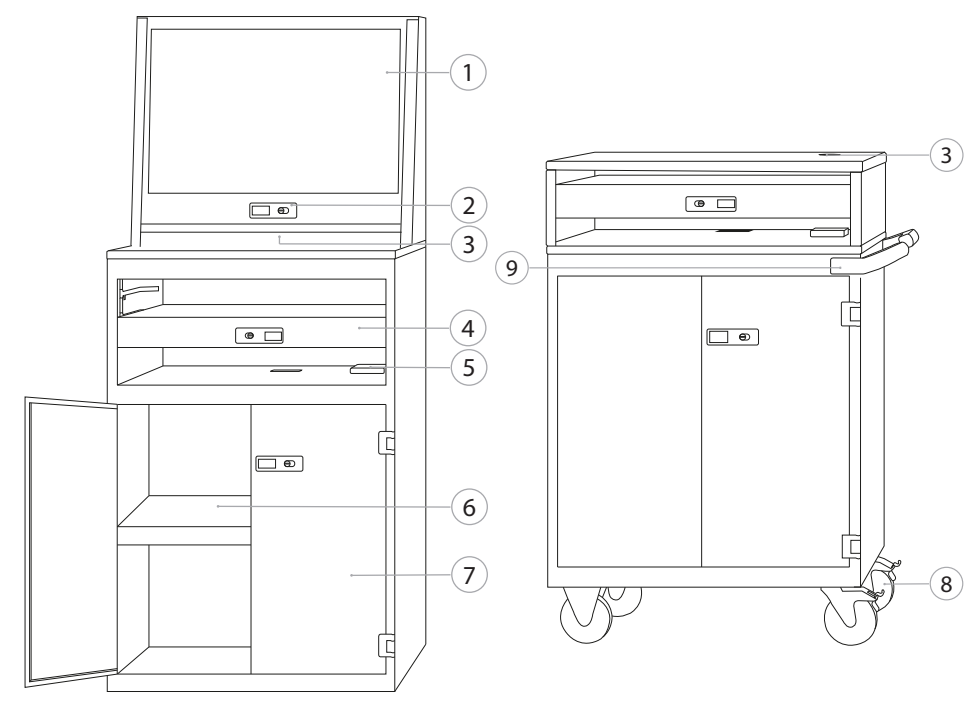

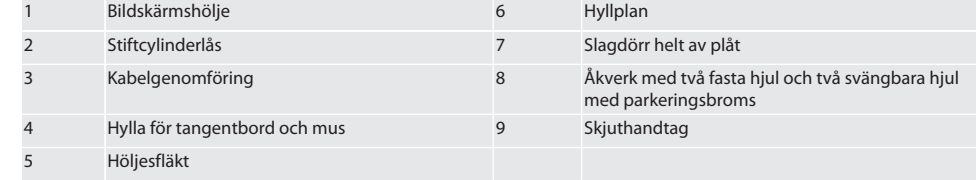

### <span id="page-215-1"></span>4. Säkerhet

### <span id="page-215-2"></span>**4.1. GRUNDLÄGGANDE SÄKERHETSFÖRESKRIFTER**

#### **FARA**

#### **Spänningsförande komponenter**

Livsfara på grund av elektrisk stöt.

- » Koppla bort apparaten från elnätet innan monterings- eller servicearbeten påbörjas.
- » Elinstallation, service och reparation får endast utföras av behörig yrkespersonal.
- » Får bara användas inomhus.
- » Fortsätt inte att använda apparaten om elkablar, eluttag eller fläktar är skadade.
- » Förvara inte vätskor i närheten av spänningsförande komponenter.
- » Manövrera inte apparaten och sätt inte in eller ta ut stickkontakten med fuktiga eller våta händer.

216

sv
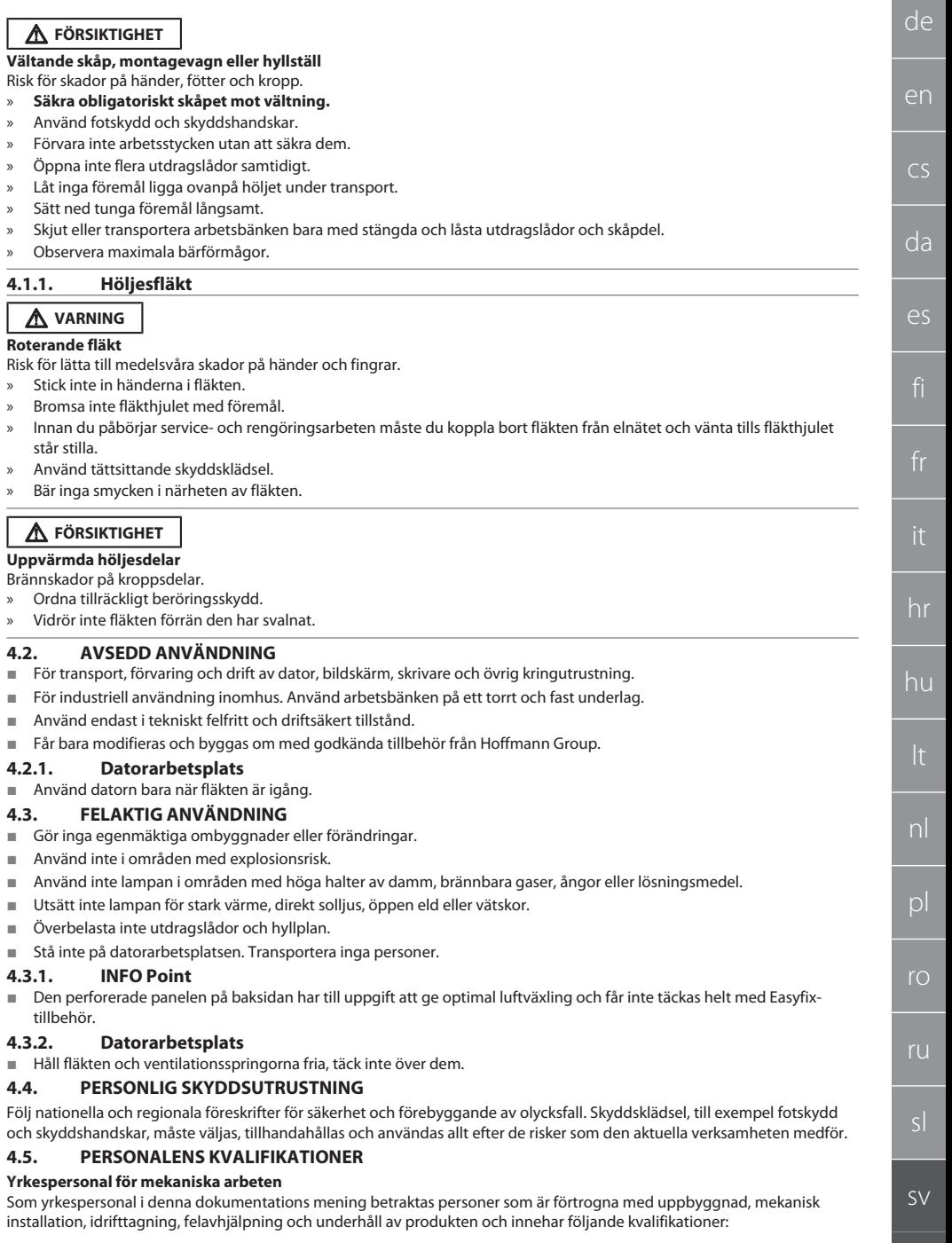

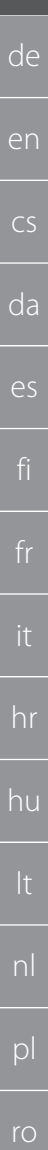

kvalificering / utbildning inom mekanikområdet enligt nationellt gällande bestämmelser.

### **Yrkespersonal för elektrotekniska arbeten**

Som yrkespersonal i denna dokumentations mening betraktas personer med lämplig yrkesutbildning, fackkunskap och erfarenhet som kan identifiera och undanröja risker som sammanhänger med elektricitet.

### **Personal med kännedom**

Som personal med kännedom i denna dokumentations mening betraktas personer som har instruerats om genomförandet av arbeten inom områdena transport, lagerhållning och drift.

# 5. Transport

Kontrollera omedelbart efter mottagningen att produkten inte har några transportskador. Om skador konstateras får montering eller idrifttagning inte ske. Leverans på pall. Transport på pall med lämpliga lyftdon. Lyft skåpet från pallen med hjälp av flera personer. Töm skåpet helt före transport till annan uppställningsplats.

# **FÖRSIKTIGHET**

### **Risk för personskador vid transport**

Risk för personskador på grund av osakkunnig transport till uppställningsplatsen.

- » Använd fotskydd, skyddshandskar och skyddshjälm.
- » Transport med minst två personer.
- » Säkra förflyttnings- och transportvägar.
- » Om svängbara hjul har parkeringsbromsar ska dessa lossas och sedan spärras före arbetet.
- » Transportera med stängda, låsta och extra fixerade utdragslådor och dörrar.

## **OBS!**

### **Osakkunnig transport**

Sakskador på transportgodset.

- » Hantera förpackningsenheten enligt symbolerna och anvisningarna på förpackningen.
- » Släpa det inte över golvet.
- » Transportera förpackningsenheten upprätt, ombunden och halksäkrad.
- » Ta hänsyn till tyngdpunkt.
- » Använd avsedda fästpunkter.
- Sätt ned lasten långsamt och likformigt.
- » Ta inte bort transportförpackningen förrän strax före montaget.
- » Ta bort trasportsäkringarna efter uppställningen på uppställningsplatsen.

# 6. Uppställning

- Ställ upp skåpet på ett plant och tas underlag som är dimensionerat för maximal bärförmåga.
- Kontrollera med hjälp av vattenpass att stationära arbetsplatser står vågrätt. Följ i förekommande fall [Justering av](#page-217-0) [nivelleringssockel \[](#page-217-0)[}](#page-217-0) [Sida 218\]](#page-217-0) eller använd underläggskilar.
- Artikelnummer 948121 och 948122: Håll minst fyra centimeters avstånd mellan skåpets baksida och väggen.
- Omgivningstemperatur: -10 °C +40 °C.

# <span id="page-217-0"></span>**6.1. JUSTERING AV NIVELLERINGSSOCKEL**

### **OBS!**

### **Begränsad bärförmåga**

- Sakskador på grund av överbelastning av nivelleringssockeln.
- » Observera att bärförmågan är begränsad till 500 kg när nivelleringssockeln används.
- » Töm skåpet helt innan du justerar nivelleringssockeln.
- » Skruva inte in nivelleringssockelns skruvgänga helt. Gängan ska sticka ut 0,5 cm.

i *Gäller för: artikelnummer 948111 – 948132, 948201, 948202, 948251, 948252.*

- ü Datorarbetsplatsen är helt tömd.
- 1. Ta ut det undre hyllplanet ur skåpet genom att lyfta det vid perforeringarna på sidorna.

### **FÖRSIKTIGHET! Risk för skärskador. Använd skyddshandskar.**

- 2. Ställ in de fyra nivelleringsfötterna inuti skåpet med en 5 mm insexnyckel.
- 3. Kontrollera med vattenpass att skåpet står rakt.
- 4. Upprepa förloppet tills skåpet är vågrätt uppriktat.

ru

sl

sv

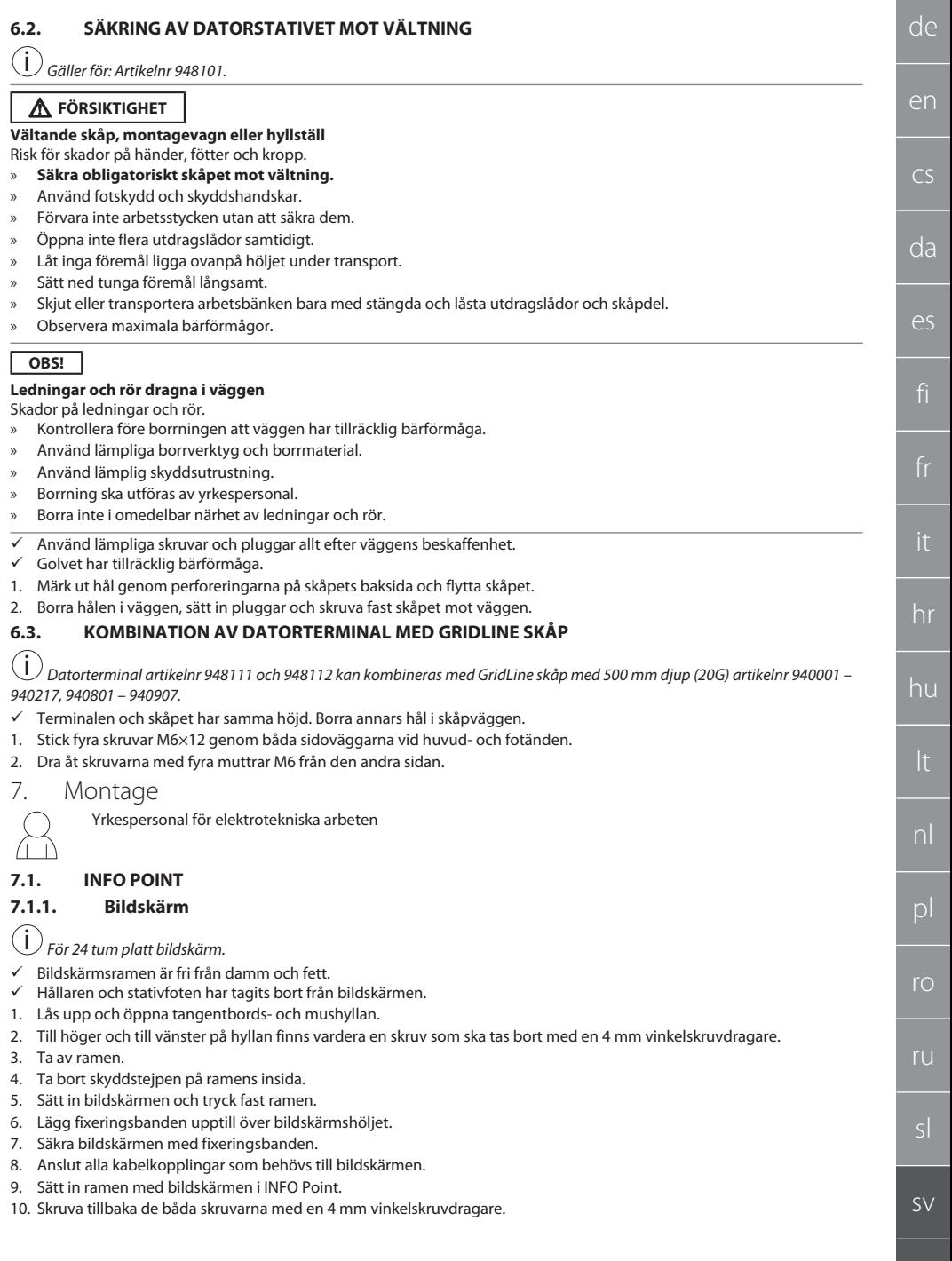

# GARANT INFO Point, datorstativ, datorarbetsplatser

- 11. Ta av täcklocket på hyllan och tryck ut den förstansade perforeringen ur täcklocket med en skruvmejsel.
	- 12. Dra bildskärmskabeln nedåt.
	- 13. Fortsätt med [Mus, tangentbord och streckkodläsare \[](#page-219-0)[}](#page-219-0) [Sida 220\]](#page-219-0).

# <span id="page-219-0"></span>**7.1.2. Mus, tangentbord och streckkodläsare**

- 1. Lägg in musen, tangentbordet och i förekommande fall streckkodläsaren på hyllan.
- 2. Dra kablarna nedåt genom kabelgenomföringen.
- 3. Dra kablarna genom täcklocket och sätt in täcklocket.

# **7.1.3. Dator**

- 1. Lås upp och öppna skåpsektionen för datorn.
- 2. Sätt in datorn.
	- » Se till att luftcirkulationen är tillräcklig. Var noga med avståndet mellan fläkten och väggen.
- 3. Anslut bildskärmen, tangentbordet, musen och streckkodläsaren till datorn. Följ bruksanvisningen för datorn.
- 4. Ta av täcklocket från höljets baksida och tryck ut den förstansade perforeringen ur täcklocket med en skruvmejsel.
- 5. För ut erforderliga kablar, t.ex. ström- och nätverkskablar.
- 6. Dra kablarna genom täcklocket och sätt in täcklocket.
- 7. Stäng och lås skåpsektionen.

# **7.2. DATORSTATIV**

# **7.2.1. Hyllplan**

Häng upp det i de utstansade slitsarna.

# **7.2.2. Fack för bärbar dator**

- 1. Dra laddningskabeln utifrån och in.
- 2. Dra kablarna genom täcklocket och sätt in täcklocket.
- 3. Häng upp datorfacket i de utstansade slitsarna.
- 4. För laddningskabeln bakåt genom kabelgenomföringen.

# **7.2.3. Bildskärm**

- $\checkmark$  Bildskärmen har tagits av från hållaren och stativfoten.
- 1. Placera bildskärmen i önskat läge på datorstativet.
- 2. Skruva fast bildskärmen på datorrstativet från baksidan med fyra skruvar.
- 3. För kabeln bakåt genom kabelgenomföringen.

# **7.2.4. Mus och tangentbord**

- 1. Lägg musen och tangentbordet på hyllplanet eller i datorfacket.
- 2. För kabeln bakåt genom kabelgenomföringen.

# **7.2.5. Dator**

- 1. Placera datorn på baksidan på foten.
- 2. Anslut bildskärmen, tangentbordet och musen till datorn. Följ bruksanvisningen för datorn.

# **7.3. DATORARBETSPLATSER**

# **7.3.1. Bildskärm**

i *Artikelnr 948101, 948121, 948122, 948251, 948261, 948252, 948262: Största bildskärmsmått (B×H): 690 mm × 460 mm. Artikelnr 948111 948112: För 19 tum bildrörskärm.*

- 1. Lås upp och öppna bildskärmshöljet.
- 2. Ta ut täcklocket ur bambuskivan och tryck ut den förstansade perforeringen ur täcklocket med en skruvmejsel.
- 3. Dra bildskärmskabeln nedåt.
- 4. Ställ bildskärmen i bildskärmshöljet och anslut den med kablarna.
- 5. Fortsätt med [Mus och tangentbord \[](#page-219-1)[}](#page-219-1) [Sida 220\].](#page-219-1)

# <span id="page-219-1"></span>**7.3.2. Mus och tangentbord**

# *Gäller för: Artikelnr 948111 – 948262.*

- 1. Lås upp och öppna tangentbords- och mushyllan.
- 2. Ta av täcklocket på hyllan och tryck ut den förstansade perforeringen ur täcklocket med en skruvmejsel.
- 3. Sätt in musen och tangentbordet på hyllan.
- 4. Dra kablarna nedåt genom kabelgenomföringen i hyllan och höljet.
- 5. Dra kablarna genom täcklocken och sätt in täcklocken i hyllan och höljet.

de en cs da es hr hu nl  $D$ ro ru sl sv i

<span id="page-220-0"></span>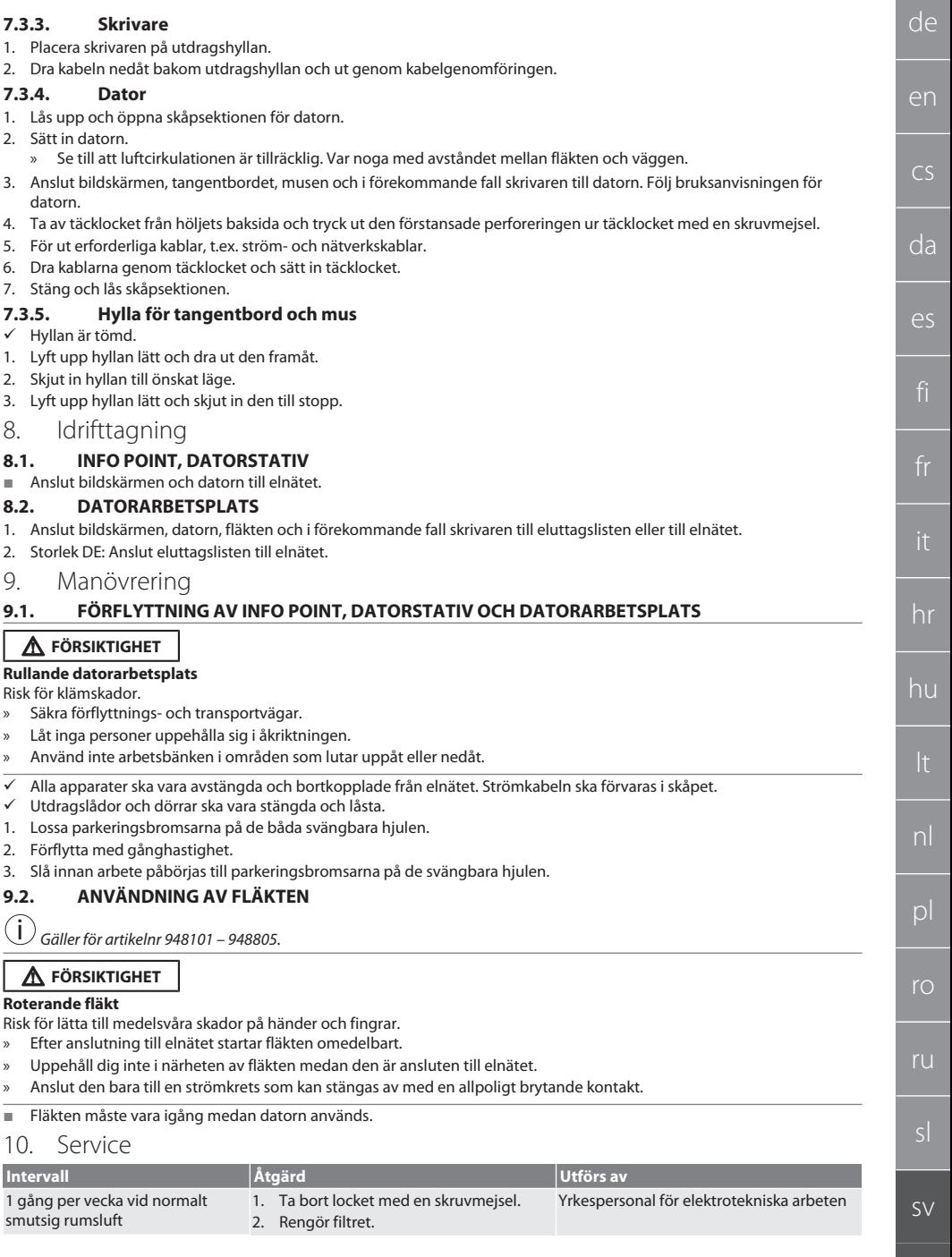

# GARANT INFO Point, datorstativ, datorarbetsplatser

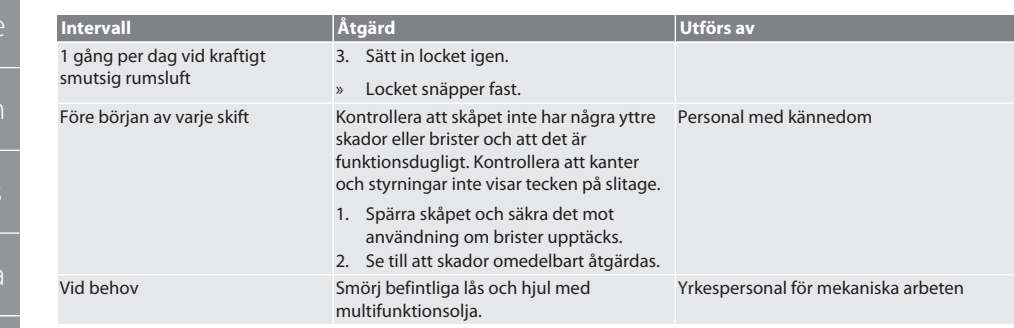

*Tab. 1:* Servicearbeten

# 11. Rengöring

Använd inte kemiska, alkoholhaltiga, slipmedels- eller lösningsmedelshaltiga rengöringsmedel. Rengör pulverbelagda ytor (t.ex. stomme, metallfronter, utdragslådor, hyllplan) med en ljum fuktig trasa. Rengör polykarbonatrutor med glasrengöringsmedel och en mjuk och ren trasa som inte repar. Rengör fläkten enligt [Service \[](#page-220-0)[}](#page-220-0) [Sida 221\].](#page-220-0) Rengör inte med vattenstråle eller högtryckstvätt. Använd inte några skarpkantiga eller spetsiga föremål.

# 12. Reservdelar

Beställning av originalreservdelar via Hoffmann Groups kundtjänst.

# 13. Tekniska data

# **13.1. MÅTT I G**

# 25 mm motsvarar 1 G.

# **13.2. INFO POINT**

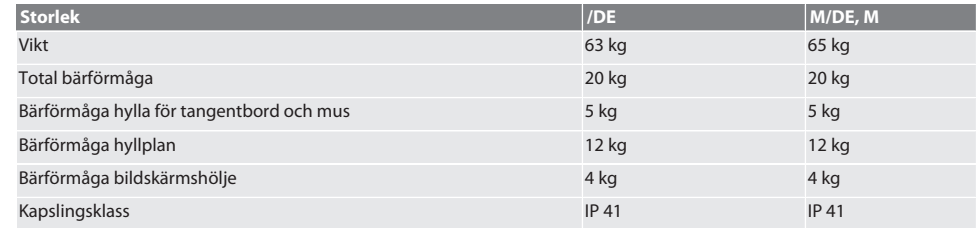

# **13.3. DATORSTATIV**

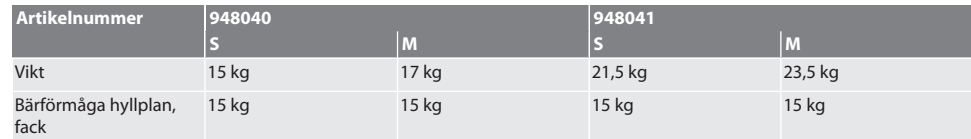

# **13.4. DATORARBETSPLATS**

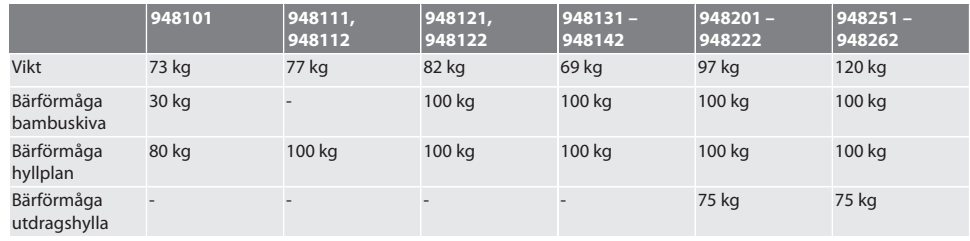

sv

ru

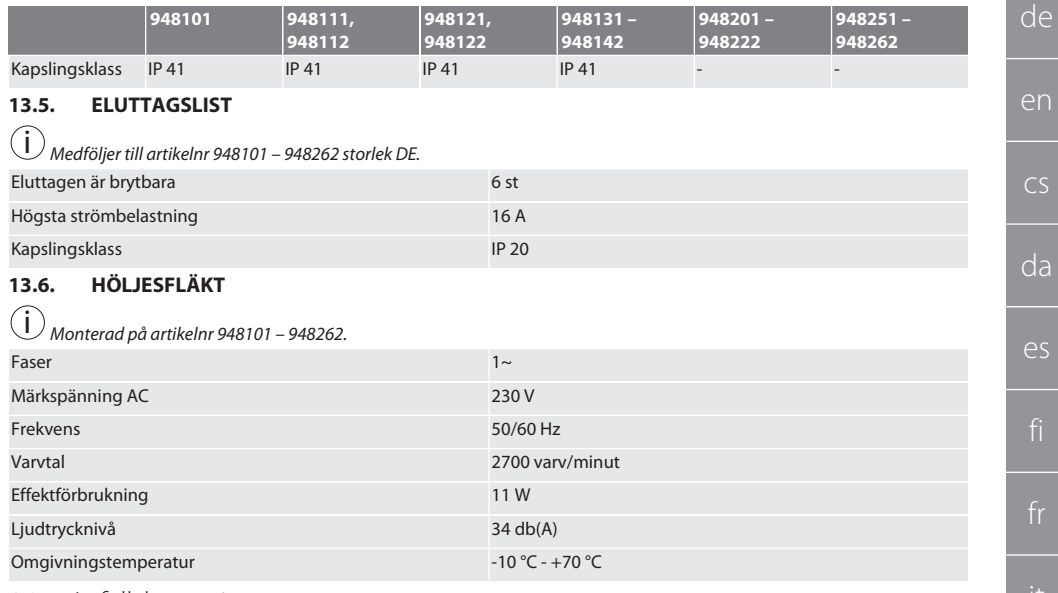

# 14. Avfallshantering

Följ nationella och regionala miljöskydds- och avfallsbestämmelser för fackmässig avfallshantering eller återvinning. Konsumenter är skyldiga att lämna elektronikkomponenter till ett lämpligt insamlingsställe. Separera metaller, ickemetaller, kompositer och hjälpmaterial och omhänderta dem miljömässigt korrekt.

sv

ro

ru

# Service

## **Gödde S.P.R.L**

Bermicht, 1 · B-4750 Nidrum · Belgium · (Wallonie, Brussels, Luxembourg) · Phone: +32 80 4479 26 · Fax: +32 80 4479 27 · info@goedde.be

### **Soltec EOOD**

Kapitan Burago Str. 1 · BG-4205 Kostievo · Bulgaria · Phone: +359 32 500-425 · Fax: +359 32 500-422 · sales@soltec.bg

### **Hoffmann Quality Tools Trading (Shanghai) Co., Ltd.**

Eureka City Industrial Park · No. 5, Lane 333, Zhujian Road, Minhang District, · 201107 Shanghai · P. R. China · Phone: +86 21 54544660 · Fax: +86 21 54544661 · china@hoffmann-group.com

### **Hoffmann GmbH, Denmark**

Herbert-Ludwig-Str. 4 · D-28832 Achim · Germany · Phone: +45 70264150 · Fax: +45 70264152 ab.dk@hoffmann-group.com

### **Hoffmann Engineering Services GmbH**

Haberlandstr. 55 ∙ D-81241 München · Germany · Phone: +49 89 8391 0 · Fax: +49 89 8391 89 · info@hoffmanngroup.com

### **Metmatus OÜ**

Majaka 26-101 · Tallinn, 11412 · Estonia · Phone: +372 55539056 · info@metmatus.com

### Ravema OY

PL 1000 · FI-33201 Tampere · Finland · Phone: +358 20 794 0000 · Fax: +358 20 794 0001 · info@ravema.se

### **Hoffmann France SAS**

1, rue Gay Lussac/CS 80836 · F-67410 Drusenheim · France · Phone: +33 39 0551200 · Fax +33 39 0551380 · ho-france@hoffmanngroup.com

### **G. & I. Pangakis S. A.**

Paparrigopoulou 46 & Lassani · GGR-12132 Peristeri · Greece · Phone: +30 210 88 10 750 · Fax: +30 210 88 18 659 · info@pangakis.gr

## **Hoffmann GmbH, United Kingdom**

Herbert-Ludwig-Str. 4 · D-28832 Achim · Germany · Phone: +44 8704 1761 11 · Fax: +44 8704 1761 13 · info@hoffmanngroup.com

### **Hoffmann Quality Tools India Private Limited**

No. 512, 5th Floor, Tower 2, World Trade Centre, · Kharadi, Pune 411014, India · Phone: +91 20 6710 5803 · Fax: +91 20 6710 5899 · india@hoffmanngroup.com

### **A.R. Brownlow Limited**

South City Link Road · Cork · Ireland · Phone: +353 21 4313377 · Fax: +353 21 4313693 · hoffmanngroup@arbrownlow.ie

### **Hoffmann Italia S.p.A.**

Via Germania 49 · I-35010 Vigonza · Italy · Phone: +39 049 79602 11 · Fax: +39 049 79602 55 · servizioclienti@hoffmann-group.com

### **Metmatus SIA**

Mazā Rencēnu 8 · LV-1073 Rīga · Latvia · Phone: +371 65 44 67 01 · Fax: +371 65 44 67 02 · office@metmatus.com

### **Metmatus UAB**

Žiemgalių g. 8 · LT-48230 Kaunas · Lithuania · Phone: +370 37 750600 · Fax: +370 37 750601 · info@metmatus.com

### $\circ$ **Hoffmann Quality Tools (Malaysia)**

**Sdn. Bhd.** Suite 15.08 / Level 15, City Square Office Tower · 106-108 Jalan Wong Ah Fook, 80000 Johor Bahru, Malaysia · Phone: 1800 888 469 · Fax: +65 6562 8161 · asiapacific@hoffmann-group.com

**Motherwell Bridge Industries Ltd.** Hal Far Industrial Estate · Hal Far BBG 3000 · Malta · Phone: +356 2165 7800 · Fax: +356 2165 7801 · hoffmann@mbmalta.com

### **Hoffmann Quality Tools Mexico, S. de. R. L. de C. V.**

Avenida Ébano FINSA II # Lote A · Col. Parque Industrial FINSA Puebla · 72710 Cuautlancingo, Puebla, México · Phone: +52 222 2105333 Ext. 101 · Fax: +52 222 2105333 Ext. 110 · pedidos.mexico@hoffmann-group.com

**Hoffmann Quality Tools B.V.** Platinastraat 110 · 7554 NB Hengelo · The Netherlands · (+België/Vlaanderen) · Phone: +31 74 207 70 00 · Fax: +31 74 243 27 34 · verkoop@hoffmann-group.com

### **Ravema AS**

Åsveien 21 · N-3475 Saetre · Norway · Phone: +47 51 424211 · Fax: +47 51 423285 · kunde@ravema.no

### **Hoffmann Austria Qualitätswerkzeuge GmbH**

Mondseer Str. 2 · A-4893 Zell am Moos · Austria · Phone: +43 508877 0 · Fax: +43 508877 180 · info@hoffmanngroup.com

**Perschmann Sp. z o. o.** ul. Ostrowska 364 · PL-61-312 Poznań · Poland · Phone: +48 61 630 95 00 · Fax: +48 61 630 95 09 · info@hoffmanngroup.com

#### Π **Hoffmann Industrial Tools SRL** Str. Aristide Pascal nr. 18, Sector 3 · RO-031443 Bucureşti · Romania · Phone: +40 21 322 45 44 · Fax: +40 21 322 44 40 · comanda@hoffmann-group.com

**Hoffmann Professional Tools, ZAO** 13, Chelieva str., "Mc Tower" Business Center · RU-193230 St. Petersburg · Russia · Phone & Fax: +7 812 309 1133 · info@hoffmanngroup.ru

### **Ravema AB**

Margretelundsvägen 1 · SE-331 24 Värnamo · Sweden · Phone: +46 370 48800 · Fax: +46 370 49064 · kund@ravema.se

### **SFS** unimarket AG

Rosenbergsaustr. 10 · CH-9435 Heerbrugg · Switzerland · Phone: +41 848 80 40 20 Fax: +41 848 80 40 50 · werkzeuge@sfs.ch

### **Kom** Hoffmann Quality Tools Asia Pacific **Pte. Ltd.**

25 International Business Park · #02-61/64 German Centre, Singapore 609916 · Phone: +65 6562 8163 · Fax: +65 6562 8161 · asia-pacific@hoffmann-group.com

### **Hoffmann Qualitätswerkzeuge SK s. r. o.**

Černyševského 26 · SK-851 05 Bratislava · Slovak Republic · Phone: +421 262 520 494 · Fax: +421 262 520 496 · ab.cz@hoffmanngroup.com

**Hoffmann kvalitetna orodja, d.o.o.** Celovška cesta 150 · 1000 Ljubljana · Slovenia · Phone: +386 1 507 2002 · Fax: +386 1 507 2005 · slovenija@hoffmanngroup.com

### **A IO** Hoffmann Iberia Quality **Tools, S.L.**

Parque Empresarial San Fernando · Adva. Castilla, 2, Edificio Atenas, esc. B, planta Baja · 28830 San Fernando de Henares (Madrid) · Phone: +34 900 900 728 · contacto@hoffmann-group.com

### **Hoffmann Qualitätswerkzeuge CZ s. r. o.**

Zemská 211/ I · CZ-337 01 Ejpovice · Czech Republic · Phone: +420 371 707 250 · Fax: +420 371 707 252 · ab.cz@hoffmanngroup.com

## **PJSC Dnipropetrovs'k Engineering**

and Technical Center "Contact" · 2, Kabardinskaya str. Dnipro city, 49006 · Ukraine · Phone: +38 562 317603, ·

Fax: +38 562 317610 · admin@kontakt.dp.ua

### **Hoffmann Hungary Quality Tools Kft.**

Zugligeti út 41 · H-1121 Budapest · Hungary · Phone: +36 1 392 02 90 ·

Fax: +36 1 200 41 58 · kapcsolat@hoffmanngroup.com

### **Hoffmann Quality Tools USA, Inc.**

Windsor Square Suite 202 North Seven Oaks Drive, · Knoxville, Tennesse 37922 · USA · Phone: +1 844 448 7725 ·

Fax: +1 877 550 7778 · hus.sales@hoffmanngroup.com

### **BelTools Industry FSC**

Mashinostroiteley Str. 29 · BY-220118 Minsk · Republic of Belarus · Phone: +375 17 3451611 · Fax: +375 17 3453258 · info@beltools.by

Manufacturer Hoffmann Supply Chain GmbH Poststraße 15, 90471 Nuremberg, Germany [www.hoffmann-group.com](https://www.hoffmann-group.com)

man\_pdcsd-895